# **SONY**

# Network Speaker

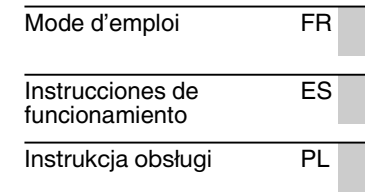

**http://www.sony.net/sans**

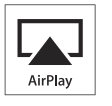

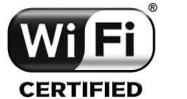

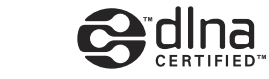

©2012 Sony Corporation Printed in China

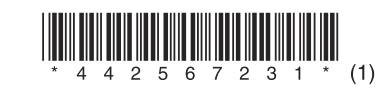

4-425-672-**31**(1)

SA-NS310/NS410

### **AVERTISSEMENT**

#### **Afin de réduire les risques d'incendie ou d'choc électrique, n'exposez pas cet appareil à la pluie ni à l'humidité.**

Pour réduire les risques d'incendie, ne couvrez pas les orifices d'aération de l'appareil avec des journaux, nappes, rideaux, etc. Ne placez pas non plus de flammes nues, telles que des bougies allumées, sur l'appareil.

N'installez pas l'appareil dans un endroit exigu tel qu'une bibliothèque ou un meuble encastré.

Pour réduire les risques d'incendie ou d'électrocution, gardez cet appareil à l'abri des gouttes et projections d'eau ; ne placez pas non plus de récipients remplis de liquides, tels que des vases, sur l'appareil.

La fiche principale servant à débrancher l'appareil de la source d'alimentation secteur, raccordez l'appareil à une prise secteur facile d'accès. Si vous constatez une anomalie de l'appareil, débranchez immédiatement la fiche principale de la prise secteur.

N'exposez pas des piles ou un appareil où des piles sont installées à une chaleur excessive, comme aux rayons du soleil, un feu, etc.

Tant qu'il est raccordé à une prise secteur, cet appareil n'est pas déconnecté de la source d'alimentation secteur, même s'il est mis hors tension.

La plaque signalétique est située sur la partie extérieure inférieure.

### **Batterie de la télécommande**

### **ATTENTION**

Risque d'explosion si la batterie n'est pas remplacée correctement. Remplacer uniquement par une batterie de type identique ou équivalent.

Remplacez la pile par une pile au lithium CR2025 Sony.

L'utilisation d'une autre pile peut présenter un risque d'incendie ou d'explosion.

## **Pour les clients en Europe** CEO

Avis aux clients : les informations suivantes s'appliquent uniquement aux équipements vendus dans les pays appliquant les directives de l'UE. Le fabricant de ce produit est Sony Corporation, 1- 7-1 Konan Minato-ku Tokyo, 108-0075 Japon. Le représentant autorisé pour les questions de compatibilité électromagnétique (EMC) et la sécurité des produits est Sony Deutschland GmbH, Hedelfinger Strasse 61, 70327 Stuttgart, Allemagne. Pour toute question relative au SAV ou à la garantie, merci de bien vouloir vous référer aux coordonnées contenues dans les documents relatifs au SAV ou la garantie.

Cet appareil a été testé et déterminé comme étant conforme aux limites définies dans la Directive EMC en utilisant un câble de raccordement de moins de 3 mètres.

Par la présente, Sony Corp. déclare que cet équipement est conforme aux exigences essentielles et aux autres dispositions pertinentes de la directive 1999/5/CE.

Pour toute information complémentaire, veuillez consulter l'URL suivante :

http://www.compliance.sony.de/

Ce produit est destiné à être utilisé dans les pays suivants.

AT, BE, DK, FI, FR, DE, IS, IT, LU, NL, NO, ES, SE, CH, GB, PL

#### **Remarque pour les utilisateurs en France**

La fonctionnalité **WLAN** de ce Network Speaker doit exclusivement être utilisée en intérieur. Toute utilisation à l'extérieur de la fonctionnalité **WLAN** de ce Network Speaker est interdite sur le territoire français. Veillez à vous assurer que la fonctionnalité **WLAN** de ce Network Speaker est désactivée avant toute utilisation à l'extérieur. (Décision ART n° 2002-1009 dans sa version modifiée par la Décision ART n° 03-908 relative aux restrictions sur l'utilisation des fréquences radio.)

#### **Remarque pour les utilisateurs en Italie**

L'utilisation du réseau RLAN est régie :

- en ce qui concerne l'usage privé, par le décret-loi n° 259 du 1.8.2003 (« Code des communications électroniques »). Notamment, l'Article 104 définit les circonstances pour lesquelles l'obtention d'une autorisation générale préalable est requise et l'Article 105 définit les circonstances pour lesquelles une utilisation libre est permise ;
- en ce qui concerne la fourniture au public de l'accès RLAN aux réseaux et aux services de télécommunication, par le décret ministériel du 28.5.2003, dans sa version modifiée et l'Article 25 (autorisation générale relative aux réseaux et services de communications électroniques) du Code des communications électroniques.

#### **Remarque pour les utilisateurs en Norvège**

L'utilisation de cet équipement radio n'est pas autorisée dans la zone géographique correspondant à un périmètre de 20 km autour du centre de Ny-Ålesund, Svalbard, Norvège.

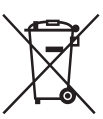

#### **Traitement des appareils électriques et électroniques en fin de vie (Applicable dans les pays de l'Union Européenne et aux autres pays européens disposant de systèmes de collecte sélective)**

Ce symbole, apposé sur le produit ou sur son emballage, indique que ce produit ne doit pas être traité avec les déchets ménagers. Il doit être remis à un point de collecte approprié pour le recyclage des équipements électriques et électroniques. En s'assurant que ce produit est bien mis au rebut de manière appropriée, vous aiderez à prévenir les conséquences négatives potentielles pour l'environnement et la santé humaine. Le recyclage des matériaux aidera à préserver les ressources naturelles.

Pour toute information supplémentaire au sujet du recyclage de ce produit, vous pouvez contacter votre municipalité, votre déchetterie ou le magasin où vous avez acheté le produit.

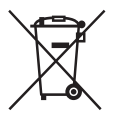

**Elimination des piles et accumulateurs usagés (Applicable dans les pays de** 

**l'Union Européenne et aux autres pays européens disposant de systèmes de collecte sélective)**

Ce symbole, apposé sur les piles et accumulateurs ou sur les emballages, indique que les piles et accumulateurs fournis avec ce produit ne doivent pas être traités comme de simples déchets ménagers.

Sur certains types de piles, ce symbole apparaît parfois combiné avec un symbole chimique. Les symboles pour le mercure (Hg) ou le plomb (Pb) sont rajoutés lorsque ces piles contiennent plus de 0,0005% de mercure ou 0,004% de plomb. En vous assurant que ces piles et accumulateurs sont mis au rebut de façon appropriée, vous participez activement à la prévention des conséquences négatives que leur mauvais traitement pourrait provoquer sur l'environnement et sur la santé humaine. Le recyclage des matériaux contribue par ailleurs à la préservation des ressources naturelles. Pour les produits qui pour des raisons de sécurité, de performance ou d'intégrité de données nécessitent une connexion permanente à une pile ou à un accumulateur, il conviendra de vous rapprocher d'un service technique qualifié pour effectuer son remplacement. En rapportant votre appareil électrique en fin de vie à un point de collecte approprié vous vous assurez que la pile ou l'accumulateur incorporée sera traitée correctement. Pour tous les autres cas de figure et afin d'enlever les piles ou accumulateurs en toute sécurité de votre appareil, reportez-vous au manuel d'utilisation. Rapportez les iles ou accumulateurs usagés au point de collecte approprié pour le recyclage. Pour toute information complémentaire au sujet du recyclage de ce produit ou des piles et accumulateurs, vous pouvez contacter votre municipalité, votre déchetterie locale ou le point de vente où vous avez acheté ce produit.

### **Illustrations utilisées dans ce manuel**

Sauf mention contraire, les illustrations et les captures d'écran utilisées dans ce manuel correspondent au modèle SA-NS310.

## **Table des matières**

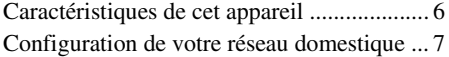

### **[Pour commencer](#page-7-0)**

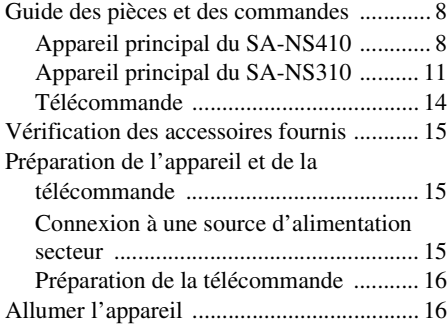

## **[Connexions réseau](#page-17-0)**

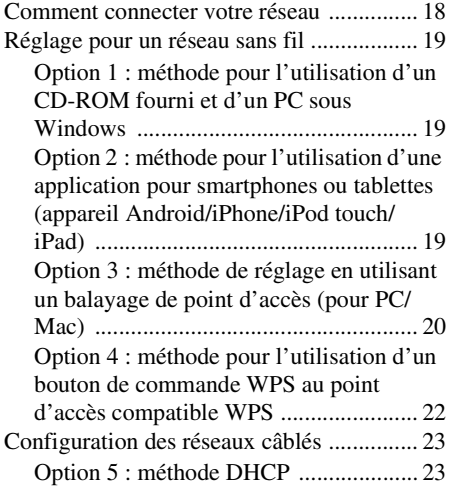

### **Écouter du contenu audio [sur votre réseau domestique](#page-23-0)**

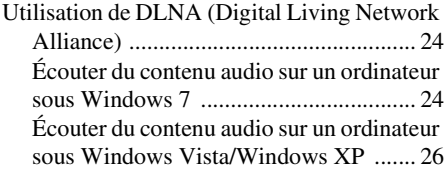

### **[Utilisation des services de](#page-27-0)  Transmission de musique Internet (Music Service)**

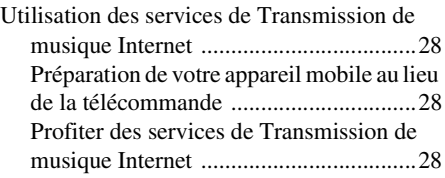

## **[Utilisation d'AirPlay](#page-30-0)**

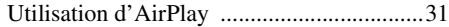

### **[Utilisation de la projection de](#page-32-0)  musique**

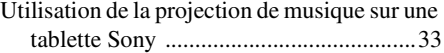

### **[Autres](#page-33-0)**

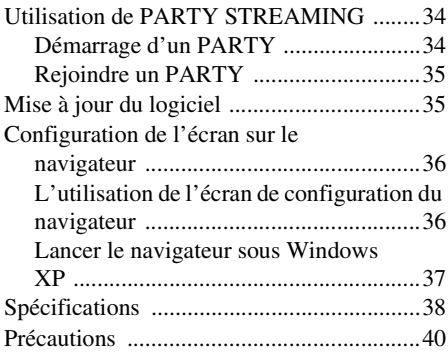

### **[Dépannage](#page-40-0)**

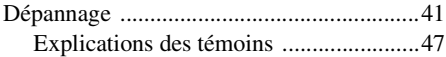

## <span id="page-5-0"></span>Caractéristiques de cet appareil

Vous pouvez profiter de la musique où que vous soyez à domicile en connectant cet appareil compatible DLNA (Digital Living Network Alliance) sur un réseau. Vous pouvez par exemple écouter du contenu audio stocké sur l'ordinateur dans la chambre par le biais de cet appareil dans la salle de séjour [\(page 24](#page-23-3)).

#### **Transmission de musique Internet**

Vous pouvez profiter des services de Transmission de musique Internet, à l'aide de l'application « Network Audio Remote<sup>\*</sup> » sans avoir à utiliser un ordinateur. Cette application permet de vous servir de votre téléphone Android/tablette Sony/iPhone/iPod touch/iPad comme télécommande pour gérer votre musique [\(page 28\)](#page-27-4).

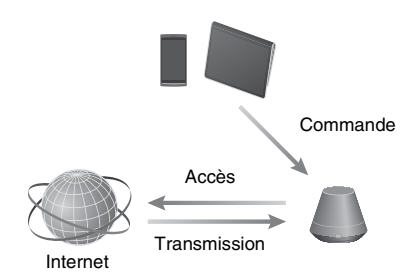

#### **Musique sur votre ordinateur**

Vous pouvez lire de l'audio sur un Mac ou un PC avec iTunes [\(page 31\)](#page-30-2) ou Lecteur Windows Media [\(page 24\)](#page-23-3).

#### **AirPlay**

Vous pouvez lire des fichiers audio sur un iPhone, iPod touch ou iPad. Vous avez également lire du contenu audio de n'importe quel endroit de chez vous ([page 31\)](#page-30-3).

#### **Projection de musique avec une tablette Sony**

Vous pouvez diffuser votre musique directement sur le haut-parleur réseau, grâce au lecteur de musique intégré d'une tablette Sony [\(page 33\)](#page-32-2).

#### **PARTY STREAMING**

PARTY STREAMING vous permet de lire simultanément un contenu audio identique avec des haut-parleurs disposant de la fonction PARTY STREAMING ([page 34](#page-33-3)).

#### **Entrée analogique prise en charge**

Vous pouvez utiliser cet appareil en tant que haut-parleur actif général, sans vous connecter à un réseau.

#### **Écouter de la musique depuis un serveur**

Vous pouvez profiter de votre musique préférée à partir de votre serveur compatible DLNA (ordinateur, etc.) en contrôlant le serveur à l'aide de l'application « Network Audio Remote ». Pour plus d'information, référez-vous à la [page 24](#page-23-3).

Appareil avec Network Audio Remote\* ou contrôleur DLNA

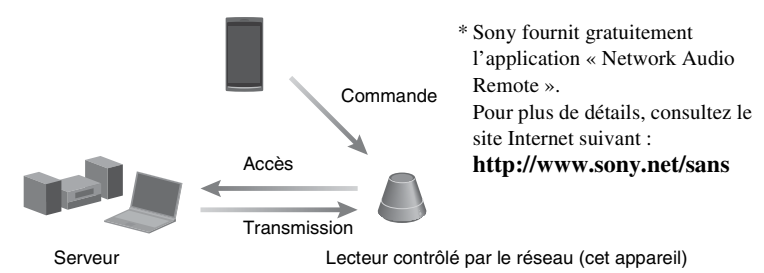

Vous pouvez écouter du contenu audio par le biais de cet appareil uniquement, en utilisant l'ordinateur servant à la fois de serveur et de télécommande. Windows 7 doit être installé sur votre ordinateur pour pouvoir utiliser cette fonction. Pour plus d'information, référez-vous à la [page 24](#page-23-4).

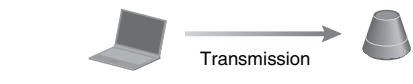

Contrôleur/serveur DLNA (ordinateur basé sur Windows 7)

Lecteur contrôlé par le réseau (cet appareil)

## <span id="page-6-0"></span>Configuration de votre réseau domestique

Reportez-vous aux pages suivantes selon votre environnement réseau.

### Réseaux sans fil

. Configurez votre réseau à l'aide du CD-ROM fourni ou d'une application pour smartphones. Pour plus d'informations, référez-vous au livret « Guide de démarrage ». Si vous configurez votre réseau manuellement, rendez-vous à la [page 19](#page-18-3).

Réseaux sans fil compatibles WPS\*  $\rightarrow$  Page [22](#page-21-1)

Réseaux câblés  $\rightarrow$  Page [23](#page-22-2)

\* WPS est une norme pour l'établissement facile et sécurisé d'un réseau domestique sans fil. De nombreux routeurs de réseau local/points d'accès sans fil nouvelle génération sont équipés de cette fonction.

## <span id="page-7-1"></span><span id="page-7-0"></span>**Guide des pièces et des commandes**

### <span id="page-7-2"></span>**Appareil principal du SA-NS410**

### **Avant**

Pour plus d'informations sur chaque témoin, voir [« Explications des témoins » \(page 47\)](#page-46-1).

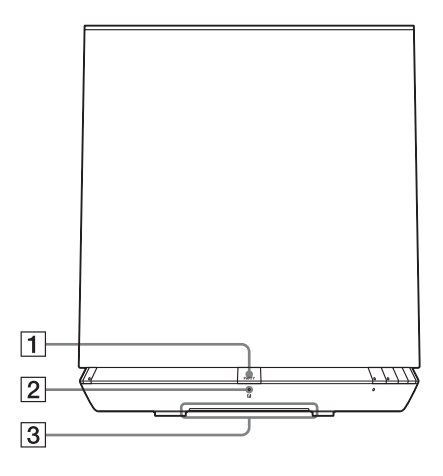

### A**Bouton PARTY**

Appuyez pour utiliser la fonction PARTY STREAMING [\(page 34\)](#page-33-3).

#### **Conseil**

Ce bouton reçoit également les signaux d'une télécommande.

Dirigez la télécommande vers ce point.

La réception du signal distant de cet appareil peut ne pas fonctionner correctement lorsque la surface de ce bouton est sale.

#### B**Témoin PARTY STREAMING**

Indique l'état de PARTY STREAMING [\(page 34\).](#page-33-3) Vert : L'appareil dispose d'un PARTY en tant qu'hôte du PARTY. Ambre : L'appareil a rejoint un PARTY en tant qu'invité au PARTY. Rouge : Une erreur s'est produite.

#### C **Témoin d'éclairage**

Indique l'état de la lecture du contenu audio.

Bleu (allumé) : L'appareil a arrêté la lecture du contenu audio.

Blanc (allumé) : L'appareil est en mode lecture.

Blanc (clignote) : L'appareil est en cours de préparation pour la lecture.

En cas de clignotement rapide, une erreur s'est produite dans la lecture.

#### **Remarque**

Ce témoin clignote pendant le démarrage de l'appareil. Cela peut prendre un certain temps.

Pour plus d'informations sur chaque témoin, voir [« Explications des témoins » \(page 47\)](#page-46-1).

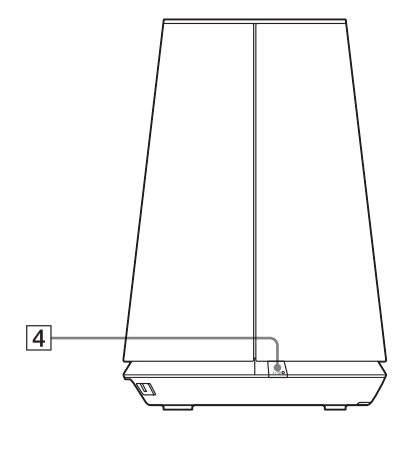

### D**Bouton, témoin** ?**/**1 **(Marche/Veille)**

Appuyez sur ce bouton pour basculer entre la mise en marche et le mode d'attente [\(page 16\)](#page-15-1).

Indique l'état de veille de l'appareil [\(page 16\)](#page-15-1).

Vert : L'appareil est allumé.

Ambre : L'appareil est en mode d'attente réseau.

Rouge : L'appareil est en mode de veille.

### E**Bouton, témoin AUDIO IN1)**

Appuyez pour activer ou désactiver l'entrée audio.

S'allume en vert lorsque l'entrée audio est activée.

### F**Bouton, témoin UPDATE**

Appuyez pour lancer la mise à jour du logiciel de l'appareil [\(page 35\).](#page-34-2)

Indique l'état de mise à jour de l'appareil. Vert (allumé) : L'appareil peut être mis à jour.

Vert (clignote) : L'appareil est en cours de mise à jour.

Rouge (clignote) : Une erreur s'est produite.

Éteint : L'appareil n'a pas besoin d'être mis à jour.

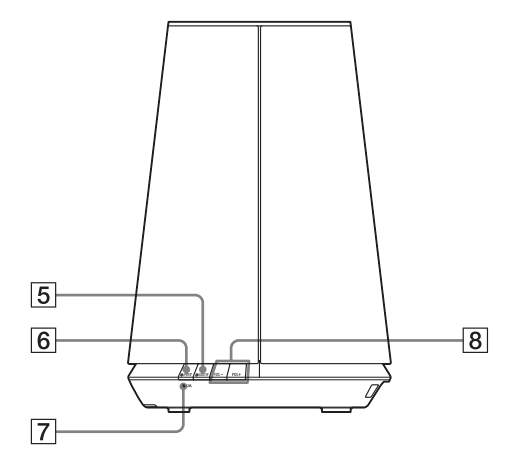

### G**Témoin LINK**

Un état de connexion du réseau local câblé/ sans fil.

Vert : Connexion sans fil [\(page 19\)](#page-18-4).

Ambre : Connexion câblée [\(page 23\).](#page-22-2)

Rouge : Les états suivants ont été détectés.

- Cet appareil n'arrive pas à détecter le point d'accès de réseau local sans fil.
- La méthode de sécurité/le mot de passe sélectionné pour le point d'accès est erroné.
- Une erreur s'est produite.

Éteint : Le processus de configuration du réseau sans fil n'est pas terminé.

### H**Boutons VOL +2)/–**

Pour ajuster le volume. Le témoin d'éclairage clignote rapidement lorsque le niveau de volume est réglé au minimum ou au maximum.

 $<sup>1</sup>$ Réseau domestique/AirPlay/Transmission de</sup> musique Internet est sélectionné automatiquement lorsque le témoin AUDIO IN est éteint.

 $^{2)}$ Le bouton VOL+ possède un picot. Utilisez-le comme point de référence pendant la manipulation.

### **Arrière**

Pour plus d'informations sur chaque témoin, voir [« Explications des témoins » \(page 47\)](#page-46-1).

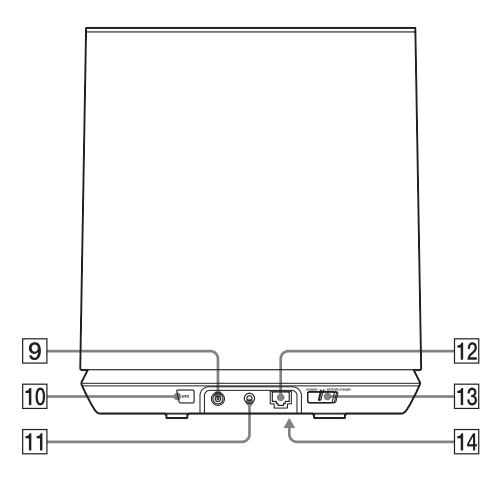

### I**Prise DC IN**

Utilisez cette prise pour connecter l'adaptateur secteur fourni [\(page 15\).](#page-14-2) Tension de sortie nominale d'un adaptateur secteur : 18 V CC, 2,6 A

#### **Remarque**

L'adaptateur secteur et le cordon d'alimentation fournis sont exclusifs à cet appareil. N'utilisez pas d'adaptateur secteur autre que celui fourni avec cet appareil.

### **10 Bouton WPS**

Utilisez ce bouton pour effectuer les réglages du réseau pour la configuration du bouton de commande WPS [\(page 22\)](#page-21-1).

### **THE PRISE AUDIO IN**

Utilisez-la pour brancher la prise de sortie audio d'un composant externe.

### L **Port du réseau local (LAN)**

Utilisez-le pour connecter le câble du réseau local (LAN) (non fourni).

#### **Manutateur NETWORK STANDBY/ STANDBY**

Basculer entre le mode d'attente réseau et le mode de veille [\(page 17\).](#page-16-0)

### N **Bouton ALL RESET (Base)**

<span id="page-9-0"></span>Pour rétablir les valeurs pas défaut des réglages, maintenez ce bouton enfoncé jusqu'à ce que tous les témoins s'allument en mettant l'appareil sous tension. Utilisez un objet mince, tel qu'une petite

épingle.

Les informations et réglages enregistrés seront réinitialisés.

#### **Remarque**

Les paramètres du réseau sont également réinitialisés lorsque vous appuyez sur le bouton ALL RESET.

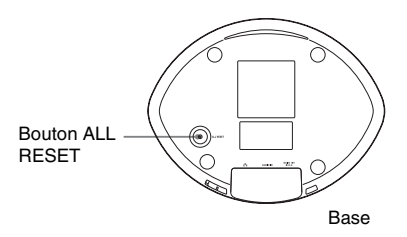

### <span id="page-10-0"></span>**Appareil principal du SA-NS310**

### **Avant**

Pour plus d'informations sur chaque témoin, voir [« Explications des témoins » \(page 47\)](#page-46-1).

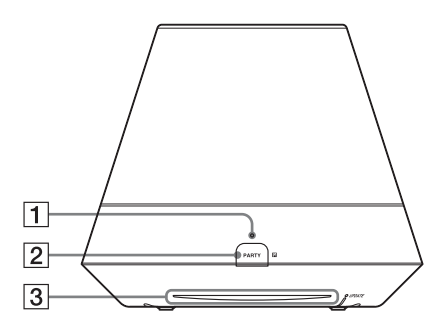

#### A**Témoin PARTY STREAMING**

Indique l'état de PARTY STREAMING [\(page 34\)](#page-33-3).

Vert : L'appareil dispose d'un PARTY en tant qu'hôte du PARTY. Ambre : L'appareil a rejoint un PARTY en

tant qu'invité au PARTY.

Rouge : Une erreur s'est produite.

### B**Bouton PARTY**

Appuyez pour utiliser la fonction PARTY STREAMING [\(page 34\).](#page-33-3)

#### **Conseil**

Ce bouton reçoit également les signaux d'une télécommande.

Dirigez la télécommande vers ce point. La réception du signal distant de cet appareil peut ne pas fonctionner correctement lorsque la surface de ce bouton est sale.

#### C**Témoin d'éclairage**

Indique l'état de la lecture du contenu audio.

Bleu (allumé) : L'appareil a arrêté la lecture du contenu audio.

Blanc (allumé) : L'appareil est en mode lecture.

Blanc (clignote) : L'appareil est en cours de préparation pour la lecture.

En cas de clignotement rapide, une erreur s'est produite dans la lecture.

#### **Remarque**

Ce témoin clignote pendant le démarrage de l'appareil. Cela peut prendre un certain temps.

### **Côté**

Pour plus d'informations sur chaque témoin, voir [« Explications des témoins » \(page 47\)](#page-46-1).

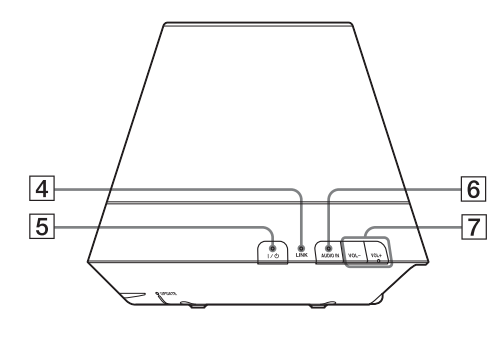

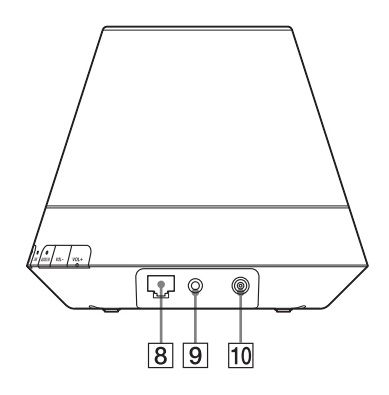

### D**Témoin LINK**

Un état de connexion du réseau local câblé/ sans fil.

Vert : Connexion sans fil [\(page 19\)](#page-18-4).

Ambre : Connexion câblée [\(page 23\).](#page-22-2)

Rouge : Les états suivants ont été détectés.

- Cet appareil n'arrive pas à détecter le point d'accès de réseau local sans fil.
- La méthode de sécurité/le mot de passe sélectionné pour le point d'accès est erroné.
- Une erreur s'est produite.

Éteint : Le processus de configuration du réseau sans fil n'est pas terminé.

### E**Bouton, témoin** ?**/**1 **(Marche/Veille)**

Appuyez sur ce bouton pour basculer entre la mise en marche et le mode d'attente [\(page 16\).](#page-15-1)

Indique l'état de veille de l'appareil [\(page 16\).](#page-15-1)

Vert : L'appareil est allumé.

Ambre : L'appareil est en mode d'attente réseau.

Rouge : L'appareil est en mode de veille.

### **6** Bouton, témoin AUDIO IN<sup>1)</sup>

Appuyez pour activer ou désactiver l'entrée audio.

S'allume en vert lorsque l'entrée audio est activée.

### G **Boutons VOL +2)/–**

Pour ajuster le volume. Le témoin d'éclairage clignote rapidement lorsque le niveau de volume est réglé au minimum ou au maximum.

### **B**  $\frac{p}{\sigma}$  Port du réseau local (LAN)

Utilisez-le pour connecter le câble du réseau local (LAN) (non fourni).

### **9** Prise AUDIO IN

Utilisez-la pour brancher la prise de sortie audio d'un composant externe.

### **10 Prise DC IN**

Utilisez cette prise pour connecter l'adaptateur secteur fourni [\(page 15\).](#page-14-2) Tension de sortie nominale d'un adaptateur secteur : 13 V CC, 2 A

### **Remarque**

L'adaptateur secteur et le cordon d'alimentation fournis sont exclusifs à cet appareil. N'utilisez pas d'adaptateur secteur autre que celui fourni avec cet appareil.

- <sup>1)</sup>Réseau domestique/AirPlay/Transmission de musique Internet est sélectionné automatiquement lorsque le témoin AUDIO IN est éteint.
- 2)Le bouton VOL+ possède un picot. Utilisez-le comme point de référence pendant la manipulation.

### **Base**

Pour plus d'informations sur chaque témoin, voir [« Explications des témoins » \(page 47\)](#page-46-1).

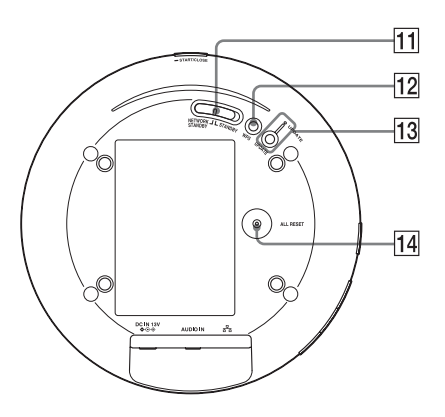

### **T1 Commutateur NETWORK STANDBY/ STANDBY**

Basculer entre le mode d'attente réseau et le mode de veille [\(page 17\).](#page-16-0)

### **12** Bouton WPS

Utilisez ce bouton pour effectuer les réglages du réseau pour la configuration du bouton de commande WPS [\(page 22\)](#page-21-1).

### M**Bouton, témoin UPDATE**

Appuyez pour lancer la mise à jour du logiciel de l'appareil [\(page 35\).](#page-34-2)

Indique l'état de mise à jour de l'appareil. Vert (allumé) : L'appareil peut être mis à jour.

Vert (clignote) : L'appareil est en cours de mise à jour.

Rouge (clignote) : Une erreur s'est produite.

Éteint : L'appareil n'a pas besoin d'être mis à jour.

### **14 Bouton ALL RESET**

<span id="page-12-0"></span>Pour rétablir les valeurs pas défaut des réglages, maintenez ce bouton enfoncé jusqu'à ce que tous les témoins s'allument en mettant l'appareil sous tension. Utilisez un objet mince, tel qu'une petite épingle.

Les informations et réglages enregistrés seront réinitialisés.

#### **Remarque**

Les paramètres du réseau sont également réinitialisés lorsque vous appuyez sur le bouton ALL RESET.

<span id="page-13-0"></span>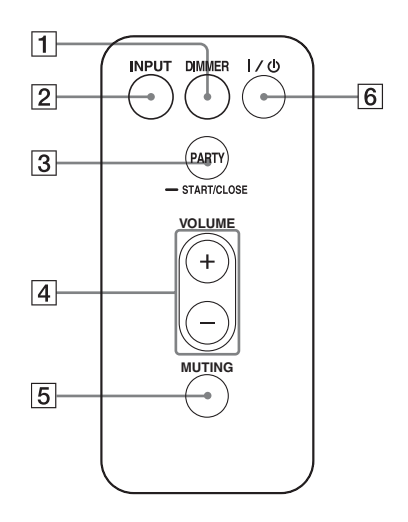

### A**Bouton DIMMER**

Appuyez sur ce bouton pour modifier l'intensité du témoin d'éclairage (normal/ sombre).

#### B**Bouton INPUT**

Appuyez pour activer ou désactiver l'entrée audio.

#### **Bouton PARTY**

Appuyez pour utiliser la fonction PARTY STREAMING [\(page 34\)](#page-33-3).

#### D**Boutons VOLUME +/–**

Appuyez sur ces boutons pour ajuster le volume.

### **<u><b>5**</u>Bouton MUTING

Appuyez pour couper temporairement le son.

Le témoin d'éclairage clignote blue pendant l'interruption du son.

### **6** Bouton I/ $\cup$  (Marche/Veille)

Appuyez sur ce bouton pour basculer entre la mise en marche et le mode d'attente [\(page 16\).](#page-15-1)

## <span id="page-14-0"></span>**Vérification des accessoires fournis**

Assurez-vous que les éléments suivants sont inclus dans le carton avec le haut-parleur.

Télécommande (1) Adaptateur secteur (1) Cordon d'alimentation (1) CD-ROM (« NS Setup ») (1) Mode d'emploi (ce manuel) Guide de démarrage (livret)

## <span id="page-14-1"></span>**Préparation de l'appareil et de la télécommande**

### <span id="page-14-2"></span>**Connexion à une source d'alimentation secteur**

**1 Branchez le cordon d'alimentation sur l'adaptateur secteur.**

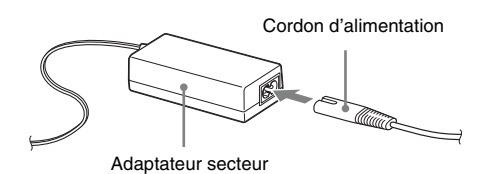

**3 Branchez le cordon d'alimentation à une prise murale.**

### **2 Branchez la prise de l'adaptateur secteur dans la prise DC IN de l'appareil.**

SA-NS410

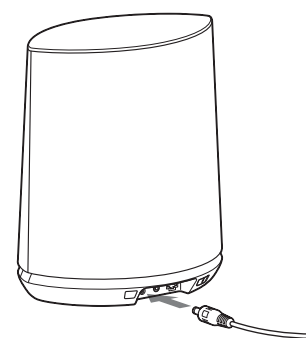

SA-NS310

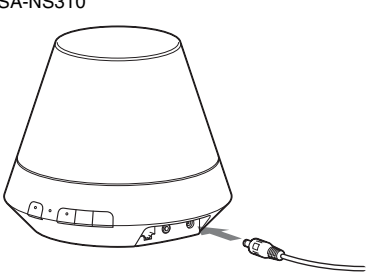

### <span id="page-15-0"></span>**Préparation de la télécommande**

La pile au lithium fournie (CR2025) a déjà été insérée dans la télécommande.

Retirez la feuille de protection avant de l'utiliser.

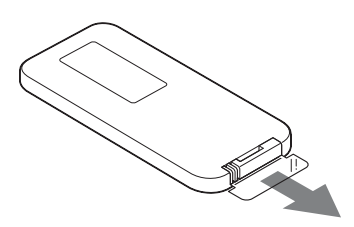

### **Remplacement de la pile de la télécommande**

Si la télécommande ne fonctionne plus, remplacez la pile (CR2025) par une neuve.

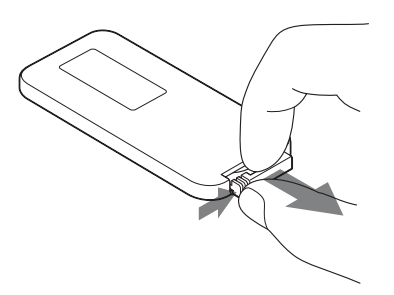

- **1** Retirez le porte-pile.
- **2** Retirez l'ancienne pile du porte-pile, puis insérez-en une neuve avec le côté « + » dirigé vers le haut.
- **3** Réinsérez le porte-pile dans la télécommande.

## <span id="page-15-1"></span>**Allumer l'appareil**

### **Assurez-vous que l'appareil est raccordé à une source d'alimentation secteur [\(page 15\)](#page-14-2).**

Le témoin  $\mathsf{I}/\mathsf{I}$  (Marche/Veille) clignote vert et le témoin d'éclairage s'allume. Vous pouvez faire fonctionner cet appareil pendant que le témoin  $\mathsf{I}/\mathsf{I}$  (Marche/Veille) s'allume en vert et que le témoin d'éclairage s'allume. Cela peut prendre un certain temps.

SA-NS410

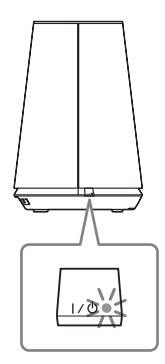

SA-NS310

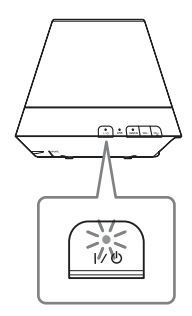

### <span id="page-16-0"></span>**Pour définir le mode d'attente réseau**

SA-NS410

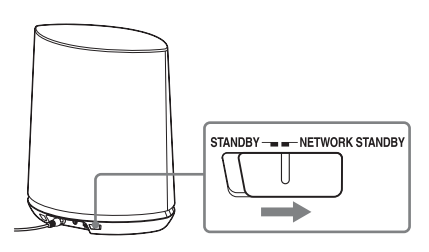

SA-NS310

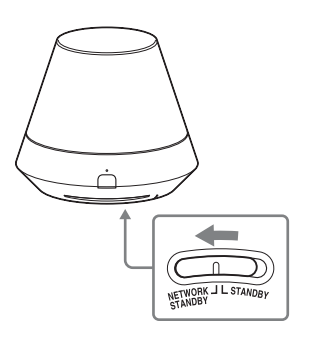

- **1** Réglez le commutateur NETWORK STANDBY/STANDBY sur NETWORK STANDBY.
- **2** Appuyez sur le bouton  $\mathbf{I}/\mathbf{U}$  (Marche/Veille). Le témoin  $\mathsf{I}/\mathsf{U}$  (Marche/Veille) s'allume de couleur ambre.

### **Remarque**

Gardez cet appareil en mode d'attente réseau pour qu'il puisse être commandé à partir d'un contrôleur sur le réseau, même si vous ne le faites pas fonctionner actuellement.

### **Conseils**

- Le commutateur NETWORK STANDBY/ STANDBY est réglé sur STANDBY par défaut.
- L'appareil peut être commandé depuis le contrôleur votre réseau, etc. lorsque l'appareil est en mode d'attente réseau. L'appareil s'allume automatiquement lorsque le contrôleur délivre du contenu audio vers celui-ci.

## **Pour définir le mode de veille**

SA-NS410

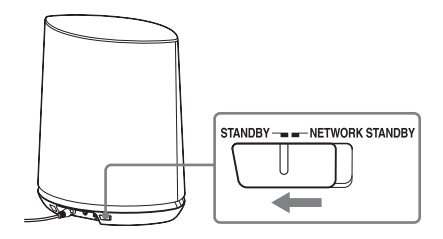

SA-NS310

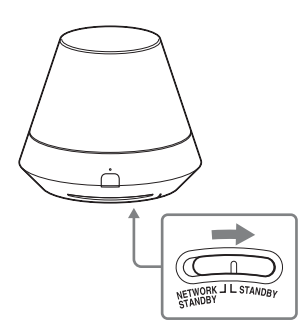

- **1** Réglez le commutateur NETWORK STANDBY/STANDBY sur STANDBY.
- **2** Appuyez sur le bouton  $\mathbf{I}/\mathbf{U}$  (Marche/Veille). Le témoin  $\mathsf{I}/\mathsf{U}$  (Marche/Veille) s'allume de couleur rouge.

### **Remarque**

Vous ne pouvez pas faire fonctionner cet appareil via un réseau domestique lorsque l'appareil est en mode de veille. Réglez l'appareil en mode date en réseau lorsque vous voulez faire fonctionner l'appareil via un réseau domestique.

### **Pour réactiver la marche à partir du mode d'attente réseau ou du mode veille**

Appuyez sur le bouton  $\mathsf{I}/\mathsf{U}$  (Marche/Veille). Le témoin  $I(\binom{1}{1}$  (Marche/Veille) s'allume en vert et le témoin d'éclairage s'allume.

### **Pour éteindre l'appareil**

Débranchez le cordon d'alimentation lorsque vous devez éteindre l'appareil, par exemple lorsque vous n'allez pas l'utilisez pendant une période prolongée.

### <span id="page-17-0"></span>**Connexions réseau**

## <span id="page-17-1"></span>**Comment connecter votre réseau**

Configurez le réseau après avoir vérifié votre environnement réseau. Reportez-vous aux descriptions suivantes.

Pour plus de détails, consultez le site Internet suivant :

**http://www.sony.net/sans**

### **Réglage pour un réseau sans fil**

Sélectionnez la méthode adaptée et débutez le paramétrage du réseau.

- Option 1 : méthode pour l'utilisation d'un CD-ROM fourni et d'un PC sous Windows [\(page 19\)](#page-18-1)
- Option 2 : méthode pour l'utilisation d'une application pour smartphones ou tablettes (appareil Android/iPhone/iPod touch/iPad) [\(page 19\)](#page-18-2)
- Option 3 : méthode de réglage en utilisant un balayage de point d'accès (pour PC/Mac) [\(page 20\)](#page-19-0)
- Option 4 : méthode pour l'utilisation d'un bouton de commande WPS au point d'accès compatible WPS [\(page 22\)](#page-21-0)

### **Réglage pour un réseau filaire**

• Option 5 : méthode DHCP [\(page 23\)](#page-22-1)

#### **Conseil**

Pour une connexion à l'adresse IP fixe et le réglage du serveur proxy, affichez l'écran de configuration sur le navigateur et effectuez les réglages en vous référant au chapitre « Option 3 : méthode de réglage en utilisant un balayage de point d'accès (pour PC/Mac) » [\(page 20\).](#page-19-0)

### **Lorsqu'un problème se produit pendant que vous configurez le réseau**

Appuyez sur le bouton ALL RESET sous l'appareil avec un objet pointu (une petite épingle par exemple) ([page 10](#page-9-0) pour SA-NS410/[page 13](#page-12-0) pour SA-NS310).

## <span id="page-18-4"></span><span id="page-18-0"></span>**Réglage pour un réseau sans fil**

### **Remarque**

Lors de la configuration d'un réseau sans fil. vous pouvez être amené à saisir le nom du réseau sans fil (SSID) et la clé de sécurité (clé WEP ou WPA). La clé de sécurité (ou clé réseau) est une clé de chiffrement utilisée pour limiter le nombre d'appareils de communication intégrés à un réseau. Elle est utilisée pour augmenter le niveau de sécurité des appareils de communication reliés entre eux via un routeur de réseau local/point d'accès sans fil.

### <span id="page-18-3"></span><span id="page-18-1"></span>**Option 1 : méthode pour l'utilisation d'un CD-ROM fourni et d'un PC sous Windows**

### **Remarque**

Assurez-vous que votre ordinateur est connecté à un réseau LAN par une connexion sans fil.

### **1 Préparez vos informations de nom de réseau (SSID) et de clé de sécurité (le cas échéant) pour pouvoir vous y référer.**

SSID (nom de réseau sans fil)

Clé de sécurité (clé WEP ou WPA)

Reportez-vous au mode d'emploi du routeur/point d'accès du réseau LAN sans fil.

### **2 Raccordez l'adaptateur secteur à l'appareil.**

Vérifiez que le témoin  $\mathsf{I}/\mathsf{U}$  (Marche/ Veille) passe de vert clignotant à vert fixe.

**3 Chargez le CD-ROM fourni dans le lecteur CD-ROM de votre ordinateur.**

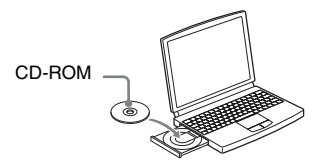

Si le programme ne démarre pas automatiquement, double-cliquez sur le fichier « NS\_Setup.exe » qui se trouve dans le CD-ROM.

### **4 Réalisez l'installation en suivant les instructions à l'écran des étapes 1 à 4.**

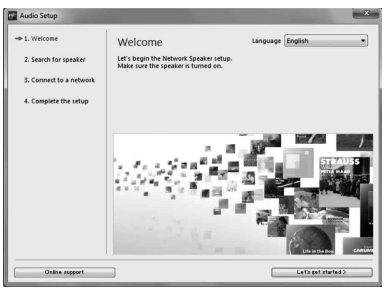

Lorsque la configuration est terminée, appuyez sur le bouton « Play test sound » pour vérifier le bon fonctionnement du haut-parleur en émettant un son test.

### <span id="page-18-5"></span><span id="page-18-2"></span>**Option 2 : méthode pour l'utilisation d'une application pour smartphones ou tablettes (appareil Android/iPhone/iPod touch/iPad)**

### **Remarques**

- Avant de débuter cette procédure, sachez que votre réseau Wi-Fi ne sera pas protégé pendant la durée du paramétrage. Une fois le paramétrage terminé, la protection de votre réseau Wi-Fi sera rétablie lorsque vous aurez défini les réglages de sécurité du LAN.
- La procédure ci-dessous doit être terminée en l'espace de 30 minutes. Si vous n'y parvenez pas, éteignez l'appareil et reprenez à l'étape 1.

### **1 Préparez vos informations de nom de réseau (SSID) et de clé de sécurité (le cas échéant) pour pouvoir vous y référer.**

SSID (nom de réseau sans fil)

Clé de sécurité (clé WEP ou WPA)

Reportez-vous au mode d'emploi du routeur/point d'accès du réseau LAN sans fil.

### **2 Mettez l'appareil en marche.**

Vérifiez que le témoin  $\mathsf{I}/\mathsf{U}$  (Marche/ Veille) passe de vert clignotant à vert fixe.

#### **Remarques**

- Si vous avez déjà effectué ce réglage en utilisant une des options 1 à 4 (« Option 1 » à « Option 4 »), la configuration est peut-être terminée. Assurez-vous de réinitialiser l'appareil. Maintenez le bouton ALL RESET appuyé jusqu'à ce que tous les témoins s'allument ([page 10](#page-9-0) pour SA-NS410[/page 13](#page-12-0) pour SA-NS310).
- Ne branchez pas le câble du réseau local (LAN).
- **3 Téléchargez l'application « NS Setup » et ouvrez-la.**

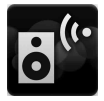

Sur le site internet, vous pouvez télécharger l'application gratuite dans l'« Google Play » pour les appareils Android, ou à partir de l'« App Store » pour les iPhone/iPod touch/iPad.

Vous pouvez rechercher facilement l'application si vous saisissez « NS Setup » dans l'écran de recherche.

#### **Lors de la configuration avec un iPhone/iPod touch/iPad**

Allez dans [Settings] - [Wi-Fi] et sélectionnez

« Sony\_Wireless\_Audio\_Setup ».

Si « Sony\_Wireless\_Audio\_Setup » n'apparaît pas, patientez jusqu'à l'allumage complet du haut-parleur.

### **4 Réalisez l'installation en suivant les instructions à l'écran.**

Lorsque la configuration est terminée, appuyez sur le bouton « Play test sound » pour vérifier le bon fonctionnement du haut-parleur en émettant un son test.

### <span id="page-19-1"></span><span id="page-19-0"></span>**Option 3 : méthode de réglage en utilisant un balayage de point d'accès (pour PC/Mac)**

#### **Remarque**

Avant de débuter cette procédure, sachez que votre réseau Wi-Fi ne sera pas protégé pendant la durée du paramétrage. Une fois le paramétrage terminé, la protection de votre réseau Wi-Fi sera rétablie lorsque vous aurez défini les réglages de sécurité du réseau local.

**1 Préparez vos informations de nom de réseau (SSID) et de clé de sécurité (le cas échéant) pour pouvoir vous y référer.**

SSID (nom de réseau sans fil)

Clé de sécurité (clé WEP ou WPA)

Reportez-vous au mode d'emploi du routeur/point d'accès du réseau local sans fil.

**2 Mettez l'appareil en marche.**

**3 Maintenez enfoncé le bouton ALL RESET situé à la base de l'appareil, en utilisant un objet fin comme une épingle, jusqu'à ce que le témoin** ?**/**1 **clignote.**

- **4** Vérifiez que le témoin I/ $\circlearrowleft$ **(Marche/Veille) passe de vert clignotant à vert fixe.**
- 

### **5 Raccordez l'appareil à un Mac ou un PC.**

### **Pour Mac OS X**

Allumez le Mac. Cliquez sur l'icône  $\bigcirc$  située en haut de l'écran. Activez le Wi-Fi ou AirPort. Sélectionnez ensuite [Ouvrir les préférences réseau…].

Dans la liste des réseaux, sélectionnez [Sony\_Wireless\_Audio\_Setup].

### **Pour Windows 7**

Allumez le PC.

Cliquez sur l'icône  $\eta$ <sup> $\eta$ </sup> située en bas de l'écran.

Dans la liste des réseaux, sélectionnez [Sony\_Wireless\_Audio\_Setup].

### **Pour Windows Vista**

Allumez le PC. Cliquez sur l'icône située en bas de l'écran.

Cliquez sur [Connexion à un réseau]. Dans la liste des réseaux, sélectionnez [Sony\_Wireless\_Audio\_Setup].

### **6 Accédez à l'écran [Sony Network Device Setting].**

### **Pour Mac**

Démarrez Safari et sélectionnez [Bonjour] dans les [Bookmarks], puis sélectionnez [SA-NS410] ou [SA-NS310].

### **Pour PC**

Ouvrez le navigateur et saisissez l'une des URL suivantes dans sa barre d'adresse.

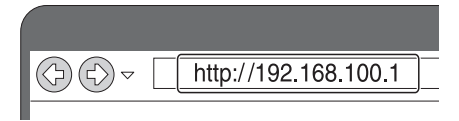

- **7 Sélectionnez la langue souhaitée lorsque l'écran [Language Setup] s'affiche.**
	- Veuillez selectionner votre ...<br>wilden Sie Dre Sorache **DISSIDE COST** .<br>Necocne o seu idio ere assoc. ar and vali dirt so

### **8 Sélectionnez [Paramètres réseau] dans le menu.**

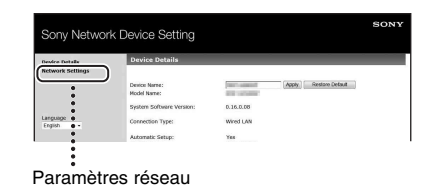

**9 Sélectionnez le SSID du routeur ou point d'accès du réseau local sans fil, puis saisissez la clé de sécurité (le cas échéant).**

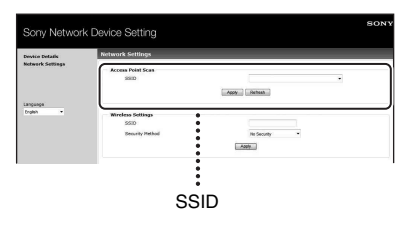

## **10Sélectionnez [Appliquer].**

### **11Dans la fenêtre qui s'affiche, cliquez sur [OK].**

L'appareil redémarre automatiquement, puis le témoin LINK s'allume en vert lorsque la connexion est établie.

### **12Reconnectez le Mac ou le PC à votre réseau.**

#### **Remarque**

Cette procédure doit être terminée en l'espace de 30 minutes. Si vous n'y parvenez pas, reprenez à l'étape 3.

### <span id="page-21-1"></span><span id="page-21-0"></span>**Option 4 : méthode pour l'utilisation d'un bouton de commande WPS au point d'accès compatible WPS**

### **1 Vérifiez si le câble réseau (LAN) (non fourni) est déconnecté.**

Déconnectez le câble réseau (LAN) quand l'alimentation secteur est débranchée si le câble réseau (LAN) est connecté.

## **2 Mettez l'appareil en marche.**

Vous pouvez faire fonctionner cet appareil pendant que le témoin  $\mathsf{I}/\mathsf{I}$ (Marche/Veille) s'allume en vert et que le témoin d'éclairage s'allume. Cela peut prendre un certain temps.

#### **Remarque**

Assurez-vous que le témoin AUDIO IN n'est pas allumé.

### **3 Appuyez sur le bouton WPS sur le point d'accès.**

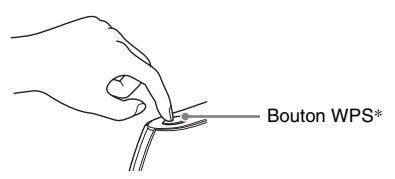

\* La position et la forme du bouton WPS sont différentes selon le modèle de point d'accès.

### **Conseil**

Reportez-vous au mode d'emploi de votre routeur de réseau local/point d'accès sans fil pour plus de détails sur le bouton WPS.

### **4 Appuyez sur le bouton WPS de l'appareil pendant trois secondes.**

Le témoin LINK s'allume en vert lorsque la connexion est établie.

## <span id="page-22-2"></span><span id="page-22-0"></span>**Configuration des réseaux câblés**

### <span id="page-22-1"></span>**Option 5 : méthode DHCP**

Habituellement, le paramètre DHCP est réglé sur ON (activé) lorsque vous connectez l'ordinateur au réseau. Essayez la méthode suivante si vous utilisez

un réseau câblé. Réglez préalablement le paramètre DHCP de

votre ordinateur sur ON.

- **1 Vérifiez si l'ordinateur et le routeur sont allumés.**
- **2 Connectez l'appareil et le routeur à l'aide d'un câble réseau (LAN) (non fourni).**
- **3 Connectez le routeur et votre ordinateur à l'aide d'un second câble réseau (LAN) (non fourni).**

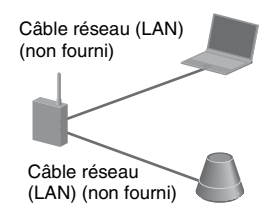

### **4 Mettez l'appareil en marche.**

Le témoin LINK s'allume de couleur ambre lorsque la connexion est établie. <span id="page-23-0"></span>**Écouter du contenu audio sur votre réseau domestique**

## <span id="page-23-3"></span><span id="page-23-1"></span>**Utilisation de DLNA (Digital Living Network Alliance)**

Vous pouvez lire du contenu audio sur des serveurs compatibles DLNA tels que votre ordinateur, ou un réseau audio, etc., sur cet appareil en contrôlant le serveur à l'aide de l'application « Network Audio Remote ». Un appareil de contrôle compatible DLNA (un appareil à télécommande, etc.) est nécessaire pour cette opération.

Vous pouvez utiliser Windows 7 à la fois comme serveur et comme contrôleur.

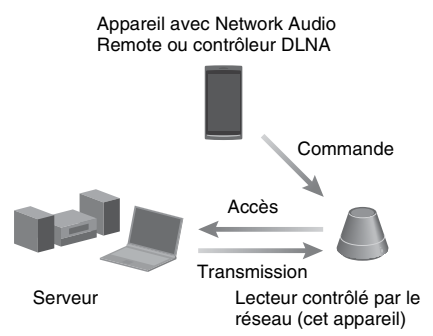

\* Sony fournit gratuitement l'application « Network Audio Remote ». Pour plus de détails, consultez le site Internet suivant :

#### **http://www.sony.net/sans**

L'appareil peut lire le contenu audio enregistré sur le serveur aux formats MP3, PCM linéaire, WMA et AAC\*. Cet appareil ne peut pas lire le contenu protégé par la gestion des droits numériques.

\* L'appareil ne peut lire que les fichiers AAC avec les extensions « .m4a », « .mp4 » ou « .3gp ».

#### **Remarques**

• Habituellement, cela peut prendre un certain temps pour reconnaître chaque périphérique compatible

DLNA actuellement utilisé lorsque vous profitez de votre contenu audio via un réseau privé.

- Cet appareil ne peut pas lire les fichiers au format WMA protégés par la gestion des droits numériques. Si vous ne parvenez pas à lire un fichier WMA sur cet appareil, vérifiez la propriété de ce fichier sur votre ordinateur pour voir s'il est protégé par la gestion des droits numériques. Ouvrez un dossier ou un volume contenant le fichier WMA et cliquez avec le bouton droit de la souris pour afficher la fenêtre [Property]. Si l'onglet [Licence] apparaît, le fichier est protégé par la gestion des droits numériques et ne peut pas être lu sur cet appareil.
- Il est possible que vous ne puissiez pas lire certains contenus avec des produits DLNA CERTIFIED.

### <span id="page-23-4"></span><span id="page-23-2"></span>**Écouter du contenu audio sur un ordinateur sous Windows 7**

Windows 7 prend en charge DLNA1.5. Windows 7 peut être utilisé à la fois comme serveur et comme contrôleur. Vous pouvez écouter facilement du contenu audio sur le serveur à l'aide de la fonction [Lire sur] de Windows 7.

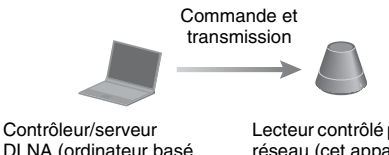

DLNA (ordinateur basé sur Windows 7)

Lecteur contrôlé par le réseau (cet appareil)

#### **Remarque**

Il est possible que les éléments affichés sur l'ordinateur soient différents de ceux illustrés dans cette section, selon la version du système d'exploitation ou l'environnement de l'ordinateur. Pour obtenir des informations détaillées, reportezvous à l'aide du système d'exploitation.

### **Paramétrage d'un ordinateur sous Windows 7**

**1** Allez dans [Démarrer] - [Panneau de configuration] et sélectionnez [Afficher l'état et la gestion du réseau] dans [Réseau et Internet].

La fenêtre [Centre Réseau et partage] s'affiche.

### **Conseil**

Si l'élément souhaité n'apparaît pas sur l'écran, essayez de changer le type d'affichage du panneau de commande.

**2** Sélectionnez [Réseau public] sous [Afficher vos réseaux actifs]. Si l'écran affiche autre chose que [Réseau public], allez à l'étape 5.

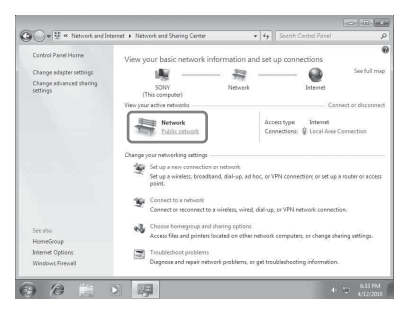

La fenêtre [Définir un emplacement réseau] s'affiche.

- **3** Sélectionnez [Réseau domestique] ou [Réseau de bureau] selon l'environnement dans lequel le haut-parleur est utilisé.
- **4** Suivez les instructions qui apparaissent sur l'écran selon l'environnement dans lequel le haut-parleur est utilisé.

Lorsque les changements sont terminés, confirmez que l'élément sous [Afficher vos réseaux actifs] a été modifié pour [Réseau domestique] ou [Réseau de bureau] dans la fenêtre [Centre Réseau et partage].

**5** Sélectionnez [Modifier les paramètres de partage avancés].

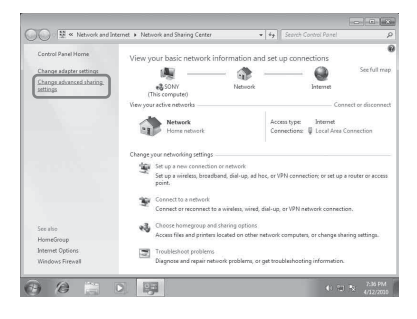

**6** Sélectionnez [Choisir les options de diffusion de contenu multimédia...] dans [Diffusion de contenu multimédia].

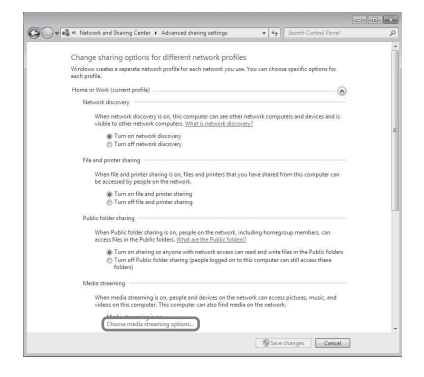

- **7** Si [La diffusion multimédia en continu est désactivée] apparaît dans la fenêtre des options de diffusion de média en continu, sélectionnez [Activer la diffusion multimédia en continu].
- **8** Sélectionnez [Autoriser tout].

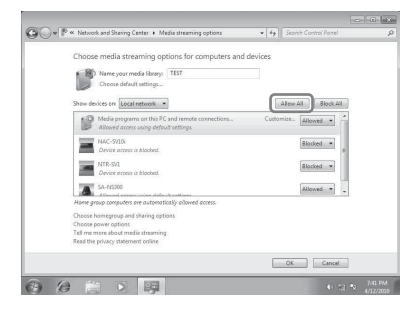

La fenêtre [Autoriser tous les périphériques multimédias] s'ouvre. Si tous les

périphériques du réseau local sont [Autorisé] à accéder à votre réseau, sélectionnez [OK] et fermez la fenêtre.

**9** Sélectionnez [Autoriser tous les ordinateurs et les périphériques multimédias].

**10**Sélectionnez [OK] pour fermer la fenêtre.

### **Écouter du contenu audio stocké sur un ordinateur sous Windows 7**

- **1** Démarrez [Lecteur Windows Media] de Windows 7.
- **2** Mettez en marche la diffusion de média en continu.
- **3** Sélectionnez le contenu audio souhaité, puis cliquez avec le bouton droit de la souris.
- **4** Sélectionnez [Lire sur] dans le menu.

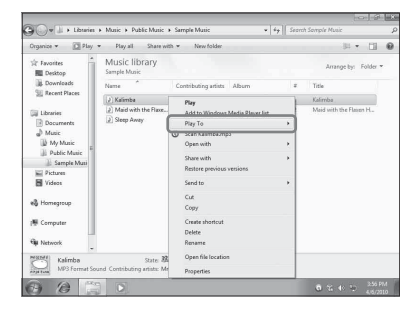

La liste des périphériques apparaît. **5** Sélectionnez [SA-NS410] ou [SA-NS310].

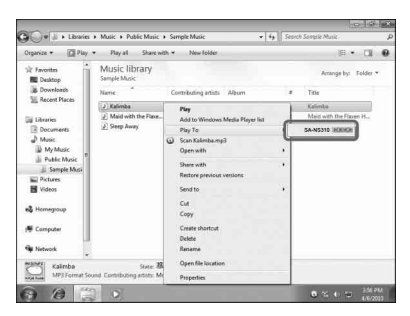

Le contenu audio est lu sur ce haut-parleur.

### <span id="page-25-0"></span>**Écouter du contenu audio sur un ordinateur sous Windows Vista/ Windows XP**

Vous devez paramétrer Lecteur Windows Media 11 pour pouvoir écouter de la musique en utilisant Windows Vista/Windows XP\* en tant que serveur.

Lecteur Windows Media 11 n'est pas installé par défaut sous Windows XP. Allez sur le site internet de Microsoft, téléchargez le programme d'installation, puis installez Lecteur Windows Media 11 sur votre ordinateur. Effectuez une mise à niveau du logiciel de votre ordinateur vers XP Service Pack 2 ou une version ultérieure, puis intallez Lecteur Windows Media 11. Il n'est pas possible d'installer Lecteur Windows Media 11 sur des versions de XP antérieures au Service Pack 2.

#### **Remarque**

Il est possible que les éléments affichés sur l'ordinateur soient différents de ceux illustrés dans cette section, selon la version du système d'exploitation ou l'environnement de l'ordinateur. Pour obtenir des informations détaillées, reportezvous à l'aide du système d'exploitation.

### **Paramétrage d'un ordinateur sous Windows Vista/ Windows XP**

**1** Allez dans [Démarrer] - [Tous les programmes] et sélectionnez [Lecteur Windows Media].

Lecteur Windows Media 11 démarre.

**2** Sélectionnez [Partage des fichiers multimédias...] dans le menu [Bibliothèque].

Si vous utilisez Windows XP, passez à l'étape 8.

**3** Lorsque s'affiche, sélectionnez [Réseau...].

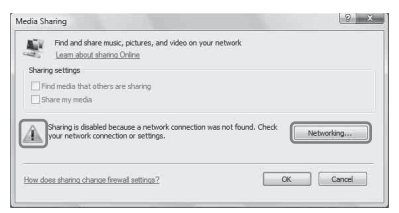

La fenêtre [Centre Réseau et partage] s'affiche.

**4** Sélectionnez [Personnaliser].

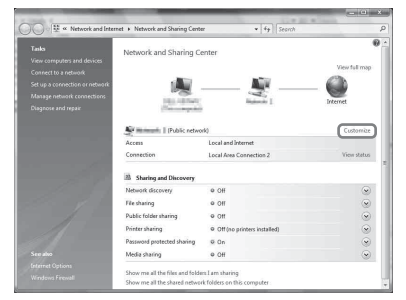

La fenêtre [Définir un emplacement réseau] s'affiche.

**5** Cochez [Privé] et sélectionnez [Suivant].

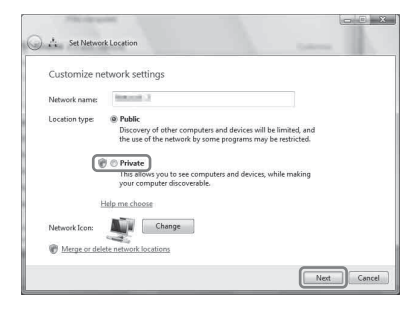

- **6** Vérifiez que [Type d'emplacement] a été modifié en [Privé] et sélectionnez [Fermer].
- **7** Vérifiez que [(réseau privé)] est affiché dans la fenêtre [Centre Réseau et partage] et fermez la fenêtre.
- **8** Si [Partager mes fichiers multimédias] n'est pas coché dans la fenêtre [Partage des fichiers multimédias] qui est affichée à

#### l'étape 2, cochez [Partager mes fichiers multimédias], puis sélectionnez [OK].

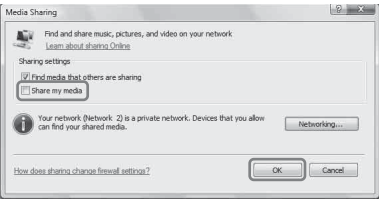

Une liste des périphériques pouvant être connectés s'affiche.

- **9** Sélectionnez [Paramètres...] qui apparaît à côté de [Partager mes fichiers multimédias dans :].
- **10**Cochez [Autoriser automatiquement les nouveaux appareils et ordinateurs] et sélectionnez [OK].

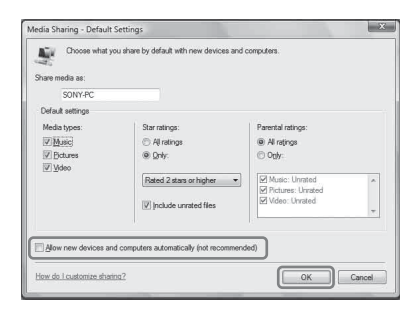

#### **Remarque**

Décochez cet élément après avoir vérifié que l'appareil peut se connecter à l'ordinateur et lire les données audio sur l'ordinateur.

### **Écouter du contenu audio stocké sur un ordinateur sous Windows Vista/ Windows XP**

Vous pouvez lire du contenu audio en utilisant le contrôleur DLNA (page [24](#page-23-1)).

<span id="page-27-0"></span>**Utilisation des services de Transmission de musique Internet (Music Service)**

## <span id="page-27-4"></span><span id="page-27-1"></span>**Utilisation des services de Transmission de musique Internet**

Vous pouvez écouter différents services de Transmission de musique Internet proposés sur Internet grâce à « Network Audio Remote », sans avoir besoin d'utiliser un ordinateur.

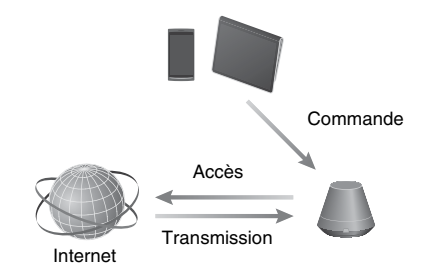

### <span id="page-27-2"></span>**Préparation de votre appareil mobile au lieu de la télécommande**

#### **Remarques**

- Avant d'utiliser un service de Transmission de musique Internet, effectuez les vérification suivantes :
- Vérifiez que tous les périphériques sont connectés à votre réseau domestique et sont configurés correctement.
- Vérifiez que l'appareil est allumé ou en mode d'attente de réseau.
- Vérifiez que l'appareil et le contrôleur ont l'autorisation d'accéder au serveur.
- Vérifiez que l'appareil et le serveur ont été reconnus et enregistrés par le contrôleur.
- Selon le fournisseur de service, il est possible que vous deviez inscrire votre système. Pour plus d'informations sur l'inscription, rendez-vous sur

l'assistance du fournisseur de service. Pour plus de détails, consultez le site internet suivant :

#### **http://www.sony.net/sans**

• Si vous avez besoin des dernières informations d'assistance sur Transmission de musique Internet et du code d'enregistrement, rendez-vous sur le site Internet suivant :

**http://www.sony.net/sans**

**1 Téléchargez l'application « Network Audio Remote » et ouvrez-la.**

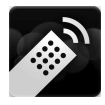

Sur le site internet, vous pouvez télécharger l'application gratuite dans l'« Google Play » pour les appareils Android, ou à partir de l'« App Store » pour les iPhone/iPod touch/iPad.

Vous pouvez rechercher facilement l'application si vous saisissez « Network Audio Remote » dans l'écran de recherche.

### **2 Sélectionnez la Transmission de musique Internet de votre choix.**

par exemple, Music Unlimited [Music Services] - [Music Unlimited] - [Genre]

### <span id="page-27-3"></span>**Profiter des services de Transmission de musique Internet**

### **Conseil**

Les captures d'écran utilisées dans la section suivante proviennent d'un iPad. Les écrans des appareils Android ou iPhone/iPod touch sont différents.

**1 Appuyez/Cliquez sur l'icône qui apparaît sur l'écran de l'appareil Android ou iPhone/ iPod touch/iPad.**

**2 Sélectionnez votre appareil (SA-NS310xxxxxx ou SA-NS410 xxxxxx) dans la liste des hautparleurs.**

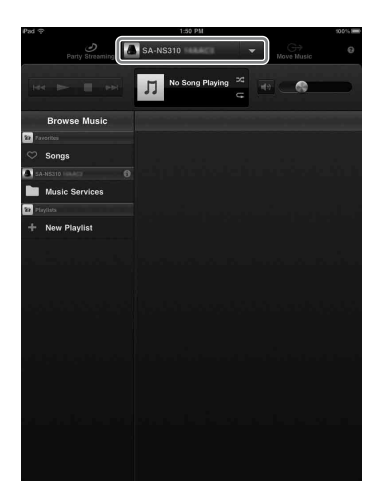

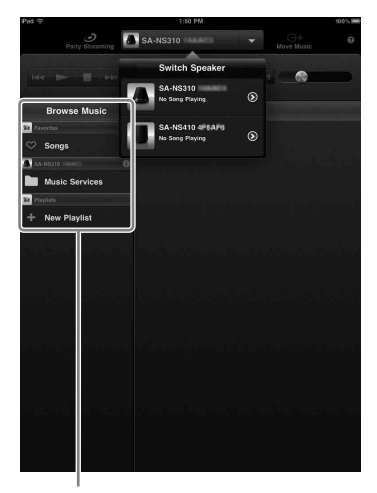

Liste Browse Music

### **3 Dans la liste Browse Music, sélectionnez « Music Service ».**

La liste des fournisseurs de services auxquels l'appareil peut se connecter s'affiche.

**4 Sélectionnez le fournisseur de votre choix.**

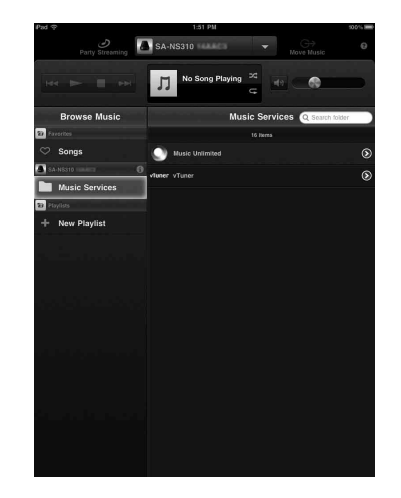

### **5 Sélectionnez le contenu lisible désiré et lancez la lecture.**

### **Conseil**

Si la lecture ne démarre pas, reprenez la procédure à partir de l'étape 1.

### **Pour confirmer/modifier un nom d'appareil**

Vous pouvez confirmer ou modifier le nom de cet appareil à l'aide de l'écran de configuration du navigateur. Pour plus d'infomations, consultez la rubrique « Écran Détails périphérique » [\(page 36\)](#page-35-2).

### **Pour contrôler la Transmission de musique Internet avec l'appareil ou la télécommande**

Vous pouvez utiliser les boutons VOL (VOLUME) +/– et MUTING. Le contrôle de la lecture par l'appareil ou la télécommande est uniquement activé lorsque l'appareil est sélectionné comme appareil de sortie.

### **Conseils**

- L'appareil peut produire un son très fort lorsque vous réglez le volume sur une valeur trop élevée en utilisant un appareil Android ou un iPhone/iPod touch/iPad.
- Pour plus d'informations sur Android OS ou iOS, référez-vous à l'Aide du système d'exploitation correspondant.
- Il est possible que le niveau de volume d'un appareil Android ou d'un iPhone/iPod touch/iPad ne puisse pas être lié au volume de cet appareil.
- Pour plus de détails sur l'utilisation de « Network Audio Remote », appuyez/cliquez sur son icône d'Aide ou d'Options.

### <span id="page-30-3"></span><span id="page-30-0"></span>**Utilisation d'AirPlay**

# <span id="page-30-2"></span><span id="page-30-1"></span>**Utilisation d'AirPlay**

Vous pouvez lire de l'audio à partir d'un iPhone, iPod touch ou iPad, ainsi que d'un Mac ou PC avec iTunes.

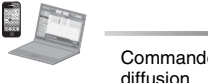

# Commande et

### <span id="page-30-4"></span>**Modèles compatibles iPhone/ iPod touch/iPad**

iPhone 4S, iPhone 4, iPhone 3GS, iPod touch (3e ou 4e génération), iPad, iPad2 avec iOS 4.3.3 ou ultérieur, et Mac ou PC avec iTunes 10.2.2 ou ultérieur.

### **Remarques**

- Consultez les [« Modèles compatibles iPhone/iPod](#page-30-4)  [touch/iPad »](#page-30-4) sur cette page pour plus d'informations sur les version d'iOS ou d'iTunes prises en charge.
- Avant d'utiliser cet appareil, effectuez une mise à jour de votre iOS ou iTunes vers la dernière version.
- Pour plus d'informations sur la manipulation de votre iPhone, iPod touch, iPad, iTunes ou AirPlay, référez-vous à son mode d'emploi.
- Vous ne pouvez pas utiliser cet appareil comme un hôte PARTY lors de la lecture AirPlay.
- **1 Ouvrez l'application de musique de votre iPhone, iPod touch, iPad ou iTunes.**
- 
- **2 Appuyez/Cliquez sur l'icône qui apparaît en bas à droite de l'écran de l'appareil iPhone, iPod touch ou iPad, ou de la fenêtre d'iTunes.**

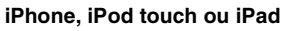

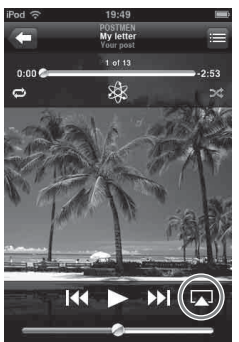

#### **iTunes**

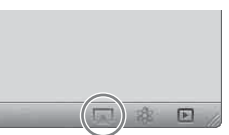

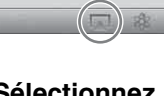

**3 Sélectionnez « SA-NS410 » ou « SA-NS310 » dans le menu AirPlay d'iTunes ou votre iPhone, iPod touch ou iPad.**

#### **iPhone, iPod touch ou iPad**

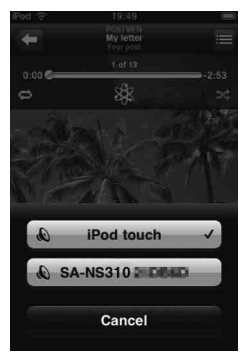

#### **iTunes**

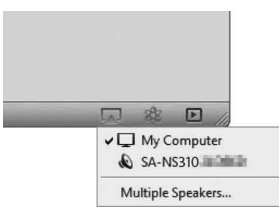

### **4 Lancez la lecture du contenu audio sur un iPhone, iPod touch, iPad ou iTunes.**

### **Conseil**

Si la lecture ne démarre pas, reprenez la procédure à partir de l'étape 1.

### **Pour confirmer/modifier un nom d'appareil**

Vous pouvez confirmer ou modifier le nom de cet appareil à l'aide de l'écran de configuration du navigateur. Pour plus d'infomations, consultez la rubrique « Écran Détails périphérique » [\(page 36\)](#page-35-2).

### **Pour contrôler la lecture de l'AirPlay**

Vous pouvez utiliser les boutons VOL (VOLUME) +/– et MUTING. Le contrôle de la lecture par l'appareil ou la télécommande est uniquement activé lorsque l'appareil est sélectionné comme appareil de sortie. Pour utiliser iTunes, paramétrez-le pour qu'il accepte le contrôle de la télécommade, si vous souhaitez utiliser la télécommande pour manipuler iTunes.

### **Conseils**

- L'appareil peut produire un son très fort lorsque vous réglez le volume sur une valeur trop élevée en utilisant un iPhone, un iPod touch, iPad ou un iTunes.
- Pour plus de détails sur l'utilisation d'iTunes, référez-vous à l'Aide d'iTunes.
- Il est possible que le niveau de volume d'un iPhone, iPod touch, iPad ou iTunes ne puisse pas être lié au volume de cet appareil.

<span id="page-32-0"></span>**Utilisation de la projection de musique**

## <span id="page-32-2"></span><span id="page-32-1"></span>**Utilisation de la projection de musique sur une tablette Sony**

Vous pouvez lire des fichiers audio sur une tablette Sony.

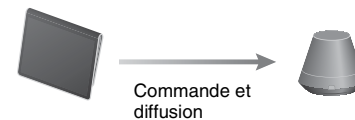

#### **Remarques**

- Avant d'utiliser cet appareil, effectuez une mise à jour de l'OS Android vers la dernière version.
- Pour plus d'informations, référez-vous au mode d'emploi de votre tablette Sony.
- Vous ne pouvez pas utiliser cet appareil comme un hôte PARTY lors de la lecture Projection de musique.
- Le lecteur de musique sera disponible sur les smartphones Xperia Sony Mobile Communications à l'automne 2012. Pour plus d'informations sur la mise à niveau, consultez le site internet d'Sony Mobile Communications.
- **1 Ouvrez l'application « Music player » sur la tablette Sony.**

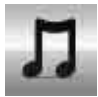

- **2 Appuyez/Cliquez sur l'icône située au centre du haut de la tablette Sony.**
- **3 Sélectionnez « SA-NS410 » ou « SA-NS310 » dans le menu Projection de musique de votre tablette Sony.**

#### **Tablette Sony**

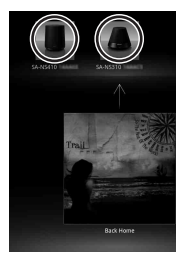

### **4 Lancez la lecture du contenu audio sur la tablette Sony.**

### **Conseil**

Si la lecture ne démarre pas, reprenez la procédure à partir de l'étape 1.

### **Pour confirmer/modifier un nom d'appareil**

Vous pouvez confirmer ou modifier le nom de cet appareil à l'aide de l'écran de configuration du navigateur.

Pour plus d'infomations, consultez la rubrique « Écran Détails périphérique » [\(page 36\)](#page-35-2).

### **Pour contrôler la lecture de la Music Throw**

Vous pouvez utiliser les boutons VOL (VOLUME) +/– et MUTING. Le contrôle de la lecture par l'appareil ou la télécommande est uniquement activé lorsque l'appareil est sélectionné comme appareil de sortie.

### **Conseils**

- L'appareil peut produire un son très fort lorsque vous réglez le volume sur une valeur trop élevée en utilisant une tablette Sony.
- Pour plus de détails sur l'utilisation de l'OS Android, référez-vous à l'Aide de l'OS Android.
- Il est possible que le niveau de volume d'une tablette Sony ne puisse pas être lié au volume de cet appareil.

## <span id="page-33-3"></span><span id="page-33-1"></span>**Utilisation de PARTY STREAMING**

Vous pouvez lire le contenu audio actuellement en cours de lecture sur cet appareil ou simultanément sur un autre périphérique disposant de la fonction PARTY STREAMING, via votre réseau domestique. Lors de l'utilisation de la fonction PARTY STREAMING, le périphérique qui démarre un PARTY et diffuse le contenu audio en continu est appelé « hôte du PARTY », et le périphérique qui rejoint un PARTY et lit le contenu audio diffusé en continu par l'hôte du PARTY est appelé un « invité au PARTY ».

Vous pouvez profiter de la fonction PARTY STREAMING avec les autres périphériques qui possèdent le logo PARTY STREAMING.

#### **Remarques sur l'utilisation de PARTY STREAMING**

Selon votre appareil ou votre environnement, il est possible que le son saute, ou que l'unité ne parvienne pas à se connecter au réseau. Dans ce cas, essayez l'une des solutions suivantes :

- Mettez à jour le microgiciel de votre routeur vers la dernière version. Pour plus d'informations sur les mises à jour de microgiciel, consultez le mode d'emploi de votre appareil.
- Mettez à jour le microgiciel de votre haut-parleur vers la dernière version [\(page 35\)](#page-34-1).
- Si vous utilisez une connexion réseau sans fil, passez à une connexion filaire.
- Pour des informations plus détaillez, consultez le site internet suivant :

**http://www.sony.net/sans**

## <span id="page-33-0"></span>**Autres Démarrage d'un PARTY**

<span id="page-33-2"></span>Vous pouvez démarrer un PARTY pour que les autres périphériques prenant en charge la fonction PARTY STREAMING puissent lire la même musique, même s'ils se trouvent dans des pièces différentes.

- **1 Assurez-vous que les périphériques invités au PARTY sont sous tension et qu'ils se trouvent dans un état qui leur permette de rejoindre un PARTY.**
- **2 Lisez du contenu audio à l'aide de la prise AUDIO IN ou du contenu audio stocké sur le serveur sur votre réseau sur cet appareil.**

### **3 Maintenez PARTY enfoncé pendant quelques secondes.**

L'appareil démarre PARTY STREAMING et le témoin PARTY STREAMING s'allume en vert.

### **Pour fermer PARTY**

Maintenez PARTY enfoncé pendant quelques secondes.

Le témoin PARTY STREAMING s'éteint.

### **Remarques**

- Une erreur s'est produite lorsque le témoin PARTY STREAMING s'allume en rouge. Effectuez la procédure depuis l'étape 1 à nouveau.
- Vous ne pouvez pas démarrer un PARTY pendant que vous êtes en train de participer à un PARTY.
- Si le bouton PARTY est enfoncé sur un autre périphérique compatible avec la fonction PARTY STREAMING pendant que l'appareil lit une plage, l'appareil commencera un PARTY en tant qu'hôte du PARTY et l'autre périphérique rejoindra un PARTY en tant qu'invité au PARTY.

## <span id="page-34-0"></span>**Rejoindre un PARTY**

L'appareil peut rejoindre un PARTY qui a été démarré par un autre périphérique pour que vous puissiez profiter du même contenu audio que celui qui en cours de lecture dans une pièce différente.

### **Lorsqu'un autre périphérique (hôte de PARTY) effectue un PARTY, appuyez sur PARTY.**

L'appareil rejoint le PARTY en tant qu'invité au PARTY et le témoin PARTY STREAMING s'allume de couleur ambre.

### **Pour quitter un PARTY**

Appuyez sur PARTY. Le témoin PARTY STREAMING s'éteint.

#### **Remarques**

- Une erreur s'est produite lorsque le témoin PARTY STREAMING s'allume en rouge. Effectuez la procédure depuis l'étape 1 à nouveau.
- Le témoin PARTY STREAMING s'allume de couleur ambre lorsque d'autres périphériques utilisant la fonction PARTY STREAMING invitent cet appareil à un PARTY. Lorsque vous souhaitez quitter ce PARTY, appuyez sur PARTY.
- Il est impossible de joindre un PARTY dans les cas suivants :
	- vous avez un PARTY sur cet appareil – vous avez déjà rejoint un autre PARTY
- Si vous appuyez sur PARTY lorsqu'aucun PARTY n'est en cours, mais qu'un périphérique compatible avec la fonction PARTY STREAMING est en cours de lecture, ce périphérique sera l'hôte du PARTY et l'appareil rejoindra le PARTY en tant qu'invité au PARTY.

### **Pour utiliser la fonction PARTY STREAMING avec une Network Audio Remote**

Vous pouvez utiliser un contrôleur Network Audio Remote qui prend en charge la fonction PARTY STREAMING pour utiliser l'appareil pour démarrer un PARTY tenu par d'autres périphériques.

## <span id="page-34-2"></span><span id="page-34-1"></span>**Mise à jour du logiciel**

Lorsqu'une nouvelle mise à jour est disponible, le témoin UPDATE s'allume de couleur verte quand l'appareil est connecté à Internet.

Pour plus d'information sur la mise à jour, consultez le site internet d'assistance suivant :

#### **http://www.sony.net/sans**

#### **Remarques**

- Réalisez les opérations suivantes après avoir confirmé le message, et veuillez également lire et accepter le [« CONTRAT DE LICENCE](#page-49-0)  [UTILISATEUR FINAL DE LOGICIEL SONY »](#page-49-0)  [\(page 50\).](#page-49-0)
- Pendant la mise à jour, veillez à ne pas réaliser l'une des actions suivantes.
- Éteindre l'appareil
- Débrancher ou connecter le câble du réseau local (LAN) (non fourni)
- Débrancher l'adaptateur secteur
- Pour une connexion à l'adresse IP fixe et le réglage du serveur proxy, affichez l'écran de configuration sur le navigateur et effectuez les réglages en vous référant au chapitre « Option 3 : méthode de réglage en utilisant un balayage de point d'accès (pour PC/Mac) » [\(page 20\).](#page-19-1)

### **1 Fermez toutes les opérations avant d'effectuer la mise jour.**

#### **Conseil**

Dans le cas contraire, l'appareil arrêtera automatiquement toutes les opérations.

### **2 Appuyez sur le bouton UPDATE situé sur le côté du SA-NS410 ou sur la base du SA-NS310 et maintenez-le enfoncé jusqu'à l'extinction du témoin.**

La mise à jour débute. Pendant la mise à jour, le témoin UPDATE clignote.

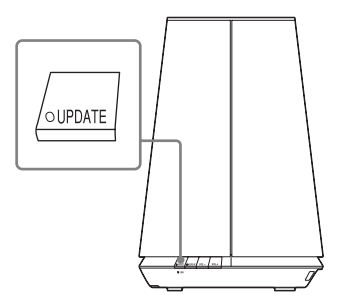

SA-NS310

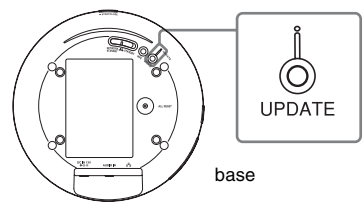

### **Remarques**

- La mise à jour peut prendre un certain temps.
- N'utilisez pas l'appareil avant la fin du processus de mise à jour.
- La mise à jour du logiciel de l'appareil peut prendre plusieurs minutes. Le temps nécessaire dépend de la taille du contenu de la mise à jour et du type de connexion internet que vous utilisez.

## <span id="page-35-0"></span>**Configuration de l'écran sur le navigateur**

Pour afficher l'écran de configuration dans votre navigateur, veuillez vous référer à la rubrique Option 2 « Méthode pour l'utilisation d'une application pour smartphones ou tablettes (appareil Android/iPhone/iPod touch/ iPad) » [\(page 19\)](#page-18-5) ou Option 3 « Méthode de réglage en utilisant un balayage de point d'accès (pour PC/Mac) » [\(page 20\)](#page-19-1).

### <span id="page-35-1"></span>**L'utilisation de l'écran de configuration du navigateur**

Vous pouvez effectuer divers réglages de cet appareil à l'aide de l'écran de configuration du navigateur.

## <span id="page-35-2"></span>**Écran Détails périphérique**

Vous pouvez vérifier les informations concernant cet appareil.

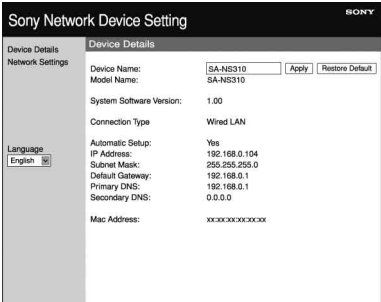
## **Écran Paramètres réseau**

Vous pouvez effectuer les réglages du réseau à l'aide de cet écran.

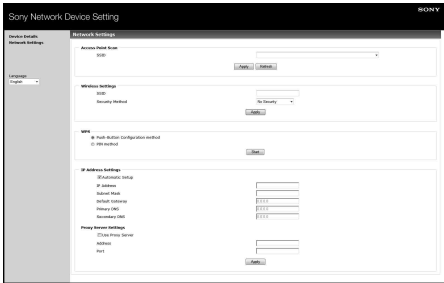

## **Lancer le navigateur sous Windows XP**

Le service UPnP doit être installé pour la navigation.

#### **Remarque**

Il est possible que les éléments affichés sur l'ordinateur soient différents de ceux illustrés dans cette section, selon la version du système d'exploitation ou l'environnement de l'ordinateur. Pour obtenir des informations détaillées, reportezvous à l'aide du système d'exploitation.

**1 Cliquez sur [Panneau de configuration]** t **[Ajouter ou supprimer des programmes].**

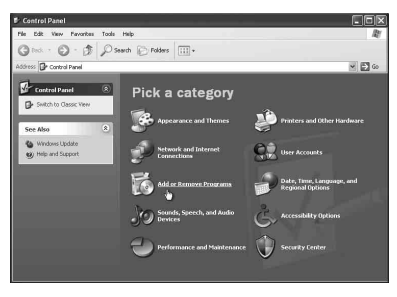

## **2 Cliquez sur [Ajouter ou supprimer des composants Windows].**

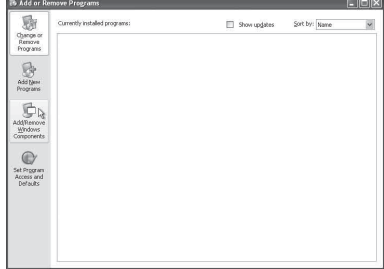

L'assistant Composants de Windows apparaît.

**3 Cliquez sur [Services de mise en réseau]** t **[Détails...].**

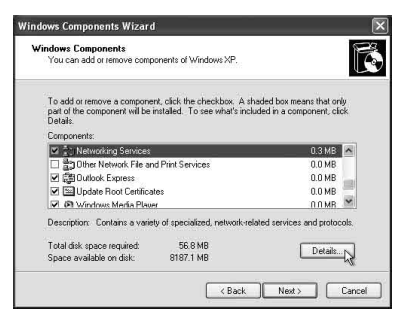

**4 Cochez la case située à côté de [Interface utilisteur Plug-and-Play universel], puis cliquez sur [OK].**

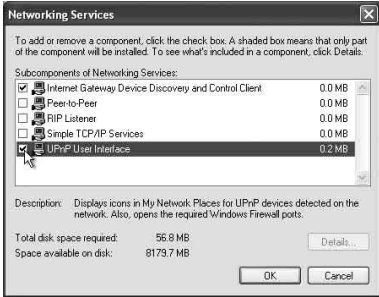

## **5 Cliquez sur [Suivant].**

La fenêtre [Fin de l'Assistant Composants de Windows] s'affiche.

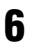

## **6 Cliquez sur [Terminer].**

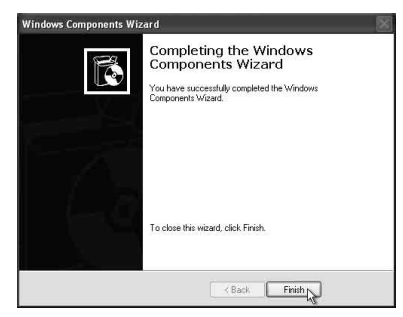

## **Spécifications**

## **CARACTÉRISTIQUES DE L'ALIMENTATION AUDIO**

#### **PUISSANCE DE SORTIE ET DISTORSION HARMONIQUE TOTALE : [SA-NS410]**

Tweeter G+D

Avec des charges de 5 ohms, les deux canaux utilisés de 500 à 20 Hz ; 10 watts de puissance nominale RMS minimale par canal, avec une distorsion harmonique totale de 1 % de 100 milliwatts sur la sortie nominale.

#### **[SA-NS310]**

Avec des charges de 4 ohms, utilisés à 80 - 20 kHz ;

à une puissance nominale RMS minimale de 6 watts, avec une distorsion harmonique maximale de 1 % de 100 milliwatts sur la sortie nominale.

#### **Sortie nominale (référence) :**

#### **[SA-NS410]**

Tweeter G+D 15 W + 15 W (5 ohms, 1 kHz, THD 10 %)

Woofer 15 W (6 ohms, 100 Hz, THD 10 %)

#### **[SA-NS310]**

10 W (4 ohms, 1 kHz, THD 10%)

## **LAN sans fil**

#### **Normes compatibles :**

IEEE 802.11 b/g (WEP 64 bits, WEP 128 bits, WPA/WPA2-PSK (AES), WPA/WPA2-PSK (TKIP))

#### **Fréquence et canal :**

2,4 GHz États-Unis, Canada : CH 1 - CH 11 Autres : CH 1 - CH 13

## **Entrées/Sorties**

#### **Haut-parleurs**

**[SA-NS410]** Tweeter : environ 30 mm  $(1 \frac{3}{16}$  po.) de diamètre × 4 Woofer : environ 110 mm  $(4 \frac{3}{8}$  po.) de diamètre × 1

**[SA-NS310]** Diamètre approx. de 50 mm  $(2 \text{ po.}) \times 1$ 

**Prise AUDIO IN :** Mini prise stéréo Tension : 1,0 V

**Port NETWORK (réseau) :** 10BASE-T/100BASE-TX (polarité automatique)

## **Généralités**

**Alimentation requise : [SA-NS410]** Adaptateur secteur Entrée : 120 V-240 V CA, 50/60 Hz

Sortie : 18 V CC, 2,6 A

**[SA-NS310]** Adaptateur secteur Entrée : 100 V-240 V CA, 50/60 Hz Sortie : 13 V CC, 2 A

#### **Consommation électrique :**

#### **[SA-NS410]**

Appareil allumé : 18 V CC, 0,9 A Appareil en mode Veille : 0,5 W ou moins Appareil en mode d'attente réseau : 3,5 W ou moins **[SA-NS310]** Appareil allumé : 13 V CC, 0,4 A Appareil en mode Veille : 0,5 W ou moins Appareil en mode d'attente réseau :

3,5 W ou moins

#### **Dimensions (l/h/p) (parties saillantes et commandes incluses) :**

#### **[SA-NS410]**

Environ 240 mm  $\times$  273 mm  $\times$  185 mm (Environ 9  $\frac{1}{2}$  po.  $\times$  10  $\frac{3}{4}$  po.  $\times$  7  $\frac{3}{8}$  po.) **[SA-NS310]** Environ  $162 \text{ mm} \times 136 \text{ mm} \times 162 \text{ mm}$ (Environ 6  $^{3}/_{8}$  po.  $\times$  5  $^{3}/_{8}$  po.  $\times$  6  $^{3}/_{8}$  po.)

#### **Poids**

**[SA-NS410]** Environ 3,8 kg (8,4 lb) **[SA-NS310]** Environ 1,1 kg $(2,4$  lb)

**Accessoires fournis : [SA-NS410]**

Voir page[15](#page-14-0). **[SA-NS310]** Voir page[15](#page-14-0).

La conception et les spécifications sont sujettes à modification sans préavis.

## **Précautions**

## **Sécurité**

• Avant de faire fonctionner le système, assurez-vous que la tension de fonctionnement du système est identique à celle de l'alimentation électrique locale.

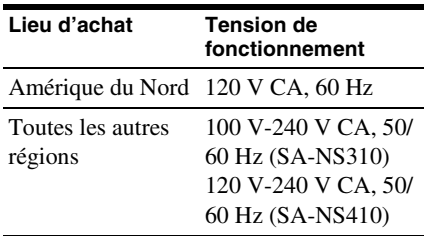

- Utilisez exclusivement l'adaptateur et le cordon d'alimentation secteur fournis.
- Lorsque vous transportez l'appareil, veillez à le tenir par la base. Ne le tenez pas par la partie en tissus, il risque de glisser.

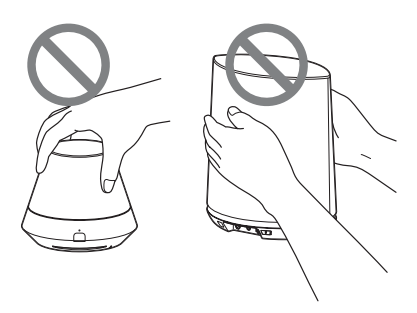

## **Fonctionnement**

- N'ouvrez pas le boîtier. Confier l'entretien uniquement à du personnel qualifié.
- Si un objet solide ou du liquide tombe dans le système, faites vérifier le système par du personnel qualifié avant de le refaire fonctionner.
- Ce système ne comporte pas de blindage magnétique, ne laissez pas des bandes enregistrées, des montres, des cartes de crédit ou des disquettes ayant un codage magnétique devant ce système pendant une période de temps prolongée.
- Ne placez rien au sommet de l'appareil.

## **Positionnement**

- Ne mettez pas l'appareil en position inclinée.
- Ne laissez pas l'appareil dans un emplacement situé à proximité d'une source de chaleur, ou dans un endroit exposé à la lumière directe du soleil, une humidité excessive, la pluie ou un choc mécanique.
- Ne placez pas d'objet métallique devant le panneau avant. Cela pourrait limiter la réception des ondes radio.
- Ne placez pas le système dans un endroit où sont utilisés des équipements médicaux. Cela pourrait provoquer un dysfonctionnement de l'appareil médical.
- S vous portez un stimulateur cardiaque ou un autre appareil médical, consultez votre médecin ou le fabriquant de votre appareil médical avant d'utilisation la fonction LAN sans fil.

## **Nettoyage**

- Essuyez l'appareil à l'aide d'un chiffon doux, tel que les chiffons utilisés pour nettoyer des lunettes, etc.
- N'utilisez pas d'alcool, de benzine ou de diluant pour nettoyer le boîtier.

#### **Si l'image du téléviseur ou l'affichage du moniteur est déformée par effet magnétique**

Ce système de haut-parleur ne comporte pas de blindage magnétique, et l'image sur un téléviseur proche peut être déformée par effet magnétique. Dans une telle situation, éteignez le téléviseur, attendez 15 à 30 minutes, puis remettez-le en marche. S'il n'y a aucune amélioration, éloignez les haut-parleurs du téléviseur.

## **Dépannage**

Si un problème survient pendant l'utilisation de cet appareil, suivez les étapes décrites cidessous avant de contacter votre revendeur Sony le plus proche. Si un message d'erreur s'affiche, il est recommandé de noter son contenu pour référence.

- **1 Vérifiez si le problème est abordé dans cette section de « Dépannage ».**
- <span id="page-40-0"></span>**2 Consultez le site d'assistance client suivant.**

#### **http://www.sony.net/sans**

Vous trouverez sur ce site les informations de support technique les plus récentes et les FAQ.

**3 Si vous ne pouvez toujours pas résoudre le problème après avoir effectué les étapes 1 et 2, contactez votre revendeur Sony le plus proche.**

> Si le problème persiste après avoir effectué toutes les démarches ci-dessus, contactez votre revendeur Sony le plus proche.

Lorsque vous portez le produit en réparation, veillez à amener le système entier (appareil principal, télécommande, adaptateur secteur et cordon d'alimentation).

Ce produit est un produit système et le système entier est par conséquent nécessaire pour déterminer la partie nécessitant une réparation.

## **Dépannage Alimentation**

#### **L'appareil ne s'allume pas.**

- Assurez-vous que l'adaptateur secteur et le cordon d'alimentation sont branchés correctement.
- Veillez à appuyer sur le bouton  $\mathbf{l}/\mathbf{l}$ (Marche/Veille) pour allumer l'appareil.
- Appuyez sur le bouton  $\mathsf{I}/\mathsf{U}$  (Marche/ Veille) pour régler le mode de veille, puis appuyez une nouvelle fois pour l'allumer.

#### **Le réseau ne fonctionne pas une fois que vous avez appuyé sur le bouton**  ?**/**1 **(Marche/Veille) pour allumer l'appareil.**

• Il faut environ 40 secondes pour que l'appareil se mette en marche.

#### **L'appareil reste chaud après que l'alimentation soit coupée.**

• Lorsque l'appareil est en mode d'attente réseau, certaines parties du système interne restent actives. Appuyez sur le bouton  $\mathsf{I}/\mathsf{I}$  (Marche/Veille) après avoir réglé le commutateur NETWORK STANDBY/STANDBY sur STANDBY pour réduire sa consommation électrique. Avec cet réglage, l'appareil ne pourra cependant pas être contrôlé à l'aide d'une télécommande.

#### **L'appareil s'allume et démarre automatiquement la lecture.**

• L'appareil peut être commandé par un contrôleur sur votre réseau. Si l'appareil reçoit un ordre pour lire le contenu audio sur le serveur alors qu'il se trouve en mode d'attente réseau, il se met en marche et démarre automatiquement la lecture. Pour passer à nouveau en mode d'attente réseau, appuyez sur le bouton  $\mathsf{I}/\mathsf{C}$ (Marche/Veille) sur la télécommande. Pour éviter que l'appareil ne se mette en marche automatiquement, faites glisser le commutateur NETWORK STANDBY/ STANDBY sur STANDBY.

#### **L'appareil s'éteint automatiquement.**

• Lorsqu'il est inactif pendant 30 minutes, l'appareil bascule en mode de veille sélectionné.

## **Sortie son**

#### **Il n'y a aucun son.**

- Appuyez sur le bouton VOL (VOLUME)+ pour augmenter le volume. L'appareil a peut-être été réglé par un contrôleur pour que le son soit coupé sur votre réseau. Le son est émis pendant un moment puis est de nouveau coupé, il est possible que l'appareil ait reçu une commande pour couper le son. Vérifiez le réglage du contrôleur et annulez la coupure du son.
- Lorsque le témoin PARTY STREAMING s'allume de couleur ambre, vérifiez le format audio du contenu audio en cours de lecture par l'hôte PARTY. L'appareil arrête la lecture lorsque l'hôte PARTY tente de lire un contenu audio avec un format audio qui ne peut pas être lu sur l'appareil.
- Lorsque vous appuyez sur le bouton MUTING, le son de l'appareil est interrompu et aucun son n'est produit. Le témoin d'éclairage situé à l'avant de l'appareil clignote de couleur bleue pendant l'interruption du son. Dans ce cas, appuyez sur le bouton MUTING ou VOL +/– de la télécommande lorsque vous souhaitez réactiver le son.

#### <span id="page-41-1"></span>**Le son saute.**

- Le son peut sauter selon votre environnement réseau, etc., lorsque vous utilisez un réseau sans fil. Dans ce cas, essayez de changer la méthode de sécurité en basculant vers « WPA/ WPA2-PSK (AES) ». Cela peut également améliorer le débit de transfert et la lecture par diffusion.
- Les serveurs sont surchargés. Fermez toutes les autres applications que vous utilisez actuellement.

• Mettez à jour le microgiciel de votre point d'accès (routeur de réseau local sans fil) vers la dernière version.

#### **Il y a un bourdonnement important, du bruit ou une distorsion du son provenant des haut-parleurs.**

• Connectez correctement l'appareil et les autres périphériques ([page 10](#page-9-0) pour SA-NS410[/page 12](#page-11-0) pour SA-NS310).

## **Réseau**

#### <span id="page-41-0"></span>**L'appareil ne peut pas se connecter au réseau. (l'appareil ne peut pas être trouvé ou reconnu par les autres périphériques qui se trouvent sur le réseau domestique.)**

- Si vous utilisez l'appareil dans un environnement réseau sans routeur, cela peut prendre environ une minute pour que l'appareil obtienne son adresse IP lorsque vous le mettez sous tension.
- L'adresse IP peut être utilisée par un autre périphérique si vous utilisez une adresse IP fixe. Utilisez une adresse IP différente dans ce cas.

#### **L'appareil ne peut pas se connecter au réseau via une connexion LAN sans fil.**

- Assurez-vous qu'un câble réseau (LAN) n'est pas connecté à l'appareil. L'appareil essaye automatiquement de se connecter au réseau par le biais d'une connexion LAN câblée lorsqu'un câble réseau (LAN) est connecté à l'appareil.
- Vérifiez que le réglage du point d'accès (routeur LAN sans fil) est correct. Quand le SSID du point d'accès est masqué, réglez le bouton du mode Stealth SSID du point d'accès sur OFF. Pour plus de détails sur la configuration du point d'accès, reportez-vous au mode d'emploi du point d'accès.

• Il n'est pas possible de se connecter à un réseau en WPS lorsque votre point d'accès est paramétré sur WEP. Paramétrez votre réseau après avoir effectué trouvé le point d'accès en utilisant un balayage de point d'accès.

#### <span id="page-42-4"></span>**La vitesse de transfert du réseau local sans fil ralentit de façon considérable.**

• Il est possible qu'avec certains routeurs/ points d'accès de réseau local compatibles IEEE802.11n, la vitesse de transfert du réseau local sans fil diminue, lorsque la méthode de sécurité sélectionnée est « WEP » ou « WPA/WPA2-PSK (TKIP) ». La configuration et le chiffrement (sécurité) peut varier selon les modèles : veuillez vous référer au mode d'emploi fourni avec votre routeur/point d'accès.

## **Navigateur**

#### <span id="page-42-0"></span>**L'écran du navigateur n'apparaît pas.**

- Vérifiez la configuration du pare-feu du logiciel de sécurité. Pour plus d'informations, reportez-vous au site internet [\(page 41\)](#page-40-0).
- Vérifiez le réglage du proxy du navigateur. Cet appareil ne prend pas en charge les proxies. Modifiez le réglage du navigateur pour connecter cet appareil sans proxy.

## <span id="page-42-2"></span>**Réseau domestique**

#### **L'appareil ne peut pas être trouvé par un contrôleur. (Le contrôleur ne peut pas parcourir l'appareil.)**

- Voir « Navigateur » – [« L'écran du](#page-42-0)  [navigateur n'apparaît pas. » \(page 43\)](#page-42-0).
- Assurez-vous que le témoin LINK s'allume de couleur verte ou ambre. Si le témoin LINK s'éteint, clignote ou s'allume de couleur rouge, référez-vous à

« Réseau » – « L'appareil ne peut pas se connecter au réseau. (l'appareil ne peut pas être trouvé ou reconnu par les autres [périphériques qui se trouvent sur le réseau](#page-41-0)  [domestique.\) » \(page 42\).](#page-41-0)

• Assurez-vous que le contrôleur est connecté à votre réseau domestique.

#### <span id="page-42-1"></span>**Le contenu audio a démarré automatiquement.**

• L'appareil est peut-être sous le contrôle d'un autre périphérique. Si vous voulez rejeter ces requêtes, réglez le commutateur NETWORK STANDBY/ STANDBY sur STANDBY.

#### **Le son saute.**

• Consultez « Sortie son » – [« Le son](#page-41-1)  [saute. » \(page 42\).](#page-41-1)

#### <span id="page-42-3"></span>**Cet appareil ne peut pas effectuer la lecture lorsque cette erreur est indiquée (le témoin d'éclairage [blanc] continue à clignoter rapidement).**

- Assurez-vous que le contenu audio n'est pas corrompu et qu'il n'a pas été supprimé du serveur. Reportez-vous au mode d'emploi du serveur.
- Le serveur essaye de lire un format audio non pris en charge sur cet appareil. Vérifier les informations sur le format à l'aide du serveur.
- Désactivez la commande de multidiffusion de votre routeur de réseau local/point d'accès sans fil si elle est activée. Pour plus de détails, reportez-vous au manuel d'utilisation du routeur de réseau local/ point d'accès sans fil.

#### **Cet appareil ne peut pas effectuer la lecture lorsque cette erreur est indiquée (le témoin d'éclairage [blanc] continue à clignoter).**

- Il peut y avoir une attente de plusieurs minutes avant que du son ne soit produit. Attendez que le témoin s'arrête de clignoter.
- Le serveur peut refuser l'accès depuis cet appareil. Modifiez les paramètres du

serveur pour autoriser l'accès depuis cet appareil. Reportez-vous au mode d'emploi du serveur.

#### **La fonction Pause ne fonctionne pas.**

• Cet appareil ne possède pas de fonction Pause.

## **AirPlay**

#### **L'appareil ne peut pas être trouvé par un iPhone, iPod touch ou iPad.**

- Voir « Navigateur » [« L'écran du](#page-42-0)  [navigateur n'apparaît pas. » \(page 43\)](#page-42-0).
- Assurez-vous que le témoin LINK s'allume de couleur verte ou ambre. Si le témoin LINK s'éteint, clignote ou s'allume de couleur rouge, référez-vous à « Réseau » – « L'appareil ne peut pas se connecter au réseau. (l'appareil ne peut [pas être trouvé ou reconnu par les autres](#page-41-0)  périphériques qui se trouvent sur le réseau [domestique.\) » \(page 42\).](#page-41-0)
- Assurez-vous qu'un appareil iOS ou un PC avec iTunes est raccordé à votre réseau domestique.
- Avant d'utiliser cet appareil, effectuez une mise à jour de votre iOS ou iTunes vers la dernière version [\(page 31\)](#page-30-0).

#### **Le contenu audio a démarré automatiquement.**

• Consultez « Réseau domestique » – [« Le](#page-42-1)  [contenu audio a démarré](#page-42-1)  [automatiquement. » \(page 43\).](#page-42-1)

#### **Le son saute.**

• Consultez « Sortie son » – [« Le son](#page-41-1)  [saute. » \(page 42\).](#page-41-1)

#### **Impossible de contrôler l'appareil.**

- Procédez à une mise à jour du logiciel de votre iPhone, iPod touch ou iPad vers la version la plus récente [\(page 31\).](#page-30-0)
- Vérifiez qu'aucun autre appareil ne diffuse en même temps du contenu vers l'appareil compatible AirPlay.

## **PARTY STREAMING**

• Reportez-vous à [« Réseau domestique »](#page-42-2)  [\(page 43\)](#page-42-2) si le problème ne s'applique pas à l'un des cas suivants.

## **Pendant un PARTY**

#### **Cet appareil ne peut pas rejoindre un PARTY.**

- Assurez-vous que le témoin LINK s'allume de couleur verte ou ambre. Si le témoin LINK s'éteint, clignote ou s'allume de couleur rouge, référez-vous à « Réseau »  $-$  « L'appareil ne peut pas se connecter au réseau. (l'appareil ne peut pas être trouvé ou reconnu par les autres [périphériques qui se trouvent sur le réseau](#page-41-0)  [domestique.\) » \(page 42\).](#page-41-0)
- Vérifiez l'état des autres invités PARTY. L'appareil ne peut pas joindre un PARTY si d'autres appareils PARTY ont quitté le PARTY. Effectuez la lecture via un autre appareil PARTY lorsque vous rejoignez le PARTY en temps qu'invité de PARTY. Si vous voulez démarrer un PARTY en tant qu'hôte de PARTY, maintenez appuyé le bouton PARTY pendant au moins deux secondes.
- Consultez « Réseau domestique » [« Cet](#page-42-3)  appareil ne peut pas effectuer la lecture [lorsque cette erreur est indiquée \(le témoin](#page-42-3)  d'éclairage [blanc] continue à clignoter [rapidement\). » \(page 43\).](#page-42-3)

#### **Cela peut prendre quelques minutes pour que l'appareil se connecte à l'hôte PARTY.**

• Vérifiez l'état du témoin PARTY STREAMING. Le PARTY a déjà fermé si le témoin PARTY STREAMING s'éteint. Cet appareil est l'hôte du PARTY si le témoin PARTY STREAMING s'allume en vert. Lire le contenu audio.

#### **Le son saute.**

• Consultez « Sortie son » – [« Le son](#page-41-1)  [saute. » \(page 42\).](#page-41-1)

#### **La vitesse de transfert du réseau local sans fil ralentit de façon considérable.**

• Voir « La vitesse de transfert du réseau local sans fil ralentit de façon considérable. » [\(page 43\)](#page-42-4).

#### **Utilisation de cet appareil comme hôte de PARTY**

#### **Cet appareil ne peut pas démarrer un PARTY.**

• Assurez-vous que le témoin LINK s'allume de couleur verte ou ambre. Si le témoin LINK s'éteint, clignote ou s'allume de couleur rouge, référez-vous à « Réseau » – [« L'appareil ne peut pas se](#page-41-0)  connecter au réseau. (l'appareil ne peut [pas être trouvé ou reconnu par les autres](#page-41-0)  périphériques qui se trouvent sur le réseau [domestique.\) » \(page 42\)](#page-41-0).

#### **Cet appareil ne peut pas quitter un PARTY.**

• Vous ne pouvez pas quitter le PARTY pendant que vous utilisez cet appareil en tant qu'hôte de PARTY.

#### **Un autre appareil ne peut pas rejoindre le PARTY qui est tenu par cet appareil.**

• Le nombre d'invités au PARTY dépasse le nombre maximal lorsque le témoin PARTY STREAMING clignote alternativement en vert et en rouge. Supprimez l'un des invités au PARTY.

## **Transmission de musique Internet (Services de musique)**

#### **Vous ne pouvez pas connecter le système à un service.**

- Vérifiez que le point d'accès/routeur LAN sans fil est allumé.
- Vérifiez l'état du réseau à l'aide du témoin LINK. Si le témoin LINK n'est pas allumé de couleur verte ou ambre, effectuez de nouveau les réglages du réseau sans fil [\(page 18\).](#page-17-0)
- Si le système est connecté via un réseau sans fil, rapprochez l'appareil du point d'accès/routeur LAN sans fil, puis effectuez une nouvelle configuration.
- Si votre contrat avec votre fournisseur Internet restreint les connexions Internet à un seul appareil à la fois, cet appareil ne pourra pas accéder à Internet quand un autre appareil est déjà connecté. Contactez votre opérateur ou fournisseur de services.
- Ouvrez de nouveau l'application Network Audio Remote après avoir éteint, puis rallumé, votre appareil mobile (téléphone Android/tablette Sony/iPhone/iPod touch/ iPad).

#### **Le son saute.**

• La bande passante de votre réseau LAN sans fil est peut-être trop basse. Rapprochez l'appareil du point d'accès/ routeur LAN sans fil, en supprimant tout obstacle.

## **Autres**

#### **Cet appareil ne fonctionne pas correctement.**

• Cet appareil est affecté par l'électricité statique, etc. Réinitialisez-le s'il ne fonctionne pas correctement. Débranchez et rebranchez le cordon d'alimentation de l'appareil.

#### **Cet appareil ne fonctionne pas si vous appuyez sur ses boutons ou ceux de la télécommande.**

- Les boutons ne fonctionnent pas pendant l'initialisation ou le démarrage.
- Les boutons ne fonctionnent pas lorsque vous mettez à jour le logiciel.
- Les boutons autres que le bouton  $\mathbf{l}/\mathbf{l}'$ (Marche/Veille) de la télécommande ne fonctionnent pas en mode d'attente réseau.

#### **La télécommande ne fonctionne pas.**

• Les lampes fluorescentes du convertisseur de courant se trouvent à proximité de l'appareil. Éloignez cet appareil des

lampes fluorescentes du convertisseur de courant.

- Assurez-vous que la pile est installée correctement.
- Vérifier la charge restante de la pile de télécommande.
- Faites fonctionner la télécommande en la dirigeant vers le bouton PARTY (capteur de détection) sur l'appareil.

#### <span id="page-45-0"></span>**Le témoin** ?**/**1 **(Marche/Veille) s'allume de couleur rouge.**

• L'appareil est en mode de protection. Débranchez le cordon d'alimentation de l'appareil, patientez quelques secondes, puis rebranchez-le. Mettez ensuite l'appareil en marche. Si le problème se produit de nouveau, consultez votre revendeur Sony le plus proche.

#### **L'appareil et l'adaptateur secteur chauffent.**

• Il ne s'agit pas d'un dysfonctionnement.

## **Explications des témoins**

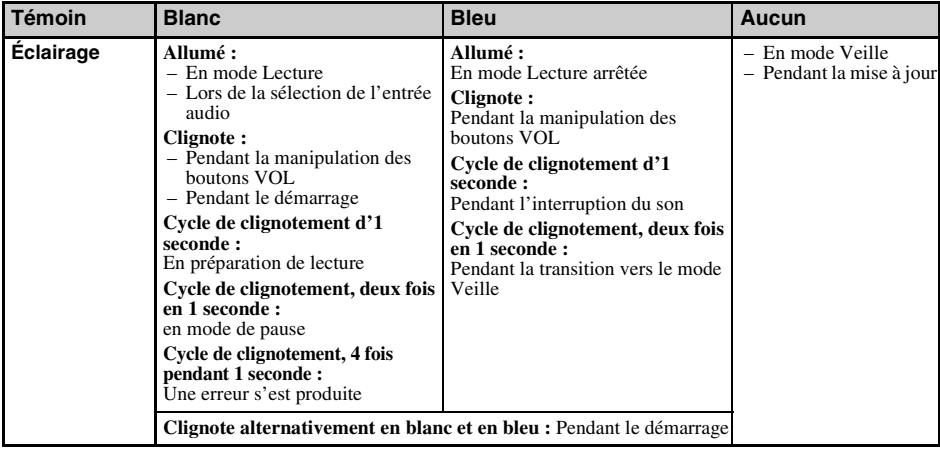

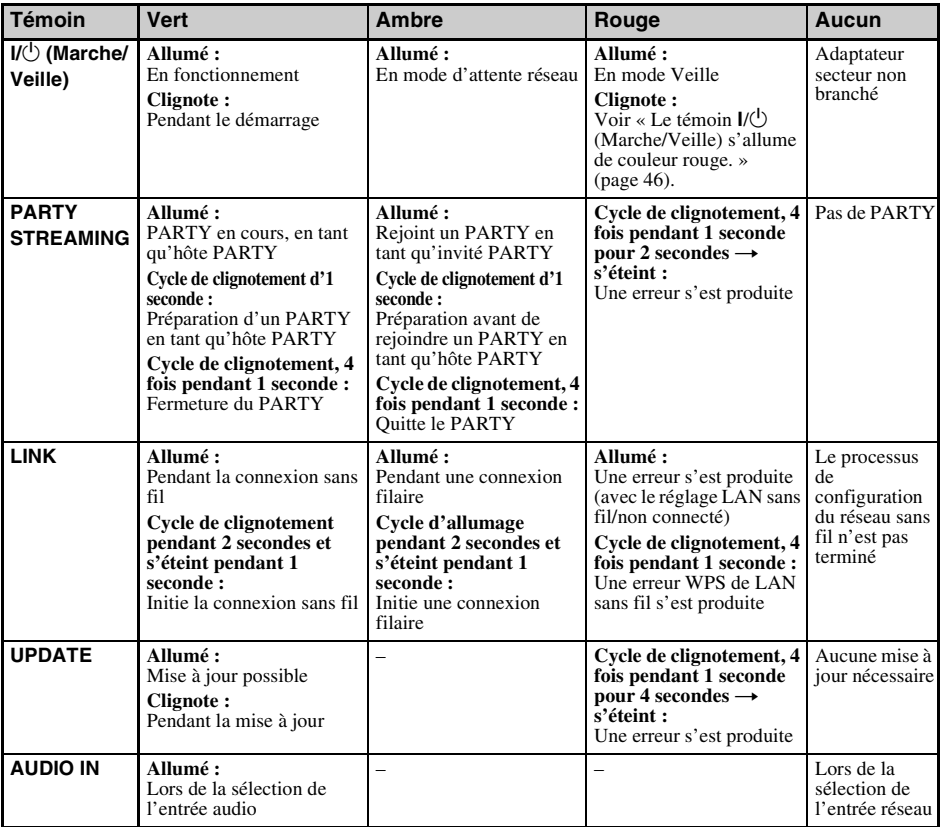

### **Marques commerciales, etc.**

- PARTY STREAMING et le logo PARTY STREAMING sont des marques déposées de Sony Corporation.
- Microsoft, Windows, Windows Vista, Windows 7™ et Windows Media sont des marques commerciales ou déposées de Microsoft Corporation aux États-Unis et/ou dans d'autres pays ou régions.
- Ce produit est protégé par certains droits de propriété intellectuelle de Microsoft Corporation. L'utilisation ou la distribution de cette technologie en dehors de ce produit est interdite sans licence de Microsoft ou d'une filiale de Microsoft autorisée.
- AirPlay, le logo AirPlay, iPhone, iPod touch et iTunes sont des marques déposées d'Apple Inc. au États-Unis et dans d'autres pays. iPad est une marque commerciale d'Apple Inc.
- **WHET** Le logo Wi-Fi est une marque de certification de Wi-Fi Alliance.
- Wi-Fi®, Wi-Fi Protected Access® et Wi-Fi Alliance® sont des marques déposées de Wi-Fi Alliance.
- $\bullet$  Wi-Fi CERTIFIED  $\prescript{TM}{}{\cdot}$  WPA  $\prescript{TM}{}{\cdot}$  WPA  $\prescript{TM}{}{\cdot}$  et Wi-Fi Protected Setup™ sont des marques déposées de Wi-Fi Alliance.
- DLNA®, le logo DLNA et DLNA CERTIFIED™ sont des marques commerciales, des marques de services ou des marques de certification de la Digital Living Network Alliance.
- Windows Media est une marque déposée ou une marque de commerce de Microsoft Corporation aux États-Unis et/ou dans d'autres pays. Ce produit est protégé par certains droits de propriété intellectuelle de Microsoft Corporation. L'utilisation ou la distribution de cette technologie en dehors de ce produit est interdite sans licence de Microsoft ou d'une filiale de Microsoft autorisée.
- La technologie de codage MPEG audio Layer-3 et les brevets appartiennent à Fraunhofer IIS et Thomson.

## **Fournisseur WPA**

Copyright © 2003-2006, Jouni Malinen <jkmaline@cc.hut.fi> et ses collaborateurs Tous droits réservés.

La redistribution et l'utilisation sous forme source et binaire, avec ou sans modification, sont autorisées si les conditions suivantes sont respectées :

1 Toute redistribution du code source doit s'accompagner de la mention des droits d'auteur ci-dessus, de cette liste de conditions et de la décharge suivante.

- 2 Toute redistribution sous forme binaire doit contenir la mention des droits d'auteur ci-dessus, cette liste de conditions et la décharge suivante dans la documentation et/ou tout autre matériel accompagnant la distribution.
- 3 Ni le(s) nom(s) du/des détenteur(s) des droits d'auteurs ci-dessus ni les noms des collaborateurs ne peuvent être utilisés pour faire de la publicité ou promouvoir des produits dérivés de ce logiciel sans autorisation écrite préalable.

CE LOGICIEL EST FOURNI PAR LES DÉTENTEURS DES DROITS D'AUTEUR ET LES COLLABORATEURS « TEL QUEL » ET TOUTES GARANTIES EXPRESSES OU IMPLICITES, Y COMPRIS MAIS PAS SEULEMENT LES GARANTIES IMPLICITES DE POTENTIEL COMMERCIAL ET D'ADÉQUATION À UN USAGE SPÉCIFIQUE SONT REJETÉES. LES DÉTENTEURS DES DROITS D'AUTEUR OU LEURS COLLABORATEURS NE SERONT EN AUCUN CAS TENUS RESPONSABLES DE TOUT DOMMAGE DIRECT, INDIRECT, ACCIDENTEL, SPÉCIAL, EXEMPLAIRE OU ACCESSOIRE (DONT NOTAMMENT LA FOURNITURE DE PRODUITS OU SERVICES DE REMPLACEMENT ; LA PERTE D'UTILISATION, DE DONNÉES OU DE PROFITS OU L'INTERRUPTION D'ACTIVITÉ) DE QUELQUE NATURE QUE CE SOIT ET DE TOUTE THÉORIE DE RESPONSABILITÉ, CONTRACTUELLE, RESPONSABILITÉ OBJECTIVE OU DÉLIT CIVIL (INCLUANT LA NÉGLIGENCE OU AUTRE) DÉCOULANT DE QUELQUE FACON QUE CE SOIT DE L'UTILISATION DE CE LOGICIEL, MÊME SI L'ON DISPOSE D'UN AVIS DE LA POSSIBILITÉ DE TELS DOMMAGES.

- Les noms de systèmes et de produits indiqués dans ce manuel sont généralement des marques commerciales ou déposées de leurs fabricants.
- Dans ce manuel, Microsoft Windows XP Home Edition, Microsoft Windows XP Professional et Microsoft Windows XP Media Center Edition sont désignés sous le terme générique Windows XP.
- Dans ce manuel, Microsoft Windows Vista Home Basic, Microsoft Windows Vista Home Premium, Microsoft Windows Vista Business et Microsoft Windows Vista Ultimate sont désignés sous le terme générique Windows Vista.
- Dans ce manuel, Microsoft Windows 7 Home Basic, Microsoft Windows 7 Home Premium, Microsoft Windows 7 Professional et Microsoft Windows 7 Ultimate sont désignés sous le terme générique Windows 7.
- Les indications ™ et ® ne sont pas mentionnées dans ce manuel.

### **CONTRAT DE LICENCE UTILISATEUR FINAL DE LOGICIEL SONY**

Lisez attentivement le contrat suivant avant d'utiliser le LOGICIEL SONY (défini ci-dessous). En utilisant le LOGICIEL SONY, vous acceptez le présent contrat. Dans le cas contraire, vous n'êtes pas autorisé à utiliser le LOGICIEL SONY.

**IMPORTANT - À LIRE ATTENTIVEMENT :** le présent contrat de licence utilisateur final (« EULA ») est un contrat légal entre vous et Sony Corporation (« SONY »), le fabricant de votre matériel Sony (le « PRODUIT ») et le concédant de licence du LOGICIEL SONY. Tous les logiciels Sony et tiers (autres que ceux couverts par leur propre licence) inclus avec votre PRODUIT et toutes les mises à jour et mises à niveau correspondantes sont désignées dans le présent document par le terme « LOGICIEL SONY ». Vous ne pouvez utiliser le LOGICIEL SONY que conjointement avec le PRODUIT.

En utilisant le LOGICIEL SONY, vous acceptez d'être lié par les termes du présent EULA. Si vous êtes en désaccord avec les termes du présent EULA, SONY ne consent pas à vous concéder une licence pour le LOGICIEL SONY. Dans ce cas, vous ne devez pas utiliser le LOGICIEL SONY.

#### **LICENCE DU LOGICIEL SONY**

Le LOGICIEL SONY est protégé par des lois et traités internationaux régissant les droits d'auteur (copyright), ainsi que par d'autres lois et traités de la propriété intellectuelle. Le LOGICIEL SONY n'est pas vendu, mais concédé sous licence.

#### **CONCESSION DE LICENCE**

Tous les titres, droits d'auteur et autres droits liés au LOGICIEL SONY appartiennent à SONY ou à ses concédants de licence. Le présent EULA vous octroie le droit d'utiliser le LOGICIEL SONY dans le cadre d'un usage strictement personnel.

#### **CONDITIONS D'UTILISATION, RESTRICTIONS, DROITS ET LIMITATIONS**

**Limitations.** La copie, la modification, l'ingénierie inverse, la décompilation et le désassemblage du LOGICIEL SONY, en partie ou en intégralité, sont strictement interdits.

**Dissociation de composants.** Le LOGICIEL SONY est concédé sous licence en tant que produit unique. Vous n'êtes pas autorisé à dissocier ses composants.

**Usage sur un PRODUIT unique.** Le LOGICIEL SONY ne peut être utilisé que sur un seul PRODUIT.

**Location.** Vous n'êtes pas autorisé à louer ou proposer en location-bail le LOGICIEL SONY.

**Cession du logiciel.** Vous pouvez céder définitivement tous vos droits en vertu du présent EULA seulement si le LOGICIEL SONY est cédé conjointement avec le PRODUIT, et dans le cadre de ce dernier, à condition que vous n'en conserviez aucune copie et que vous cédiez l'intégralité du LOGICIEL SONY (notamment toutes les copies, les parties composantes, les supports, les modes d'emploi, les documents papier, les documents électroniques, les disques de récupération et le présent EULA), et que le cessionnaire accepte les termes du présent EULA.

**Résiliation.** Sans préjudice de tous autres droits, SONY pourra résilier le présent EULA si vous n'en respectez pas les termes. Dans ce cas, lorsque SONY vous le demande, vous devez envoyer le PRODUIT à l'adresse indiquée par SONY, et SONY vous renverra le PRODUIT aussitôt que possible après la désinstallation du LOGICIEL SONY du PRODUIT.

**Confidentialité.** Vous acceptez de tenir confidentielles les informations contenues dans le LOGICIEL SONY qui ne sont pas connues du public et vous vous engagez à ne pas les divulguer à des tiers sans le consentement préalable par écrit de SONY.

#### **ACTIVITÉS À HAUT RISQUE**

Le LOGICIEL SONY n'est pas insensible aux défaillances et n'est pas conçu, fabriqué destiné à l'utilisation ou à la revente à titre de matériel de contrôle électronique dans les environnements dangereux exigeant des performances infaillibles, comme le fonctionnement des installations nucléaires, les systèmes de navigation ou de communication aériennes, le contrôle du trafic aérien, les systèmes directs de maintien des fonctions vitales ou les systèmes d'armes, dans lesquels la défaillance du LOGICIEL SONY entraînerait un décès, des blessures corporelles ou des dommages physiques ou environnementaux graves (« Activités à haut risque »). SONY et ses fournisseurs déclinent explicitement toute garantie, implicite ou explicite, d'adéquation à des activités à haut risque.

#### **EXCLUSION DE GARANTIE SUR LE LOGICIEL SONY**

Vous reconnaissez et acceptez explicitement d'utiliser le LOGICIEL SONY à vos propres risques et périls. Le LOGICIEL SONY est fourni « EN L'ÉTAT », sans garantie d'aucune sorte. SONY, ses fournisseurs et ses concédants de licences (désignés collectivement dans la présente SECTION seulement par « SONY ») EXCLUENT EXPLICITEMENT TOUTE GARANTIE EXPLICITE OU IMPLICITE, Y COMPRIS, MAIS DE MANIÈRE NON LIMITATIVE, TOUTE GARANTIE IMPLICITE DE QUALITÉ MARCHANDE ET D'ADÉQUATION À UN USAGE PARTICULIER. SONY NE GARANTIT PAS QUE LES FONCTIONS CONTENUES DANS LE LOGICIEL SONY SONT EXEMPTES D'ERREURS OU DE BOGUES, NI QU'ELLES RÉPONDRONT À VOS BESOINS. SONY NE GARANTIT PAS NON PLUS QUE LE FONCTIONNEMENT DU LOGICIEL SONY SERA EXEMPT D'ERREUR. DE PLUS, SONY NE DONNE AUCUNE GARANTIE NI NE FAIT AUCUNE DECLARATION CONCERNANT L'UTILISATION OU LES RÉSULTATS DE L'UTILISATION DU LOGICIEL SONY QUANT À SA CONFORMITÉ AUX USAGES, SA PRÉCISION, SA FIABILITÉ OU AUTRE CRITÈRE. AUCUN AVIS OU INFORMATION VERBAL OU ÉCRIT FOURNI PAR SONY OU UN REPRÉSENTANT AUTORISÉ DE SONY NE PEUT CRÉER UNE GARANTIE OU ÉTENDRE DE QUELQUE MANIÈRE QUE CE SOIT LA PORTÉE DE LA PRÉSENTE GARANTIE. CERTAINES JURIDICTIONS NE PERMETTENT PAS L'EXCLUSION DE GARANTIES IMPLICITYES, AUQUEL CAS LES EXCLUSIONS PRÉVUES CI-DESSUS NE S'APPLIQUENT PAS À VOUS.

Sans limiter aucune des dispositions précédentes, il est spécifié tout particulièrement que le LOGICIEL SONY n'est pas conçu ni destiné à un produit autre que le PRODUIT. SONY ne garantit en aucun cas qu'un produit, un logiciel, un contenu ou des données que vous ou un tiers avez créés ne seront pas endommagés par le LOGICIEL SONY.

#### **LIMITATION DE RESPONSABILITÉ**

SONY, SES FOURNISSEURS ET SES CONCÉDANTS DE LICENCES (désignés collectivement dans la présente SECTION SEULEMENT par « SONY ») NE SAURAIENT ÊTRE TENUS RESPONSABLES DES DOMMAGES ACCESSOIRS OU CONSÉCUTIFS RÉSULTANT D'UNE UTILISATION DU LOGICIEL SONY CONTREVENANT AUX CONDITIONS DE TOUTE GARANTIE EXPLICITE OU IMPLICITE, D'UNE VIOLATION DU CONTRAT, D'UNE NÉGLIGENCE, D'UNE RESPONSABILITÉ STRICTE OU DE TOUTE AUTRE THÉORIE JURIDIQUE. CES DOMMAGES PEUVENT NOTAMMENT INCLURE LA PERTE DE BÉNÉFICES, DE REVENUS, DE DONNÉES ET DE L'UTILISATION DU PRODUIT OU DE TOUT MATÉRILE ASSOCIÉ, L'IMMOBILISATION DU MATÉRIEL ET DES UTILISATEURS, QUE SONY AIT ÉTÉ AVERTI OU NON DE LA POSSIBILITÉ DE TELS DOMMAINES OU NON. DANS TOUS LES CAS, L'ENTIÈRE RESPONSABILITÉ DE SONY À VOTRE ÉGARD EN VERTU DE TOUTE DISPOSITION DU PRÉSENT CLUF SE LIMITE AU MONTANT RÉELLEMENT PAYÉ POUR LE LOGICIEL SONY.

#### **EXPORTATIONS**

Si vous utilisez ou cédez le LOGICIEL SONY dans un pays autre que votre pays de résidence, vous devez respecter les lois et réglementations en vigueur régissant les exportations, importations et douanes.

#### **LÉGISLATION APPLICABLE**

Le présent EULA doit être appliqué, régi et interprété conformément aux lois du Japon, sans tenir compte des conflits de lois éventuels. Tout litige résultant du présent EULA doit être exclusivement soumis à la compétence des tribunaux de Tokyo, au Japon, et vous et SONY acceptez par la présente de vous soumettre à la compétence et à la juridiction de ces tribunaux. VOUS ET SONY RENONCEZ AU DROIT DE FAIRE APPEL À UN JURY DANS L'ÉVENTUALITÉ D'UN LITIGE LIÉ AU PRÉSENT EULA.

#### **GRAVITÉ**

Si la moindre section du présent EULA est jugée invalide ou inapplicable, les autres sections restent valides.

Si vous avez la moindre question concernant le présent EULA la garantie limitée décrite dans le présent document, vous pouvez contacter SONY par écrit à l'adresse indiquée sur la carte de garantie incluse dans l'emballage du produit.

## **CONTRAT DE LICENCE UTILISATEUR FINAL POUR LES LOGICIELS SONY**

#### (pour l'application incluse sur le CD-ROM fourni)

VOUS DEVEZ LIRE ATTENTIVEMENT LES DISPOSITIONS CI-APRES AVANT TOUTE UTILISATION DE CE LOGICIEL. VOTRE UTILISATION DE CE LOGICIEL, INDIQUE QUE VOUS ACCEPTEZ LES TERMES DU CONTRAT.

**IMPORTANT – VEUILLEZ LIRE ATTENTIVEMENT LES DISPOSITIONS SUIVANTES:** Le présent Contrat de Licence Utilisateur Final (ci-après l' « EULA ») est un contrat conclu entre vous et Sony Corporation (ci-après « SONY »), relatif (i) au logiciel qui est fourni sur un CD-ROM / DVD-ROM et est incorporé au matériel informatique vendu par SONY ou ses affiliés et (ii) au logiciel qui est mis à disposition pour téléchargement et utilisation depuis le site Internet désigné par SONY ou ses affiliés ((i) et (ii) sont collectivement désignés par le terme « LOGICIEL »). Sans préjudice de ce qui précède, les logiciels qui sont soumis à un contrat de licence distinct seront couverts par ledit contrat de licence distinct et seront expressément exclus de la qualification de LOGICIEL ci-dessus. En installant, copiant, téléchargeant ou utilisant de toute autre manière le LOGICIEL, vous acceptez d'être lié par les dispositions du présent EULA. Si vous n'acceptez pas les dispositions du présent EULA, SONY ne vous concèdera pas de licence pour le LOGICIEL. Dans ce cas, vous ne pourrez ni utiliser ni copier le LOGICIEL et vous devrez contacter SONY sans délai.

#### **LICENCE DE LOGICIEL**

Le LOGICIEL est protégé par les lois et traités internationaux sur le droit d'auteur (copyright) ainsi que tout autre loi et traité sur la propriété intellectuelle. Le LOGICIEL est concédé sous licence, il n'est pas vendu.

#### **CONCESSION DE LICENCE**

Le présent EULA vous concède les droits non exclusifs suivants :

**Logiciel.** Vous pouvez installer et utiliser une copie du LOGICIEL sur un ordinateur. Sauf disposition contraire de la documentation fournie avec le LOGICIEL ou du site Internet de SONY, vous pouvez installer et utiliser le LOGICIEL sur un seul poste informatique à la fois.

**Utilisation personnelle.** Vous ne pouvez utiliser le LOGICIEL qu'à des fins personnelles.

**Copie de sauvegarde.** Vous ne pouvez effectuer qu'une copie de sauvegarde du LOGICIEL à des fins de récupération.

#### **DESCRIPTION DES OBLIGATIONS, RESTRICTIONS, DROITS ET LIMITATIONS.**

**Limitation Relative à l'Ingénierie Inverse, à la Décompilation et au Désassemblage.** Vous ne pouvez pas modifier le LOGICIEL, en tout ou partie, ni effectuer de l'ingénierie inverse, le décompiler ou le désassembler.

**Séparation des Composants.** Le LOGICIEL est concédé sous licence en tant que produit unique. Ses composants ne peuvent être dissociés en vue d'une utilisation sur plusieurs ordinateurs, sauf autorisation expresse DE SONY.

**Fichiers de Données.** Le LOGICIEL peut automatiquement créer des fichiers de données qui seront utilisés avec le LOGICIEL. Ces fichiers de données seront réputés faire partie du LOGICIEL.

**Stockage / Utilisation en Réseau.** Vous ne pouvez pas utiliser le LOGICIEL sur un réseau ni distribuer le LOGICIEL à destination d'autres ordinateurs via un réseau, sauf indication spécifique contraire décrite dans la documentation fournie avec le LOGICIEL.

**Location.** Vous ne pouvez pas louer le LOGICIEL ni le donner en crédit bail.

**Transfert du LOGICIEL.** Vous pouvez transférer définitivement tous vos droits au titre du présent EULA à condition que vous n'en conserviez aucune copie, que vous transfériez l'intégralité du LOGICIEL (y compris, les copies, les composants, le support et les documents papier, les versions et les mises à jour du LOGICIEL et le présent EULA), et que le destinataire accepte les dispositions du présent EULA.

**Résiliation.** Sans préjudice de tout autre droit, SONY peut résilier le présent EULA si vous n'en respectez pas ses dispositions. Dans ce cas, vous devez détruire et/ou supprimer toutes les copies du LOGICIEL et de ses composants dans les deux semaines et apporter à SONY la preuve d'une telle destruction et/ou suppression. Les dispositions des articles suivants resteront en vigueur après la résiliation du présent EULA: Résiliation,

DROIT D'AUTEUR, EXCLUSION DE GARANTIE DU LOGICIEL, LIMITATION DE RESPONSABILITE, COLLECTE ET CONTROLE DES DONNEES DU LOGICIEL, AUTONOMIE DES DISPOSITIONS, DROIT APPLICABLE ET ATTRIBUTION DE COMPETENCE

**Logiciels dépendants.** Les logiciels, les services réseau ou produits autres que le LOGICIEL dont dépend l'exécution du LOGICIEL peuvent être interrompus ou suspendus à la discrétion des fournisseurs (fournisseurs de logiciels, prestataires de services ou SONY). SONY et ses fournisseurs ne garantissent pas que ces logiciels, services réseau ou autres produits seront maintenus ni qu'ils fonctionneront sans interruption ou modification.

#### **DROIT D'AUTEUR**

Tous les titres et droits d'auteur sur le LOGICIEL (y compris, notamment, les images, photographies, animations, vidéos, sons, musiques, textes et « applets » inclus au LOGICIEL) et toutes les copies du LOGICIEL sont la propriété de SONY ou de ses fournisseurs. SONY se réserve tous les droits non spécifiquement concédés dans le présent EULA.

#### **UTILISATION DU LOGICIEL AVEC DES DOCUMENTS PROTEGES PAR LE DROIT D'AUTEUR**

Le LOGICIEL est susceptible d'être utilisé pour stocker, traiter et utiliser du contenu crée par vous ou par des tiers. Ce contenu peut être protégé par le droit d'auteur, d'autres lois sur la propriété intellectuelle et/ou d'autres accords. Vous acceptez d'utiliser le LOGICIEL en conformité avec toutes les lois et accords qui s'appliquent à ce contenu. Vous acceptez que SONY puisse prendre des mesures appropriées pour protéger les droits d'auteur d'un contenu stocké, traité ou utilisé par le LOGICIEL. Ces mesures incluent notamment le calcul de la fréquence de vos sauvegardes et restaurations, le refus de votre demande de restauration des données via certaines fonctionnalités du LOGICIEL et la résiliation du présent EULA en cas d'utilisation illégitime du LOGICIEL par vous.

#### **ACTIVITES A HAUT RISQUE**

Le LOGICIEL n'est pas insensible aux défaillances et n'est pas conçu, fabriqué ni destiné à une utilisation ou une revente en tant qu'équipement de contrôle en ligne dans des environnements dangereux nécessitant des performances à sécurité intégrée, telles que l'exploitation d'installations nucléaires, les systèmes de navigation ou de communication aérienne, le contrôle du trafic aérien, les machines d'assistance respiratoire ou les systèmes d'armement, pour lesquels une défaillance du LOGICIEL pourrait entraîner un décès, un préjudice corporel ou de graves dommages physiques ou environnementaux (ci-après les « Activités à Haut Risque »). SONY et ses fournisseurs excluent expressément toute garantie expresse ou tacite de convenance aux Activités à Haut Risque.

#### **LIMITATION DE GARANTIE DU SUPPORT CD-ROM / DVD-ROM**

Lorsque le LOGICIEL est fourni sur un support CD-ROM ou DVD-ROM, SONY garantit que, pendant quatre-vingt-dix (90) jours à compter de la date de la livraison le CD-ROM ou DVD-ROM sur lequel la copie du LOGICIEL vous est fournie sera exempt de tout défaut de matériel et de fabrication sous réserve d'utilisation normale. La présente limitation de garantie ne s'applique qu'à vous, en votre qualité de licencié initial. La responsabilité entière de SONY et votre recours exclusif sera le remplacement du CD-ROM ou DVD-ROM ne répondant pas aux conditions de la garantie limitée de SONY, lequel devra être retourné à SONY avec une preuve d'achat sous la forme d'un contrat de vente (prouvant que le CD-ROM ou DVD-ROM est toujours couvert par la garantie). SONY ne remplacera pas un disque endommagé en raison d'un accident, d'un abus ou d'une mauvaise utilisation. TOUTE GARANTIE IMPLICITE RELATIVE AU CD-ROM OU DVD-ROM, Y COMPRIS LES GARANTIES IMPLICITES DE QUALITE MARCHANDE ET DE CONVENANCE A UN USAGE PARTICULIER, EST LIMITEE A UNE DUREE DE QUATRE VINGT DIX (90) JOURS A COMPTE DE LA DATE DE LIVRAISON. CERTAINES LEGISLATIONS N'AUTORISENT PAS LA LIMITATION DE DUREE DES GARANTIES IMPLICITES, DONC CES LIMITATIONS N'AURONT PAS D'EFFET A VOTRE EGARD. CETTE GARANTIE VOUS DONNE DES DROITS LEGAUX, ET VOUS ETES SUSCEPTIBLES DE BENEFICIER D'AUTRES DROITS EN FONCTION DE LA LOI QUI VOUS EST APPLICABLE.

#### **EXCLUSION DE GARANTIE SUR LE LOGICIEL**

Vous reconnaissez et acceptez expressément que vous utilisez le LOGICIEL à vos propres risques. Le LOGICIEL est fourni « EN L'ETAT » et sans aucune garantie. SONY et ses concédants (ci-après désignés collectivement par le terme « SONY ») EXCLUENT EXPRESSEMENT TOUTES LES GARANTIES, EXPRESSES OU IMPLICITES, Y COMPRIS LES GARANTIES IMPLICITES DE QUALITE MARCHANDE ET DE CONVENANCE A UN USAGE PARTICULIER. SONY NE GARANTIT PAS QUE LES FONCTIONS DU LOGICIEL REPONDRONT A VOS EXIGENCES NI QUE SON FONCTIONNEMENT SERA CORRIGEE. EN OUTRE, SONY NE GARANTIT PAS ET NE FAIT AUCUNE DECLARATION CONCERNANT L'UTILISATION OU LES RESULTATS DE L'UTILISATION DU LOGICIEL EN TERMES DE FONCTIONNEMENT CORRECT, D'EXACTITUDE, DE FIABILITE OU AUTRE. AUCUN(E) INFORMATION OU CONSEIL ORAL(E) OU ECRIT(E) DONNE(E) PAR SONY OU UN REPRESENTANT AUTORISE DE SONY NE SAURAIT CONSTITUER UNE GARANTIE NI AUGMENTER L'ETENDUE DE CETTE GARANTIE. EN CAS DE DEFAUT DU LOGICIEL VOUS SEUL (ET NON PAS SONY NI SES REPRESENTANTS AUTORISES) ASSUMEREZ L'ENTIER COUT DES REPARATIONS OU CORRECTIFS NECESSAIRES. CERTAINES LEGISLATIONS N'AUTORISENT PAS L'EXCLUSION DES GARANTIES IMPLICITES, DONC LES EXCLUSIONS CI-DESSUS PEUVENT NE PAS VOUS ETRE APPLICABLES.

SONY ne garantit pas que le matériel informatique ou logiciel ne sera pas endommagé par le LOGICIEL ou les données que vous téléchargez en utilisant le LOGICIEL. Vous reconnaissez et acceptez expressément que l'utilisation du LOGICIEL se fasse à vos propres risques et que vous êtes responsable de l'installation du LOGICIEL et de son utilisation.

#### **LIMITATION DE RESPONSABILITE**

SONY, SES AFFILIES ET LEURS CONCEDANTS RESPECTIFS SONT CI-APRES COLLECTIVEMENT DESIGNES PAR LE TERME « SONY ». SONY N'EST PAS RESPONSABLE DES DOMMAGES CONSECUTIFS OU INCIDENTS POUR LA VIOLATION DE TOUTE GARANTIE EXPRESSE OU IMPLICITE, VIOLATION DE CONTRAT, NEGLIGENCE, RESPONSABILITE SANS FAUTE, OU TOUT AUTRE FONDEMENT LEGAL, EN RELATION AVEC LE LOGICIEL. CES DOMMAGES COMPRENNENT LES PERTES DE PROFITS, PERTE DE REVENU, PERTE DE

DONNEES, PERTE D'UTILISATION DU LOGICIEL OU DU MATERIEL INFORMATIQUE ASSOCIE, INDISPONIBILITE, PERTE DE TEMPS DE L'UTILISATEUR, MEME DANS LES CAS OU SONY AVAIT CONNAISSANCE DE TELS DOMMAGES. EN TOUT ETAT DE CAUSE, LA RESPONSABILITE ENTIERE DE SONY EN APPLICATION DES DISPOSITIONS DU PRESENT EULA SE LIMITERA AU MONTANT REELLEMENT PAYE POUR LE LOGICIEL ASSOCIE. CERTAINES LEGISLATIONS N'AUTORISENT PAS L'EXCLUSION OU LA LIMITATION DES DOMMAGES CONSECUTIFS OU INCIDENTS, DANS CE CAS L'EXCLUSION OU LIMITATION CI-DESSUS NE VOUS EST PAS APPLICABLE.

#### **COLLECTE ET CONTROLE DES DONNEES DU LOGICIEL**

Le LOGICIEL contient des fonctionnalités qui peuvent permettre à SONY et/ou à des tiers de collecter des données, de contrôler et/ou de surveiller les ordinateurs et composants fonctionnant ou interagissant avec le LOGICIEL. Vous acceptez par les présentes que de telles activités sont susceptibles d'avoir lieu. Veuillez contacter le contact correspondant à votre pays pour avoir accès à la charte de protection des données personnelles de SONY en vigueur.

#### **FONCTIONALITE DE MISE A JOUR AUTOMATIQUE**

SONY ou des tiers pourront périodiquement et automatiquement mettre à jour le LOGICIEL ou le modifier d'une autre manière, y compris notamment, afin d'améliorer les paramètres de sécurité, de corriger les erreurs et d'améliorer les fonctions, au moment où vous interagissez avec les serveurs de SONY ou des tiers, ou autrement. Ces mises à jour ou modifications peuvent supprimer ou modifier la nature des fonctionnalités ou d'autres aspects du LOGICIEL, y compris des fonctions sur lesquelles vous comptez. Vous acceptez par les présentes que de telles activités puissent être réalisées à la seule discrétion de SONY et que cette dernière puisse conditionner l'utilisation continue du LOGICIEL à votre installation complète ou votre acceptation des mises à jour ou modifications. Toutes les mises à jour / modifications sont considérées comme et constituent une partie du LOGICIEL dans le cadre du présent EULA. En acceptant le présent EULA, vous acceptez ces mises à jour/ modifications.

#### **EXPORTATION**

Vous vous engagez à respecter les lois et règlements applicables à l'exportation, l'importation et en matière douanière lorsque vous utilisez le LOGICIEL en dehors de votre pays de résidence.

#### **AUTONOMIE DES DISPOSITIONS**

Si certains articles du présent EULA sont déclarés nuls ou inopposables, les autres articles resteront en vigueur.

#### **DROIT APPLICABLE ET ATTRIBUTION DE COMPETENCE**

Le présent EULA sera régi par les lois japonaises, à l'exception des dispositions relatives aux conflits de lois. Les parties acceptent par les présentes de soumettre tout litige à la compétence non exclusive des tribunaux japonais.

#### **MODIFICATION**

SONY SE RESERVE LE DROIT DE MODIFIER LES DISPOSITIONS SPECIFIQUES DE LA LICENCE CONCERNANT LE LOGICIEL A SON ENTIERE DISCRETION AU MOYEN D'UNE NOTIFICATION QUI VOUS SERA ENVOYEE A L'ADRESSE ELECTRONIQUE QUE VOUS AUREZ DONNEE A SONY LORS DE VOTRE ENREGISTREMENT, EN AFFICHANT LES DISPOSITIONS MODIFIEES SUR LE SITE DE SONY, OU DE TOUTE AUTRE FORME DE NOTIFICATION LEGALEMENT ACCEPTABLE. Si vous n'acceptez pas la modification des dispositions, dont vous serez informé par SONY avant son entrée en vigueur, vous devez cesser d'utiliser le LOGICIEL. Votre utilisation continue du LOGICIEL après la notification vaudra acceptation de votre part de la modification.

#### **TIERS BENEFICIAIRE**

A toutes les fins prévues dans le présent EULA, chaque concédant tiers SONY de tout LOGICIEL sera expressément réputé être un tiers bénéficiaire du présent EULA et aura le droit de faire respecter les dispositions des présentes.

Si vous avez des questions concernant le présent EULA ou la limitation de garantie, vous pouvez contacter SONY en écrivant à l'adresse de contact applicable à chaque pays.

200904-11

## **ADVERTENCIA**

#### **Para reducir el riesgo de incendios o electrocución, no exponga el aparato a la lluvia ni a la humedad.**

Para reducir el riesgo de incendio, no cubra las aberturas de ventilación del aparato con periódicos, manteles, cortinas, etc.

Tampoco ponga fuentes de llama desprotegida como, por ejemplo, velas encendidas encima del aparato.

No instale la unidad en un lugar de espacio reducido, tal como en una estantería para libros o vitrina empotrada.

Para reducir el riesgo de incendio o descarga eléctrica, no exponga el aparato a goteos ni salpicaduras ni coloque objetos que contengan líquido, como por ejemplo floreros, encima de éste.

Dado que el enchufe principal es el que permite desconectar la unidad de la corriente, conecte la unidad a una toma de ca de fácil acceso. Si nota alguna anomalía en la unidad, desconecte el enchufe principal inmediatamente de la toma de corriente de ca.

No exponga las pilas ni dispositivos con pilas instaladas a calor excesivo tal como el del sol, fuego o similar.

Aunque se haya apagado, la unidad no quedará desconectada de la corriente mientras permanezca conectada a la toma de corriente de ca.

La placa de identificación está situada en parte inferior del exterior.

#### **Acerca de la pila del control remoto**

## **PRECAUCIÓN**

Peligro de explosión si la batería no se sustituye correctamente. Sustitúyala sólo por otra igual o equivalente.

Sustituya la pila por una pila de litio CR2025 de Sony.

La utilización de otro tipo de pila puede presentar un riesgo de incendio o explosión.

## **Para clientes europeos** CEO

La siguiente información solo concierne a los equipos vendidos en países en los que se aplican las directivas de la UE.

El fabricante de este producto es Sony Corporation, 1-7-1 Konan Minato-ku Tokyo, 108-0075 Japón. El representante autorizado para EMC y seguridad en el producto es Sony Deutschland GmbH, Hedelfinger Strasse 61, 70327 Stuttgart, Alemania. Para cualquier asunto relacionado con servicio o garantía por favor diríjase a la dirección indicada en los documentos de servicio o garantía adjuntados con el producto.

Este equipo ha sido probado y se ha encontrado que cumple con los límites establecidos en la directiva EMC utilizando un cable de conexión de menos de 3 metros.

Por medio de la presente, Sony Corp., declara que este equipo cumple con los requisitos esenciales y cualesquiera otras disposiciones aplicables o exigibles de la Directiva 1999/5/CE. Para mayor información, por favor consulte el siguiente URL: http://www.compliance.sony.de/

Este producto esta diseñado para utilizarse en los siguientes países.

AT, BE, DK, FI, FR, DE, IS, IT, LU, NL, NO, ES, SE, CH, GB, PL

#### **Nota para los clientes de Francia**

La función **WLAN** de este "Network Speaker" debe utilizarse exclusivamente en el interior de los edificios.

La utilización de la función **WLAN** de este Sistema o "Network Speaker" en el exterior de edificios está prohibida en el territorio francés. Asegúrese de que la función **WLAN** del Sistema o "Network Speaker" esté desactivada antes de utilizarla en el exterior de edificios. (Resolución ART 2002-1009 enmendada por la resolución ART 03-908 relacionada con las restricciones en el uso de radiofrecuencias).

#### **Nota para los clientes de Italia**

La utilización de la red RLAN está regida por:

- en lo relacionado con el uso privado, por el decreto legislativo del 1/8/2003, n.º 259 ("Code of Electronic Communications" (Código de comunicaciones electrónicas)). En particular el artículo 104 indica los casos en los que es necesario obtener una autorización general previa y el artículo 105 indica cuándo se permite un uso libre;
- en lo relacionado con el suministro al público en general del acceso RLAN a redes y servicios de telecomunicaciones, por el decreto ministerial del 28/5/2003, enmendado por el artículo 25 (autorización general de las redes y servicios de comunicaciones electrónicas) del código de comunicaciones electrónicas.

#### **Nota para los clientes de Noruega**

La utilización de este equipo de radio no está permitida en el área geográfica situada en un radio de 20 km desde el centro de Ny-Ålesund, Svalbard, en Noruega.

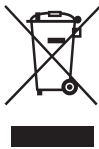

#### **Tratamiento de los equipos eléctricos y electrónicos al final de su vida útil (aplicable en la Unión Europea y en países europeos con sistemas de recogida selectiva de residuos)**

Este símbolo en el equipo o el embalaje indica que el presente producto no puede ser tratado como residuos domésticos normales, sino que debe entregarse en el correspondiente punto de recogida de equipos eléctricos y electrónicos. Al asegurarse de que este producto se desecha correctamente, Ud. ayuda a prevenir las consecuencias negativas para el medio ambiente y la salud humana que podrían derivarse de la incorrecta manipulación en el momento de deshacerse de este producto. El reciclaje de materiales ayuda a conservar los recursos naturales. Para recibir información detallada sobre el reciclaje de este producto, póngase en contacto con el ayuntamiento, el punto de recogida más cercano o el establecimiento donde ha adquirido el producto.

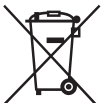

#### **Tratamiento de las baterías al final de su vida útil (aplicable en la Unión Europea y en países europeos con sistemas de recogida selectiva de residuos)**

Este símbolo en la batería o en el embalaje indica que la batería proporcionada con este producto no puede ser tratada como un residuo doméstico normal. En algunas baterías este símbolo puede utilizarse en combinación con el símbolo químico. El símbolo químico del mercurio (Hg) o del plomo (Pb) se añadirá si la batería contiene más del 0,0005% de mercurio o del 0,004% de plomo.

Al asegurarse de que estas baterías se desechan correctamente, Ud. ayuda a prevenir las consecuencias negativas para el medio ambiente y la salud humana que podrían derivarse de la incorrecta manipulación en el momento de deshacerse de la batería. El reciclaje de materiales ayuda a conservar los recursos naturales. En el caso de productos que por razones de seguridad, rendimiento o mantenimiento de datos, sea necesaria una conexión permanente con la batería incorporada, esta batería solo deberá ser reemplazada por personal técnico cualificado para ello.

Para asegurarse de que la batería será tratada correctamente, entregue el producto al final de su vida útil en un punto de recogida para el reciclado de aparatos eléctricos y electrónicos. Para las demás baterías, vea la sección donde se indica cómo quitar la batería del producto de forma segura. Deposite la batería en el correspondiente punto de recogida para el reciclado.

Para recibir información detallada sobre el reciclaje de este producto o de la batería, póngase en contacto con el ayuntamiento, el punto de recogida más cercano o el establecimiento donde ha adquirido el producto.

#### **Acerca de las ilustraciones de este manual**

Las ilustraciones y capturas de pantalla empleadas en este manual corresponden al modelo SA-NS310, a no ser que se indique lo contrario.

## **Tabla de contenido**

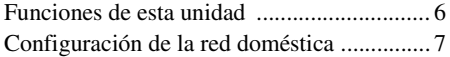

## **[Procedimientos iniciales](#page-61-0)**

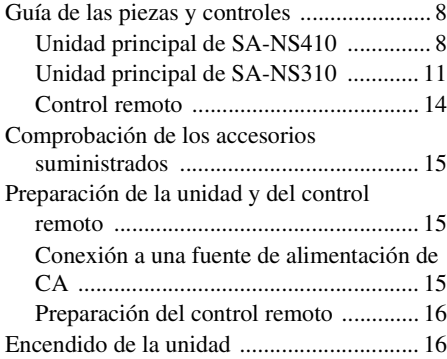

## **[Conexiones de red](#page-72-0)**

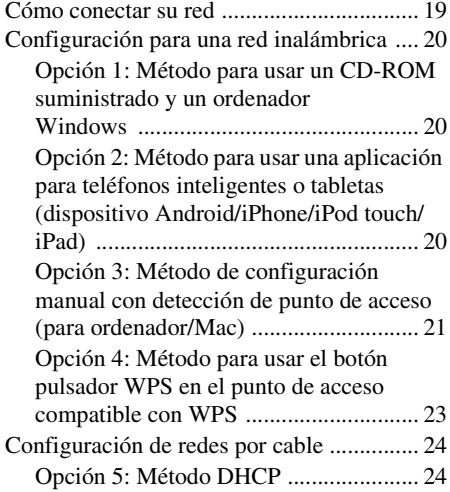

#### **[Cómo escuchar contenidos](#page-78-0)  de audio a través de su red doméstica**

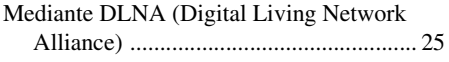

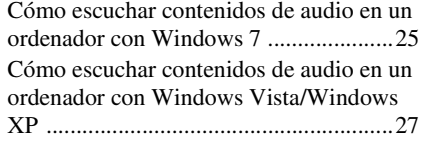

#### **Utilización de Streaming [música de internet \(Music](#page-82-0)  Service)**

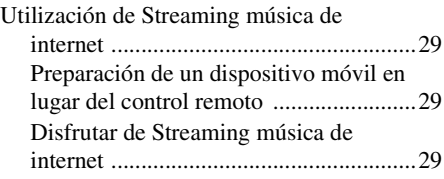

## **[Utilización de AirPlay](#page-85-0)**

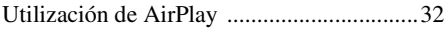

## **[Utilización de Music Throw](#page-87-0)**

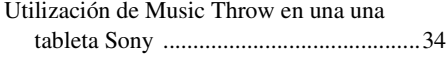

## **[Otros](#page-88-0)**

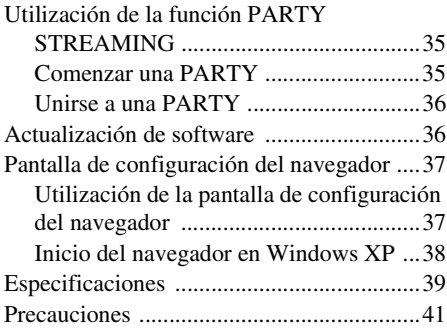

## **[Resolución de problemas](#page-95-0)**

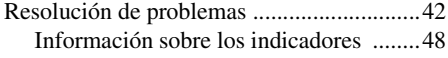

## <span id="page-59-0"></span>Funciones de esta unidad

Puede disfrutar de la reproducción de música desde cualquier lugar de su hogar conectando esta unidad compatible con DLNA (Digital Living Network Alliance) a una red. Por ejemplo, a través de esta unidad, instalada en la sala de estar, puede escuchar desde el dormitorio los contenidos de audio almacenados en el ordenador ([página 25](#page-78-3)).

#### **Streaming música de internet**

Puede utilizar Streaming música de internet mediante la aplicación "Network Audio Remote"" sin un ordenador. Esta aplicación permite que un teléfono Android/tableta Sony/iPhone/iPod touch/iPad pueda utilizarse como controlador de música [\(página 29](#page-82-4)).

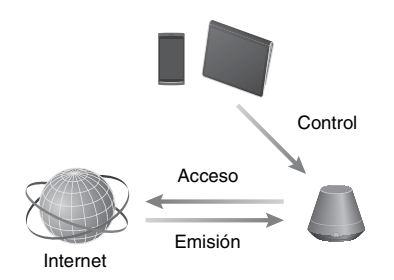

#### **Música en el ordenador**

Puede reproducir audio en un Mac o un ordenador Windows por medio de iTunes [\(página 32\)](#page-85-2) o Reproductor de Windows Media [\(página 25\).](#page-78-3)

#### **AirPlay**

Puede reproducir el audio en un iPhone, un iPod touch o un iPad. También puede controlar el contenido de audio desde cualquier habitación de su hogar [\(página 32\)](#page-85-2).

#### **Utilización de Music Throw mediante una tableta Sony**

Puede transmitir la música directamente al altavoz de red a través del reproductor de música incorporado en una tableta Sony [\(página 34\)](#page-87-2).

#### **PARTY STREAMING**

PARTY STREAMING le permite reproducir el mismo contenido de audio a través de altavoces que tengan activada la función PARTY STREAMING al mismo tiempo ([página 35](#page-88-3)).

#### **Compatible con entrada analógica**

Puede utilizar esta unidad como un altavoz normal sin necesidad de conectarlo a una red.

#### **Escuchar la música de un servidor**

Puede escuchar sus canciones favoritas desde un servidor compatible con DLNA (ordenador, etc.) controlando el servidor mediante la aplicación "Network Audio Remote". Para más información, consulte la [página 25.](#page-78-3)

Dispositivo con Network Audio Remote\* o controlador DLNA

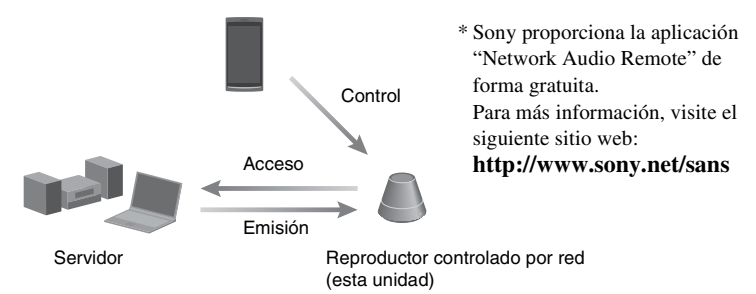

Puede escuchar contenido de audio únicamente a través de esta unidad utilizando un ordenador como servidor y como controlador. Windows 7 tiene que estar instalado en su ordenador para poder utilizar esta función. Para más información, consulte la [página 25](#page-78-4).

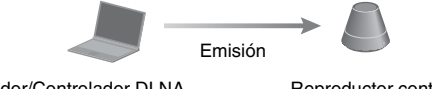

Servidor/Controlador DLNA (ordenador con Windows 7)

Reproductor controlado por red (esta unidad)

## <span id="page-60-0"></span>Configuración de la red doméstica

Consulte las siguientes páginas en función de su entorno de red.

## Redes inalámbricas

. Configure su red utilizando el CDROM suministrado o una aplicación para teléfonos inteligentes. Para obtener más detalles, consulte el folleto "Guía de inicio rápido". Si va a configurar la red de forma manual, consulte la [página 20.](#page-73-3)

Redes inalámbricas compatibles con WPS\* ← Página [23](#page-76-1)

Redes por cable **. Página [24](#page-77-2)** 

\* WPS es un estándar para el establecimiento fácil y seguro de una red inalámbrica doméstica. Muchos de los nuevos routers o puntos de acceso a la red LAN inalámbrica ya llevan instalada esta característica.

## <span id="page-61-1"></span><span id="page-61-0"></span>**Guía de las piezas y controles**

## <span id="page-61-2"></span>**Unidad principal de SA-NS410**

#### **Parte delantera**

Para más información, consulte la sección ["Información sobre los indicadores" \(página 48\)](#page-101-1).

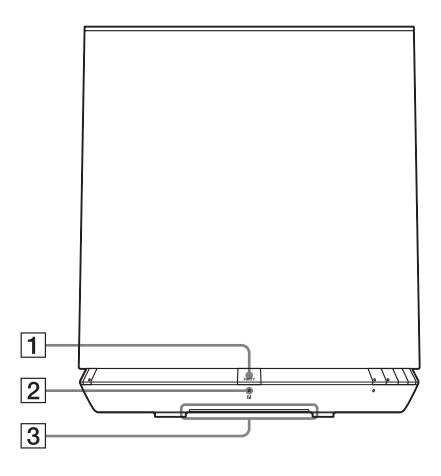

#### A**Botón PARTY**

Pulse para utilizar la función PARTY STREAMING [\(página 35\)](#page-88-3).

#### **Consejo**

Este botón también recibe señales desde un control remoto.

Apunte el control remoto hacia este punto. Puede que la recepción de la señal remota de esta unidad no funcione correctamente cuando la superficie de este botón esté sucia.

#### B**Indicador PARTY STREAMING**

Indica el estado de PARTY STREAMING [\(página 35\).](#page-88-3)

Verde: La unidad está celebrando una PARTY como anfitrión de la PARTY. Ámbar: La unidad se ha unido a una PARTY como invitado de la PARTY. Rojo: Se ha producido un error.

#### C **Indicador de iluminación**

Indica el estado de reproducción de los contenidos de audio.

Azul (iluminado): La unidad ha detenido la reproducción de los contenidos de audio. Blanco (iluminado): La unidad se encuentra en modo de reproducción. Blanco (intermitente): La unidad se está preparando para la reproducción.

Si parpadea rápidamente, se ha producido un error de reproducción.

#### **Nota**

Este indicador parpadea durante el inicio. Puede que tarde unos instantes.

## **Parte lateral**

Para más información, consulte la sección ["Información sobre los indicadores" \(página 48\).](#page-101-1)

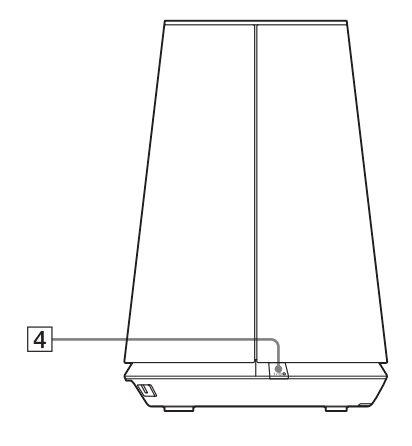

### D**Botón/Indicador** ?**/**1 **(Encendido/En espera)**

Pulse para cambiar entre el modo de encendido y el modo de espera [\(página 16\)](#page-69-1).

Indica el estado de alimentación de la unidad [\(página 16\).](#page-69-1)

Verde: La unidad está encendida.

Ámbar: La unidad se encuentra en modo de espera de red.

Rojo: La unidad se encuentra en modo de espera.

## E**Botón/Indicador AUDIO IN1)**

Pulse para activar o desactivar la entrada de audio.

Se enciende en verde cuando la entrada de audio está activada.

#### F**Botón/Indicador UPDATE**

Pulse para iniciar la actualización del software de la unidad [\(página 35\).](#page-88-3)

Indica el estado de actualización de la unidad.

Verde (iluminado): La unidad se puede actualizar.

Verde (intermitente): La unidad se está actualizando.

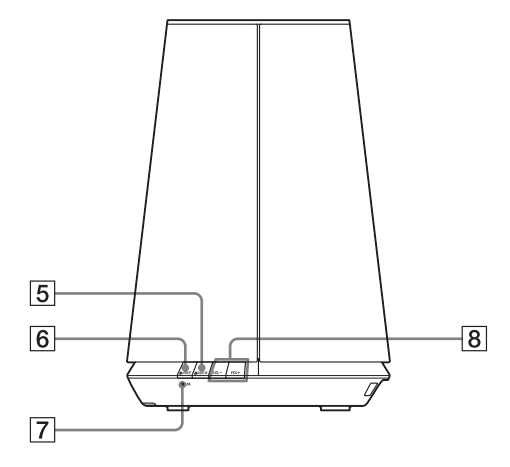

Rojo (intermitente): Se ha producido un error.

No iluminado: La unidad no necesita ninguna actualización.

### G**Indicador LINK**

Indica el estado de la conexión LAN por cable/inalámbrica.

Verde: Conexión inalámbrica [\(página 20\)](#page-73-4). Ámbar: Conexión por cable [\(página 24\)](#page-77-2).

- Rojo: Se ha producido el siguiente estado.
	- Esta unidad no puede encontrar el punto de acceso a la red LAN inalámbrica.
	- El método o la contraseña de seguridad seleccionado para el punto de acceso es incorrecto.
	- Se ha producido un error.

No iluminado: La configuración de la red inalámbrica no se ha completado.

## H**Botones VOL +2)/–**

Se utilizan para ajustar el volumen. El indicador de iluminación parpadea rápidamente cuando el volumen se ha ajustado al valor mínimo o al máximo.

- 1)Red doméstica/AirPlay/Streaming música de internet se selecciona automáticamente cuando el indicador AUDIO IN está apagado.
- 2)En el botón VOL+ hay un punto táctil. Utilícelo como punto de referencia para las operaciones.

### **Parte posterior**

Para más información, consulte la sección ["Información sobre los indicadores" \(página 48\)](#page-101-1).

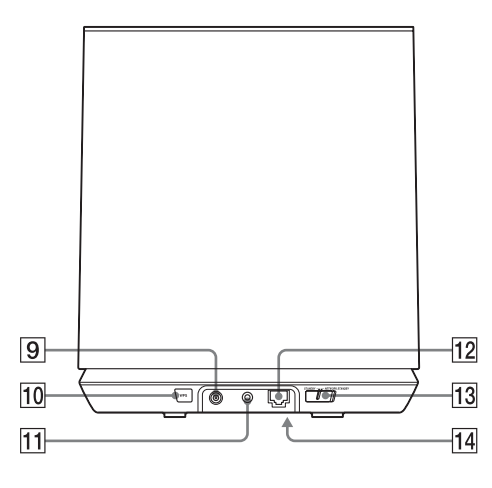

#### I**Terminal DC IN**

Se utiliza para conectar el adaptador de alimentación de CA suministrado [\(página 15\).](#page-68-2)

Tensión de salida de un adaptador de alimentación de CA: CC 18 V, 2,6 A

#### **Nota**

El adaptador de alimentación de CA suministrado y el cable de alimentación de CA son exclusivos de esta unidad. No utilice otros adaptadores de alimentación de CA no suministrados con esta unidad.

#### J**Botón WPS**

Se utiliza para efectuar la configuración de red para la configuración del botón pulsador WPS [\(página 23\).](#page-76-1)

#### **T1 Terminal AUDIO IN**

Se utiliza para conectar la toma de salida de audio a un componente externo.

#### 12  $\frac{p}{\sigma B}$  Puerto LAN

Se utiliza para conectar el cable de red (LAN) (no suministrado).

#### **13 Interruptor NETWORK STANDBY/ STANDBY**

Alterna entre el modo de espera de red y el modo de espera [\(página 17\)](#page-70-0).

### **14 Botón ALL RESET (Parte inferior)**

Manténgalo pulsado hasta que se iluminen todos los indicadores mientras la unidad se enciende y se restablecen los ajustes predeterminados de fábrica.

Utilice un objeto delgado, como un alfiler pequeño.

Se restablecerán los ajustes o la información previamente registrados.

#### **Nota**

La configuración de red también se restablecerá cuando se pulse el botón ALL RESET.

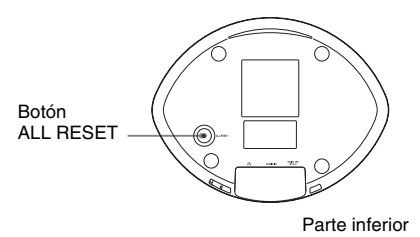

## <span id="page-64-0"></span>**Unidad principal de SA-NS310**

## **Parte delantera**

Para más información, consulte la sección ["Información sobre los indicadores" \(página 48\).](#page-101-1)

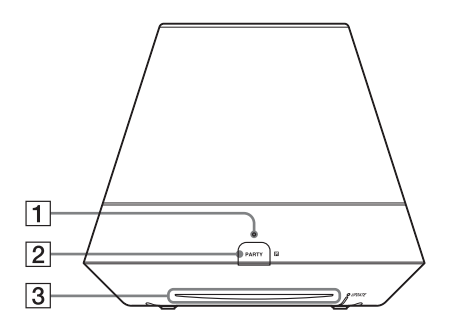

#### A**Indicador PARTY STREAMING**

Indica el estado de PARTY STREAMING [\(página 35\)](#page-88-3).

Verde: La unidad está celebrando una PARTY como anfitrión de la PARTY. Ámbar: La unidad se ha unido a una PARTY como invitado de la PARTY. Rojo: Se ha producido un error.

#### B**Botón PARTY**

Pulse para utilizar la función PARTY STREAMING [\(página 35\).](#page-88-3)

#### **Consejo**

Este botón también recibe señales desde un control remoto.

Apunte el control remoto hacia este punto. Puede que la recepción de la señal remota de esta unidad no funcione correctamente cuando la superficie de este botón esté sucia.

#### C**Indicador de iluminación**

Indica el estado de reproducción de los contenidos de audio.

Azul (iluminado): La unidad ha detenido la reproducción de los contenidos de audio. Blanco (iluminado): La unidad se encuentra en modo de reproducción. Blanco (intermitente): La unidad se está preparando para la reproducción. Si parpadea rápidamente, se ha producido un error de reproducción.

#### **Nota**

Este indicador parpadea durante el inicio. Puede que tarde unos instantes.

### **Parte lateral**

Para más información, consulte la sección ["Información sobre los indicadores" \(página 48\)](#page-101-1).

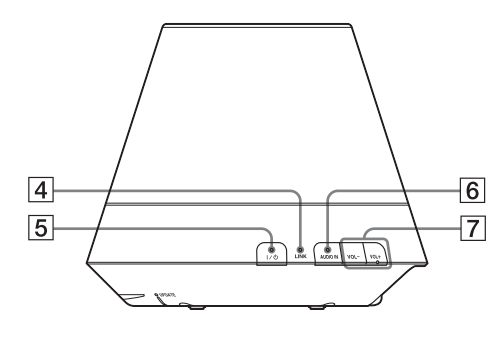

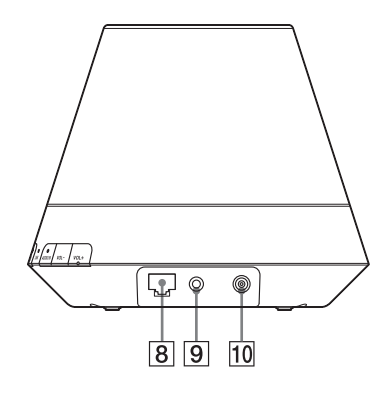

#### D**Indicador LINK**

Indica el estado de la conexión LAN por cable/inalámbrica.

Verde: Conexión inalámbrica [\(página 20\)](#page-73-4). Ámbar: Conexión por cable [\(página 24\)](#page-77-2). Rojo: Se ha producido el siguiente estado.

- Esta unidad no puede encontrar el punto de acceso a la red LAN inalámbrica.
- El método o la contraseña de seguridad seleccionado para el punto de acceso es incorrecto.
- Se ha producido un error.
- No iluminado: La configuración de la red inalámbrica no se ha completado.

#### E**Botón/Indicador** ?**/**1 **(Encendido/En espera)**

Pulse para cambiar entre el modo de encendido y el modo de espera [\(página 16\).](#page-69-1)

Indica el estado de alimentación de la unidad [\(página 16\)](#page-69-1).

Verde: La unidad está encendida.

Ámbar: La unidad se encuentra en modo de espera de red.

Rojo: La unidad se encuentra en modo de espera.

#### F**Botón/Indicador AUDIO IN1)**

Pulse para activar o desactivar la entrada de audio.

Se enciende en verde cuando la entrada de audio está activada.

## G **Botones VOL +2)/–**

Se utilizan para ajustar el volumen. El indicador de iluminación parpadea rápidamente cuando el volumen se ha ajustado al valor mínimo o al máximo.

## **B**  $\frac{p}{\sigma^2}$  Puerto LAN

Se utiliza para conectar el cable de red (LAN) (no suministrado).

## **9** Terminal AUDIO IN

Se utiliza para conectar la toma de salida de audio a un componente externo.

## **10 Terminal DC IN**

Se utiliza para conectar el adaptador de alimentación de CA suministrado [\(página 15\)](#page-68-2). Tensión de salida de un adaptador de alimentación de CA: CC 13 V, 2 A

#### **Nota**

El adaptador de alimentación de CA suministrado y el cable de alimentación de CA son exclusivos de esta unidad. No utilice otros adaptadores de alimentación de CA no suministrados con esta unidad.

- <sup>1)</sup>Red doméstica/AirPlay/Streaming música de internet se selecciona automáticamente cuando el indicador AUDIO IN está apagado.
- 2)En el botón VOL+ hay un punto táctil. Utilícelo como punto de referencia para las operaciones.

## **Parte inferior**

Para más información, consulte la sección ["Información sobre los indicadores" \(página 48\).](#page-101-1)

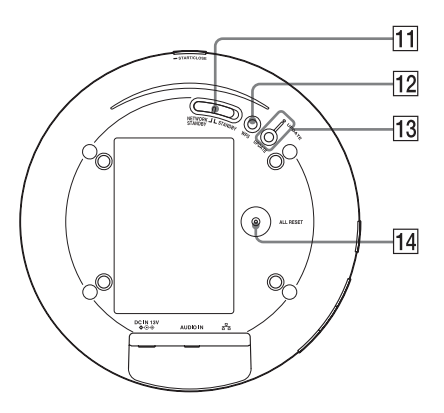

#### **T1 Interruptor NETWORK STANDBY/ STANDBY**

Alterna entre el modo de espera de red y el modo de espera [\(página 17\).](#page-70-0)

### L**Botón WPS**

Se utiliza para efectuar la configuración de red para la configuración del botón pulsador WPS [\(página 23\).](#page-76-1)

#### M**Botón/Indicador UPDATE**

Pulse para iniciar la actualización del software de la unidad [\(página 36\).](#page-89-2)

Indica el estado de actualización de la unidad.

Verde (iluminado): La unidad se puede actualizar.

Verde (intermitente): La unidad se está actualizando.

Rojo (intermitente): Se ha producido un error.

No iluminado: La unidad no necesita ninguna actualización.

## N**Botón ALL RESET**

Manténgalo pulsado hasta que se iluminen todos los indicadores mientras la unidad se enciende y se restablecen los ajustes predeterminados de fábrica.

Utilice un objeto delgado, como un alfiler pequeño. Se restablecerán los ajustes o la

información previamente registrados.

#### **Nota**

La configuración de red también se restablecerá cuando se pulse el botón ALL RESET.

<span id="page-67-0"></span>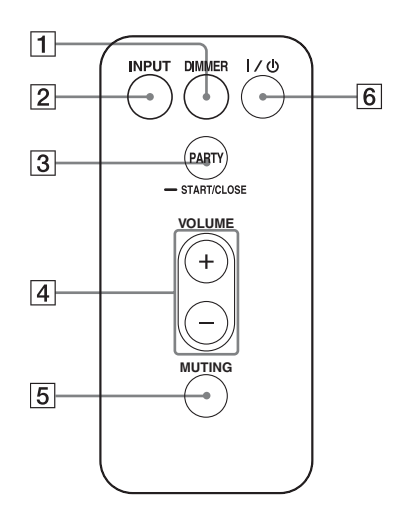

#### A**Botón DIMMER**

Pulse para cambiar el brillo del indicador de iluminación (normal/oscuro).

#### B**Botón INPUT**

Pulse para activar o desactivar la entrada de audio.

#### C**Botón PARTY**

Pulse para utilizar la función PARTY STREAMING [\(página 35\)](#page-88-3).

#### D**Botones VOLUME +/–**

Pulse para ajustar el volumen.

#### E**Botón MUTING**

Pulse para desactivar temporalmente el sonido.

El indicador de iluminación parpadea en azul cuando el sonido está silenciado.

#### F**Botón** ?**/**1 **(Encendido/En espera)**

Pulse para cambiar entre el modo de encendido y el modo de espera [\(página 16\).](#page-69-1)

## <span id="page-68-0"></span>**Comprobación de los accesorios suministrados**

Asegúrese de que el paquete incluya los siguientes elementos junto con el altavoz.

Control remoto (1) Adaptador de alimentación de CA (1) Cable de alimentación de CA (1) CD-ROM ("NS Setup") (1) Instrucciones de funcionamiento (este manual) Guía de inicio rápido (folleto)

**2 Enchufe el conector del adaptador de alimentación de CA en el terminal DC IN de la unidad.**

SA-NS410

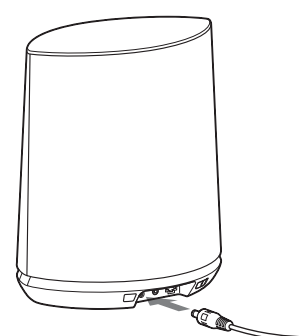

## <span id="page-68-1"></span>**Preparación de la unidad y del control remoto**

## <span id="page-68-2"></span>**Conexión a una fuente de alimentación de CA**

**1 Conecte el cable de alimentación de CA al adaptador de alimentación de CA.**

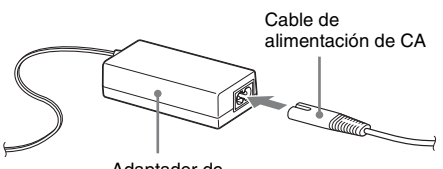

Adaptador de alimentación de CA

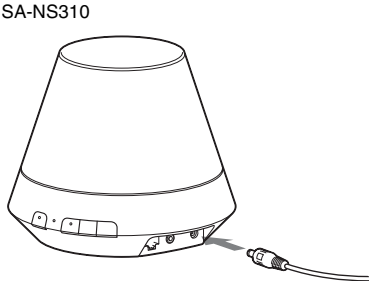

**3 Enchufe el cable de alimentación de CA a la toma de pared.**

## <span id="page-69-0"></span>**Preparación del control remoto**

La pila de litio suministrada (CR2025) ya va insertada dentro del control remoto. Antes de utilizarlo tire de la hoja protectora para sacarla.

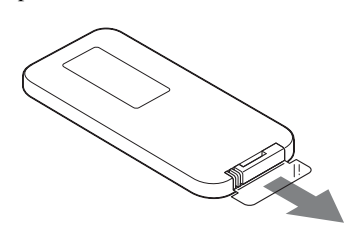

### **Sustitución de la pila del control remoto**

Si el control remoto deja de funcionar, sustituya la pila (CR2025) por una nueva.

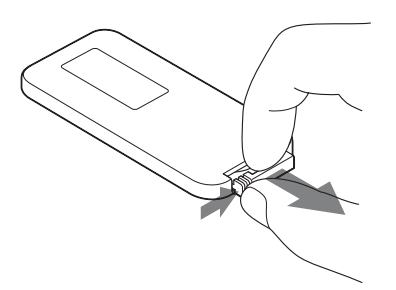

- **1** Tire del soporte de la pila.
- **2** Extraiga la pila usada del compartimento de la pila y, a continuación, inserte una pila nueva con el polo "+" orientado hacia arriba.
- **3** Vuelva a insertar el soporte de la pila dentro del control remoto.

## <span id="page-69-1"></span>**Encendido de la unidad**

## **Asegúrese de que la unidad esté conectada a una fuente de alimentación de CA [\(página 15\).](#page-68-2)**

El indicador  $I/(1)$  (Encendido/En espera) parpadea en verde y el indicador de iluminación se enciende. Esta unidad se puede utilizar cuando el indicador  $\mathsf{I}/\mathsf{I}$  (Encendido/ En espera) está iluminado en verde y el indicador de iluminación está encendido. Puede que tarde unos instantes.

SA-NS410

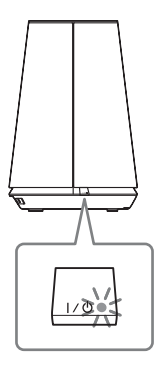

SA-NS310

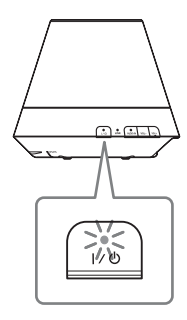

# Procedimientos iniciales Procedimientos iniciales

#### <span id="page-70-0"></span>**Para configurar el modo de espera de red**

SA-NS410

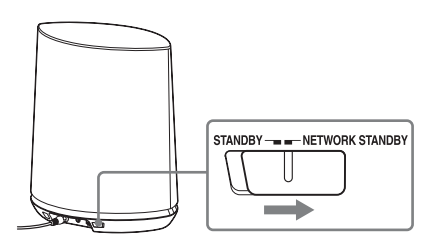

SA-NS310

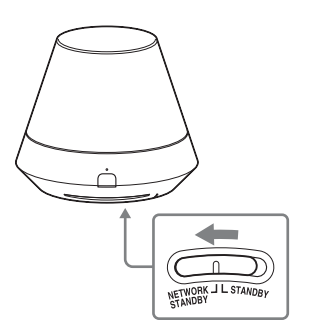

- **1** Ajuste el Interruptor NETWORK STANDBY/STANDBY en la posición NETWORK STANDBY.
- **2** Pulse el botón  $\mathsf{I}/\mathsf{U}$  (Encendido/En espera). El indicador  $\mathsf{I}/\mathsf{U}$  (Encendido/En espera) se ilumina en ámbar.

#### **Nota**

Para poder controlar la unidad desde un controlador en la red, mantenga la unidad en el modo de espera de red aunque no esté utilizando la unidad.

#### **Consejos**

- El interruptor NETWORK STANDBY/ STANDBY está ajustado en la posición STANDBY en los ajustes predeterminados de fábrica.
- La unidad se puede controlar a través del controlador de su red, etc., si la unidad se encuentra en el modo de espera de red. La unidad se enciende automáticamente cuando el controlador emite contenidos de audio a esta unidad.

### **Para configurar el modo de espera**

SA-NS410

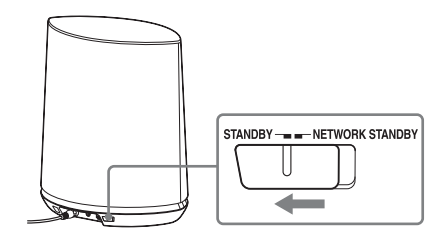

SA-NS310

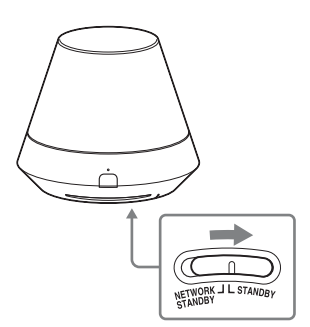

- **1** Ajuste el interruptor NETWORK STANDBY/STANDBY en la posición STANDBY.
- **2** Pulse el botón  $\mathsf{I}/\mathsf{U}$  (Encendido/En espera). El indicador  $\mathsf{I}/\mathsf{I}$  (Encendido/En espera) se ilumina en rojo.

#### **Nota**

Esta unidad no se puede utilizar a través de una red doméstica cuando se encuentra en modo de espera. Ponga la unidad en el modo de espera de red cuando desee operar la unidad a través de la red doméstica.

#### **Para recuperar la alimentación desde el modo de espera de red o el modo de espera**

Pulse el botón  $\mathsf{I}/\mathsf{U}$  (Encendido/En espera). El indicador  $\mathsf{I}/\mathsf{U}$  (Encendido/En espera) se ilumina en verde y el indicador de iluminación se enciende.

## **Para apagar la unidad**

Cuando deba apagar la unidad porque no la va a usar durante mucho tiempo, desconecte también el cable de alimentación de CA.
### **Conexiones de red**

## **Cómo conectar su red**

Configure la red después de haber comprobado su entorno de red. Consulte las siguientes descripciones.

Para más información, visite el siguiente sitio web:

**http://www.sony.net/sans**

### **Configuración para una red inalámbrica**

Seleccione el método adecuado para configurar su red.

- Opción 1: Método para usar un CD-ROM suministrado y un ordenador Windows [\(página 20\)](#page-73-0)
- Opción 2: Método para usar una aplicación para teléfonos inteligentes o tabletas (dispositivo Android/iPhone/iPod touch/ iPad) [\(página 20\)](#page-73-1)
- Opción 3: Método de configuración manual con detección de punto de acceso (para ordenador/Mac) [\(página 21\)](#page-74-0)
- Opción 4: Método para usar el botón pulsador WPS en el punto de acceso compatible con WPS [\(página 23\)](#page-76-0)

### **Configuración para una red inalámbrica**

• Opción 5: Método DHCP [\(página 24\)](#page-77-0)

#### <span id="page-72-0"></span>**Consejo**

Cuando conecte la dirección IP fija y ajuste el servidor proxy, visualice la pantalla de configuración en un navegador y configure estas opciones consultando las instrucciones de "Opción 3: Método de configuración manual con detección de punto de acceso (para ordenador/Mac)" [\(página 21\)](#page-74-0).

#### **Si se produjera un problema al efectuarse la configuración de red**

Presione con un objeto puntiagudo (como un alfiler pequeño) el botón ALL RESET situado en la parte inferior de la unidad ([página 10](#page-63-0) para SA-NS410[/página 13](#page-66-0) para SA-NS310).

## <span id="page-73-3"></span>**Configuración para una red inalámbrica**

### **Nota**

Puede que sea necesario especificar el SSID (nombre de red inalámbrica) y la clave de seguridad (clave WEP o WPA) cuando configure una red inalámbrica. La clave de seguridad (o clave de red) es una clave de cifrado que limita los dispositivos con los que se puede establecer comunicación. Se utiliza para proporcionar una mayor seguridad para los dispositivos que se comunican a través de un router/punto de acceso de LAN inalámbrica.

### <span id="page-73-0"></span>**Opción 1: Método para usar un CD-ROM suministrado y un ordenador Windows**

#### **Nota**

Asegúrese de que el ordenador está conectado de forma inalámbrica a una LAN.

**1 Tenga a mano el nombre de la red inalámbrica (SSID) y la clave de seguridad (si procede).**

SSID (Nombre de red inalámbrica)

Clave de seguridad (clave WEP o

Consulte las instrucciones de funcionamiento del router o el punto de acceso de la LAN inalámbrica.

### **2 Conecte el adaptador de alimentación de CA a la unidad.**

Compruebe si el indicador  $\mathsf{I}/\mathsf{C}$ (Encendido/En espera) pasa de parpadear en verde a estar iluminado en verde.

### **3 Inserte el CD-ROM suministrado en la unidad de CD-ROM del ordenador.**

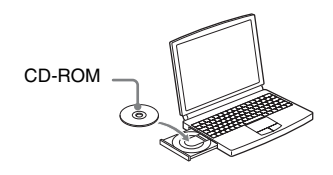

Si el programa no se inicia automáticamente, haga doble clic en el archivo "NS\_Setup.exe" del CD-ROM.

### **4 Realice la configuración siguiendo los pasos 1 a 4 que se muestran en la pantalla.**

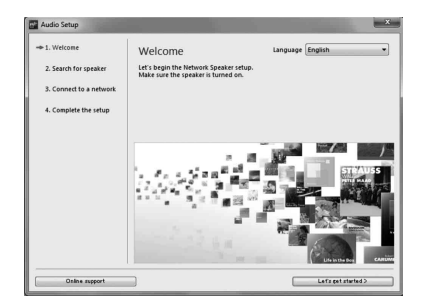

<span id="page-73-2"></span>Cuando la configuración se haya completado, pulse el botón "Play test sound" para reproducir un sonido de prueba y confirmar el correcto funcionamiento del altavoz.

### WPA) **Opción 2: Método para usar una aplicación para teléfonos inteligentes o tabletas (dispositivo Android/iPhone/ iPod touch/iPad)**

#### <span id="page-73-1"></span>**Notas**

- Antes de realizar este procedimiento, tenga presente que la red Wi-Fi no estará protegida hasta que se haya completado la configuración. Una vez completada, la red Wi-Fi volverá a estar protegida cuando configure la seguridad de la LAN inalámbrica.
- El procedimiento siguiente debe completarse en el plazo de 30 minutos. Si no es posible, apague la unidad y vuelva a empezar desde el paso 1.

### **1 Tenga a mano el nombre de la red inalámbrica (SSID) y la clave de seguridad (si procede).**

SSID (Nombre de red inalámbrica)

Clave de seguridad (clave WEP o WPA)

Consulte las instrucciones de funcionamiento del router o el punto de acceso de la LAN inalámbrica.

### **2 Encienda la unidad.**

Compruebe si el indicador  $\mathsf{I}/\mathsf{C}$ (Encendido/En espera) pasa de parpadear en verde a estar iluminado en verde.

#### **Notas**

- Si ya lo ha configurado con algún valor de "Opción 1" a "Opción 4", puede que la configuración no se realice completamente. Asegúrese de ejecutar una reinicialización total de la unidad. Mantenga pulsado el botón ALL RESET hasta que se iluminen todos los indicadores ([página 10](#page-63-0) para SA-NS410/ [página 13](#page-66-0) para SA-NS310).
- No conecte el cable de red (LAN).

### **3 Descargue y ejecute la aplicación "NS Setup".**

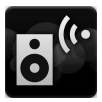

Esta aplicación se puede descargar gratuitamente desde "Google Play" para dispositivos Android o "App Store" para iPhone/iPod touch/iPad en el sitio web.

Para buscar la aplicación, basta con que escriba "NS Setup" en la pantalla de búsqueda.

#### **Configuración con un iPhone/iPod touch/iPad**

Vaya a [Settings] - [Wi-Fi] y seleccione "Sony\_Wireless\_Audio\_Setup".

Si "Sony\_Wireless\_Audio\_Setup" no aparece, espere a que el altavoz acabe el proceso de encendido.

### **4 Realice la configuración siguiendo las instrucciones que se muestran en pantalla.**

Cuando la configuración se haya completado, pulse el botón "Play test sound" para reproducir un sonido de prueba y confirmar el correcto funcionamiento del altavoz.

### <span id="page-74-1"></span><span id="page-74-0"></span>**Opción 3: Método de configuración manual con detección de punto de acceso (para ordenador/Mac)**

#### **Nota**

Antes de realizar este procedimiento, tenga presente que la red Wi-Fi no estará protegida hasta que se haya completado la configuración. Una vez completada, la red Wi-Fi volverá a estar protegida cuando configure la seguridad de la LAN inalámbrica.

### **1 Tenga a mano el nombre de la red inalámbrica (SSID) y la clave de seguridad (si procede).**

SSID (Nombre de red inalámbrica)

Clave de seguridad (clave WEP o WPA)

Consulte las instrucciones de funcionamiento del router o el punto de acceso a LAN inalámbrica.

### **2 Encienda la unidad.**

- **3 Mantenga pulsado con un objeto fino (un alfiler, por ejemplo) el botón ALL RESET situado en la base de la unidad hasta que el indicador I/(<sup>1</sup>) empiece a parpadear.**
- **4** Compruebe si el indicador I/ $\circ$ **(Encendido/En espera) pasa de parpadear en verde a estar iluminado en verde.**

### **5 Conecte la unidad a un Mac o un ordenador.**

### **Para Mac OS X**

Encienda el Mac. Haga clic en el icono  $\bigcirc$  situado en la parte superior de la pantalla. Encienda la conexión Wi-Fi o AirPort. A continuación, seleccione [Abrir el panel de preferencias Red…]. Seleccione [Sony\_Wireless\_Audio\_Setup] en la lista de redes.

**Para Windows 7**

Encienda el ordenador. Haga clic en el icono  $\pi$ il situado en la parte inferior de la pantalla.

Seleccione

[Sony\_Wireless\_Audio\_Setup] en la lista de redes.

### **Para Windows Vista**

Encienda el ordenador. Haga clic en el icono  $\mathbb{R}$  situado en la parte inferior de la pantalla.

Haga clic en [Conectarse a una red]. Seleccione

[Sony\_Wireless\_Audio\_Setup] en la lista de redes.

**6 Acceda a la pantalla [Sony Network Device Setting].**

### **Para Mac**

Inicie Safari y seleccione [Bonjour] en [Bookmarks] y, a continuación, seleccione [SA-NS410] o [SA-NS310].

### **Para ordenador**

Inicie el navegador y escriba una de las siguientes URL en la barra de dirección.

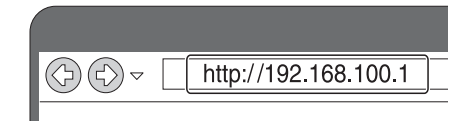

**7 Seleccione el idioma deseado cuando aparezca la pantalla [Language Setup].**

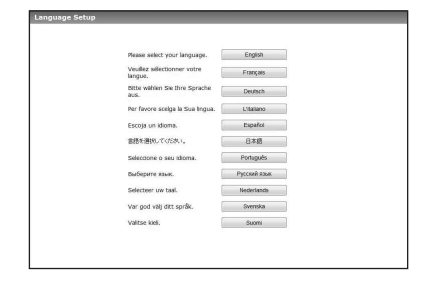

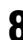

### **8 Seleccione [Configuración de red] del menú.**

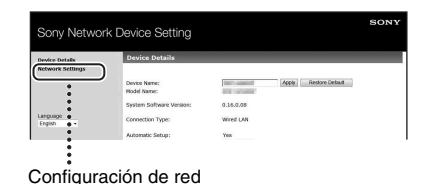

**9 Seleccione el SSID del router/ punto de acceso a la LAN inalámbrica e introduzca la clave de seguridad (si procede).**

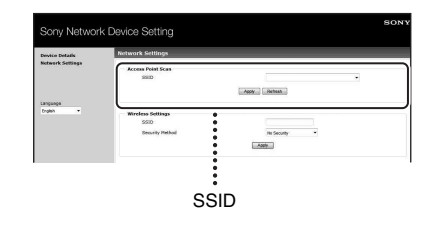

**10Seleccione [Aplicar].**

### **11Haga clic en [OK] en la ventana que aparece.**

La unidad se reinicia automáticamente y una vez efectuada la conexión, el indicador LINK se ilumina en verde.

### **12Vuelva a conectar el Mac o el ordenador a la red.**

#### **Nota**

Este procedimiento debe completarse en el plazo de 30 minutos. Si no se puede completar, vuelva a empezar desde el paso 3.

### <span id="page-76-0"></span>**Opción 4: Método para usar el botón pulsador WPS en el punto de acceso compatible con WPS**

### **1 Compruebe si el cable de red (LAN) (no suministrado) está desconectado.**

Si está conectado, desconecte el cable de red (LAN) cuando la alimentación de CA esté desconectada.

## **2 Encienda la unidad.**

Esta unidad se puede utilizar cuando el indicador  $\mathsf{I}/\mathsf{U}$  (Encendido/En espera) está iluminado en verde y el indicador de iluminación está encendido. Puede que tarde unos instantes.

#### **Nota**

Asegúrese de que el indicador AUDIO IN no esté iluminado.

### **3 Pulse el botón WPS en el punto de acceso.**

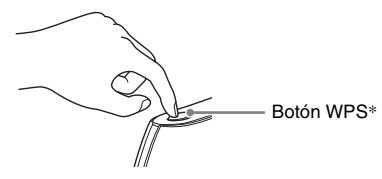

\* La posición y la forma del botón WPS varían en función del modelo de punto de acceso.

### **Consejo**

Consulte las instrucciones de funcionamiento del router o el punto de acceso de la LAN inalámbrica para obtener más información acerca de botón WPS.

### **4 Mantenga pulsado el botón WPS de la unidad durante tres segundos.**

El indicador LINK se ilumina en verde al efectuarse la conexión.

## **Configuración de redes por cable**

### <span id="page-77-0"></span>**Opción 5: Método DHCP**

Normalmente, el ajuste DHCP está configurado en ON cuando conecta su ordenador a la red.

Pruebe el siguiente método si utiliza una red por cable.

Ponga con anterioridad el ajuste DHCP de su ordenador en ON.

- **1 Compruebe si su ordenador y su router están encendidos.**
- **2 Conecte la unidad con el router a través de un cable de red (LAN) (no suministrado).**
- **3 Conecte el router y el ordenador a través de un segundo cable de red (LAN) (no suministrado).**

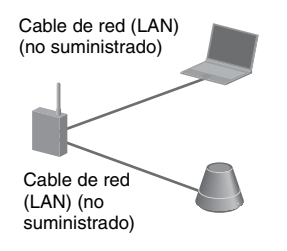

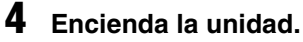

El indicador LINK se iluminará en ámbar al efectuarse la conexión.

**Cómo escuchar contenidos de audio a través de su red doméstica**

## <span id="page-78-0"></span>**Mediante DLNA (Digital Living Network Alliance)**

Puede reproducir contenidos de audio en servidores compatibles con DLNA, tales como un ordenador, o audio en red, etc., en esta unidad controlando el servidor mediante la aplicación "Network Audio Remote". Se necesitará un dispositivo controlador compatible con DLNA (dispositivo de control remoto, etc.) para operarlo.

Puede utilizar Windows 7 como servidor y controlador.

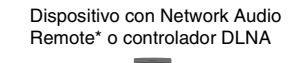

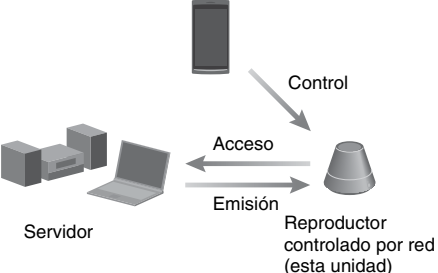

\* Sony proporciona la aplicación "Network Audio Remote" de forma gratuita. Para más información, visite el siguiente sitio web:

#### **http://www.sony.net/sans**

Esta unidad puede reproducir los contenidos de audio almacenados en el servidor en formatos MP3, PCM lineal, WMA y AAC\*. Esta unidad no puede reproducir los contenidos de audio con protección de los derechos de autor DRM (Digital Rights Management).

\* Esta unidad solamente puede reproducir archivos AAC con extensión ".m4a", ".mp4", o ".3gp".

#### **Notas**

- Generalmente, se pueden tardar unos instantes en reconocer cada dispositivo compatible con DLNA que se esté utilizando en ese momento, cuando desee disfrutar de los contenidos de audio a través de la red doméstica.
- Esta unidad no puede reproducir archivos en formato WMA que tengan protección de derechos de autor DRM. Si no se puede reproducir un archivo WMA en esta unidad, compruebe las propiedades de tal archivo en su ordenador para ver si el archivo tiene protección de los derechos de autor DRM.

Abra la carpeta o el volumen en el que el archivo WMA está almacenado y haga clic con el botón derecho del ratón en el archivo para que se muestre la ventana [Property]. Si aparece la pestaña [License], significa que el archivo tiene protección de los derechos de autor DRM y no se podrá reproducir en esta unidad.

• Puede que no pueda reproducir ciertos contenidos con productos CERTIFICADOS con DLNA.

### **Cómo escuchar contenidos de audio en un ordenador con Windows 7**

Windows 7 es compatible con DLNA1.5. Windows 7 se puede utilizar como servidor y como controlador. Puede escuchar fácilmente los contenidos de audio en el servidor mediante la función [Reproducir en] de Windows 7.

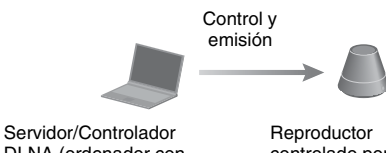

DLNA (ordenador con Windows 7)

controlado por red (esta unidad)

#### **Nota**

Los elementos que se muestran en el ordenador pueden ser diferentes de los que se indican en esta sección, en función de la versión del sistema operativo o del entorno del ordenador. Para más información, consulte la página de ayuda de su sistema operativo.

### **Configuración de un ordenador con Windows 7**

**1** Vaya a [Iniciar] - [Panel de control] y seleccione [Ver el estado y las tareas de red] debajo de [Redes e Internet]. Aparece la ventana [Centro de redes y recursos compartidos].

#### **Consejo**

Si el elemento deseado no aparece en la pantalla, pruebe a cambiar el tipo de visualización del panel de control.

**2** Seleccione [Red pública] en [Ver las redes activas]. Si en la pantalla se muestra algo diferente a [Red pública], vaya al paso 5.

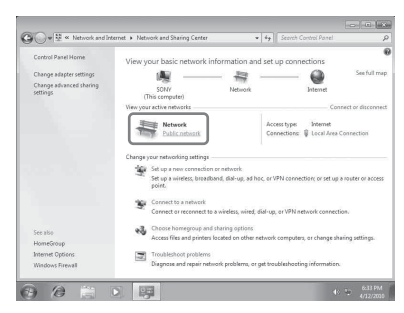

Aparece la ventana [Establecer ubicación de red].

- **3** Seleccione [Red doméstica] o [Red de trabajo] en función del entorno en el que se esté utilizando el altavoz.
- **4** Siga las instrucciones que aparecen en la pantalla en función del entorno en el que se esté utilizando el altavoz.

Una vez completado el cambio, confirme que el elemento debajo de [Ver las redes activas] se ha cambiado a [Red doméstica] o [Red de trabajo] en la ventana [Centro de redes y recursos compartidos].

**5** Seleccione [Cambiar configuración de uso] compartido avanzado].

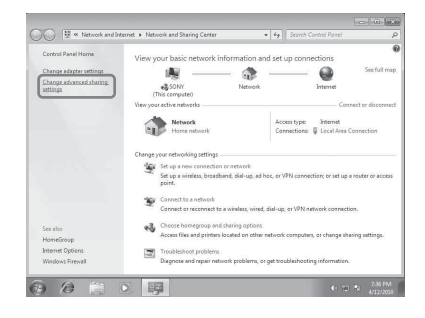

**6** Seleccione [Elegir opciones de transmisión por secuencias de multimedia...] de [Transmisión por secuencias de multimedia].

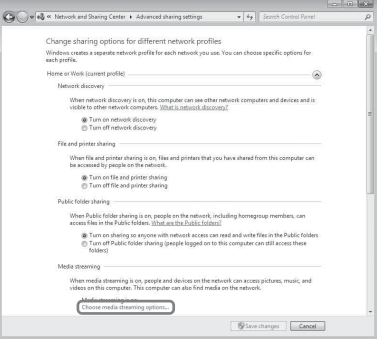

- **7** Si aparece la frase [La transmisión por secuencias de multimedia no está activada] en la ventana de opciones de transmisión multimedia, seleccione [Activar la transmisión por secuencias de multimedia].
- **8** Seleccione [Permitir todo].

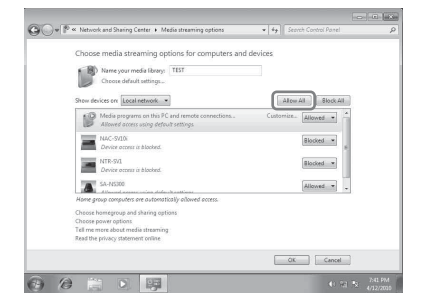

Se abre la ventana [Permitir todos los dispositivos multimedia]. Si a todos los dispositivos de la red local se les ha [Permitido] el acceso a su red, seleccione [Acepter] y cierre la ventana.

- **9** Seleccione [Permitir todos los equipos y dispositivos multimedia].
- **10**Seleccione [Acepter] para cerrar la ventana.

#### **Cómo escuchar contenidos de audio almacenados en un ordenador con Windows 7**

- **1** Inicie [Reproductor de Windows Media] de Windows 7.
- **2** Encienda la transmisión multimedia.
- **3** Seleccione los contenidos de audio deseados y luego haga clic en el botón derecho del ratón.
- **4** Seleccione [Reproducir en] del menú.

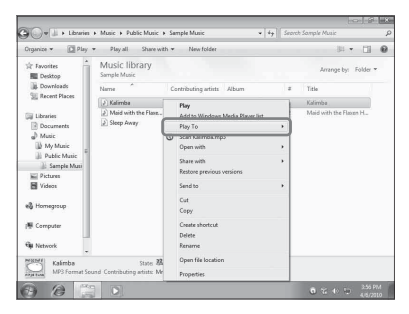

La lista de dispositivos aparece. **5** Seleccione [SA-NS410] o [SA-NS310].

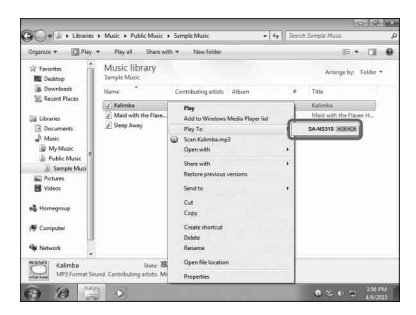

Los contenidos de audio se reproducen desde este altavoz.

### **Cómo escuchar contenidos de audio en un ordenador con Windows Vista/Windows XP**

Es preciso configurar Reproductor de Windows Media 11 para poder escuchar música utilizando Windows Vista/Windows XP\* como servidor.

Reproductor de Windows Media 11 no viene instalado de fábrica en Windows XP. Entre en el sitio web de Microsoft, descargue el instalador y, a continuación, instale Reproductor de Windows Media 11 en su ordenador. Actualice la versión de software de su ordenador a XP Service Pack 2 o posterior y, a continuación, instale Reproductor de Windows Media 11. Reproductor de Windows Media 11 no se puede instalar en versiones de XP anteriores al Service Pack 2.

#### **Nota**

Los elementos que se muestran en el ordenador pueden ser diferentes de los que se indican en esta sección, en función de la versión del sistema operativo o del entorno del ordenador. Para más información, consulte la página de ayuda de su sistema operativo.

#### **Configuración de un ordenador con Windows Vista/ Windows XP**

**1** Vaya a [Iniciar] - [Todos los programas] y seleccione [Reproductor de Windows Media].

Reproductor de Windows Media 11 se inicia.

**2** Seleccione [Uso compartido de multimedia...] del menú [Biblioteca]. Si utiliza Windows XP, vaya al paso 8. **3** Cuando se muestre , seleccione [Funciones de red...].

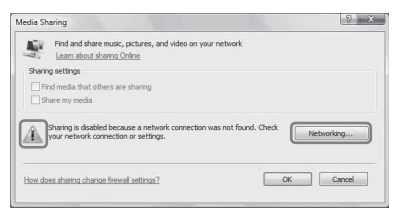

Aparece la ventana [Centro de redes y recursos compartidos].

**4** Seleccione [Personalizar].

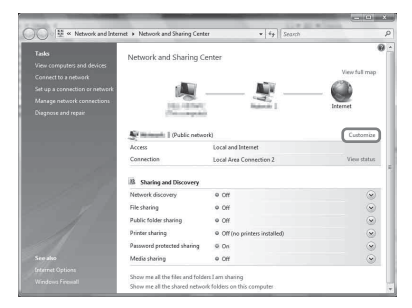

Aparece la ventana [Establecer ubicación de red].

**5** Ponga una marca de verificación adyacente a [Privada] y seleccione [Siguiente].

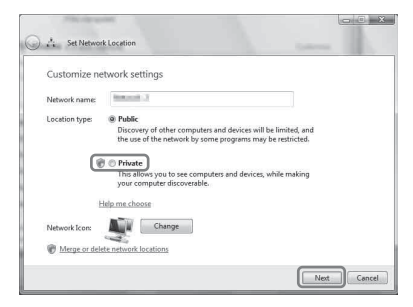

- **6** Confirme que [Tipo de ubicación] se ha cambiado a [Privada] y seleccione [Cerrar].
- **7** Confirme que [(red privada)] se muestra en la ventana [Centro de redes y recursos compartidos] y cierre la ventana.
- **8** Si no se había puesto una marca de verificación adyacente a [Compartir mi multimedia] en la ventana [Uso compartido de multimedia] que se muestra en el paso 2,

ponga una marca de verificación adyacente a [Compartir mi multimedia] y, a continuación, seleccione [Acepter].

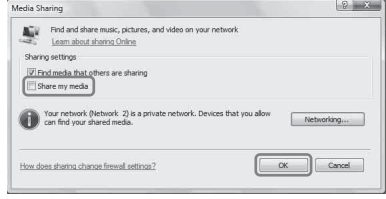

Se muestra una lista de dispositivos conectables.

- **9** Seleccione [Configuración...] que aparece al lado de [Compartir mi multimedia con:].
- **10**Ponga una marca de verificación adyacente a [Permitir automáticamente nuevos dispositivos y equipos] y seleccione [Acepter].

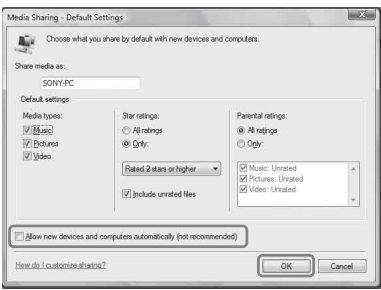

### **Nota**

Quite la marca de verificación de este elemento después de confirmar que la unidad se puede conectar a un ordenador y reproducir los datos de audio del mismo.

#### **Cómo escuchar contenidos de audio almacenados en un ordenador con Windows Vista/ Windows XP**

Puede reproducir contenidos de audio mediante el controlador DLNA (página [25](#page-78-0)).

### **Utilización de Streaming música de internet (Music Service)**

## **Utilización de Streaming música de internet**

Puede escuchar distintas Streaming música de internet disponibles en Internet mediante "Network Audio Remote" sin un ordenador.

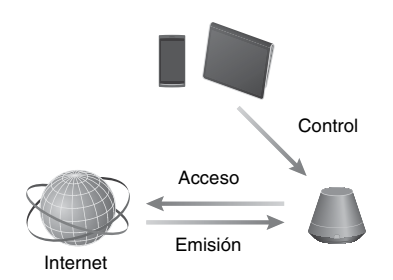

### **Preparación de un dispositivo móvil en lugar del control remoto**

#### **Notas**

- Antes de usar Streaming música de internet, realice las siguientes comprobaciones:
	- Compruebe que todos los dispositivos están conectados a su red doméstica y configurados correctamente.
	- Compruebe que la unidad está encendida o en modo de espera de red.
	- Compruebe que se permite a la unidad y al controlador el acceso al servidor.
- Compruebe que la unidad y el servidor han sido reconocidos y registrados por el controlador.
- Dependiendo del proveedor de servicios que utilice, es posible que deba registrar su sistema. Para obtener información sobre el registro, visite el sitio de asistencia al cliente del proveedor de servicios. Para obtener más información, visite el siguiente sitio web:

#### **http://www.sony.net/sans**

• Para consultar la información de asistencia al cliente más reciente sobre Streaming música de internet y el código de registro, visite el siguiente sitio web:

#### **http://www.sony.net/sans**

### **1 Descargue y ejecute la aplicación "Network Audio Remote".**

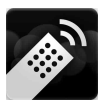

Esta aplicación se puede descargar gratuitamente desde "Google Play" para dispositivos Android o desde "App Store" para iPhone/iPod touch/iPad en el sitio web.

Para buscar la aplicación, basta con que escriba "Network Audio Remote" en la pantalla de búsqueda.

### **2 Seleccione la transmisión de música de Internet que desee.**

Por ejemplo, Music Unlimited [Music Services] - [Music Unlimited] - [Genre]

### **Disfrutar de Streaming música de internet**

#### **Consejo**

Las pantallas que aparecen en la siguiente sección corresponden a un iPad. Las pantallas de los dispositivos Android o iPhone/iPod touch son diferentes.

**1 Toque o haga clic en el icono de la pantalla del dispositivo Android o iPhone/ iPod touch/iPad.**

**2 Seleccione su unidad (SA-NS310xxxxxx o SA-NS410 xxxxxx) en la lista de altavoces.**

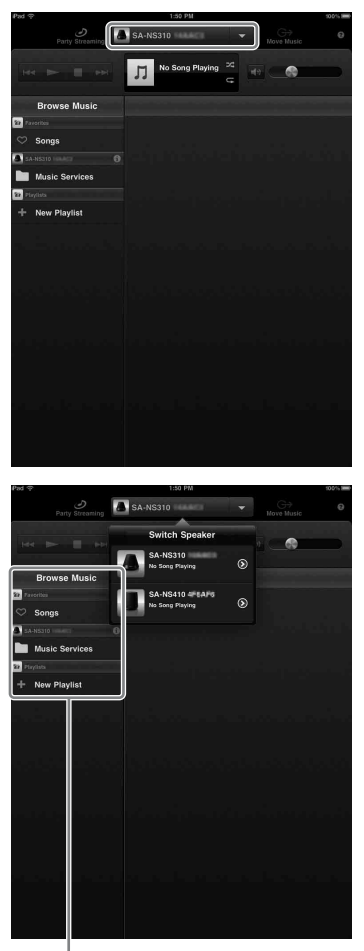

Lista Browse Music

### **3 Seleccione "Music Service" en la lista Browse Music.**

Aparecerá una lista de los proveedores de servicios a los que la unidad se puede conectar.

**4 Seleccione el proveedor de servicios que desee.**

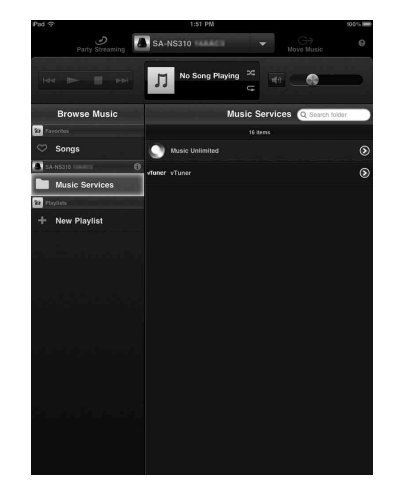

**5 Seleccione el contenido que desee reproducir e inicie la reproducción.**

#### **Consejo**

Si la reproducción no se inicia, repita el procedimiento desde el paso 1.

### **Para confirmar o editar el nombre del dispositivo**

Puede confirmar y editar el nombre del dispositivo de esta unidad a través de la pantalla de configuración del navegador. Para obtener más información, consulte el apartado donde se describe la "Pantalla Detalles del dispositivo" [\(página 37\)](#page-90-0).

### **Para controlar Streaming música de internet con la unidad o el control remoto**

Puede utilizar los botones VOL (VOLUME) +/– y MUTING. La unidad y el control remoto únicamente funcionan cuando la unidad está seleccionada como dispositivo de salida.

### **Consejos**

- Esta unidad puede emitir un sonido muy alto cuando el volumen se ajusta en un nivel muy elevado con un dispositivo Android o un iPhone/ iPod touch/iPad.
- Para obtener información detallada sobre el uso de Android OS o iOS, consulte la Ayuda del sistema operativo correspondiente.
- Es posible que nivel del volumen de un dispositivo Android o un iPhone/iPod touch/iPad no pueda enlazarse con el nivel de volumen de esta unidad.
- Para obtener información detallada sobre el uso de "Network Audio Remote", toque o haga clic en el icono Ayuda o su icono Opción.

## <span id="page-85-1"></span>**Utilización de AirPlay**

## **Utilización de AirPlay**

Puede reproducir audio desde un iPhone, un iPod touch o un iPad y un Mac o un ordenador con iTunes.

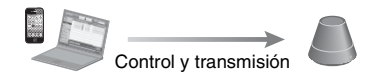

### <span id="page-85-0"></span>**Modelos de iPhone/iPod touch/ iPad compatibles**

iPhone 4S, iPhone 4, iPhone 3GS, iPod touch (tercera o cuarta generación), iPad, iPad2 con iOS 4.3.3 o posterior y Mac o un ordenador con iTunes 10.2.2 o posterior.

#### **Notas**

- Consulte la sección ["Modelos de iPhone/iPod](#page-85-0)  [touch/iPad compatibles"](#page-85-0) en esta página para obtener información detallada sobre las versiones de iOS o iTunes admitidas.
- Actualice las aplicaciones iOS o iTunes a la versión más reciente antes de utilizarlas en esta unidad
- Consulte el manual de instrucciones de su dispositivo para obtener información sobre el funcionamiento de iPhone, iPod touch, iPad, iTunes o AirPlay.
- Esta unidad no se puede utilizar como un anfitrión de PARTY durante la reproducción de AirPlay.
- **1 Inicie la aplicación de música de su iPhone, iPod touch, iPad o iTunes.**
- **2 Toque o haga clic en el icono situado en la parte inferior derecha de la pantalla del iPhone, iPod touch o iPad o la ventana de iTunes.**

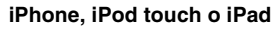

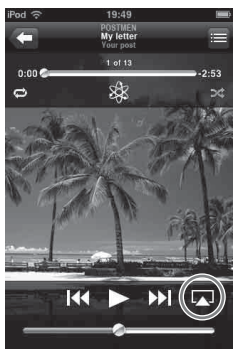

**iTunes**

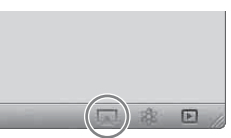

**3 Seleccione "SA-NS410" o "SA-NS310" en el menú AirPlay de iTunes o en su iPhone, iPod touch o iPad.**

**iPhone, iPod touch o iPad**

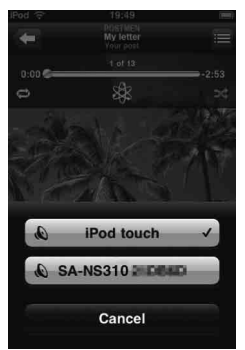

#### **iTunes**

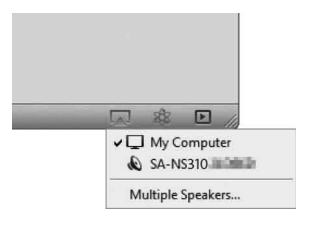

### **4 Inicie la reproducción de contenido de audio en un iPhone, un iPod touch, un iPad o iTunes.**

#### **Consejo**

Si la reproducción no se inicia, repita el procedimiento desde el paso 1.

### **Para confirmar o editar el nombre del dispositivo**

Puede confirmar y editar el nombre de dispositivo de esta unidad a través de la pantalla de configuración del navegador. Para obtener más información, consulte el apartado donde se describe la "Pantalla Detalles del dispositivo" [\(página 37\).](#page-90-0)

### **Para controlar la reproducción de AirPlay**

Puede utilizar los botones VOL (VOLUME) +/– y MUTING. La unidad y el control remoto únicamente funcionan cuando la unidad está seleccionada como dispositivo de salida. Para usar iTunes, configúrelo para aceptar comandos del control remoto, en caso de que desee utilizar el control remoto para utilizar iTunes.

### **Consejos**

- Esta unidad emite un sonido muy alto cuando el volumen se ajusta en un nivel muy elevado con un dispositivo iPhone, iPod touch, iPad o iTunes.
- Para obtener información detallada sobre el uso de iTunes, consulte la Ayuda de iTunes.
- Es posible que el nivel del volumen de un iPhone, un iPod touch, un iPad o iTunes no pueda enlazarse con el nivel de volumen de esta unidad.

### **Utilización de Music Throw**

## **Utilización de Music Throw en una una tableta Sony**

Puede reproducir audio desde una tableta Sony.

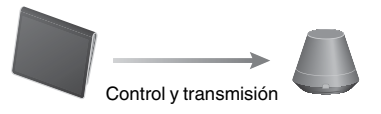

#### **Notas**

- Actualice el sistema operativo Android a la versión más reciente antes de utilizarlo en esta unidad
- Para obtener información detallada, consulte las instrucciones de funcionamiento de la tableta Sony.
- Esta unidad no se puede utilizar como un anfitrión de PARTY durante la reproducción de Music Throw.
- Un reproductor de música estará disponible en los teléfonos inteligentes Xperia de Sony Mobile Communications a partir de otoño de 2012. Para obtener información detallada sobre la actualización, visite el sitio web de Sony Mobile Communications.
- **1 Inicie la aplicación "Music player" en la tableta Sony.**

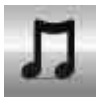

**2 Toque o haga clic en el icono e** en la parte superior central **de la tableta Sony.**

**3 Seleccione "SA-NS410" o "SA-NS310" en el menú Music Throw de la tableta Sony.**

#### **Tableta Sony**

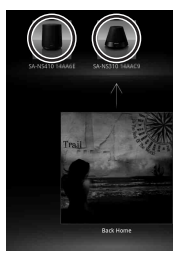

### **4 Inicie la reproducción de contenido de audio en la tableta Sony.**

#### **Consejo**

Si la reproducción no se inicia, repita el procedimiento desde el paso 1.

### **Para confirmar o editar el nombre del dispositivo**

Puede confirmar y editar el nombre del dispositivo de esta unidad a través de la pantalla de configuración del navegador. Para obtener más información, consulte el apartado donde se describe la "Pantalla Detalles del dispositivo" [\(página 37\)](#page-90-0).

### **Para controlar la reproducción de Music Throw**

Puede utilizar los botones VOL (VOLUME) +/– y MUTING. La unidad y el control remoto únicamente funcionan cuando la unidad está seleccionada como dispositivo de salida.

#### **Consejos**

- Esta unidad emite un sonido muy alto cuando el volumen se ajusta en un nivel muy elevado con una tableta Sony.
- Para obtener información detallada sobre el uso del sistema operativo Android, consulte la Ayuda del sistema operativo Android.
- Es posible que el nivel del volumen de una tableta Sony no pueda enlazarse con el nivel de volumen de esta unidad.

## <span id="page-88-0"></span>**Utilización de la función PARTY STREAMING**

Puede reproducir los contenidos de audio que se están reproduciendo en esta unidad o en cualquier otro dispositivos que tenga una función PARTY STREAMING al mismo tiempo, a través de su red doméstica. Cuando se utiliza la función PARTY STREAMING, el dispositivo que comienza una PARTY y transmite los contenidos de audio se llama el "anfitrión de la PARTY" y el dispositivo que se une a una PARTY y reproduce los contenidos de audio transmitidos desde el "anfitrión de la PARTY" se llama un "invitado a la PARTY".

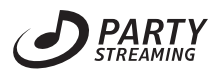

Puede disfrutar de la función PARTY STREAMING con otros dispositivos que tengan el logotipo PARTY STREAMING.

#### **Notas sobre el uso de PARTY STREAMING**

Dependiendo del dispositivo o entorno, es posible que se produzcan saltos en el sonido o que la unidad no pueda conectarse a la red. En tales casos, intente lo siguiente:

- Actualice el firmware del router a la versión más reciente. Para más información sobre las actualizaciones de firmware, consulte las instrucciones de funcionamiento del dispositivo.
- Actualice el firmware del altavoz a la versión más reciente [\(página 35\)](#page-88-0).
- Si utiliza una conexión de red inalámbrica, cambie a una conexión con cable.
- Para obtener información más detallada, visite el siguiente sitio web:

#### **http://www.sony.net/sans**

## **Otros Comenzar una PARTY**

Puede iniciar una PARTY para que los otros dispositivos compatibles con la función PARTY STREAMING puedan reproducir la misma música aunque estén en diferentes habitaciones.

- **1 Asegúrese de que los dispositivos invitados a la PARTY están encendidos y en un estado que les permita unirse a una PARTY.**
- **2 Reproduzca los contenidos de audio a través de la terminal AUDIO IN o los contenidos de audio almacenados en el servidor de su red en esta unidad.**

### **3 Pulse y mantenga sujeto PARTY durante unos segundos.**

La unidad inicia la función PARTY STREAMING y el indicador PARTY STREAMING se ilumina en verde.

### **Para cerrar una PARTY**

Pulse y mantenga sujeto PARTY durante unos segundos.

El indicador PARTY STREAMING se apagará.

#### **Notas**

- Se ha producido un error cuando el indicador PARTY STREAMING se ilumina en rojo. Repita el procedimiento desde el paso 1.
- No puede comenzar una PARTY si se encuentra participando en ese mismo momento en otra PARTY.
- Si el botón PARTY se pulsa en otro dispositivo compatible con la función PARTY STREAMING mientras que la unidad está reproduciendo una pista, la unidad iniciará una PARTY como el anfitrión de la PARTY y el otro dispositivo se unirá a la PARTY como el invitado a la PARTY.

### **Unirse a una PARTY**

La unidad puede unirse a una PARTY que había empezado otro dispositivo para poder disfrutar de los mismos contenidos de audio que se están reproduciendo en otra habitación.

### **Cuando otro dispositivo (anfitrión de la PARTY) está celebrando una PARTY, pulse PARTY.**

La unidad se une a la PARTY como un invitado a la PARTY y el indicador PARTY STREAMING se ilumina en ámbar.

### **Para salir de una PARTY**

Pulse PARTY.

El indicador PARTY STREAMING se apagará.

#### **Notas**

- Se ha producido un error cuando el indicador PARTY STREAMING se ilumina en rojo. Repita el procedimiento desde el paso 1.
- El indicador PARTY STREAMING se ilumina en ámbar cuando otros dispositivos que utilizan la función PARTY STREAMING invitan a esta unidad a una PARTY. Cuando desee salir de una PARTY, pulse PARTY.
- No puede unirse a una PARTY en los siguientes casos:
- se encuentra celebrando una PARTY en esta unidad
- ya se ha unido a otra PARTY
- Si pulsa PARTY cuando no se esté celebrando una PARTY, pero un dispositivo compatible con la función PARTY STREAMING está efectuando una reproducción, el dispositivo será el anfitrión de la PARTY y la unidad se unirá a la PARTY como el invitado a la PARTY.

### **Para utilizar la función PARTY STREAMING con Network Audio Remote**

Puede utilizar un Network Audio Remote compatible con la función PARTY STREAMING para que utilice la unidad para iniciar una PARTY que otros dispositivos estén celebrando.

## **Actualización de software**

Cuando una nueva actualización está disponible, el indicador UPDATE se ilumina en verde y la unidad se conecta a Internet. Consulte el siguiente sitio web de asistencia al cliente relacionado con la actualización:

#### **http://www.sony.net/sans**

#### **Notas**

- Realice las siguientes operaciones después de confirmar el mensaje y haber leído y aceptado el "CONTRATO DE LICENCIA PARA EL [USUARIO FINAL DE SONY SOFTWARE"](#page-104-0)  [\(página 51\)](#page-104-0).
- No realice ninguna de las siguientes operaciones cuando la actualización está en curso.
	- Apagar la unidad
	- Conectar o desconectar el cable de red (LAN) (no suministrado)
	- Desconectar el adaptador de alimentación de CA
- Cuando conecte la dirección IP fija y ajuste el servidor proxy, visualice la pantalla de configuración en un navegador y configure estas opciones consultando las instrucciones de "Opción 3: Método de configuración manual con detección de punto de acceso (para ordenador/Mac)" [\(página 19\)](#page-72-0).

### **1 Antes de actualizar, cierre todas las aplicaciones.**

### **Consejo**

Si no cierra todas las aplicaciones, la unidad cerrará o detendrá automáticamente todas las operaciones.

**2 Mantenga pulsado el botón UPDATE situado en el lateral de SA-NS410 o en la base de SA-NS310 hasta que se apague el indicador.**

> La actualización comienza. El indicador UPDATE parpadea durante la actualización.

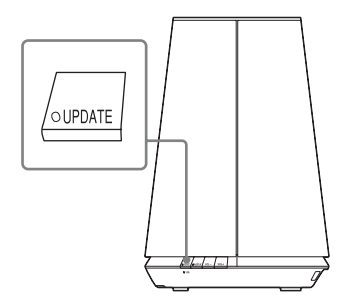

SA-NS310

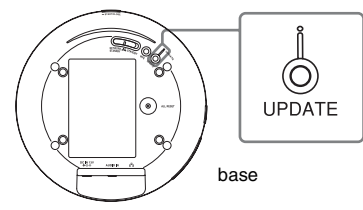

#### **Notas**

- La actualización tarda varios minutos en completarse.
- No utilice la unidad hasta que la actualización se haya completado.
- La actualización del software de la unidad puede tardar algunos minutos. El tiempo total dependerá del tamaño del contenido de la actualización y del tipo de conexión a Internet que utilice.

# **Pantalla de configuración del navegador**

Para visualizar la [Pantalla de configuración] en el navegador, consulte la Opción 2 "Método para usar una aplicación para teléfonos inteligentes o tabletas (dispositivo Android/ iPhone/iPod touch/iPad)" [\(página 20\)](#page-73-2) o la Opción 3 "Método de configuración manual con detección de punto de acceso (para ordenador/Mac)" [\(página 21\)](#page-74-1).

### **Utilización de la pantalla de configuración del navegador**

Puede realizar diferentes ajustes de esta unidad a través de la pantalla de configuración del navegador.

## <span id="page-90-0"></span>**Pantalla Detalles del dispositivo**

Puede comprobar la información de esta unidad.

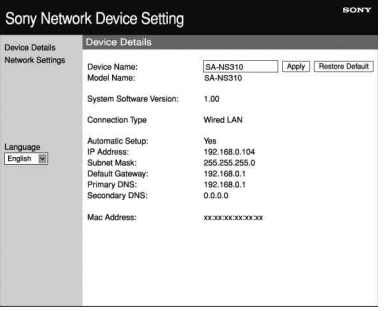

### **Pantalla Configuración de red**

Puede realizar la configuración de red a través de esta pantalla.

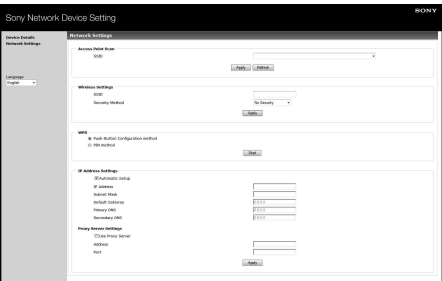

### **Inicio del navegador en Windows XP**

Para navegar debe instalar primero el servicio UPnP.

#### **Nota**

Los elementos que se muestran en el ordenador pueden ser diferentes de los que se indican en esta sección, en función de la versión del sistema operativo o del entorno del ordenador. Para más información, consulte la página de ayuda de su sistema operativo.

### **1 Haga clic en [Panel de control]**  → [Agregar o quitar **programas].**

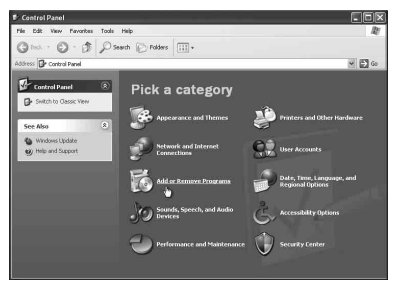

**2 Haga clic en [Agregar o quitar componentes de Windows].**

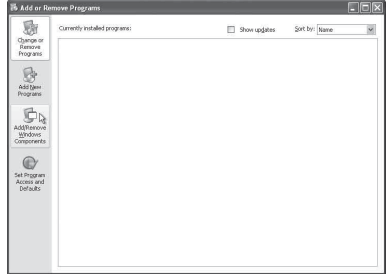

Aparecerá el Asistente de componentes de Windows.

**3 Haga clic en [Servicios de redes**] → [Detalles...].

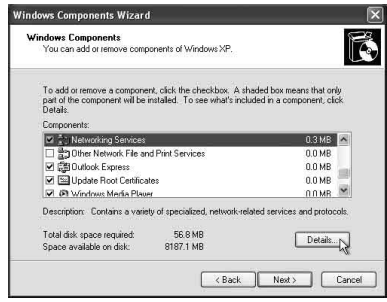

**4 Ponga una marca de verificación en la casilla adyacente a [Interfaz de usuario de UPnP] y, a continuación, haga clic en [Acepter].**

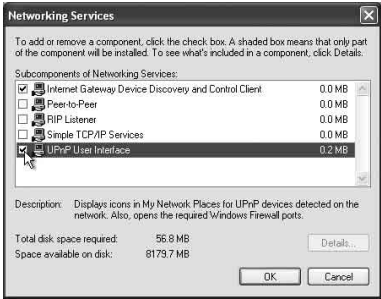

## **5 Haga clic en [Siguiente].**

Aparece la ventana [Finalización del Asistente para componentes de Windows].

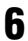

### **6 Haga clic en [Finalizar].**

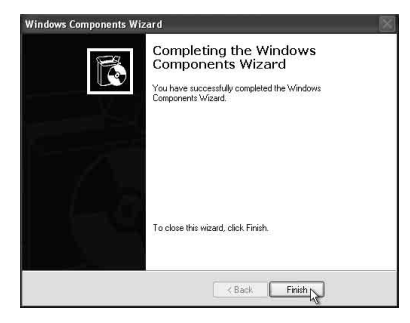

## **Especificaciones**

### **ESPECIFICACIONES DE POTENCIA DE AUDIO**

#### **SALIDA DE POTENCIA Y DISTORSIÓN ARMÓNICA TOTAL: [SA-NS410]**

Tweeter L+R

Con cargas de 5 ohmios, ambos canales activados, de 500 a 20 kHz; potencia nominal de 10 vatios por canal de mínima potencia RMS, con menos del 1 % de distorsión armónica total de 100 milivatios a salida nominal.

#### **[SA-NS310]**

Con cargas de 4 ohmios, accionadas de 80 a 20 kHz;

potencia nominal de 6 vatios de mínima potencia RMS, con menos del 1 % de distorsión armónica total de 100 milivatios a salida nominal.

### **Salida de potencia (referencia):**

#### **[SA-NS410]**

Tweeter L+R  $15 W + 15 W$  (5 ohmios, 1 kHz, THD 10%)

Woofer 15 W (6 ohmios, 100 Hz, THD 10%)

#### **[SA-NS310]**

10 W (4 ohmios, 1 kHz, THD 10%)

#### **Sección de la red LAN inalámbrica**

#### **Estándares compatibles:**

IEEE 802.11 b/g (WEP 64 bits, WEP 128 bits, WPA/WPA2-PSK (AES), WPA/WPA2-PSK (TKIP))

#### **Frecuencia y canal:**

2,4 GHz EE.UU., Canadá: CH 1 - CH 11 Otros: CH 1 - CH 13

### **Entradas/Salidas**

#### **Altavoces**

**[SA-NS410]** Tweeter: Aprox. diámetro de 30 mm × 4 Woofer: Aprox. diámetro de 110 mm × 1

**[SA-NS310]** Diámetro de 50 mm aprox. × 1

### **Toma AUDIO IN:**

Minitoma estéreo Voltaje: 1,0 V

**Puerto de red:** 10BASE-T/100BASE-TX (autopolaridad)

### **Generales**

#### **Requisitos de alimentación: [SA-NS410]**

Adaptador de alimentación de CA Entrada: 120 V-240 V CA, 50/60 Hz Salida: CC 18 V 2,6 A

#### **[SA-NS310]**

Adaptador de alimentación de CA Entrada: 100 V-240 V CA, 50/60 Hz Salida: CC 13 V 2 A

#### **Consumo de alimentación:**

#### **[SA-NS410]**

Cuando la unidad está encendida: CC 18 V 0,9 A Cuando la unidad está en modo de espera: 0,5 W o menos Cuando la unidad está en modo de espera de red: 3,5 W o menos **[SA-NS310]** Cuando la unidad está encendida: CC 13 V 0,4 A Cuando la unidad está en modo de espera: 0,5 W o menos

Cuando la unidad está en modo de espera de red: 3,5 W o menos

#### **Dimensiones (an/al/prf) (incluidos los componentes y controles salientes):**

#### **[SA-NS410]** Aprox. 240 mm × 273 mm × 185 mm

**[SA-NS310]** Aprox. 162 mm × 136 mm × 162 mm

### **Peso**

**[SA-NS410]** Aprox. 3,8 kg **[SA-NS310]** Aprox. 1,1 kg

#### **Accesorios suministrados:**

**[SA-NS410]** Consulte la página[15](#page-68-0).

**[SA-NS310]** Consulte la página[15](#page-68-0).

El diseño y las especificaciones están sujetos a cambios sin previo aviso.

# **Precauciones**

### **Seguridad**

• Antes de poner el sistema en funcionamiento, asegúrese de que el voltaje de funcionamiento del sistema es idéntico al del suministro de corriente local.

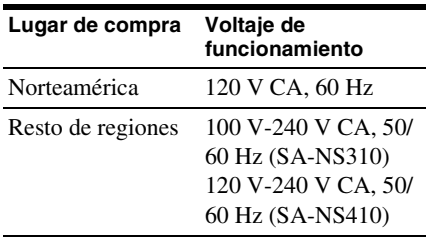

- Utilice únicamente el adaptador de alimentación de CA y el cable de alimentación de CA suministrados.
- Cuando deba transportar la unidad, sujétela por la base. No la sujete por la parte con tejido, ya que podría resbalar de las manos y caer.

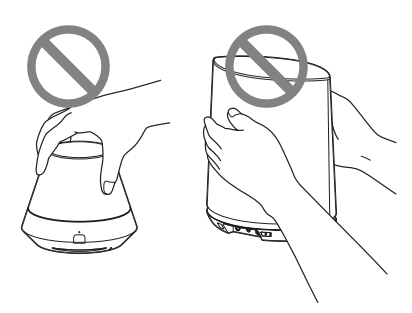

### **Acerca del funcionamiento**

- No abra la carcasa. Las reparaciones sólo deben ser realizadas por personal cualificado.
- Si cualquier objeto sólido o líquido cayera dentro del sistema, haga que éste sea comprobado por personal cualificado antes de ponerlo en funcionamiento de nuevo.
- Este sistema no está apantallado magnéticamente, no deje cintas grabadas, relojes, tarjetas de crédito personales o disquetes con codificación magnética

delante del sistema durante un periodo largo de tiempo.

• No deposite objetos encima de la unidad.

### **Ubicación**

- No coloque la unidad en una posición inclinada.
- No deje la unidad en un lugar cercano a fuentes de calor o en un lugar en el que esté expuesta a la luz directa del sol, polvo excesivo, humedad, lluvia o a sacudidas mecánicas.
- No coloque objetos metálicos delante del panel frontal. Podrían limitar las recepción de ondas de radio.
- No ubique el sistema en emplazamientos donde también se utilicen aparatos médicos. Podría interferir en el funcionamiento correcto de los aparatos médicos.
- Si lleva un marcapasos o cualquier otro aparato médico, consulte con su médico o con el fabricante de dispositivo médico antes de utilizar la función de LAN inalámbrica.

### **Limpieza**

- Pase un trapo suave por la unidad como, por ejemplo, los trapos que se utilizan para limpiar las gafas, etc.
- No utilice alcohol, benzina o disolvente para limpiar la carcasa.

### **Si en la imagen de TV o del monitor aparecen distorsiones magnéticas**

Este sistema de altavoces no está apantallado magnéticamente, por lo que la imagen de los televisores cercanos puede aparecer distorsionada magnéticamente. Ante esta situación, apague el TV, espere entre 15 y 30 minutos y enciéndalo de nuevo. Si no se notara mejoría, separe más los altavoces del TV.

# **Resolución de problemas Alimentación**

## **Resolución de problemas**

Si se produce un error durante el funcionamiento de la unidad, siga los pasos que se describen a continuación antes ponerse en contacto con su distribuidor Sony más cercano. Si aparece un mensaje de error, se recomienda que tome nota de dicha información para utilizarla como referencia en la resolución del problema.

**1 Compruebe si el problema se encuentra mencionado en este apartado de "Resolución de problemas".**

### <span id="page-95-0"></span>**2 Consulte los siguientes sitios Web de asistencia al cliente.**

#### **http://www.sony.net/sans**

En este sitio web encontrará la información más reciente de asistencia al cliente y respuestas a las preguntas más frecuentes.

**3 Si después de llevar a cabo los pasos 1 y 2 aún no consigue solucionar el problema, póngase en contacto con el distribuidor Sony más cercano.**

> Si, a pesar de realizar todo lo anteriormente indicado el problema persiste, póngase en contacto con su distribuidor Sony más cercano. Cuando lleve el aparato a reparar, asegúrese de llevar el sistema completo (unidad principal, control remoto, adaptador de alimentación de CA y cable de alimentación de CA). Este producto corresponde a un sistema integral, por lo que se necesita el sistema completo para determinar la sección que

#### **La unidad no se enciende.**

- Asegúrese de que el adaptador de alimentación de CA y el cable de alimentación de CA están conectados correctamente.
- Asegúrese de pulsar el botón  $\mathsf{I}/\mathsf{C}$ (Encendido/En espera) para encender la unidad.
- Pulse el botón  $\mathsf{I}/\mathsf{U}$  (Encendido/En espera) para ajustar el modo de espera y después vuelva a pulsarlo para encender de nuevo la unidad.

#### **La red no funciona después de haber pulsado el botón** ?**/**1 **(Encendido/En espera) para encender la unidad.**

• La unidad tarda unos 40 segundos en encenderse.

#### **La unidad sigue estando caliente después de haberla apagado.**

• Cuando la unidad se encuentre en el modo de espera de red, algunas piezas del sistema interno permanecen activas. Pulse el botón  $\mathsf{I}/\mathsf{U}$  (Encendido/En espera) después de ajustar el interruptor NETWORK STANDBY/STANDBY en la posición STANDBY para minimizar el consumo de energía. Sin embargo, con este ajuste la unidad no se puede usar mediante un controlador en la red.

#### **La unidad se enciende y comienza la reproducción automáticamente.**

• La unidad se puede controlar mediante un controlador en la red. Si la unidad recibe una orden para reproducir contenidos de audio en el servidor mientras se encuentra en el modo de espera de red, ésta se encenderá y comenzará la reproducción automáticamente. Para entrar de nuevo en el modo de espera de red, pulse el botón  $\mathsf{I}/\mathsf{U}$  (Encendido/En espera) del control remoto. Para evitar que la unidad se encienda automáticamente, deslice el

precisa reparación.

interruptor NETWORK STANDBY/ STANDBY a la posición STANDBY.

#### **La unidad se apaga automáticamente.**

• La unidad entra en el modo de espera seleccionado al cabo de 30 minutos de inactividad.

### **Salida del sonido**

#### **No se oye el sonido.**

- Pulse el botón VOL (VOLUME)+ para subir el volumen. Puede que un controlador haya hecho silenciar el sonido de la unidad en la red. Si el sonido se emite durante un momento y se vuelve a silenciar de nuevo, puede que la unidad haya recibido un comando para silenciar el sonido. Confirme el ajuste del controlador y desactive la eliminación del sonido.
- Cuando el indicador PARTY STREAMING se ilumina en ámbar, confirme el formato de audio de los contenidos de audio que está reproduciendo el anfitrión de la PARTY. La unidad detiene la reproducción cuando el anfitrión de la PARTY intenta reproducir contenidos de audio en un formato que la unidad no puede reproducir.
- No se emitirá sonido alguno cuando la unidad está silenciada porque se ha pulsado el botón MUTING. El indicador de iluminación de la parte frontal de la unidad parpadea en azul cuando el sonido está silenciado. En este caso, pulse el botón MUTING o VOL +/– en el control remoto cuando desee anular el silencio.

#### <span id="page-96-1"></span>**El sonido salta.**

• Puede que el sonido salte en función del entorno de red, etc., si está utilizando una red inalámbrica. En este caso, pruebe a cambiar el método de seguridad a "WPA/ WPA2-PSK (AES)". De este modo mejorará la velocidad de transferencia y la reproducción de transmisión por secuencias.

- Los servidores están sobrecargados. Cierre el resto de las aplicaciones que esté utilizando en ese momento.
- Actualice el firmware del punto de acceso (router de LAN inalámbrica) a la versión más reciente.

#### **Se escucha un fuerte zumbido, ruido o distorsión del sonido en los altavoces.**

• Conecte correctamente la unidad a los demás dispositivos [\(página 10](#page-63-1) para SA-NS410[/página 12](#page-65-0) para SA-NS310).

#### **Red**

#### <span id="page-96-0"></span>**La unidad no se puede conectar a la red. (Los otros dispositivos que están en la red doméstica no pueden encontrar o reconocer la unidad).**

- Si utiliza la unidad en un entorno de red sin router, puede tardar alrededor de un minuto en obtener su dirección IP una vez encendida.
- Si usa una dirección IP fija puede que la dirección IP esté siendo utilizada por otro dispositivo. En tal caso utilice una dirección IP diferente.

#### **La unidad no se puede conectar a la red a través de la conexión LAN inalámbrica.**

- Asegúrese de que no se haya conectado un cable de red (LAN) a la unidad. La unidad automáticamente intenta conectarse a través de la conexión LAN por cable, si hay un cable de red (LAN) conectado a la unidad.
- Compruebe que la configuración del punto de acceso (router LAN inalámbrica) es correcta. Cuando el SSID del punto de acceso está oculto, sitúe el interruptor de modo silencioso del SSID en la posición de apagado. Para más detalles sobre la configuración del punto de acceso, consulte las instrucciones de funcionamiento del punto de acceso.

#### **La unidad no se puede conectar a través de la conexión LAN inalámbrica mediante WPS.**

• La unidad no se puede conectar a una red mediante WPS si el punto de acceso está ajustado en WEP. Configure la red después de buscar un punto de acceso mediante la detección de punto de acceso.

#### <span id="page-97-4"></span>**La velocidad de transferencia de LAN inalámbrica se vuelve ostensiblemente más lenta.**

• Con algunos puntos de acceso/routers LAN inalámbricos compatibles con IEEE802.11n, la velocidad de transferencia de LAN inalámbrica se reduce si "WEP" o "WPA/WPA2-PSK (TKIP)" está seleccionado como método de seguridad.

Las configuraciones del cifrado (seguridad) varían en función del modelo. Consulte las instrucciones de funcionamiento suministradas con el router/punto de acceso.

### **Navegador**

#### <span id="page-97-0"></span>**La pantalla del navegador no aparece.**

- Compruebe la configuración del cortafuegos del software de seguridad. Para obtener más información, consulte el sitio web del cliente [\(página 42\).](#page-95-0)
- Compruebe los ajustes del servidor Proxy del navegador. Esta unidad no es compatible con servidores Proxy. Cambie el ajuste del navegador a uno con el que se pueda conectar esta unidad sin un servidor Proxy.

### <span id="page-97-2"></span>**Red doméstica**

#### **Puede que el controlador no encuentre la unidad. (El controlador no puede navegar la unidad).**

• Consulte "Navegador" – ["La pantalla del](#page-97-0)  [navegador no aparece." \(página 44\).](#page-97-0)

- Asegúrese de que el indicador LINK está iluminado en verde o ámbar. Si el indicador LINK se oscurece, parpadea o se ilumina en rojo, consulte "Red" – ["La](#page-96-0)  [unidad no se puede conectar a la red. \(Los](#page-96-0)  otros dispositivos que están en la red doméstica no pueden encontrar o [reconocer la unidad\)." \(página 43\).](#page-96-0)
- Asegúrese de que el controlador está conectado a su red doméstica.

#### <span id="page-97-1"></span>**El contenido de audio se ha iniciado automáticamente.**

• Puede que la unidad esté bajo control de otro dispositivo. Si desea rechazar estas solicitudes, sitúe el interruptor NETWORK STANDBY/ STANDBY en la posición STANDBY.

#### **El sonido salta.**

• Consulte "Salida del sonido" – ["El sonido](#page-96-1)  [salta." \(página 43\)](#page-96-1).

#### <span id="page-97-3"></span>**Esta unidad no puede reproducir cuando se indica este error (el indicador de iluminación [blanco] continúa parpadeando rápidamente).**

- Asegúrese de que los contenidos de audio no están dañados o se hayan borrado del servidor. Consulte las instrucciones de funcionamiento del servidor.
- El servidor está intentando reproducir un formato de audio incompatible en esta unidad. Compruebe la información sobre el formato mediante el servidor.
- Desactive el control de multidifusión de su router o el punto de acceso a LAN inalámbrica si está activado. Consulte el manual de funcionamiento para obtener más información sobre el router o el punto de acceso a LAN inalámbrica.

#### **Esta unidad no puede reproducir con esta indicación (el indicador de iluminación [blanco] continúa parpadeando).**

• Pueden transcurrir varios minutos hasta que se emita sonido. Espere a que el indicador deje de parpadear.

• El servidor puede que no permita el acceso desde esta unidad. Cambie la configuración del servidor para que permita el acceso desde esta unidad. Consulte las instrucciones de funcionamiento del servidor.

#### **La función de pausa no funciona.**

• Esta unidad no está equipada con una función de pausa.

### **AirPlay**

#### **Esta unidad no se puede detectar desde un iPhone, iPod touch o iPad.**

- Consulte "Navegador" – ["La pantalla del](#page-97-0)  [navegador no aparece." \(página 44\)](#page-97-0).
- Asegúrese de que el indicador LINK está iluminado en verde o ámbar. Si el indicador LINK se oscurece, parpadea o se ilumina en rojo, consulte "Red" – ["La](#page-96-0)  [unidad no se puede conectar a la red. \(Los](#page-96-0)  otros dispositivos que están en la red doméstica no pueden encontrar o [reconocer la unidad\)." \(página 43\)](#page-96-0).
- Asegúrese de que un dispositivo iOS o un ordenador con iTunes esté conectado a su red doméstica.
- Actualice las aplicaciones iOS o iTunes a la versión más reciente antes de utilizarlas con esta unidad [\(página 32\).](#page-85-1)

#### **El contenido de audio se ha iniciado automáticamente.**

• Consulte "Red doméstica" – ["El contenido](#page-97-1)  [de audio se ha iniciado automáticamente."](#page-97-1)  [\(página 44\).](#page-97-1)

#### **El sonido salta.**

• Consulte "Salida del sonido" – ["El sonido](#page-96-1)  [salta." \(página 43\).](#page-96-1)

#### **Esta unidad no se puede utilizar.**

- Actualice la versión del software del iPhone, el iPod touch o el iPad a la versión más reciente [\(página 32\).](#page-85-1)
- Asegúrese de que otro dispositivo no esté transmitiendo por secuencias al

dispositivo compatible con AirPlay al mismo tiempo.

### **PARTY STREAMING**

• Consulte la sección ["Red doméstica"](#page-97-2)  [\(página 44\)](#page-97-2) si el problema no se puede aplicar a cualquiera de los siguientes casos.

### **Durante una PARTY**

#### **Esta unidad no se puede unir a una PARTY.**

- Asegúrese de que el indicador LINK está iluminado en verde o ámbar. Si el indicador LINK se oscurece, parpadea o se ilumina en rojo, consulte "Red" – ["La](#page-96-0)  [unidad no se puede conectar a la red. \(Los](#page-96-0)  otros dispositivos que están en la red doméstica no pueden encontrar o [reconocer la unidad\)." \(página 43\).](#page-96-0)
- Compruebe el estado de los otros invitados a la PARTY. La unidad no se puede unir a una PARTY si el resto de los dispositivos de la PARTY ya han abandonado la PARTY. Reproduzca mediante otro dispositivo de la PARTY cuando se una a la PARTY como un invitado a la PARTY. Si desea comenzar una PARTY como anfitrión de la PARTY, mantenga pulsado el botón PARTY durante dos o más segundos.
- Consulte "Red doméstica" ["Esta unidad](#page-97-3)  no puede reproducir cuando se indica este [error \(el indicador de iluminación \[blanco\]](#page-97-3)  continúa parpadeando rápidamente)." [\(página 44\)](#page-97-3).

#### **La unidad tarda unos instantes en conectar al anfitrión de la PARTY.**

• Compruebe el estado del indicador PARTY STREAMING. La PARTY ya se ha cerrado si el indicador PARTY STREAMING se apaga. Esta unidad es el anfitrión de la PARTY si el indicador PARTY STREAMING se ilumina en

verde. Reproduzca los contenidos de audio.

#### **El sonido salta.**

• Consulte "Salida del sonido" – ["El sonido](#page-96-1)  [salta." \(página 43\).](#page-96-1)

#### **La velocidad de transferencia de LAN inalámbrica se vuelve ostensiblemente más lenta.**

• Consulte "La velocidad de transferencia de LAN inalámbrica se vuelve ostensiblemente más lenta." [\(página 44\)](#page-97-4).

#### **Cuando esta unidad se utiliza como el anfitrión de una PARTY.**

#### **Esta unidad no puede comenzar una PARTY.**

• Asegúrese de que el indicador LINK está iluminado en verde o ámbar. Si el indicador LINK se oscurece, parpadea o se ilumina en rojo, consulte "Red" – ["La](#page-96-0)  [unidad no se puede conectar a la red. \(Los](#page-96-0)  otros dispositivos que están en la red doméstica no pueden encontrar o [reconocer la unidad\)." \(página 43\).](#page-96-0)

#### **Esta unidad no puede abandonar la PARTY.**

• No puede abandonar la PARTY mientras utiliza esta unidad como el anfitrión de una PARTY.

#### **Otro dispositivo no puede unirse a la PARTY que se está celebrando en esta unidad.**

• El número de invitados a la PARTY sobrepasa el número máximo cuando el indicador PARTY STREAMING parpadea en verde y rojo alternativamente. Quite uno de los invitados a la PARTY.

### **Utilización de Streaming música de internet (Music Service)**

#### **No puede conectar el sistema a un servicio.**

- Asegúrese de que el router o el punto de acceso de LAN inalámbrica estén encendidos.
- Compruebe el indicador LINK para confirmar el estado de la red. Si el indicador LINK no está iluminado en verde o ámbar, vuelva a configurar los ajustes de red inalámbrica [\(página 20\).](#page-73-3)
- Si el sistema está conectado a través de una red inalámbrica, acerque entre sí la unidad y el router o punto de acceso de LAN inalámbrica y vuelva a realizar la configuración.
- Si el contrato con su proveedor de Internet sólo permite la conexión a Internet de un dispositivo a la vez, este dispositivo no podrá acceder a Internet si otro dispositivo ya está conectado. Póngase en contacto con su operador o proveedor del servicio.
- Vuelva a iniciar la aplicación Network Audio Remote después de haber apagado y vuelto a encender el dispositivo móvil (teléfono Android/tableta Sony/iPhone/ iPod touch/iPad).

#### **El sonido salta.**

• El ancho de banda de la LAN inalámbrica es demasiado bajo. Acerque entre sí la unidad y el router o el punto de acceso de LAN inalámbrica sin que haya ningún obstáculo entre ellos.

### **Otros**

#### **Esta unidad no funciona correctamente.**

• A esta unidad le afecta la electricidad estática, etc. Reinicie esta unidad si no funciona correctamente. Desconecte y vuelva a conectar el cable de CA de la unidad.

#### **Esta unidad no funciona cuando se pulsan sus botones o los del control remoto.**

- Los botones no funcionan durante la inicialización o el arranque.
- Los botones no funcionan mientras se está actualizando el software.
- Aparte del botón I/**C** (Encendido/En espera), el resto de los botones del control remoto no funcionan en el modo de espera de red.

#### **El control remoto no funciona.**

- Hay lámparas fluorescentes con inversores cerca de la unidad. Mantenga esta unidad lejos del inversor de una lámpara fluorescente.
- Asegúrese de haber instalado la pila correctamente.
- Compruebe el nivel de carga restante de la pila del control remoto.
- Opere el control remoto a la vez que apunta al botón PARTY (el sensor remoto) de la unidad.

#### <span id="page-100-0"></span>**El indicador**  ? **/** 1 **(Encendido/En espera) parpadea en rojo.**

• El sistema se encuentra en modo de protección. Desconecte el cable de CA de la unidad y vuelva a conectarlo al cabo de unos segundos. A continuación, encienda la unidad. Si el síntoma se repite, póngase en contacto con el distribuidor Sony más cercano.

#### **La unidad y el adaptador de alimentación de CA están calientes.**

• No se trata de un fallo de funcionamiento.

## **Información sobre los indicadores**

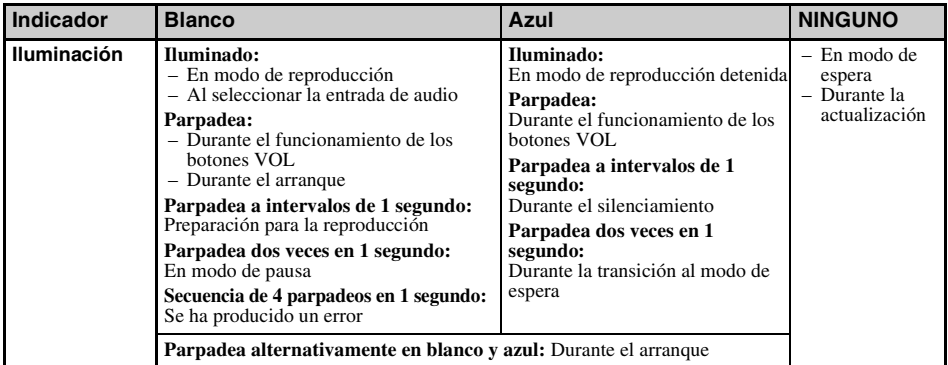

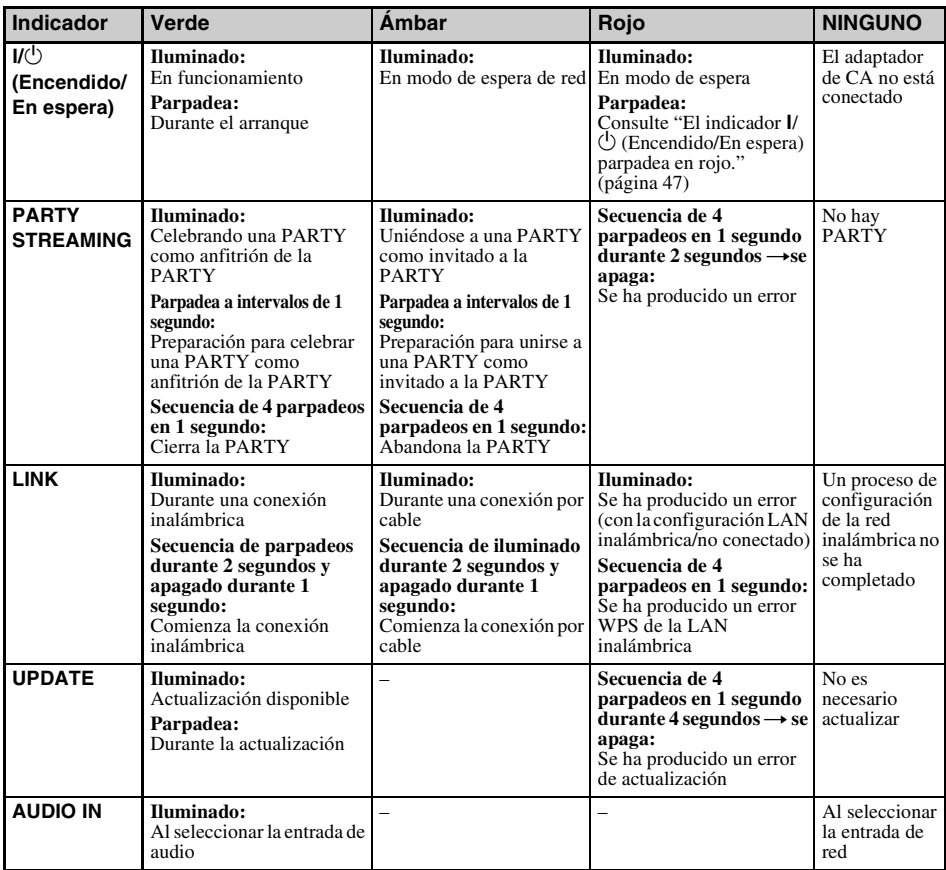

### **Marcas comerciales, etc.**

- PARTY STREAMING y el logotipo PARTY STREAMING son marcas comerciales de Sony Corporation.
- Microsoft, Windows, Windows Vista, Windows 7™ y Windows Media son marcas comerciales o marcas comerciales registradas de Microsoft Corporation en los Estados Unidos y/o en otros países.
- Este producto está protegido por determinados derechos de propiedad intelectual de Microsoft Corporation. Se prohíbe el uso o la distribución de esta tecnología fuera del presente producto sin una licencia de Microsoft o una filial autorizada de Microsoft.
- AirPlay, el logotipo de AirPlay, iPhone, iPod touch e iTunes son marcas comerciales de Apple Inc., registradas en Estados Unidos y en otros países. iPad es una marca comercial de Apple Inc.
- **WIFi** El logo Wi-Fi es una marca de certificación de Wi-Fi Alliance.
- Wi-Fi $^{\circ}$ . Wi-Fi Protected Access $^{\circledR}$  v Wi-Fi Alliance® son marcas registradas de Wi-Fi Alliance.
- Wi-Fi CERTIFIED™, WPA™, WPA2™ y Wi-Fi Protected Setup™ son marcas de Wi-Fi Alliance.
- DLNA®, el logotipo DLNA y DLNA CERTIFIED™ son marcas comerciales, marcas de servicio o marcas de certificación de Digital Living Network Alliance.
- Windows Media es, o bien una marca comercial registrada, o bien una marca comercial de Microsoft Corporation en Estados Unidos y/u otros países.

Este producto está protegido por determinados derechos de propiedad intelectual de Microsoft Corporation.

Se prohíbe el uso o la distribución de esta tecnología fuera del presente producto sin una licencia de Microsoft o una filial autorizada de **Microsoft** 

• Las patentes y la tecnología de codificación de audio MPEG Layer-3 cuentan con la licencia de Fraunhofer IIS y Thomson.

### **Suplicante WPA**

Copyright © 2003-2006, Jouni Malinen <jkmaline@cc.hut.fi> y colaboradores Reservados todos los derechos.

La redistribución y utilización en forma original o binaria, con o sin modificación, están permitidas si se cumplen las siguientes condiciones:

- 1 Las redistribuciones de código fuente deben presentar la anterior notificación sobre derechos de autor, esta lista de condiciones y la siguiente limitación de responsabilidad.
- 2 Las redistribuciones en forma binaria deben reproducir la anterior notificación sobre derechos de autor, esta lista de condiciones y la siguiente limitación de responsabilidad en la documentación o demás materiales entregados con la distribución.
- 3 Queda prohibida la utilización del nombre o nombres de los propietarios de los derechos de autor anteriormente mencionados y de los nombres de sus patrocinadores para hacer publicidad o promocionar productos derivados de este software sin el permiso previo específico por escrito.

ESTE SOFTWARE SE SUMINISTRA POR PARTE DE LOS PROPIETARIOS DE LOS DERECHOS DE AUTOR Y SUS PATROCINADORES "TAL CUAL" Y SE RENUNCIA A LAS GARANTÍAS EXPRESAS O IMPLÍCITAS, INCLUYENDO, PERO SIN LIMITARSE A ELLO, LAS GARANTÍAS IMPLÍCITAS DE COMERCIABILIDAD E IDONEIDAD PARA UN FIN EN PARTICULAR. EN NINGÚN CASO EL PROPIETARIO DE LOS DERECHOS DE AUTOR O SUS PATROCINADORES SERÁN RESPONSABLES DE LOS DAÑOS DIRECTOS, INDIRECTOS, ACCIDENTALES, ESPECIALES, EJEMPLARES O DERIVADOS (INCLUIDA, PERO SIN LIMITARSE A, LA OBTENCIÓN DE BIENES O SERVICIOS SUSTITUTIVOS; LA INTERRUPCIÓN DE UTILIZACIÓN O LA PÉRDIDA DE DATOS, BENEFICIOS O NEGOCIOS), INDEPENDIENTEMENTE DE SU ORIGEN Y DE CUALQUIER TEORÍA SOBRE LA RESPONSABILIDAD, YA ESTÉ ESTABLECIDA EN UN CONTRATO, SEA UNA RESPONSABILIDAD ESTRICTA O UN AGRAVIO (INCLUIDA LA NEGLIGENCIA U OTRO TIPO), QUE SE DERIVE DE ALGUNA MANERA DE LA UTILIZACIÓN DE ESTE SOFTWARE, INCLUSO SI SE ADVIERTE DE LA POSIBILIDAD DE DICHO DAÑO.

• Los nombres de sistemas y los nombres de productos indicados en este manual son

generalmente marcas comerciales o marcas comerciales registradas de sus respectivos fabricantes.

- En este manual, Microsoft Windows XP Home Edition, Microsoft Windows XP Professional y Microsoft Windows XP Media Center Edition se denominan Windows XP.
- En este manual, Microsoft Windows Vista Home Basic, Microsoft Windows Vista Home Premium, Microsoft Windows Vista Business y Microsoft Windows Vista Ultimate se denominan Windows Vista.
- En este manual, Microsoft Windows 7 Home Basic, Microsoft Windows 7 Home Premium, Microsoft Windows 7 Professional y Microsoft Windows 7 Ultimate se denominan Windows 7.
- Las marcas ™ y ® se omiten en este manual.

### <span id="page-104-0"></span>**CONTRATO DE LICENCIA PARA EL USUARIO FINAL DE SONY SOFTWARE**

Lea detenidamente el siguiente contrato antes de empezar a usar SONY SOFTWARE (descrito a continuación). Al usar SONY SOFTWARE, usted acepta someterse al contrato. Si no está de acuerdo con las condiciones del contrato, no está autorizado a utilizar SONY SOFTWARE.

**IMPORTANTE. LÉALO DETENIDAMENTE:** Este Contrato de licencia para el usuario final ("CLUF") constituye un contrato legal entre usted y Sony Corporation ("SONY"), el fabricante del dispositivo de hardware Sony (el "PRODUCTO") y el licenciatario de SONY SOFTWARE. En adelante, todo el software de Sony y el software de otros fabricantes (excepto el software sujeto a una licencia propia independiente) incluido con el PRODUCTO, así como las correspondientes actualizaciones o mejoras, serán mencionado como "SONY SOFTWARE" en este contrato. SONY SOFTWARE sólo se puede usar con el PRODUCTO.

Al usar SONY SOFTWARE, usted da su consentimiento a someterse a las condiciones de este CLUF. Si no está de acuerdo con las condiciones de este CLUF, SONY no le concederá la licencia de SONY SOFTWARE. En tal caso, no utilice SONY SOFTWARE.

#### **LICENCIA DE SONY SOFTWARE**

SONY SOFTWARE está protegido por leyes y tratados internacionales sobre derechos de autor, así como otros tratados y leyes de propiedad intelectual. SONY SOFTWARE se concede bajo licencia, no se vende.

#### **CONCESIÓN DE LICENCIA**

Todos los títulos, derechos de autor y demás derechos de SONY SOFTWARE son propiedad de SONY o de sus licenciatarios. Este CLUF le concede el derecho para utilizar SONY SOFTWARE solamente a título personal.

#### **DESCRIPCIÓN DE REQUISITOS, RESTRICCIONES, DERECHOS Y LIMITACIONES**

**Limitaciones.** No puede copiar, modificar, realizar trabajos de ingeniería inversa, descompilar o desensamblar SONY SOFTWARE, ya sea de forma total o parcial.

**Separación de componentes.** SONY SOFTWARE se concede bajo licencia como un único producto. Sus distintos componentes no se pueden separar.

**Uso en un solo PRODUCTO.** SONY SOFTWARE únicamente se puede usar en un solo PRODUCTO.

**Alquiler.** No puede alquilar ni arrendar SONY SOFTWARE.

**Transferencia de software.** Puede transferir permanentemente todos sus derechos bajo este CLUF sólo en el caso que SONY SOFTWARE se transfiera conjuntamente y como parte del PRODUCTO, siempre y cuando no conserve ninguna copia, transfiera SONY SOFTWARE por completo (incluidas todas las copias, partes de componentes, soportes, manuales de instrucciones, documentación impresa, documentos electrónicos, discos de recuperación y este CLUF) y el destinatario acepte las condiciones de este CLUF.

**Rescisión.** Sin prejuicio a otros derechos, SONY puede dar por terminado este CLUF si usted no cumple con las condiciones del mismo. En tal caso, cuando SONY se lo solicite, deberá enviar el PRODUCTO a una dirección designada por SONY, y SONY le volverá a enviar el PRODUCTO tan pronto como sea posible después de haber borrado SONY SOFTWARE del PRODUCTO.

**Confidencialidad.** Usted acepta mantener la confidencialidad de la información incluida en SONY SOFTWARE que no se ha dado a conocer públicamente y a no divulgar dicha información sin el consentimiento previo por escrito de SONY.

#### **ACTIVIDADES DE ALTO RIESGO**

SONY SOFTWARE no es a prueba de errores y no está diseñado, fabricado o previsto para el uso o reventa como equipo de control en tiempo real en ambientes peligrosos, que requieran un rendimiento a prueba de fallos, tales como la operación de instalaciones nucleares, navegación aérea o sistemas de comunicación, control de tráfico aéreo, máquinas de soporte artificial vital, o sistemas de armas, en los que un error de SONY SOFTWARE pudiera conducir directamente a la muerte, daño personal o grave daño físico o ambiental ("Actividades de Alto Riesgo"). SONY y sus proveedores renuncian específicamente a cualquier garantía expresa o implícita sobre la seguridad para Actividades de Alto Riesgo.

#### **EXCLUSIÓN DE GARANTÍAS SOBRE SONY SOFTWARE**

Usted reconoce expresamente y está de acuerdo que el uso de SONY SOFTWARE corre por su propia cuenta y riesgo. SONY SOFTWARE se proporciona "TAL CUAL" sin garantía de ningún tipo y SONY, sus proveedores y los licenciatarios de SONY (que llamaremos colectivamente "SONY", a efectos de esta SECCIÓN) RECHAZAN EXPRESAMENTE CUALQUIER TIPO DE GARANTÍAS, EXPLÍCITAS O IMPLÍCITAS, COMO LAS GARANTÍAS IMPLÍCITAS DE COMERCIALIZACIÓN E IDONEIDAD PARA UN DETERMINADO FIN. SONY NO GARANTIZA QUE LAS FUNCIONES CONTENIDAS EN SONY SOFTWARE ESTÉN LIBRES DE ERRORES O FALLOS O QUE SATISFAGAN SUS EXPECTATIVAS, O QUE SE VAYAN A CORREGIR POSIBLES ERRORES DE SONY SOFTWARE. ADEMÁS, SONY TAMPOCO GARANTIZA NI REALIZA NINGUNA DECLARACIÓN CON RESPECTO AL USO O A LOS RESULTADOS DEL USO DE SONY SOFTWARE EN TÉRMINOS DE CORRECCIÓN, PRECISIÓN, FIABILIDAD, ETC. NINGUNA INFORMACIÓN O INDICACIÓN, YA SEA ORAL O ESCRITA, PROPORCIONADA POR SONY O UN REPRESENTANTE AUTORIZADO DE SONY CREARÁ GARANTÍA ALGUNA O AUMENTARÁ EL ALCANCE DE ESTA GARANTÍA. ALGUNAS LEGISLACIONES NO PERMITEN LA EXCLUSIÓN DE LAS GARANTÍAS IMPLÍCITAS Y, POR ELLO, LAS EXCLUSIONES ANTERIORES PUEDEN NO APLICARSE EN SU CASO.

Sin perjuicio de lo anterior, se especifica claramente que SONY SOFTWARE no está diseñado ni previsto para usar en productos que no sean el PRODUCTO. SONY no garantiza que cualquier producto, software, contenido o datos creados por usted o terceros no sea dañado por el uso de SONY SOFTWARE.

#### **LIMITACIÓN DE RESPONSABILIDAD**

EN NINGÚN CASO, SONY, SUS PROVEEDORES Y LOS LICENCIATARIOS DE SONY (sólo para fines de esta SECCIÓN, denominados colectivamente "SONY") SERÁN RESPONSABLES DE CUALQUIER DAÑO INCIDENTAL O CONSECUENCIAL RELACIONADO CON SONY SOFTWARE QUE PUEDA SURGIR DEL INCUMPLIMIENTO DE UNA GARANTÍA EXPLÍCITA O IMPLÍCITA, RUPTURA DE CONTRATO, NEGLIGENCIA, RESPONSABILIDAD ESTRICTA O CUALQUIER OTRA TEORÍA LEGAL. TALES DAÑOS INCLUYEN, SIN LIMITACIÓN, LA PÉRDIDA DE BENEFICIOS, DE GANANCIAS, DE DATOS, DE FUNCIONALIDAD DEL PRODUCTO O CUALQUIER EQUIPO ASOCIADO, INACTIVIDAD Y TIEMPO DEL USUARIO, INDEPENDIENTEMENTE DE SI SE HABÍA ADVERTIDO A DICHAS PARTES SOBRE LA POSIBILIDAD DE TALES DAÑOS. EN CUALQUIER CASO, LA ÚNICA RESPONSABILIDAD DE SONY CON RESPECTO A USTED AL AMPARO DE CUALQUIER DISPOSICIÓN DE ESTA LICENCIA NO PODRÁ SER SUPERIOR A LA CANTIDAD QUE PAGÓ POR SONY SOFTWARE.

#### **EXPORTACIONES**

Si usted utiliza SONY SOFTWARE en un país o lo transfiere a un país que no sea el de residencia, deberá acatar las leyes y normativas vigentes en términos de exportaciones, importaciones y aduanas.

#### **LEY APLICABLE**

Este CLUF debe interpretarse, regirse y aplicarse de conformidad con las leyes de Japón, sin consideración alguna de conflictos o estipulaciones legales. Cualquier disputa que se derive de este CLUF estará sujeta a la jurisdicción y competencia de los tribunales de Tokio, Japón, y tanto usted como SONY están de acuerdo en someterse a la jurisdicción y competencia de estos tribunales. USTED Y SONY TIENEN EL DERECHO DE RENUNCIAR A SER JUZGADOS CON RESPECTO A CUALQUIER TEMA SURGIDO DE ESTE CLUF O RELACIONADO CON EL MISMO.

#### **DIVISIBILIDAD**

Si alguna disposición de este CLUF se considera nula o no aplicable, el resto de las disposiciones seguirá teniendo pleno efecto.

En caso de dudas relacionadas con este CLUF o la garantía limitada proporcionada a continuación, puede ponerse en contacto con SONY por escrito a la dirección de contacto indicada en la tarjeta de garantía suministrada con el producto.

#### **CONTRATO DE LICENCIA DE USUARIO FINAL DE SOFTWARE DE SONY** (para la aplicación incluida en el CD-ROM suministrado)

LEA ATENTAMENTE EL SIGUIENTE CONTRATO ANTES DE UTILIZAR ESTE SOFTWARE. LA UTILIZACIÓN DE ESTE SOFTWARE IMPLICARÁ SU ACEPTACIÓN DE LAS CONDICIONES DEL CONTRATO.

**IMPORTANTE-LEER DETENIDAMENTE:** El presente Contrato de Licencia de Usuario Final (el "EULA") es un contrato legal celebrado entre Ud. y Sony Corporation ("SONY") en relación con (i) el software proporcionado en CD-ROM/ DVD-ROM junto con el dispositivo de hardware vendido por SONY o sus filiales y (ii) el software que puede descargarse y utilizarse desde la página web designada por SONY o sus filiales (el software mencionado en los puntos (i) y (ii) anteriores se denominará conjuntamente el "SOFTWARE"). No obstante lo anterior, queda excluido expresamente del SOFTWARE todo aquel software para el que exista un contrato específico de licencia de usuario final. Al instalar, copiar, descargar o utilizar el SOFTWARE, Ud. se obliga a cumplir las disposiciones del presente EULA. Si no acepta las disposiciones del presente EULA, SONY no podrá otorgarle una licencia para utilizar el SOFTWARE. En tal caso, Ud. no podrá utilizar o copiar el SOFTWARE, y deberá contactar inmediatamente con SONY para recibir instrucciones.

#### **LICENCIA DE SOFTWARE**

El SOFTWARE está protegido por las leyes y los tratados internacionales sobre derechos de autor, así como por otras leyes y tratados en materia de propiedad intelectual. El SOFTWARE se otorga bajo licencia, no se vende.

#### **OTORGAMIENTO DE LICENCIA.**

El presente EULA le otorga los siguientes derechos no exclusivos:

**Software.** Ud. podrá instalar y utilizar una copia del SOFTWARE en el ordenador. Salvo que se especifique lo contrario en la documentación proporcionada junto con el SOFTWARE o en la página web designada por SONY, Ud. podrá instalar y utilizar el SOFTWARE en un único ordenador en cada momento.

**Utilización con Fines Personales.** Ud. únicamente podrá utilizar el SOFTWARE con fines personales.

**Copia de Seguridad.** Ud. podrá realizar una copia de seguridad del SOFTWARE únicamente a efectos de recuperación.

#### **DESCRIPCIÓN DE REQUISITOS, RESTRICCIONES, DERECHOS Y LIMITACIONES**

**Limitación sobre Trabajos de Ingeniería Inversa, Descompilación y Desensamblaje.** Ud. no podrá modificar, descompilar desensamblar o realizar trabajos de ingeniería inversa sobre la totalidad o cualquier parte del SOFTWARE. **Separación de Componentes.** El SOFTWARE se otorga bajo licencia como un único producto. Sus componentes no podrán separarse para ser utilizados en más de un ordenador, salvo que así lo autorice expresamente SONY.

**Ficheros de Datos.** El SOFTWARE podrá crear automáticamente ficheros de datos para su utilización con el SOFTWARE. Dichos ficheros de datos se considerarán parte del SOFTWARE.

**Almacenamiento/Utilización en Red.** Ud. no podrá utilizar el SOFTWARE en red ni distribuir el SOFTWARE a otros ordenadores en red salvo de la forma expresamente descrita en la documentación proporcionada junto con el SOFTWARE. **Alquiler.** Ud. no podrá alquilar o arrendar el SOFTWARE.

**Cesión del SOFTWARE.** Ud. podrá ceder permanentemente todos sus derechos derivados del presente EULA, siempre y cuando Ud. no conserve ninguna copia, ceda el SOFTWARE en su totalidad (incluyendo todas las copias, componentes, soportes y materiales impresos, así como todas las versiones y cualesquiera actualizaciones del SOFTWARE y del presente EULA), y el destinatario acepte las disposiciones del presente EULA.

**Resolución.** Sin perjuicio de cualesquiera otros derechos que le asistan, SONY podrá resolver el presente EULA si Ud. incumple los términos y condiciones previstos en el mismo. En tal caso, Ud. deberá destruir y/o eliminar todas las copias del SOFTWARE y todos sus componentes en un plazo de dos semanas y acreditar ante SONY dicha destrucción y/o eliminación. Lo dispuesto en los apartados siguientes permanecerá en vigor tras la extinción del presente EULA:

Resolución, DERECHOS DE AUTOR, EXCLUSIÓN DE GARANTÍAS SOBRE EL SOFTWARE, LIMITACIÓN DE LA RESPONSABILIDAD, RECOGIDA DE DATOS Y ACTIVIDADES DE CONTROL A TRAVÉS DEL SOFTWARE, NULIDAD PARCIAL, y LEY APLICABLE Y JURISDICCIÓN

**Software Dependiente.** El software, los servicios de red y demás productos distintos del SOFTWARE de los que dependa su funcionamiento podrán dejar de prestarse o comercializarse a elección exclusiva de los proveedores (proveedores de software, proveedores de servicios o SONY). SONY y sus proveedores no garantizan que el software, los servicios de red y demás productos mencionados anteriormente estarán disponibles de forma continua o que funcionarán sin interrupciones o modificaciones.

#### **DERECHOS DE AUTOR**

La titularidad jurídica y los derechos de autor sobre el SOFTWARE (incluyendo a título enunciativo, que no limitativo, cualesquiera imágenes, fotografías, animaciones, video, audio, música, texto y "applets" incorporados al SOFTWARE) y cualesquiera copias del mismo son propiedad de SONY o sus proveedores. SONY se reserva todos derechos no expresamente otorgados con arreglo al presente EULA.

#### **UTILIZACIÓN DEL SOFTWARE CON MATERIALES PROTEGIDOS POR DERECHOS DE AUTOR**

Es posible que el SOFTWARE le permita almacenar, procesar y utilizar contenido creado tanto por Ud. como por terceros. Dicho contenido podrá estar protegido por derechos de autor y por leyes y/o acuerdos en materia de propiedad intelectual. Ud. se obliga a utilizar el SOFTWARE únicamente de conformidad con las leyes y los acuerdos que sean de aplicación a dicho contenido. Ud. reconoce y acepta que SONY podrá adoptar las medidas oportunas para proteger los derechos de autor del contenido almacenado, procesado o utilizado por el SOFTWARE. Dichas medidas incluirán a título enunciativo, que no limitativo, la determinación de la frecuencia de realización de copias de seguridad y restauración mediante determinadas características del SOFTWARE, la negativa a aceptar su solicitud para permitir la restauración de datos mediante determinadas características del SOFTWARE, y la resolución del presente EULA en caso de Ud. utilice el SOFTWARE de forma ilícita.

#### **ACTIVIDADES DE ALTO RIESGO**

El SOFTWARE no es infalible ni ha sido diseñado, fabricado o concebido para ser utilizado o revendido como equipo de control on-line en entornos peligrosos que requieran un funcionamiento a prueba de fallos, como en instalaciones nucleares, sistemas de navegación o comunicación aérea, sistemas de control del tráfico aéreo, equipos de soporte vital directo o sistemas armamentísticos, en los que el fallo del SOFTWARE podría provocar muertes, daños personales o graves daños materiales o medioambientales (las "Actividades de Alto Riesgo"). SONY y sus proveedores excluyen específicamente cualquier garantía expresa o implícita sobre la idoneidad del SOFTWARE para el desarrollo de Actividades de Alto Riesgo.

#### **GARANTÍA LIMITADA SOBRE SOPORTES CD-ROM/DVD-ROM**

En caso de que SONY le facilite el SOFTWARE en soporte CD-ROM o DVD-ROM, SONY garantiza que durante los noventa (90) días siguientes a la fecha de su entrega, el soporte CD-ROM o DVD-ROM en el que se entregue el SOFTWARE estará libre de defectos de materiales y mano de obra en condiciones normales de utilización. Esta garantía limitada es otorgada a Ud. exclusivamente en su condición de licenciatario original. La responsabilidad total de SONY y las acciones exclusivas que Ud. podrá ejercitar consistirán en la sustitución del soporte CD-ROM o DVD-ROM que incumpla la garantía limitada de SONY y sea devuelto a SONY junto con la factura de compra correspondiente (que constituirá la prueba de que el soporte CD-ROM o DVD-ROM está en garantía). SONY no será responsable de sustituir ningún disco que haya resultado dañado accidentalmente o por su uso indebido o incorrecto. LA DURACIÓN DE CUALESQUIERA GARANTÍAS IMPLÍCITAS SOBRE SOPORTES CD-ROM O DVD-ROM, INCLUYENDO LAS GARANTÍAS IMPLÍCITAS DE COMERCIABILIDAD E IDONEIDAD PARA UN FIN DETERMINADO, QUEDA LIMITADA A NOVENTA (90) DÍAS CONTADOS A PARTIR DE LA FECHA DE ENTREGA. ALGUNAS JURISDICCIONES NO PERMITEN ESTABLECER LIMITACIONES A LA DURACIÓN DE LAS GARANTÍAS IMPLÍCITAS, POR LO QUE TALES LIMITACIONES PODRÍAN NO SERLE DE APLICACIÓN. ESTA GARANTÍA LE OTORGA DETERMINADOS DERECHOS JURÍDICOS, SIN PERJUICIO DE CUALESQUIERA OTROS DERECHOS QUE LE ASISTAN Y QUE SERÁN DIFERENTES DEPENDIENDO DE LA JURISDICCIÓN.

#### **EXCLUSIÓN DE GARANTÍAS SOBRE EL SOFTWARE**

Ud. reconoce y acepta expresamente que la utilización del SOFTWARE será por su cuenta y riesgo. El SOFTWARE se proporciona "TAL CUAL", sin garantías de ningún tipo, y tanto SONY como sus licenciantes (en adelante, SONY y sus licenciantes se denominarán conjuntamente "SONY") EXCLUYEN EXPRESAMENTE TODAS LAS GARANTÍAS, EXPRESAS O IMPLÍCITAS, INCLUYENDO, A TÍTULO ENUNCIATIVO, QUE NO LIMITATIVO, LAS GARANTÍAS IMPLÍCITAS DE COMERCIABILIDAD E IDONEIDAD PARA UN FIN DETERMINADO. SONY NO GARANTIZA QUE LAS FUNCIONES CONTENIDAS EN EL SOFTWARE SE AJUSTARÁN A SUS REQUISITOS O QUE SU FUNCIONAMIENTO SERÁ CORREGIDO. ADICIONALMENTE, SONY NO OTORGA NINGUNA GARANTÍA NI EFECTÚA NINGUNA MANIFESTACIÓN CON RESPECTO A LA UTILIZACIÓN O LOS RESULTADOS DE LA UTILIZACIÓN DEL SOFTWARE EN LO REFERENTE A SU EXACTITUD, PRECISIÓN, FIABILIDAD O CUALQUIER OTRO ASPECTO. NINGUNA INFORMACIÓN O INDICACIÓN FACILITADA VERBALMENTE O POR ESCRITO POR SONY O POR UN REPRESENTANTE AUTORIZADO DE SONY SERÁ CONSTITUTIVA DE UNA GARANTÍA NI AMPLIARÁ EN MODO ALGUNO EL ÁMBITO DE APLICACIÓN DE ESTA GARANTÍA. EN CASO DE QUE EL SOFTWARE RESULTE DEFECTUOSO UD. (Y NO SONY O UN REPRESENTANTE AUTORIZADO DE SONY) ASUMIRÁ EL COSTE ÍNTEGRO DE TODOS LOS TRABAJOS DE REVISIÓN, REPARACIÓN O SUBSANACIÓN QUE RESULTEN NECESARIOS. ALGUNAS JURISDICCIONES NO PERMITEN LA EXCLUSIÓN DE GARANTÍAS IMPLÍCITAS, POR LO QUE LA EXCLUSIÓN DISPUESTA ANTERIORMENTE PODRÍA NO SERLE DE APLICACIÓN.

SONY no garantiza que el hardware o software informático no resultará dañado por el SOFTWARE o por cualesquiera datos que Ud. descargue utilizando el SOFTWARE. Ud. reconoce y acepta expresamente que la utilización del SOFTWARE será por su cuenta y riesgo y que será responsable de su instalación y utilización.

#### **LIMITACIÓN DE LA RESPONSABILIDAD**

EN ADELANTE, SONY, SUS FILIALES Y SUS RESPECTIVOS LICENCIANTES SE DENOMINARÁN CONJUNTAMENTE "SONY". SONY NO SERÁ RESPONSABLE DE LOS DAÑOS EMERGENTES O ACCESORIOS QUE PUEDAN RESULTAR DE LA INFRACCIÓN DE CUALQUIER GARANTÍA EXPRESA O IMPLÍCITA, DE CUALQUIER INCUMPLIMIENTO CONTRACTUAL O NEGLIGENCIA, O EN APLICACIÓN DEL PRINCIPIO DE RESPONSABILIDAD OBJETIVA O DE CUALQUIER OTRO PRINCIPIO JURÍDICO EN RELACIÓN CON ESTE SOFTWARE. DICHOS DAÑOS INCLUIRÁN A TÍTULO ENUNCIATIVO, QUE NO LIMITATIVO, PÉRDIDA DE
BENEFICIOS, PÉRDIDA DE INGRESOS, PÉRDIDA DE DATOS, PÉRDIDA DE UTILIZACIÓN DEL SOFTWARE O CUALQUIER HARDWARE RELACIONADO, TIEMPO DE INACTIVIDAD Y TIEMPO DEL USUARIO, AUN CUANDO SE HAYA ADVERTIDO A SONY DE LA POSIBILIDAD DE QUE SE PRODUZCAN TALES DAÑOS. EN CUALQUIER CASO, LA RESPONSABILIDAD TOTAL DE SONY DERIVADA DE CUALQUIER DISPOSICIÓN DEL PRESENTE EULA ESTARÁ LIMITADA AL IMPORTE EFECTIVAMENTE ABONADO EN RELACIÓN CON EL SOFTWARE CORRESPONDIENTE. ALGUNAS JURISDICCIONES NO PERMITEN LA EXCLUSIÓN O LIMITACIÓN DE LA RESPONSABILIDAD POR DAÑOS EMERGENTES O ACCESORIOS, POR LO QUE LA EXCLUSIÓN DISPUESTA ANTERIORMENTE PODRÍA NO SERLE DE APLICACIÓN.

#### **RECOGIDA DE DATOS Y ACTIVIDADES DE CONTROL A TRAVÉS DEL SOFTWARE**

El SOFTWARE contiene características que podrán permitir que SONY y/u otros terceros lleven a cabo actividades de recogida de datos y de control y/o seguimiento de ordenadores y dispositivos que ejecuten el SOFTWARE o interactúen con éste. Ud. acepta la posibilidad de que se desarrollen dichas actividades. Para obtener una copia vigente de la política de privacidad de SONY solicítela a través de la dirección de contacto del país correspondiente.

#### **CARACTERÍSTICA DE ACTUALIZACIÓN AUTOMÁTICA**

SONY u otros terceros podrán actualizar o modificar el SOFTWARE automáticamente y en cualquier momento, incluyendo, a título meramente enunciativo, a los efectos del perfeccionamiento de funciones de seguridad, la corrección de errores y la mejora de funciones, tanto en el momento en que Ud. interactúe con los servidores de SONY o de dichos terceros como en cualquier otro momento. Dichas actualizaciones o modificaciones podrán eliminar o cambiar la naturaleza de las características u otros aspectos del SOFTWARE, incluyendo las funciones que Ud. utilice habitualmente. Ud. acepta que tales actividades podrán realizarse a elección exclusiva de SONY y que SONY podrá exigirle que instale o acepte totalmente tales actualizaciones o modificaciones para poder seguir utilizando el SOFTWARE. Cualquier actualización/modificación se considerará y constituirá parte integrante del SOFTWARE a los efectos del presente EULA. Al aceptar el presente EULA, Ud. presta su consentimiento para que se lleve a cabo dicha actualización/modificación.

#### **EXPORTACIÓN**

Ud. se obliga a cumplir con todas las leyes y normativas aplicables en materia de exportación, importación y aduanas si utiliza el SOFTWARE fuera de su país de residencia.

#### **NULIDAD PARCIAL**

Si cualquier disposición del presente EULA es declarada inválida o inaplicable, las disposiciones restantes permanecerán vigentes en todos sus términos.

#### **LEY APLICABLE Y JURISDICCIÓN**

El presente EULA se regirá por las leyes de Japón, sin remisión a las normas sobre conflictos de leyes. Las partes aceptan someterse a la jurisdicción no exclusiva de los juzgados y tribunales de Japón.

#### **MODIFICACIÓN**

SONY SE RESERVA EL DERECHO A MODIFICAR LAS CONDICIONES ESPECÍFICAS DE LA LICENCIA RELATIVA AL SOFTWARE A SU ELECCIÓN EXCLUSIVA ENVIÁNDOLE UNA NOTIFICACIÓN A LA DIRECCIÓN DE CORREO ELECTRÓNICO QUE UD. HAYA FACILITADO A SONY DURANTE SU PROCESO DE REGISTRO, PUBLICANDO LAS CONDICIONES MODIFICADAS EN LA PÁGINA WEB DE SONY O MEDIANTE CUALQUIER OTRA FORMA DE NOTIFICACIÓN FEHACIENTE. Si Ud. no acepta las condiciones modificadas, que le serán notificadas por SONY antes de su entrada en vigor, deberá dejar de utilizar el SOFTWARE. Si Ud. sigue utilizando el SOFTWARE una vez efectuada dicha notificación se entenderá que habrá aceptado dicha modificación.

#### **TERCERO BENEFICIARIO**

A todos los efectos del presente EULA, cada uno de los terceros licenciantes de cualquier SOFTWARE de SONY se considerará expresamente como tercero beneficiario del presente EULA, y tendrá derecho a exigir el cumplimiento de los términos y condiciones previstos en el mismo.

Si necesita cualquier aclaración con respecto al presente EULA o la garantía limitada, diríjase a SONY por escrito a través de la dirección de contacto del país correspondiente.

200904-24

### **OSTRZEŻENIE**

**Aby zapobiec niebezpieczeństwu pożaru lub porażenia prądem elektrycznym, nie należy narażać tego urządzenia na działanie deszczu lub wilgoci.**

Aby zmniejszyć ryzyko pożaru, nie wolno zakrywać otworów wentylacyjnych urządzenia gazetami, serwetkami, zasłonami itp. Na urządzeniu nie wolno stawiać źródeł otwartego ognia, na przykład zapalonych świec.

Nie ustawiaj urządzenia w zamkniętej przestrzeni, takiej jak biblioteczka lub wbudowana szafka.

Aby zmniejszyć ryzyko pożaru i porażenia prądem, nie wolno dopuścić, aby na urządzenie kapała woda lub się na nim rozpryskiwała, ani stawiać na nim naczyń wypełnionych płynem, na przykład wazonów.

Urządzenie jest odłączane od sieci elektrycznej za pomocą głównej wtyczki, dlatego należy je podłączyć do łatwo dostępnego gniazda elektrycznego. W przypadku zauważenia jakiejkolwiek nieprawidłowości w pracy urządzenia, należy natychmiast odłączyć główną wtyczkę od gniazda elektrycznego.

Nie narażaj baterii ani urządzenia, w którym znajdują się baterie na oddziaływanie nadmiernie wysokiej temperatury, której źródłem jest światło słoneczne, ogień itp.

Urządzenie nie jest odłączone od sieci zasilającej, dopóki jest podłączone do gniazda prądu zmiennego, nawet jeżeli zostało wyłączone.

Tabliczka znamionowa znajduje się na spodzie obudowy.

### **Baterie w pilocie zdalnego sterowania**

### **UWAGA**

Niebezpieczeństwo wybuchu w przypadku nieprawidłowej wymiany baterii. Wymieniać tylko na taki sam rodzaj lub równoważny.

Przy wymianie baterii należy zastosować baterię litową CR2025 firmy Sony. Użycie innej baterii może stworzyć ryzyko pożaru lub wybuchu.

### **Dla klientów w Europie** CEO

Uwaga dla klientów: poniższe informacje dotyczą tylko urządzeń sprzedawanych w krajach, w których obowiązują dyrektywy UE. Producentem tego produktu jest Sony Corporation, 1-7-1 Konan Minato-ku Tokyo, 108-0075 Japonia. Upoważnionym przedstawicielem producenta w Unii Europejskiej, uprawnionym do dokonywania i potwierdzania oceny zgodności z wymaganiami zasadniczymi, jest Sony Deutschland GmbH, Hedelfinger Strasse 61, 70327 Stuttgart, Niemcy. Nadzór nad dystrybucją na terytorium Rzeczypospolitej Polskiej sprawuje Sony Europe Limited, The Heights, Brooklands, Weybridge, Surrey, KT13 0XW, United Kingdom.

W sprawach serwisowych i gwarancyjnych należy kontaktować się z podmiotami, których adresy podano w osobnych dokumentach gwarancyjnych lub serwisowych, lub z najbliższym sprzedawcą produktów Sony.

Niniejsze urządzenie zostało sprawdzone i uznane za zgodne z ograniczeniami podanymi w dyrektywie EMC, jeśli zostanie podłączone kablem o długości nieprzekraczającej 3 metrów.

Firma Sony Corp. oświadcza, że urządzenie jest zgodne z podstawowymi wymaganiami oraz innymi stosownymi postanowieniami Dyrektywy 1999/5/WE. Szczegółowe informacje można znaleźć pod następującym adresem URL: http://www.compliance.sony.de/

Opisywany produkt jest przeznaczony do użytku w następujących krajach. AT, BE, DK, FI, FR, DE, IS, IT, LU, NL, NO, ES, SE, CH, GB, PL

#### **Uwaga skierowana do klientów we Francji**

Funkcja **WLAN** urządzenia Network Speaker powinna byc używana wyłącznie w pomieszczeniach.

Jakiekolwiek wykorzystanie funkcji **WLAN** urządzenia Network Speaker poza budynkami jest zabronione na terytorium Francji. Przed użyciem funkcji **WLAN** urządzenia Network Speaker na zewnątrz budynku należy się upewnić, że funkcja **WLAN** urządzeń została wyłączona. (Decyzja ART 2002-1009 ze zmianami według decyzji ART 03-908, związana z ograniczeniem użytkowania częstotliwościradiowych).

#### **Uwaga skierowana do klientów we Włoszech**

Używanie sieci RLAN jest określone następującymi przepisami:

- do użytku prywatnego, przez dekret z dnia 1.8.2003, nr 259 ("Przepisy komunikacji elektronicznej"). Artykuł 104 określa, kiedy wymagane jest uzyskanie ogólnego zezwolenia, a artykuł 105 określa sytuacje, w których dopuszczalne jest swobodne użytkowanie;
- w przypadku oferowania publicznego dostępu sieci RLAN do sieci i usług telekomunikacyjnych, przez dekret ministerialny z dnia 28.5.2003 z załącznikami oraz artykuł 25 (ogólne zezwolenia na sieci i usługi do komunikacji elektronicznej) opisane w Przepisach komunikacji elektronicznej.

#### **Uwaga skierowana do klientów w Norwegii**

Użycie sprzętu radiowego jest niedozwolone w obszarze geograficznym o promieniu 20 km od centrum Ny-Ålesund, Svalbard (Norwegia).

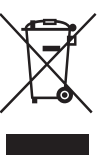

### **Pozbycie się zużytego sprzętu (stosowane w krajach Unii Europejskiej i w pozostałych krajach europejskich stosujących własne systemy zbiórki)**

Ten symbol na produkcie lub jego opakowaniu oznacza, że produkt nie może być traktowany jako odpad komunalny, lecz powinno się go dostarczyć do odpowiedniego punktu zbiórki sprzętu elektrycznego i elektronicznego, w celu recyklingu. Odpowiednie zadysponowanie zużytego produktu zapobiega potencjalnym negatywnym wpływom na środowisko oraz zdrowie ludzi, jakie mogłyby wystąpić w przypadku niewłaściwego zagospodarowania odpadów.

Recykling materiałów pomoże w ochronie środowiska naturalnego.

W celu uzyskania bardziej szczegółowych informacji na temat recyklingu tego produktu, należy skontaktować się z lokalną jednostką samorządu terytorialnego, ze służbami zagospodarowywania odpadów lub ze sklepem, w którym zakupiony został ten produkt.

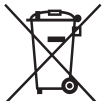

#### **Pozbywanie się zużytych baterii (stosowane w krajach Unii Europejskiej i w pozostałych krajach europejskich mających własne systemy zbiórki)**

Ten symbol na baterii lub na jej opakowaniu oznacza, że bateria nie może być traktowana jako odpad komunalny. Symbol ten dla pewnych baterii może być stosowany w kombinacji z symbolem chemicznym. Symbole chemiczne rtęci (Hg) lub ołowiu (Pb) są dodawane, jeśli bateria zawiera więcej niż 0,0005% rtęci lub 0,004% ołowiu. Odpowiednio gospodarując zużytymi bateriami, możesz zapobiec potencjalnym negatywnym wpływom na środowisko oraz zdrowie ludzi, jakie mogłyby wystąpić w przypadku niewłaściwego obchodzenia się z tymi odpadami. Recykling baterii pomoże chronić środowisko naturalne.

W przypadku produktów, w których ze względu na bezpieczeństwo, poprawne działanie lub integralność danych wymagane jest stałe podłączenie do baterii, wymianę zużytej baterii należy zlecić wyłącznie wykwalifikowanemu personelowi stacji serwisowej. Aby mieć pewność, że bateria znajdująca się w zużytym sprzęcie elektrycznym i elektronicznym będzie właściwie zagospodarowana, należy dostarczyć sprzęt do odpowiedniego punktu zbiórki. W odniesieniu do wszystkich pozostałych zużytych baterii, prosimy o zapoznanie się z rozdziałem instrukcji obsługi produktu o bezpiecznym demontażu baterii. Zużytą baterię należy dostarczyć do właściwego punktu zbiórki.

W celu uzyskania bardziej szczegółowych informacji na temat zbiórki i recyklingu baterii należy skontaktować się z lokalną jednostką samorządu terytorialnego, ze służbami zajmującymi się zagospodarowywaniem odpadów lub ze sklepem, w którym zakupiony został ten produkt.

### **Ilustracje w niniejszej instrukcji obsługi**

Ilustracje i zrzuty ekranowe wykorzystane w niniejszej instrukcji obsługi dotyczą urządzenia SA-NS310, chyba że podano inaczej.

# **Spis treści**

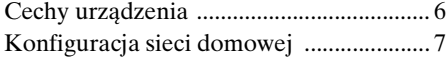

### **[Informacje i czynności](#page-115-0)  wstępne**

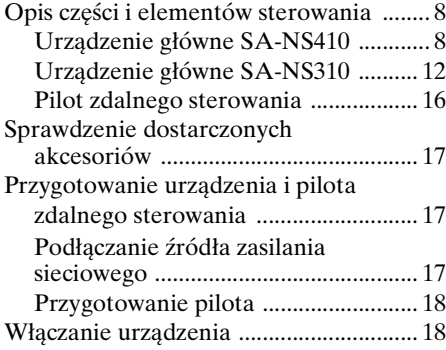

### **[Połączenia sieciowe](#page-128-0)**

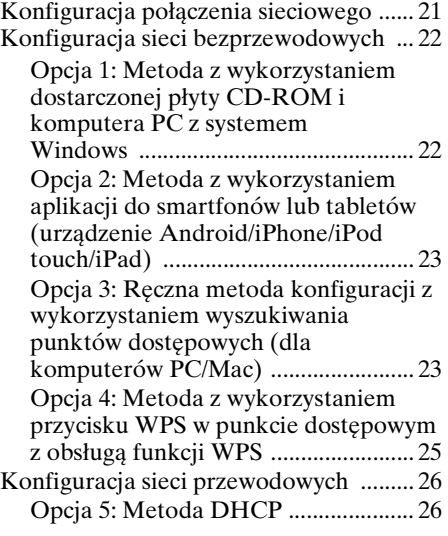

### **[Słuchanie muzyki przez sieć](#page-134-0)  domową**

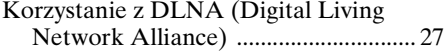

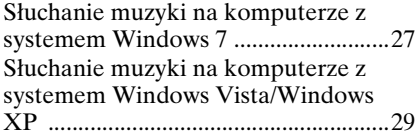

### **[Korzystanie z Internet music](#page-138-0)  streaming (Music Service)**

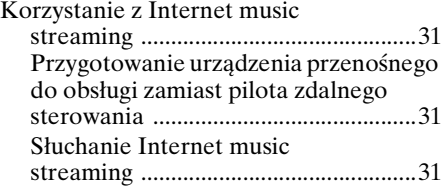

### **[Korzystanie z funkcji AirPlay](#page-141-0)**

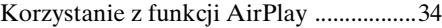

### **[Korzystanie z funkcji Music](#page-143-0)  Throw**

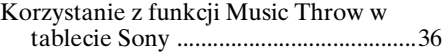

### **[Pozostałe informacje](#page-144-0)**

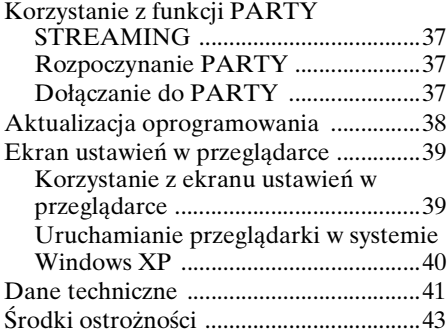

### **[Rozwiązywanie problemów](#page-151-0)**

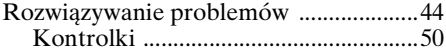

### <span id="page-113-0"></span>Cechy urządzenia

Podłączając to urządzenie z certyfikatem DLNA (Digital Living Network Alliance) do sieci domowej, możesz słuchać muzyki w dowolnym pomieszczeniu. Urządzenie umożliwi na przykład słuchanie muzyki w salonie z komputera stojącego w sypialni [\(strona 27\)](#page-134-3).

### **Muzyki przesylanej przez Internet**

Możesz słuchać Internet music streaming, używając aplikacji "Network Audio Remote\*" bez pomocy komputera. Ta aplikacja umożliwia wykorzystanie telefonu Android/ tabletu Sony/ urządzenia iPhone/iPod touch/iPad jako kontrolera muzyki [\(strona 31\)](#page-138-4).

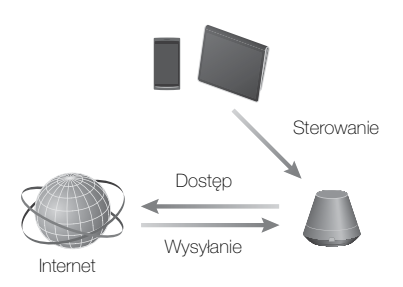

### **Muzyka na komputerze**

Możesz odtwarzać muzykę na komputerze Mac lub PC z systemem Windows, wykorzystując aplikacje iTunes [\(strona 34\)](#page-141-2) lub Windows Media Player [\(strona 27\)](#page-134-3).

### **AirPlay**

Możesz odtwarzać muzykę na urządzeniu iPhone, iPod touch lub iPad. Możesz także sterować muzyką z dowolnego miejsca w domu ([strona 34](#page-141-3)).

### **Music Throw w tablecie Sony**

Możesz przesyłać muzykę bezpośrednio do głośnika sieciowego, wykorzystując wbudowany odtwarzacz muzyczny w tablecie Sony ([strona 36](#page-143-2)).

### **PARTY STREAMING**

Funkcja PARTY STREAMING umożliwia jednoczesne odtwarzanie tych samych utworów przez głośniki wyposażone w funkcję PARTY STREAMING ([strona 37](#page-144-4)).

### **Obsługa sygnału analogowego**

Urządzenie może pełnić rolę zwykłego aktywnego głośnika bez podłączania go do sieci.

### **Słuchanie muzyki z serwera**

Możesz słuchać ulubionej muzyki z serwera z obsługą DLNA (komputera itp.), sterując nim za pomocą aplikacji "Network Audio Remote". Szczegółowe informacje można znaleźć na stronie [strona 27](#page-134-3).

Urządzenie z aplikacją Network Audio Remote\* lub kontroler DLNA

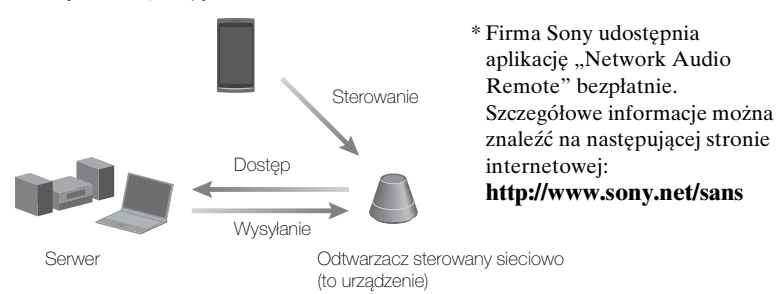

Do słuchania muzyki wystarczy to urządzenie i komputer pełniący funkcję serwera i kontrolera. Funkcja jest dostępna na komputerach z systemem Windows 7 . Szczegółowe informacje można znaleźć na stronie [strona 27](#page-134-4).

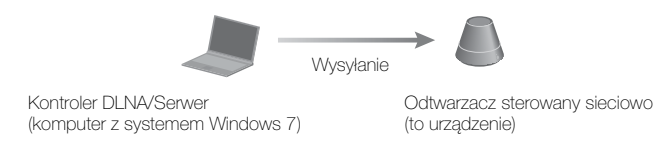

### <span id="page-114-0"></span>Konfiguracja sieci domowej

Patrz poniższe strony, odpowiednio do lokalnego otoczenia sieciowego.

### Sieci bezprzewodowe

. Skonfiguruj sieć, wykorzystując dostarczoną płytę CD-ROM lub aplikację do smartfonów. Szczegółowe informacje można znaleźć w ulotce "Skrócona instrukcja obsługi". Informacje na temat ręcznej konfiguracji sieci zawiera [strona 22.](#page-129-2)

Sieci bezprzewodowe zgodne ze standardem WPS<sup>\*</sup>  $\rightarrow$  Strona [25](#page-132-1)

Sieci przewodowe  $\rightarrow$  Strona [26](#page-133-2)

\* WPS to standard prostego i bezpiecznego konfigurowania bezprzewodowej sieci domowej. Występuje on w wielu nowych routerach/punktach dostępowych bezprzewodowej sieci LAN.

### <span id="page-115-1"></span><span id="page-115-0"></span>**Opis części i elementów sterowania**

### <span id="page-115-2"></span>**Urządzenie główne SA-NS410**

### **Przód**

Szczegółowe informacje na temat poszczególnych kontrolek można znaleźć w punkcie ["Kontrolki" \(strona 50\)](#page-157-1).

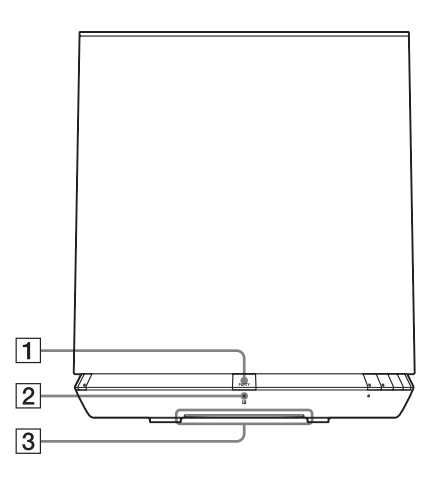

### A**Przycisk PARTY**

Służy do włączania funkcji PARTY STREAMING [\(strona 38\).](#page-145-1)

#### **Wskazówka**

Ten przycisk to jednocześnie odbiornik sygnałów z pilota. Skieruj pilot na ten punkt.

Kiedy powierzchnia tego przycisku będzie zabrudzona, mogą występować problemy z odbiorem sygnałów z pilota przez urządzenie.

### **Z Kontrolka PARTY STREAMING**

Wskazuje status funkcji PARTY STREAMING [\(strona 38\).](#page-145-1) Zielony: Urządzenie rozpoczęło PARTY jako host PARTY. Bursztynowy: Urządzenie dołączyło do PARTY jako gość PARTY.

Czerwony: Wystąpił błąd.

### C **Kontrolka podświetlenia**

Wskazuje status odtwarzania muzyki. Niebieski (świeci): Urządzenie przerwało odtwarzanie muzyki. Biały (świeci): Urządzenie jest w trybie odtwarzania.

Biały (pulsuje): Urządzenie przygotowuje się do odtwarzania. Szybkie pulsowanie oznacza błąd w odtwarzaniu.

#### **Uwaga**

Ta kontrolka pulsuje podczas uruchamiania. Może to chwilę potrwać.

# Informacje i czynności wstępne Informacje i czynności wstępne

### **Bok**

Szczegółowe informacje na temat poszczególnych kontrolek można znaleźć w punkcie ["Kontrolki" \(strona 50\).](#page-157-1)

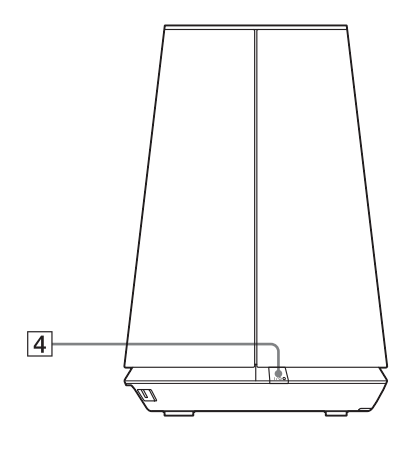

### D**Przycisk** ?**/**1 **(WŁ./Tryb gotowości) z kontrolką**

Służy do włączania zasilania i przechodzenia w tryb gotowości [\(strona 18\).](#page-125-1)

Wskazuje status zasilania urządzenia [\(strona 18\).](#page-125-1)

Zielony: Urządzenie jest włączone. Bursztynowy: Urządzenie w sieciowym trybie gotowości.

Czerwony: Urządzenie w trybie gotowości.

### E**Przycisk AUDIO IN z kontrolką1)**

Służy do włączania i wyłączania wejścia audio.

Po włączeniu wejścia audio świeci na zielono.

### F**Przycisk UPDATE z kontrolką**

Służy do uruchamiania aktualizacji oprogramowania urządzenia [\(strona 38\).](#page-145-1)

Wskazuje status aktualizacji urządzenia.

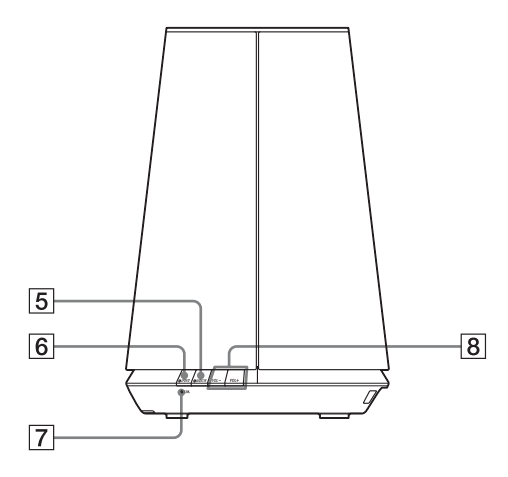

Zielony (świeci): Można przeprowadzić aktualizację urządzenia.

Zielony (pulsuje): Trwa aktualizacja urządzenia.

Czerwony (pulsuje): Wystąpił błąd. Wygaszona: Urządzenie nie wymaga aktualizacji.

### **7** Kontrolka LINK

Wskazuje status połączenia przewodowej/bezprzewodowej sieci LAN.

Zielony: Połączenie bezprzewodowe [\(strona 22\)](#page-129-3).

Bursztynowy: Połączenie przewodowe [\(strona 26\)](#page-133-2).

Czerwony: Wystąpił poniższy status.

- Urządzenie nie może znaleźć punktu dostępowego bezprzewodowej sieci LAN.
- Wybrano nieprawidłową metodę zabezpieczeń/hasło dla punktu dostępowego.
- Wystąpił błąd.

Wygaszona: Proces konfiguracji sieci bezprzewodowej nie jest zakończony.

### H**Przyciski VOL +2)/–**

Służy do regulacji głośności. Kontrolka podświetlenia szybko pulsuje, kiedy zostanie ustawiony minimalny lub maksymalny poziom głośności.

1)Sieć domowa/AirPlay/Internet music streaming zostają wybrane automatycznie, kiedy kontrolka AUDIO IN jest wyłączona.

2)Przycisk VOL+ ma wyczuwalną wypustkę. Może ona służyć jako punkt odniesienia podczas obsługi.

### **Tył**

Szczegółowe informacje na temat poszczególnych kontrolek można znaleźć w punkcie ["Kontrolki" \(strona 50\).](#page-157-1)

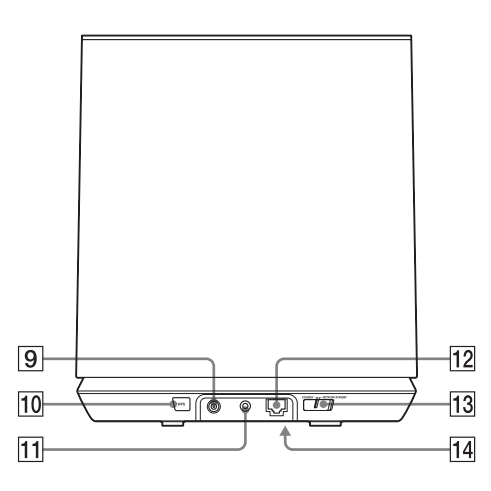

### I**Gniazdo DC IN**

Służy do podłączenia dostarczonego zasilacza sieciowego [\(strona 17\).](#page-124-2) Znamionowe napięcie wyjściowe zasilacza sieciowego: DC 18 V, 2,6 A

### **Uwaga**

Dostarczony zasilacz sieciowy i sieciowy przewód zasilający są przeznaczone wyłącznie do tego urządzenia. Nie należy używać zasilaczy sieciowych nie dostarczonych z tym urządzeniem.

### **10 Przycisk WPS**

Służy do konfigurowania ustawień sieciowych WPS [\(strona 25\).](#page-132-1)

### K**Gniazdo AUDIO IN**

Służy do podłączenia wtyku wyjścia audio urządzenia zewnętrznego.

### L**Port (LAN)**

Służy do podłączenia kabla sieciowego (LAN) (brak w zestawie).

### M**Przełącznik NETWORK STANDBY/ STANDBY**

Służy do przełączania między trybem gotowości i sieciowym trybem gotowości [\(strona 19\).](#page-126-0)

### N**Przycisk ALL RESET (Spód)**

<span id="page-118-0"></span>Wciskanie przycisku do czasu włączenia się wszystkich kontrolek przy uruchamianiu urządzenia spowoduje przywrócenie jego ustawień fabrycznych.

Do wciśnięcia przycisku należy użyć cienkiego przedmiotu, np. szpilki. Wcześniej zarejestrowane ustawienia i informacje zostaną skasowane.

### **Uwaga**

Naciśnięcie przycisku ALL RESET skasuje również ustawienia sieciowe.

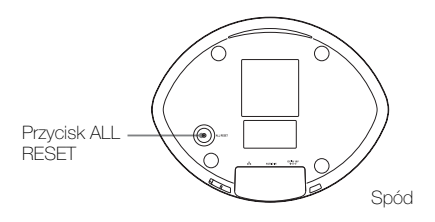

### <span id="page-119-0"></span>**Urządzenie główne SA-NS310**

### **Przód**

Szczegółowe informacje na temat poszczególnych kontrolek można znaleźć w punkcie ["Kontrolki" \(strona 50\)](#page-157-1).

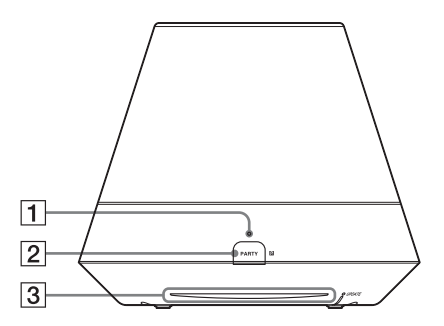

### A**Kontrolka PARTY STREAMING**

Wskazuje status funkcji PARTY STREAMING [\(strona 38\).](#page-145-1) Zielony: Urządzenie rozpoczęło PARTY jako host PARTY. Bursztynowy: Urządzenie dołączyło do PARTY jako gość PARTY. Czerwony: Wystąpił błąd.

### B**Przycisk PARTY**

Służy do włączania funkcji PARTY STREAMING [\(strona 38\).](#page-145-1)

### **Wskazówka**

Ten przycisk to jednocześnie odbiornik sygnałów z pilota. Skieruj pilot na ten punkt.

Kiedy powierzchnia tego przycisku będzie zabrudzona, mogą występować problemy z odbiorem sygnałów z pilota przez urządzenie.

### C **Kontrolka podświetlenia**

Wskazuje status odtwarzania muzyki. Niebieski (świeci): Urządzenie przerwało odtwarzanie muzyki. Biały (świeci): Urządzenie jest w trybie odtwarzania.

Biały (pulsuje): Urządzenie przygotowuje się do odtwarzania. Szybkie pulsowanie oznacza błąd w odtwarzaniu.

### **Uwaga**

Ta kontrolka pulsuje podczas uruchamiania. Może to chwilę potrwać.

### **Bok**

Szczegółowe informacje na temat poszczególnych kontrolek można znaleźć w punkcie ["Kontrolki" \(strona 50\).](#page-157-1)

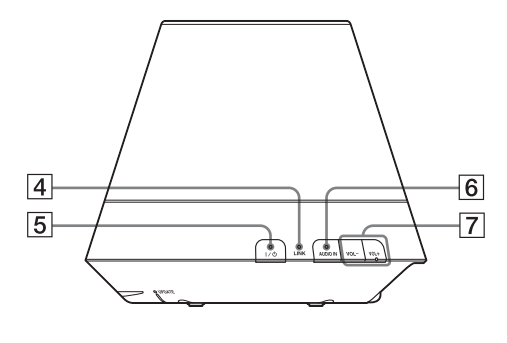

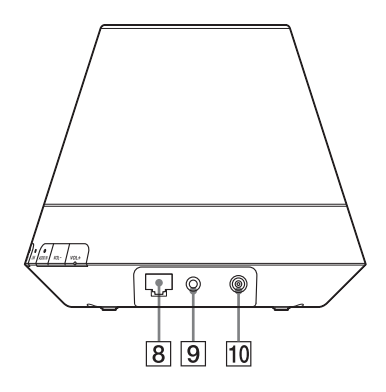

### **A** Kontrolka LINK

Wskazuje status połączenia przewodowej/bezprzewodowej sieci LAN.

Zielony: Połączenie bezprzewodowe [\(strona 22\).](#page-129-3)

Bursztynowy: Połączenie przewodowe [\(strona 26\).](#page-133-2)

Czerwony: Wystąpił poniższy status.

- Urządzenie nie może znaleźć punktu dostępowego bezprzewodowej sieci LAN.
- Wybrano nieprawidłową metodę zabezpieczeń/hasło dla punktu dostępowego.
- Wystąpił błąd.
- Wygaszona: Proces konfiguracji sieci bezprzewodowej nie jest zakończony.

### E**Przycisk** ?**/**1 **(WŁ./Tryb gotowości) z kontrolką**

Służy do włączania zasilania i przechodzenia w tryb gotowości [\(strona 18\).](#page-125-1)

Wskazuje status zasilania urządzenia [\(strona 18\).](#page-125-1)

Zielony: Urządzenie jest włączone. Bursztynowy: Urządzenie w sieciowym trybie gotowości.

Czerwony: Urządzenie w trybie gotowości.

### F**Przycisk AUDIO IN z kontrolką1)**

Służy do włączania i wyłączania wejścia audio.

Po włączeniu wejścia audio świeci na zielono.

### G**Przyciski VOL +2)/–**

Służy do regulacji głośności. Kontrolka podświetlenia szybko pulsuje, kiedy zostanie ustawiony minimalny lub maksymalny poziom głośności.

### **B** Port  $\frac{6}{5}$  (LAN)

Służy do podłączenia kabla sieciowego (LAN) (brak w zestawie).

### I**Gniazdo AUDIO IN**

Służy do podłączenia wtyku wyjścia audio urządzenia zewnętrznego.

### J**Gniazdo DC IN**

Służy do podłączenia dostarczonego zasilacza sieciowego [\(strona 17\)](#page-124-2). Znamionowe napięcie wyjściowe zasilacza sieciowego: DC 13 V, 2 A

### **Uwaga**

Dostarczony zasilacz sieciowy i sieciowy przewód zasilający są przeznaczone

wyłącznie do tego urządzenia. Nie należy używać zasilaczy sieciowych nie dostarczonych z tym urządzeniem.

- <sup>1)</sup>Sieć domowa/AirPlay/Internet music streaming zostają wybrane automatycznie, kiedy kontrolka AUDIO IN jest wyłączona.
- 2)Przycisk VOL+ ma wyczuwalną wypustkę. Może ona służyć jako punkt odniesienia podczas obsługi.

### **Spód**

Szczegółowe informacje na temat poszczególnych kontrolek można znaleźć w punkcie ["Kontrolki" \(strona 50\).](#page-157-1)

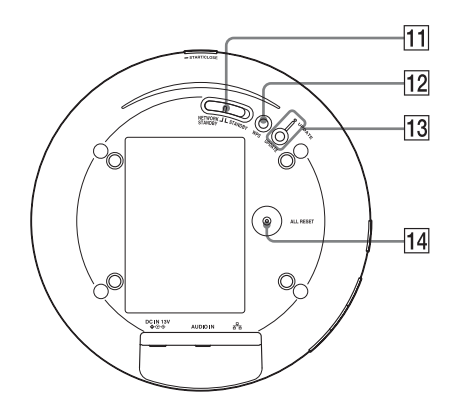

### K**Przełącznik NETWORK STANDBY/ STANDBY**

Służy do przełączania między trybem gotowości i sieciowym trybem gotowości [\(strona 19\).](#page-126-0)

### L**Przycisk WPS**

Służy do konfigurowania ustawień sieciowych WPS [\(strona 25\).](#page-132-1)

### M**Przycisk UPDATE z kontrolką**

Służy do uruchamiania aktualizacji oprogramowania urządzenia [\(strona 38\).](#page-145-1)

Wskazuje status aktualizacji urządzenia. Zielony (świeci): Można przeprowadzić aktualizację urządzenia. Zielony (pulsuje): Trwa aktualizacja urządzenia. Czerwony (pulsuje): Wystąpił błąd. Wygaszona: Urządzenie nie wymaga aktualizacji.

### N**Przycisk ALL RESET**

<span id="page-122-0"></span>Wciskanie przycisku do czasu włączenia się wszystkich kontrolek przy uruchamianiu urządzenia spowoduje przywrócenie jego ustawień fabrycznych.

Do wciśnięcia przycisku należy użyć cienkiego przedmiotu, np. szpilki. Wcześniej zarejestrowane ustawienia i informacje zostaną skasowane.

### **Uwaga**

Naciśnięcie przycisku ALL RESET skasuje również ustawienia sieciowe.

<span id="page-123-0"></span>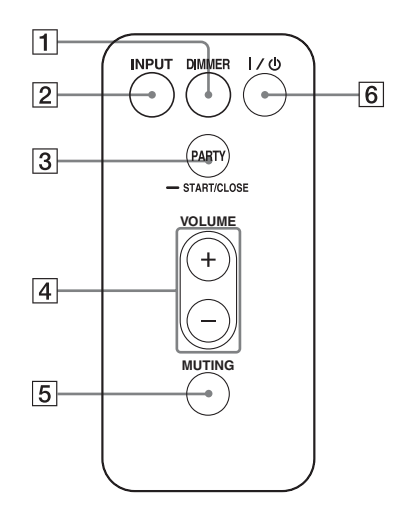

### A**Przycisk DIMMER**

Służy do zmiany jasności kontrolki podświetlenia (normalne/ciemne).

### B**Przycisk INPUT**

Służy do włączania i wyłączania wejścia audio.

### C**Przycisk PARTY**

Służy do włączania funkcji PARTY STREAMING [\(strona 38\).](#page-145-1)

### D**Przyciski VOLUME +/–**

Służą do regulacji głośności.

### E**Przycisk MUTING**

Służą do tymczasowego wyłączania dźwięku. W czasie wyciszenia kontrolka

podświetlenia pulsuje na niebiesko.

### F**Przycisk** ?**/**1 **(WŁ./Tryb gotowości)**

Służy do włączania zasilania i przechodzenia w tryb gotowości [\(strona 18\)](#page-125-1).

### <span id="page-124-0"></span>**Sprawdzenie dostarczonych akcesoriów**

Upewnij się, że w opakowaniu z głośnikiem znajdują się następujące elementy.

Pilot zdalnego sterowania (1) Zasilacz sieciowy (1) Sieciowy przewód zasilający (1) Płyta CD-ROM ("NS Setup") (1) Instrukcja obsługi (ta instrukcja) Skrócona instrukcja obsługi (ulotka)

### <span id="page-124-1"></span>**Przygotowanie urządzenia i pilota zdalnego sterowania**

### <span id="page-124-2"></span>**Podłączanie źródła zasilania sieciowego**

**1 Podłącz sieciowy przewód zasilający do zasilacza sieciowego.**

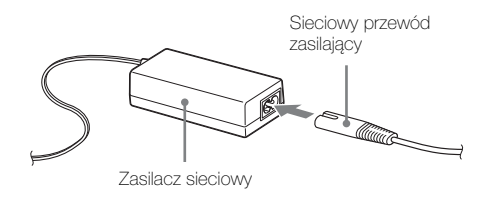

### **2 Podłącz wtyczkę zasilacza sieciowego do gniazda DC IN w urządzeniu.**

SA-NS410

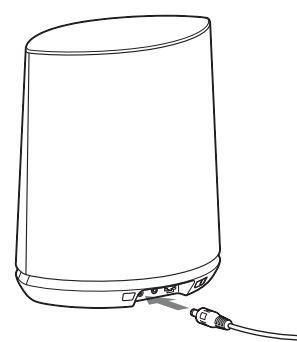

SA-NS310

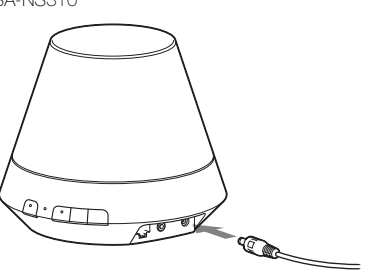

**3 Podłącz sieciowy przewód zasilający do gniazda ściennego.**

### <span id="page-125-0"></span>**Przygotowanie pilota**

Dostarczona bateria litowa (CR2025) znajduje się już w pilocie. Przed użyciem wyjmij pasek ochronny.

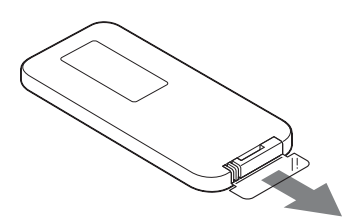

### **Wymiana baterii w pilocie**

Jeśli pilot przestanie działać, wymień baterię (CR2025) na nową.

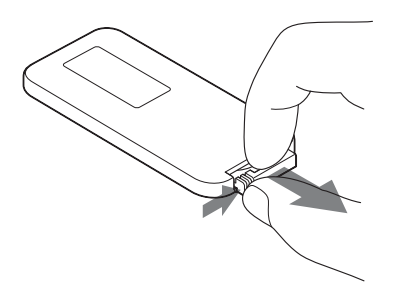

- **1** Wyjmij uchwyt na baterię.
- **2** Wyjmij starą baterię z uchwytu, a następnie włóż nową baterię symbolem "+" skierowanym w górę.
- **3** Umieść uchwyt baterii w pilocie.

# <span id="page-125-1"></span>**Włączanie urządzenia**

### **Upewnij się, że urządzenie jest podłączone do źródła zasilania sieciowego [\(strona 17\).](#page-124-2)**

Zaświeci się kontrolka podświetlenia, a kontrolka  $\overline{I/\bigcup}$  (WŁ./Tryb gotowości) będzie pulsować na zielono. Urządzenie jest gotowe do pracy, kiedy kontrolka podświetlenia zaświeci się, a kontrolka  $\mathsf{I}/\mathsf{U}$ (WŁ./Tryb gotowości) będzie świecić na zielono. Może to chwilę potrwać.

SA-NS410

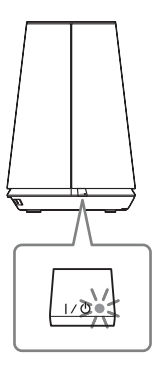

SA-NS310

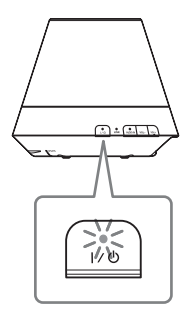

### <span id="page-126-0"></span>**Włączanie sieciowego trybu gotowości**

SA-NS410

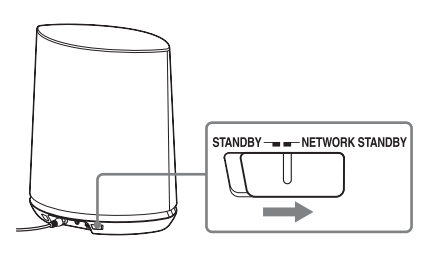

SA-NS310

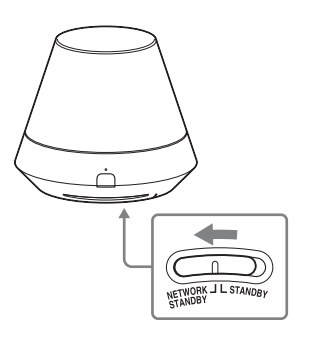

- **1** Ustaw przełącznik NETWORK STANDBY/STANDBY w pozycji NETWORK STANDBY.
- **2** Naciśnij przycisk  $I/\bigcup$  (WŁ./Tryb gotowości). Kontrolka  $\mathsf{I}\mathsf{/}\mathsf{U}$  (WŁ./Tryb gotowości) zaświeci się na bursztynowo.

### **Uwaga**

Najlepiej jest pozostawić urządzenie w sieciowym trybie gotowości, ponieważ można sterować nim z poziomu kontrolera w sieci, nawet kiedy nie jest aktualnie używane.

### **Wskazówki**

- •Przełącznik NETWORK STANDBY/ STANDBY jest ustawiony w pozycji STANDBY w ustawieniach fabrycznych.
- •Kiedy urządzenie znajduje się w sieciowym trybie gotowości, można nim sterować np. z poziomu kontrolera sieciowego. Urządzenie włącza się automatycznie, kiedy kontroler prześle do niego sygnał audio.

### **Włączanie trybu gotowości**

SA-NS410

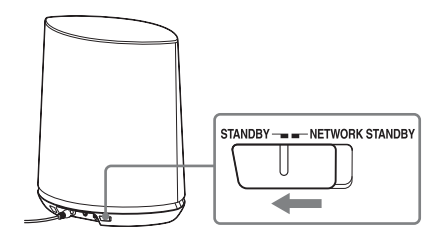

SA-NS310

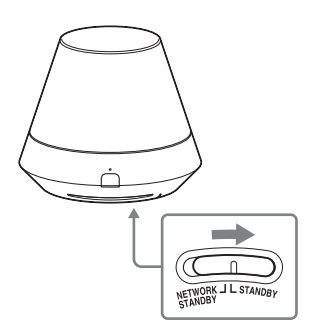

- **1** Ustaw przełącznik NETWORK STANDBY/STANDBY w pozycji STANDBY.
- **2** Naciśnij przycisk  $I/\mathcal{O}$  (WŁ./Tryb gotowości). Kontrolka  $\mathsf{I}/\mathsf{I}$  (WŁ./Tryb gotowości) zaświeci się na czerwono.

### **Uwaga**

Kiedy urządzenie jest w trybie gotowości, nie można nim sterować przez sieć domową. Aby to umożliwić, należy przełączyć urządzenie w sieciowy tryb gotowości.

### **Włączanie zasilania z trybu gotowości lub z sieciowego trybu gotowości**

Naciśnij przycisk  $I/\dot{\bigcup}$  (WŁ./Tryb gotowości).

Zaświeci się kontrolka podświetlenia, a kontrolka  $\mathsf{I} \mathsf{I} \mathsf{I} \mathsf{I}$  (WŁ./Tryb gotowości) będzie świecić na zielono.

### **Wyłączanie urządzenia**

Aby wyłączyć urządzenie, np. kiedy nie będzie używane przez dłuższy czas, należy odłączyć sieciowy przewód zasilający.

### <span id="page-128-0"></span>**Połączenia sieciowe**

### <span id="page-128-1"></span>**Konfiguracja połączenia sieciowego**

Sprawdź otoczenie sieciowe, a następnie skonfiguruj sieć. Patrz poniższe instrukcje.

Szczegółowe informacje można znaleźć na następującej stronie internetowej: **http://www.sony.net/sans**

### **Konfiguracja sieci bezprzewodowych**

Wybierz odpowiednią metodę i rozpocznij konfigurację ustawień sieciowych.

- Opcja 1: Metoda z wykorzystaniem dostarczonej płyty CD-ROM i komputera PC z systemem Windows [\(strona 22\)](#page-129-1)
- Opcja 2: Metoda z wykorzystaniem aplikacji do smartfonów lub tabletów (urządzenie Android/iPhone/iPod touch/ iPad) [\(strona 23\)](#page-130-0)
- Opcja 3: Ręczna metoda konfiguracji z wykorzystaniem wyszukiwania punktów dostępowych (dla komputerów PC/Mac) [\(strona 23\)](#page-130-1)
- Opcja 4: Metoda z wykorzystaniem przycisku WPS w punkcie dostępowym z obsługą funkcji WPS [\(strona 25\)](#page-132-0)

### **Konfiguracja sieci przewodowych**

• Opcja 5: Metoda DHCP [\(strona 26\)](#page-133-1)

### **Wskazówka**

Jeśli chodzi o połączenie ze stałym adresem IP i ustawianie serwera proxy, wyświetl ekran ustawień w przeglądarce i przeprowadź konfigurację zgodnie z punktem "Opcja 3:Ręczna metoda konfiguracji z wykorzystaniem wyszukiwania punktów dostępowych (dla komputerów PC/Mac)" [\(strona 23\).](#page-130-1)

### **W razie wystąpienia problemów podczas konfigurowania ustawień sieciowych**

Naciśnij przycisk ALL RESET na spodzie urządzenia cienkim przedmiotem (np. szpilką) [\(strona 11](#page-118-0) dla SA-NS410/ [strona 15](#page-122-0) dla SA-NS310).

### <span id="page-129-3"></span><span id="page-129-0"></span>**Konfiguracja sieci bezprzewodowych**

### **Uwaga**

Podczas konfigurowania sieci bezprzewodowej może być potrzebny identyfikator SSID (nazwa sieci bezprzewodowej) i klucz zabezpieczeń (WEP lub WPA). Klucz zabezpieczeń (lub klucz sieciowy) to klucz szyfrujący używany do ograniczania urządzeń, z którymi może zostać nawiązana komunikacja. Jego użycie zapewnia większe bezpieczeństwo urządzeniom komunikującym się za pośrednictwem routera/ punktu dostępowego bezprzewodowej sieci LAN.

### <span id="page-129-2"></span><span id="page-129-1"></span>**Opcja 1: Metoda z wykorzystaniem dostarczonej płyty CD-ROM i komputera PC z systemem Windows**

### **Uwaga**

Upewnij się, że komputer jest połączony bezprzewodowo z siecią LAN.

### **1 Przygotuj nazwę sieci bezprzewodowej (SSID) i klucz zabezpieczeń (jeśli dotyczy).**

SSID (nazwa sieci bezprzewodowej)

Klucz zabezpieczeń (klucz WEP lub WPA)

Patrz instrukcja obsługi routera/ punktu dostępowego bezprzewodowej sieci LAN.

### **2 Podłącz zasilacz sieciowy do urządzenia.**

Sprawdź, czy kontrolka  $\mathsf{I}/\mathsf{U}$  (WŁ./ Tryb gotowości) przestała pulsować i zaczęła świecić na zielono.

**3 Umieść dostarczoną płytę CD-ROM w napędzie CD-ROM komputera.**

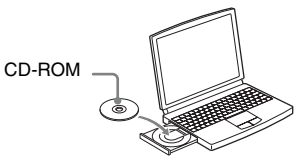

Jeśli program nie uruchomi się automatycznie, kliknij dwukrotnie plik "NS Setup.exe" na płycie CD-ROM.

**4 Przeprowadź konfigurację, wykonując czynności w punktach od 1 do 4 wyświetlanych instrukcji.**

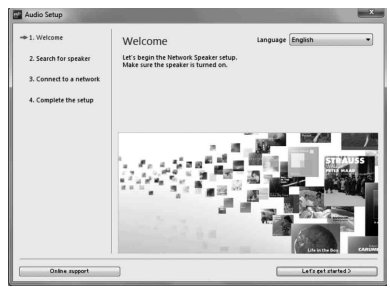

Po zakończeniu konfiguracji, naciśnij przycisk "Play test sound", aby sprawdzić działanie głośnika, odtwarzając dźwięk testowy.

### <span id="page-130-0"></span>**Opcja 2: Metoda z wykorzystaniem aplikacji do smartfonów lub tabletów (urządzenie Android/ iPhone/iPod touch/iPad)**

### **Uwagi**

- •Przed przystąpieniem do tej procedury musisz wiedzieć, że do czasu zakończenia konfiguracji Twoja sieć Wi-Fi nie będzie chroniona. Po zakończeniu konfiguracji sieć Wi-Fi będzie ponownie chroniona, kiedy ustawisz opcje zabezpieczeń bezprzewodowej sieci LAN.
- •Poniższa procedura musi zostać wykonana w ciągu 30 minut. W przeciwnym razie należy wyłączyć urządzenie i zacząć ponownie od punktu 1.

### **1 Przygotuj nazwę sieci bezprzewodowej (SSID) i klucz zabezpieczeń (jeśli dotyczy).**

SSID (nazwa sieci bezprzewodowej)

Klucz zabezpieczeń (klucz WEP lub WPA)

Patrz instrukcja obsługi routera/ punktu dostępowego bezprzewodowej sieci LAN.

### **2 Włącz urządzenie.**

Sprawdź, czy kontrolka  $\mathsf{I}/\mathsf{U}$  (WŁ./ Tryb gotowości) przestała pulsować i zaczęła świecić na zielono.

### **Uwagi**

- •Jeśli już to ustawiłeś za pomocą dowolnej z metod opisanych w "Opcji 1" do "Opcji 4", konfiguracja może nie zostać zakończona. Pamiętaj, aby wykonać pełny reset urządzenia. Wciskaj przycisk ALL RESET, aż zaświecą się wszystkie kontrolki ([strona 11](#page-118-0) dla SA-NS410/ [strona 15](#page-122-0) dla SA-NS310).
- •Nie podłączaj kabla sieciowego (LAN).

**3 Pobierz i uruchom aplikację "NS Setup".**

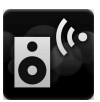

Możesz pobrać bezpłatną aplikację ze strony internetowej "Google Play" dla urządzeń Android lub "App Store" dla iPhone/iPod touch/iPad.

Możesz bez trudu wyszukać aplikację, jeśli wpiszesz "NS Setup" na ekranie wyszukiwania.

### **Konfigurowanie z urządzeniem iPhone/iPod touch/iPad**

Przejdź do [Settings] - [Wi-Fi] i wybierz "Sony Wireless Audio Setup".

Jeśli komunikat "Sony Wireless Audio Setup" nie pojawi się, zaczekaj, aż głośnik zakończy się włączać.

### **4 Przeprowadź konfigurację, postępując według wyświetlanych instrukcji.**

Po zakończeniu konfiguracji, naciśnij przycisk "Play test sound", aby sprawdzić działanie głośnika, odtwarzając dźwięk testowy.

### <span id="page-130-1"></span>**Opcja 3: Ręczna metoda konfiguracji z wykorzystaniem wyszukiwania punktów dostępowych (dla komputerów PC/Mac)**

### **Uwaga**

Przed przystąpieniem do tej procedury musisz wiedzieć, że do czasu zakończenia konfiguracji Twoja sieć Wi-Fi nie będzie chroniona. Po zakończeniu konfiguracji sieć Wi-Fi będzie

ponownie chroniona, kiedy ustawisz opcje zabezpieczeń bezprzewodowej sieci LAN.

### **1 Przygotuj nazwę sieci bezprzewodowej (SSID) i klucz zabezpieczeń (jeśli dotyczy).**

SSID (nazwa sieci bezprzewodowej)

Klucz zabezpieczeń (klucz WEP lub WPA)

Patrz instrukcja obsługi routera/ punktu dostępowego bezprzewodowej sieci LAN.

### **2 Włącz urządzenie.**

- **3 Wciskaj przycisk ALL RESET na spodzie urządzenia cienkim przedmiotem, np. szpilką, aż kontrolka** ?**/**1 **zacznie pulsować.**
- **4 Sprawdź, czy kontrolka I/** $\cup$ **(WŁ./Tryb gotowości) przestała pulsować i zaczęła świecić na zielono.**
- **5 Połącz urządzenie z komputerem Mac lub PC.**

### **Komputery Mac z systemem OS X**

Włącz komputer Mac. Kliknij ikonę  $\heartsuit$  w górnej części ekranu. Włącz Wi-Fi lub AirPort. Następnie wybierz [Otwórz preferencje sieci…]. Wybierz [Sony\_Wireless\_Audio\_Setup] z listy sieci.

### **Komputery z systemem Windows 7**

Włącz komputer. Kliknij ikonę <sub>r</sub>nfl w dolnej części ekranu. Wybierz [Sony\_Wireless\_Audio\_Setup] z listy sieci.

### **Komputery z systemem Windows Vista**

Włącz komputer. Kliknij ikonę w dolnej części ekranu. Kliknij [Połącz z siecią]. Wybierz [Sony\_Wireless\_Audio\_Setup] z listy sieci.

**6 Wyświetl ekran [Sony Network Device Setting].**

### **Komputery Mac**

Uruchom przeglądarkę Safari i wybierz opcję [Bonjour] w menu [Bookmarks], po czym wybierz [SA-NS410] lub [SA-NS310].

### **Komputery PC**

Uruchom przeglądarkę i wpisz w pasku adresu jeden z poniższych adresów URL.

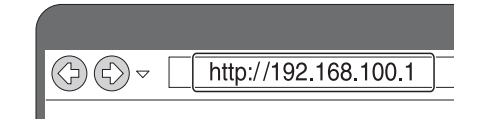

### **7 Wybierz żądany język, kiedy pojawi się ekran [Language Setup].**

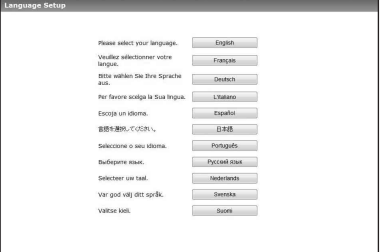

### **8 Wybierz [Network Settings] z menu.**

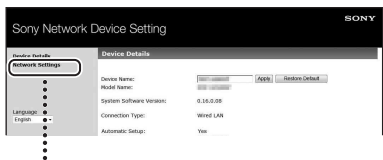

Network Settings

**9 Wybierz SSID routera/punktu dostępowego bezprzewodowej sieci LAN, a następnie wpisz klucz zabezpieczeń (jeśli dotyczy).**

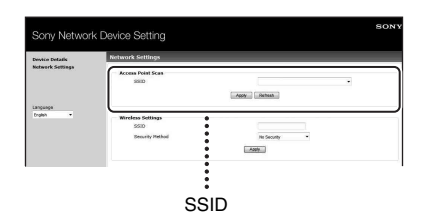

### **10Wybierz [Apply].**

### **11Kliknij [OK] w wyświetlonym oknie.**

Urządzenie automatycznie uruchomi się ponownie, a po nawiązaniu połączenia kontrolka LINK zaświeci się na zielono.

### **12Ponownie połącz komputer Mac lub PC z siecią.**

### **Uwaga**

Opisaną procedurę należy wykonać w ciągu 30 minut. W przeciwnym razie należy zacząć ponownie od punktu 3.

### <span id="page-132-1"></span><span id="page-132-0"></span>**Opcja 4: Metoda z wykorzystaniem przycisku WPS w punkcie dostępowym z obsługą funkcji WPS**

### **1 Sprawdź, czy kabel sieciowy (LAN) (brak w zestawie) jest odłączony.**

Jeśli tak nie jest, odłącz kabel sieciowy (LAN) po uprzednim odłączeniu zasilacza sieciowego.

### **2 Włącz urządzenie.**

Urządzenie jest gotowe do pracy, kiedy kontrolka podświetlenia zaświeci się, a kontrolka  $\mathsf{I}/\mathsf{U}$  (WŁ./ Tryb gotowości) będzie świecić na zielono. Może to chwilę potrwać.

### **Uwaga**

Upewnij się, że kontrolka AUDIO IN nie świeci się.

### **3 Naciśnij przycisk WPS na punkcie dostępowym.**

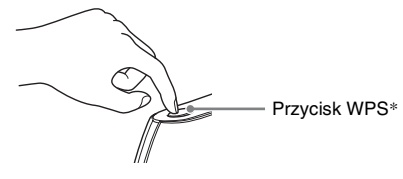

\* Położenie i kształt przycisku WPS mogą być różne, w zależności od modelu punktu dostępowego.

### **Wskazówka**

Więcej informacji na temat przycisku WPS można znaleźć w instrukcji obsługi routera/ punktu dostępowego bezprzewodowej sieci LAN.

### **4 Wciskaj przycisk WPS na urządzeniu przez trzy sekundy.**

Po nawiązaniu połączenia kontrolka LINK zaświeci się na zielono.

## <span id="page-133-2"></span><span id="page-133-0"></span>**Konfiguracja sieci przewodowych**

### <span id="page-133-1"></span>**Opcja 5: Metoda DHCP**

Zwykle ustawienie DHCP włącza się po podłączeniu komputera do sieci. Jeśli korzystasz z sieci przewodowej, użyj poniższej metody. Najpierw włącz ustawienie DHCP w komputerze.

- **1 Sprawdź, czy komputer i router są włączone.**
- **2 Połącz urządzenie z routerem za pomocą kabla sieciowego (LAN) (brak w zestawie).**
- **3 Połącz router z komputerem za pomocą drugiego kabla sieciowego (LAN) (brak w zestawie).**

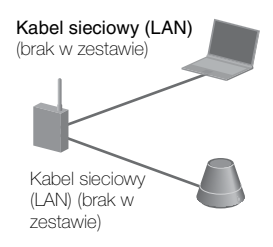

### **4 Włącz urządzenie.**

Po nawiązaniu połączenia kontrolka LINK zaświeci się na bursztynowo.

<span id="page-134-0"></span>**Słuchanie muzyki przez sieć domową**

### <span id="page-134-3"></span><span id="page-134-1"></span>**Korzystanie z DLNA (Digital Living Network Alliance)**

Urządzenie umożliwia odtwarzanie muzyki na serwerach zgodnych ze standardem DLNA, takich jak komputer czy system NAS, sterując nim za pomocą aplikacji "Network Audio Remote". Ponadto, potrzebny jest kontroler zgodny ze standardem DLNA (np. pilot zdalnego sterowania).

Jako serwer i kontroler może służyć system Windows 7.

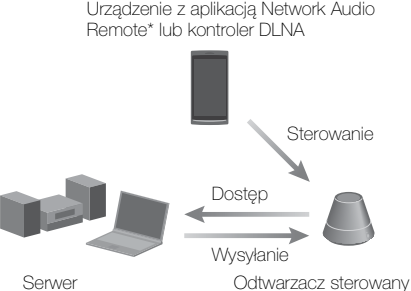

sieciowo (to urządzenie)

\* Firma Sony udostępnia aplikację "Network Audio Remote" bezpłatnie. Szczegółowe informacje można znaleźć na następującej stronie internetowej: **http://www.sony.net/sans**

Urządzenie potrafi odtwarzać znajdującą się na serwerze muzykę w formatach MP3, Linear PCM, WMA i AAC\*. Za pomocą opisywanego urządzenia nie można odtwarzać muzyki zabezpieczonej przez mechanizmy DRM (cyfrowe zarządzanie prawami).

\* Urządzenie potrafi odtwarzać tylko pliki AAC o rozszerzeniach ".m4a", ".mp4" lub ".3gp".

### **Uwagi**

- •Generalnie, rozpoznanie wszystkich aktualnie używanych urządzeń DLNA może chwilę potrwać, zanim można będzie słuchać muzyki przez sieć domową.
- •Opisywane urządzenie nie potrafi odtwarzać plików w formacie WMA, zabezpieczonych przez mechanizmy DRM. Jeśli urządzenie nie odtwarza jakiegoś pliku WMA, należy sprawdzić w jego właściwościach na komputerze, czy prawa autorskie do pliku są zabezpieczone przez mechanizm DRM. Wyświetl zawartość folderu lub napędu, gdzie znajduje się plik WMA i kliknij go prawym przyciskiem myszy, aby wyświetlić okno [Property]. Jeśli występuje zakładka [Licence], plik jest zabezpieczony przez mechanizm DRM i nie może być odtwarzany na tym urządzeniu.
- •Odtwarzanie części materiałów oznaczonych logo DLNA CERTIFIED może być niemożliwe.

### <span id="page-134-4"></span><span id="page-134-2"></span>**Słuchanie muzyki na komputerze z systemem Windows 7**

System Windows 7 obsługuje standard DLNA 1.5. System Windows 7 może pełnić rolę serwera i kontrolera. Korzystając z funkcji [Odtwarzaj do] systemu Windows 7, można bez trudu słuchać muzyki na serwerze.

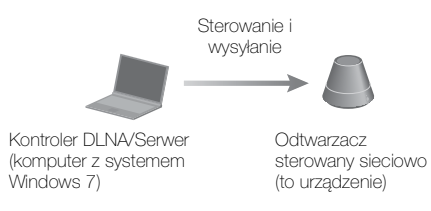

### **Uwaga**

Elementy wyświetlane na ekranie monitora komputera mogą się różnić od przedstawionych w tej sekcji, w zależności od wersji systemu operacyjnego i konfiguracji komputera. Szczegółowe informacje można znaleźć w pomocy systemu operacyjnego.

### **Konfigurowanie komputera z systemem Windows 7**

**1** Przejdź do [Start] - [Panel sterowania] i wybierz [Wyświetl stan sieci i zadania] w [Sieć i Internet].

Pojawi się okno [Centrum sieci i udostępniania].

### **Wskazówka**

Jeśli żądany element nie pojawi się na ekranie, spróbuj zmienić widok Panelu sterowania.

**2** Wybierz [Sieć publiczna] pod [Wyświetlanie aktywnych sieci]. Jeśli zamiast [Sieć publiczna] pojawi się coś innego, przejdź do punktu 5.

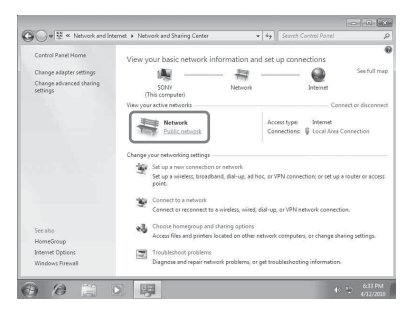

Pojawi się okno [Określanie lokalizacji sieci].

- **3** Wybierz [Sieć domowa] lub [Sieć firmowa] zgodnie z otoczeniem, w którym głośnik jest używany.
- **4** Postępuj według instrukcji wyświetlanych na ekranie, zgodnie z otoczeniem, w którym głośnik jest używany.

Po wprowadzeniu zmiany sprawdź, czy element pod [Wyświetlanie aktywnych sieci] zmienił się na [Sieć domowa] lub [Sieć firmowa] w oknie [Centrum sieci i udostępniania].

**5** Wybierz [Zmień zaawansowane ustawienia udostępniania].

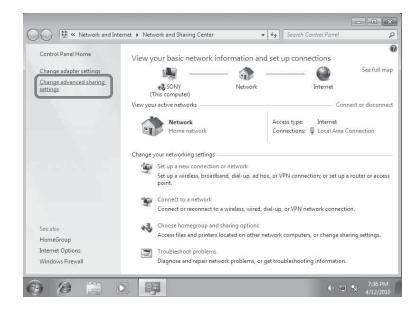

**6** Wybierz [Wybierz opcje przesyłania strumieniowego multimediów...] z [Przesyłanie strumieniowe multimediów].

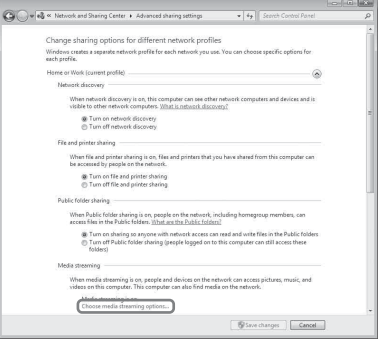

- **7** Jeśli w oknie opcji przesyłania mediów pojawi się komunikat [Przesyłanie strumieniowe multimediów nie jest włączone], wybierz [Włącz przesyłanie strumieniowe multimediów].
- **8** Wybierz [Zezwalaj na wszystko].

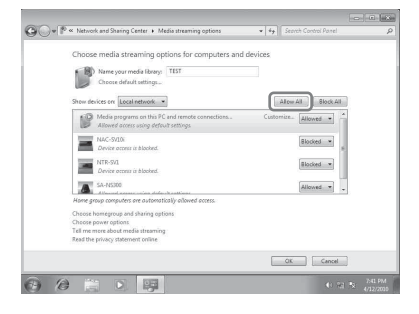

Otworzy się okno [Zezwalaj na wszystkie urządzenia multimedialne]. Jeśli wszystkie urządzenia w sieci lokalnej są ustawione na [Dozwolone] i mają dostęp do sieci, wybierz [OK] i zamknij okno.

**9** Wybierz [Zezwalaj na wszystkie komputery i urządzenia multimedialne]. **10**Wybierz [OK], aby zamknąć okno.

### **Słuchanie muzyki znajdującej się na komputerze z systemem Windows 7**

- **1** Uruchom oprogramowanie [Windows Media Player] systemu Windows 7.
- **2** Włącz przesyłanie mediów.
- **3** Wybierz żądany utwór, po czym kliknij go prawym przyciskiem myszy.
- **4** Wybierz [Odtwarzaj do] z menu.

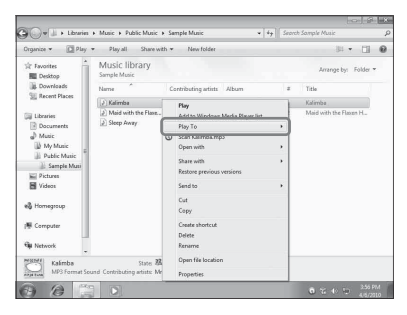

Pojawi się lista urządzeń. **5** Wybierz [SA-NS410] lub [SA-NS310].

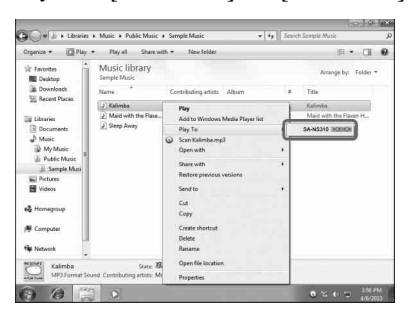

Muzyka będzie odtwarzana z głośnika.

### <span id="page-136-0"></span>**Słuchanie muzyki na komputerze z systemem Windows Vista/Windows XP**

Aby słuchać muzyki za pomocą komputera z systemem Windows Vista/Windows XP\* w roli serwera, należy skonfigurować oprogramowanie Windows Media Player 11.

\* W systemie Windows XP oprogramowanie Windows Media Player 11 nie jest zainstalowane przez producenta. Odwiedź witrynę internetową firmy Microsoft, pobierz program instalacyjny i zainstaluj oprogramowanie Windows Media Player 11 na komputerze.

Zaktualizuj system XP w komputera do wersji Service Pack 2 lub nowszej, a następnie zainstaluj oprogramowanie Windows Media Player 11. Nie można zainstalować oprogramowania Windows Media Player 11 w systemie XP przed aktualizacją do wersji Service Pack 2.

### **Uwaga**

Elementy wyświetlane na ekranie monitora komputera mogą się różnić od przedstawionych w tej sekcji, w zależności od wersji systemu operacyjnego i konfiguracji komputera. Szczegółowe informacje można znaleźć w pomocy systemu operacyjnego.

### **Konfigurowanie komputera z systemem Windows Vista/ Windows XP**

**1** Przejdź do [Start] - [Wszystkie programy] i wybierz [Windows Media Player].

Oprogramowanie Windows Media Player 11 uruchomi się.

**2** Wybierz [Udostępnianie multimediów...] z menu [Biblioteka]. Jeśli używasz systemu Windows XP, przejdź do punktu 8.

**3** Kiedy pojawi się  $\blacktriangle$ , wybierz [Sieć...].

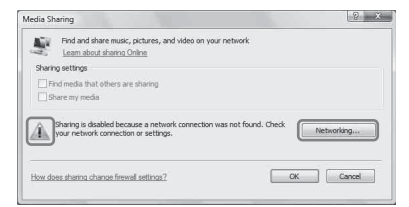

### Pojawi się okno [Centrum sieci i udostępniania].

**4** Wybierz [Dostosuj].

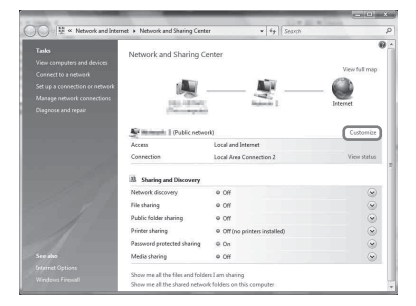

Pojawi się okno [Określanie lokalizacji sieci].

**5** Zaznacz pole wyboru [Prywatna] i wybierz [Dalej].

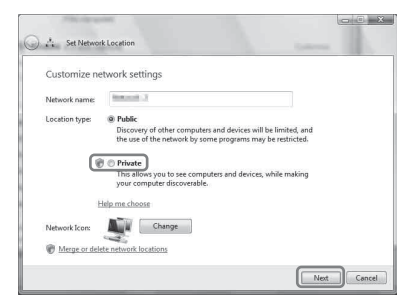

- **6** Sprawdź, czy [Typ Lokalizacji] uległa zmianie na [Prywatna] i wybierz [Zamknij].
- **7** Sprawdź, czy [(Sieć prywatna)] jest wyświetlana w oknie [Centrum sieci i udostępniania] i zamknij okno.
- **8** Jeśli nie zaznaczysz pola wyboru [Udostępnij moje multimedia] w oknie [Udostępnianie multimediów] wyświetlonym w punkcie 2, zaznacz pole

### wyboru [Udostępnij moje multimedia] i wybierz [OK].

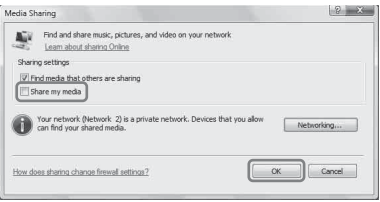

Pojawi się lista możliwych do połączenia urządzeń.

- **9** Wybierz [Ustawienia...] obok [Udostępnij moje multimedia dla:].
- **10**Zaznacz pole wyboru [Zezwalaj na nowe urządzenia i komputery automatycznie] i wybierz [OK].

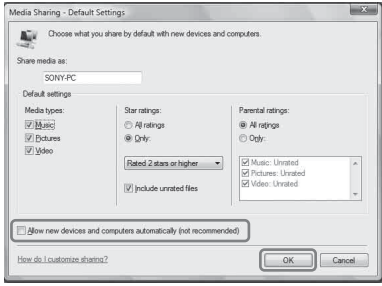

### **Uwaga**

Usuń zaznaczenie tego elementu kiedy potwierdzisz, że urządzenie łączy się z komputerem i odtwarza zapisaną na nim muzykę.

### **Słuchanie muzyki znajdującej się na komputerze z systemem Windows Vista/ Windows XP**

Można odtwarzać muzykę za pomocą kontrolera DLNA (strona [27\)](#page-134-1).

### <span id="page-138-0"></span>**Korzystanie z Internet music streaming (Music Service)**

### <span id="page-138-4"></span><span id="page-138-1"></span>**Korzystanie z Internet music streaming**

Dzięki aplikacji "Network Audio Remote" możesz słuchać różnych serwisów Internet music streaming dostępnych w Internecie bez pomocy komputera.

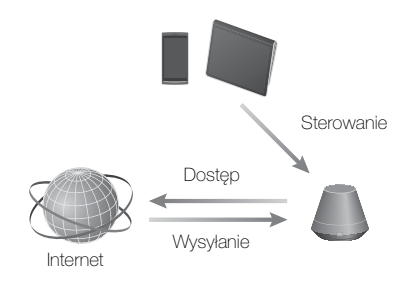

### <span id="page-138-2"></span>**Przygotowanie urządzenia przenośnego do obsługi zamiast pilota zdalnego sterowania**

### **Uwagi**

- Przed skorzystaniem z Internet music streaming należy sprawdzić poniższe punkty:
	- Sprawdź, czy wszystkie urządzenia są podłączone do lokalnej sieci domowej i prawidłowo skonfigurowane.
- Sprawdź, czy urządzenie jest włączone lub czy znajduje się w sieciowym trybie gotowości.
- Sprawdź, czy urządzenie i kontroler mogą łączyć się z serwerem.
- Sprawdź, czy urządzenie i serwer zostały rozpoznane i zarejestrowane w kontrolerze.
- W zależności od dostawcy usług, może być konieczna rejestracja posiadanego systemu. Szczegółowe informacje na temat rejestracji można uzyskać, odwiedzając stronę internetową dostawcy usług, poświęconą obsłudze klienta. Szczegółowe informacje

można znaleźć na następującej stronie internetowej:

#### **http://www.sony.net/sans**

• Najnowsze informacje dotyczące pomocy technicznej dla Internet music streaming oraz kod rejestracyjny można znaleźć na następującej stronie internetowej:

**http://www.sony.net/sans**

### **1 Pobierz i uruchom aplikację "Network Audio Remote".**

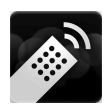

Możesz pobrać bezpłatną aplikację ze strony internetowej "Google Play" dla urządzeń z systemem Android lub ze strony internetowej "App Store" dla urządzeń iPhone/iPod touch/iPad.

Możesz bez trudu wyszukać aplikację, jeśli wpiszesz "Audio Setup" w ekranie wyszukiwania.

### **2 Wybierz żądaną muzykę przesyłaną przez Internet.**

Przykład: Music Unlimited [Music Services] - [Music Unlimited] - [Genre]

### <span id="page-138-3"></span>**Słuchanie Internet music streaming**

### **Wskazówka**

Ekrany przedstawione w następującej sekcji dotyczą urządzenia iPad. Ekrany urządzeń Android oraz urządzeń iPhone/iPod touch różnią się.

- **Dotknij/kliknij ikone a** na **ekranie urządzenia z systemem Android lub urządzenia iPhone/ iPod touch/iPad.**
- **2 Wybierz posiadane urządzenie (SA-NS310xxxxxx lub SA-NS410 xxxxxx) na liście głośników.**

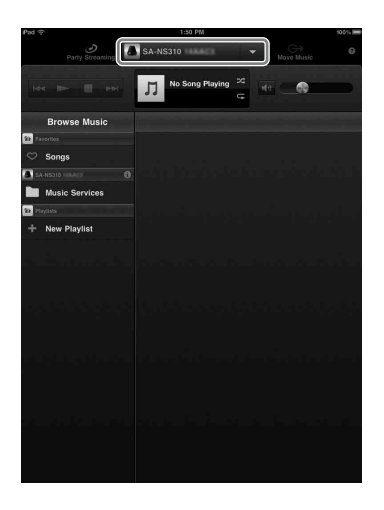

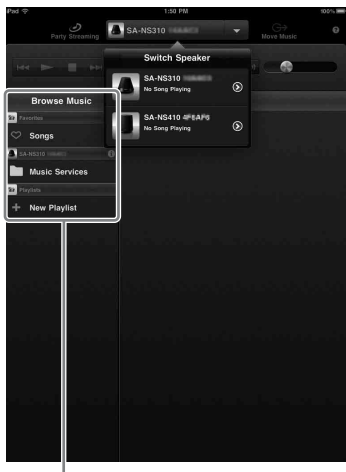

Lista Browse Music

### $3$  Wybierz opcję "Music Service" **z listy Browse Music.**

Pojawi się lista dostawców usług, z którymi urządzenie może zostać połączone.

### **4 Wybierz żądanego dostawcę usług.**

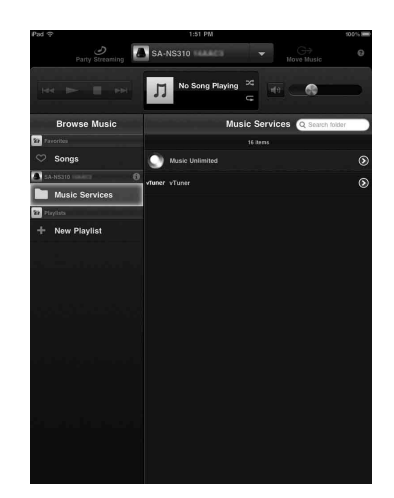

### **5 Wybierz żądaną muzykę i rozpocznij odtwarzanie.**

#### **Wskazówka**

Jeśli odtwarzanie nie rozpocznie się, powtórz powyższe czynności od punktu 1.

### **Sprawdzanie/edycja nazwy urządzenia**

Możesz sprawdzić i edytować nazwę opisywanego urządzenia, wykorzystując ekran ustawień w przeglądarce. Szczegółowe informacje można znaleźć w punkcie "Ekran Device Details" [\(strona 39\)](#page-146-2).

### **Sterowanie Internet music streaming za pomocą urządzenia lub pilota zdalnego sterowania**

Możesz używać przycisków VOL (VOLUME) +/– i MUTING. Obsługa z poziomu urządzenia i pilota zdalnego sterowania jest aktywna dopiero po wybraniu urządzenia jako urządzenia wyjściowego.

#### **Wskazówki**

• Jeśli zostanie ustawiony zbyt wysoki poziom głośności za pomocą urządzenia z systemem

Android lub urządzenia iPhone/iPod touch/ iPad, urządzenie może odtwarzać bardzo głośny dźwięk.

- Szczegółowe informacje na temat obsługi systemów Android lub iOS można znaleźć w Pomocy do danego systemu.
- Powiązanie poziomu głośności urządzenia z systemem Android lub urządzenia iPhone/ iPod touch/iPad z tym urządzeniem może być niemożliwe.
- Aby uzyskać szczegółowe informacje na temat obsługi funkcji "Network Audio Remote", dotknij/ kliknij jej ikonę Pomoc lub ikonę Opcje.

### <span id="page-141-3"></span><span id="page-141-0"></span>**Korzystanie z funkcji AirPlay**

### <span id="page-141-2"></span><span id="page-141-1"></span>**Korzystanie z funkcji AirPlay**

Możesz odtwarzać muzykę z urządzenia iPhone, iPod touch lub iPad, a także z komputera Mac lub PC za pomocą aplikacji iTunes.

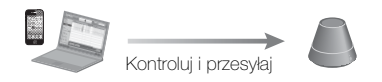

### <span id="page-141-4"></span>**Kompatybilne modele urządzeń iPhone/iPod touch/iPad**

iPhone 4S, iPhone 4, iPhone 3GS, iPod touch (3. lub 4. generacji), iPad, iPad2 z systemem iOS 4.3.3 lub nowszym, i komputery Mac lub PC z aplikacją iTunes 10.2.2 lub nowszą.

### **Uwagi**

•Szczegółowe informacje na temat obsługiwanych wersji systemu iOS i aplikacji iTunes można znaleźć w punkcie

"Kompatybilne modele urządzeń iPhone/iPod [touch/iPad"](#page-141-4) na tej stronie.

- •Zaktualizuj system iOS lub aplikację iTunes do najnowszej wersji przed ich użyciem w opisywanym urządzeniu.
- •Szczegółowe informacje na temat obsługi urządzeń iPhone, iPod touch, iPad i aplikacji iTunes lub funkcji AirPlay można znaleźć w instrukcji obsługi danego urządzenia.
- •Nie można używać tego urządzenia jako hosta PARTY podczas odtwarzania AirPlay.
- **1 Uruchom aplikację do odtwarzania muzyki w urządzeniu iPhone, iPod touch, iPad lub iTunes.**
- **2 Dotknij/kliknij ikonę w prawym dolnym rogu ekranu urządzenia iPhone, iPod touch lub iPad, lub okna aplikacji iTunes.**

**iPhone, iPod touch lub iPad**

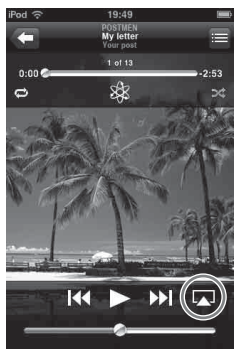

**iTunes**

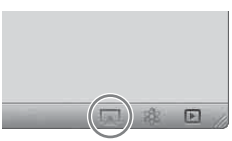

- 
- **3 Wybierz opcję "SA-NS410" lub "SA-NS310" w menu AirPlay aplikacji iTunes lub urządzenia iPhone, iPod touch lub iPad. iPhone, iPod touch lub iPad**

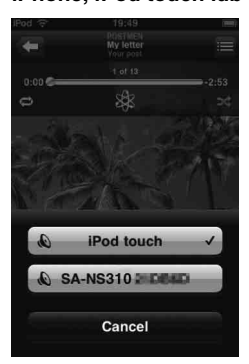

#### **iTunes**

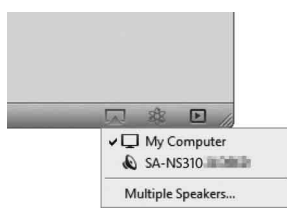

• Powiązanie poziomu głośności urządzenia iPhone, iPod touch, iPad lub aplikacji iTunes z tym urządzeniem może być niemożliwe.

### **4 Rozpocznij odtwarzanie muzyki na urządzeniu iPhone, iPod touch, iPad lub w aplikacji iTunes.**

### **Wskazówka**

Jeśli odtwarzanie nie rozpocznie się, powtórz powyższe czynności od punktu 1.

### **Sprawdzanie/edycja nazwy urządzenia**

Możesz sprawdzić i edytować nazwę opisywanego urządzenia, wykorzystując ekran ustawień w przeglądarce. Szczegółowe informacje można znaleźć w punkcie "Ekran Device Details" [\(strona 39\).](#page-146-2)

### **Sterowanie odtwarzaniem AirPlay**

Możesz używać przycisków VOL (VOLUME) +/– i MUTING. Obsługa z poziomu urządzenia i pilota zdalnego sterowania jest aktywna dopiero po wybraniu urządzenia jako urządzenia wyjściowego.

Aby korzystać z aplikacji iTunes, ustaw w niej możliwość obsługi przez pilota zdalnego sterowania, jeśli chcesz obsługiwać aplikację iTunes za jego pomocą.

### **Wskazówki**

- Jeśli zostanie ustawiony zbyt wysoki poziom głośności za pomocą urządzenia iPhone, iPod touch, iPad lub aplikacji iTunes, urządzenie może odtwarzać bardzo głośny dźwięk.
- Szczegółowe informacje na temat obsługi aplikacji iTunes można znaleźć w Pomocy iTunes.

### <span id="page-143-0"></span>**Korzystanie z funkcji Music Throw**

### <span id="page-143-2"></span><span id="page-143-1"></span>**Korzystanie z funkcji Music Throw w tablecie Sony**

Możesz odtwarzać muzykę z tabletu Sony.

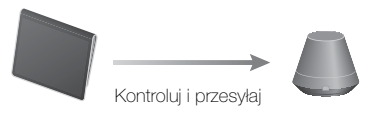

### **Uwagi**

- Zaktualizuj system Android do najnowszej wersji przed jego użyciem w opisywanym urządzeniu.
- Szczegółowe informacje można znaleźć w instrukcji obsługi tabletu Sony.
- Nie można używać tego urządzenia jako hosta PARTY podczas odtwarzania Music Throw.
- Odtwarzacz muzyki będzie dostępny w smartfonach Xperia firmy Sony Mobile Communications jesienią 2012 roku. Szczegółowe informacje na temat aktualizacji można znaleźć w witrynie internetowej firmy Sony Mobile Communications.
- **Uruchom aplikację "Music player" na tablecie Sony.**

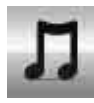

**2** Dotknij/kliknij ikonę **środkowej górnej części tabletu Sony.**

**3 Wybierz opcję "SA-NS410" lub "SA-NS310" w menu Music Throw tabletu Sony.**

#### **Tablet Sony**

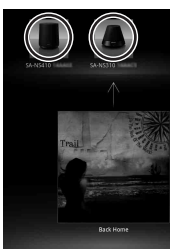

### **4 Rozpocznij odtwarzanie muzyki na tablecie Sony.**

### **Wskazówka**

Jeśli odtwarzanie nie rozpocznie się, powtórz powyższe czynności od punktu 1.

### **Sprawdzanie/edycja nazwy urządzenia**

Możesz sprawdzić i edytować nazwę opisywanego urządzenia, wykorzystując ekran ustawień w przeglądarce. Szczegółowe informacje można znaleźć w punkcie "Ekran Device Details" [\(strona 39\)](#page-146-2).

### **Sterowanie odtwarzaniem Music Throw**

Możesz używać przycisków VOL (VOLUME) +/– i MUTING. Obsługa z poziomu urządzenia i pilota zdalnego sterowania jest aktywna dopiero po wybraniu urządzenia jako urządzenia wyjściowego.

### **Wskazówki**

- Jeśli zostanie ustawiony zbyt wysoki poziom głośności za pomocą tabletu Sony, urządzenie może odtwarzać bardzo głośny dźwięk.
- Szczegółowe informacje na temat obsługi systemu Android można znaleźć w jego Pomocy.
- Powiązanie poziomu głośności tabletu Sony z tym urządzeniem może być niemożliwe.
# **Korzystanie z funkcji PARTY STREAMING**

Można jednocześnie odtwarzać utwory aktualnie odtwarzane przez to urządzenie na innym urządzeniu wyposażonym w funkcję PARTY STREAMING przez sieć domową.

Używając funkcji PARTY STREAMING, urządzenie, które rozpoczyna PARTY i przesyła muzykę, jest nazywane "hostem PARTY", a urządzenie, które dołącza do PARTY i odtwarza muzykę przesyłaną z hosta PARTY jest nazywane "gościem PARTY".

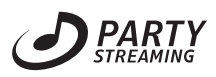

Funkcja PARTY STREAMING działa na urządzeniach mających logo PARTY **STREAMING** 

#### **Uwagi dotyczące korzystania z funkcji PARTY STREAMING**

W zależności od urządzenia lub otoczenia, dźwięk może przeskakiwać lub urządzenie może nie połączyć się z siecią. W takim przypadku spróbuj poniższych metod:

- •Przeprowadź aktualizację oprogramowania firmware routera do najnowszej wersji. Szczegółowe informacje na temat aktualizacji oprogramowania firmware można znaleźć w instrukcji obsługi danego urządzenia.
- •Przeprowadź aktualizację oprogramowania firmware głośnika do najnowszej wersji [\(strona 38\)](#page-145-0).
- •Jeśli łączysz się z siecią za pomocą połączenia bezprzewodowego, zmień je na połączenie przewodowe.
- •Bardziej szczegółowe informacje można znaleźć na następującej stronie internetowej: **http://www.sony.net/sans**

# **Pozostałe informacje Rozpoczynanie PARTY**

Możesz rozpocząć PARTY, aby inne urządzenia z obsługą funkcji PARTY STREAMING mogły odtwarzać tę samą muzykę, nawet jeśli znajdują się w różnych pomieszczeniach.

- **1 Upewnij się, że urządzenia gości PARTY są włączone i mają status, który umożliwia im dołączenie do PARTY.**
- **2 Odtwarzaj na urządzeniu muzykę, wykorzystując gniazdo AUDIO IN lub muzykę znajdującą się na serwerze sieci lokalnej.**
- **3 Naciśnij i przytrzymaj przycisk PARTY przez kilka sekund.**

Urządzenie rozpocznie PARTY STREAMING, a kontrolka PARTY STREAMING zaświeci się na zielono.

## **Kończenie PARTY**

Naciśnij i przytrzymaj przycisk PARTY przez kilka sekund. Kontrolka PARTY STREAMING zgaśnie.

### **Uwagi**

- •Czerwona kontrolka PARTY STREAMING oznacza błąd. Powtórz procedurę od punktu 1.
- •Nie możesz rozpocząć PARTY, kiedy uczestniczysz w innym PARTY.
- •Jeśli przycisk PARTY zostanie naciśnięty na innym urządzeniu zgodnym z funkcją PARTY STREAMING, kiedy urządzenie odtwarza utwór, urządzenie rozpocznie PARTY jako host PARTY, a inne urządzenie dołączy do PARTY jako gość PARTY.

## **Dołączanie do PARTY**

Urządzenie może dołączyć do PARTY, które zostało rozpoczęte przez inne urządzenie, umożliwiając słuchanie tej

samej muzyki, która jest aktualnie odtwarzana w innym pomieszczeniu.

### **Kiedy inne urządzenie (host PARTY) rozpoczęło PARTY, naciśnij PARTY.**

Urządzenie dołącza do PARTY jako gość PARTY, a kontrolka PARTY STREAMING zaświeci się na bursztynowo.

## **Opuszczanie PARTY**

Naciśnij PARTY. Kontrolka PARTY STREAMING zgaśnie.

#### **Uwagi**

- •Czerwona kontrolka PARTY STREAMING oznacza błąd. Powtórz procedurę od punktu 1.
- •Kontrolka PARTY STREAMING świeci na bursztynowo, kiedy inne urządzenia używające funkcji PARTY STREAMING zapraszają to urządzenie do PARTY. Kiedy chcesz opuścić to PARTY, naciśnij PARTY.
- •Nie możesz dołączyć do PARTY w następujących przypadkach:
- masz już PARTY na tym urządzeniu – dołączyłeś/aś już do innego PARTY
- •Jeśli naciśniesz PARTY, kiedy nie ma żadnego PARTY, ale urządzenie zgodne z funkcją PARTY STREAMING odtwarza muzykę, urządzenie to będzie hostem PARTY, a opisywane urządzenie dołączy do PARTY jako gość PARTY.

### **Używanie funkcji PARTY STREAMING z aplikacją Network Audio Remote**

Możesz użyć oprogramowania Network Audio Remote, które obsługuje funkcję PARTY STREAMING, aby wykorzystać urządzenie do rozpoczęcia PARTY, które odbywa się na innych urządzeniach.

# <span id="page-145-0"></span>**Aktualizacja oprogramowania**

Po pojawieniu się nowej aktualizacji kontrolka UPDATE zaświeci się na zielono, kiedy urządzenie będzie połączone z Internetem. Dostępność aktualizacji możesz sprawdzać w następującej witrynie internetowej poświęconej obsłudze klienta: **http://www.sony.net/sans**

### **Uwagi**

- •Po przeczytaniu komunikatu wykonaj poniższe operacje, a także przeczytaj i zaakceptuj "UMOWA LICENCYJNA UŻYTKOWNIKA KOŃCOWEGO [OPROGRAMOWANIA FIRMY SONY"](#page-160-0)  [\(strona 53\).](#page-160-0)
- •Pamiętaj, aby w trakcie aktualizacji nie wykonywać następujących operacji.
- Wyłączanie urządzenia
- Podłączanie lub odłączanie kabla sieciowego (LAN) (brak w zestawie)
- Odłączanie zasilacza sieciowego
- •Jeśli chodzi o połączenie ze stałym adresem IP i ustawianie serwera proxy, wyświetl ekran ustawień w przeglądarce i przeprowadź konfigurację zgodnie z punktem "Opcja 3: Ręczna metoda konfiguracji z wykorzystaniem wyszukiwania punktów dostępowych (dla komputerów PC/Mac)" [\(strona 21\)](#page-128-0).

### **1 Przed przystąpieniem do aktualizacji zakończ wszystkie operacje.**

### **Wskazówka**

Jeśli ich nie zakończysz, urządzenie automatycznie zakończy lub przerwie wszystkie operacje.

**2 Naciśnij i przytrzymaj przycisk UPDATE na boku urządzenia SA-NS410 lub na spodzie urządzenia SA-NS310, aż podświetlenie wyłączy się.**

> Aktualizacja rozpocznie się. W trakcie aktualizacji pulsuje kontrolka UPDATE.

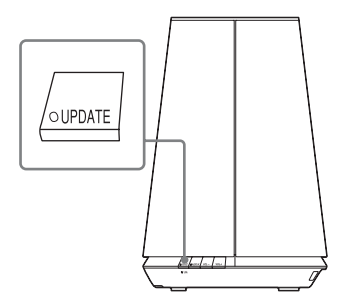

SA-NS310

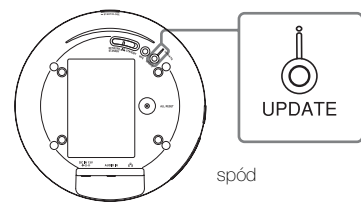

### **Uwagi**

- •Doprowadzenie aktualizacji do końca może wymagać nieco czasu.
- •Przed zakończeniem aktualizacji nie można obsługiwać urządzenia.
- •Aktualizacja oprogramowania urządzenia może zająć kilka minut. Potrzebny czas zależy od rozmiaru aktualizacji i rodzaju posiadanego połączenia internetowego.

# **Ekran ustawień w przeglądarce**

Aby wyświetlić ekran ustawień w przeglądarce, wykonaj czynności opisane w Opcji 2 "Metoda z wykorzystaniem aplikacji na smartfony lub tabletów (urządzenie Android/iPhone/iPod touch/ iPad)" [\(strona 23\)](#page-130-0) lub w Opcji 3 "Ręczna metoda konfiguracji z wykorzystaniem wyszukiwania punktów dostępowych (dla komputerów PC/Mac)" [\(strona 23\)](#page-130-1).

## **Korzystanie z ekranu ustawień w przeglądarce**

Ekran ustawień w przeglądarce umożliwia zmianę wielu różnych ustawień tego urządzenia.

## **Ekran Device Details**

Ten ekran umożliwia sprawdzenie informacji dotyczących urządzenia.

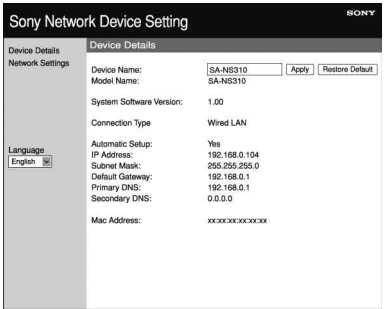

## **Ekran Network Settings**

Ten ekran umożliwia zmianę ustawień sieciowych.

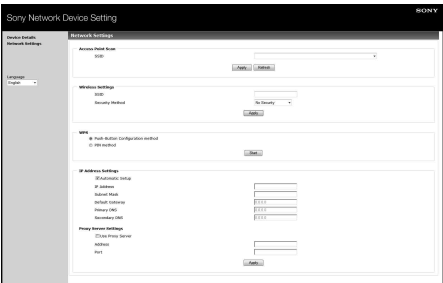

## **Uruchamianie przeglądarki w systemie Windows XP**

Przeglądanie będzie możliwe po zainstalowaniu usługi UPnP.

### **Uwaga**

Elementy wyświetlane na ekranie monitora komputera mogą się różnić od przedstawionych w tej sekcji, w zależności od wersji systemu operacyjnego i konfiguracji komputera. Szczegółowe informacje można znaleźć w pomocy systemu operacyjnego.

## **1** Kliknij [Panel sterowania]  $\rightarrow$ **[Dodaj lub usuń programy].**

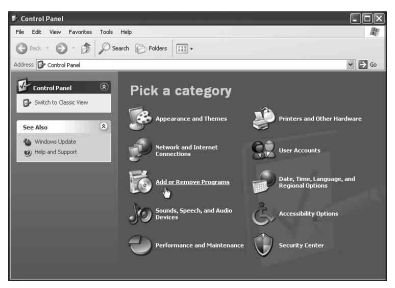

**2 Kliknij [Dodaj/Usuń składniki systemu Windows].**

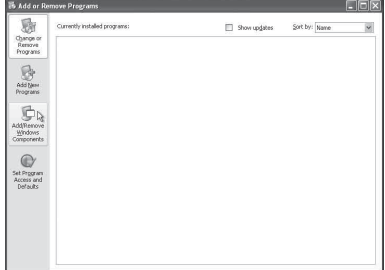

Pojawi się Kreator składników systemu Windows.

**3 Kliknij [Usługi sieciowe]** <sup>t</sup> **[Szczegóły].**

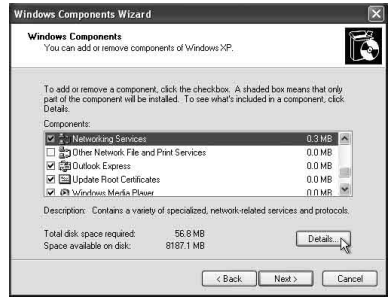

**4 Zaznacz pole wyboru obok [Interfejs użytkownika UpnP] i kliknij [OK].**

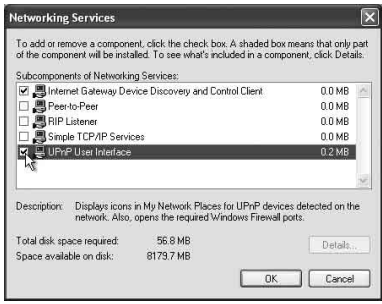

# **5 Kliknij [Dalej].**

Pojawi się okno [Trwa kończenie pracy Kreatora składników systemu Windows].

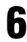

## **6 Kliknij [Zakończ].**

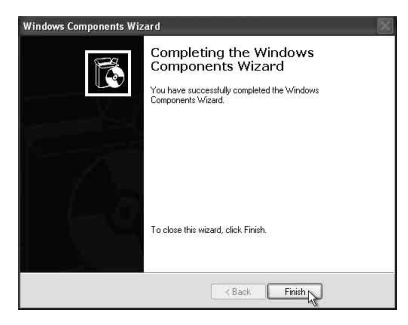

# **Dane techniczne**

## **PARAMETRY MOCY AUDIO**

#### **MOC WYJŚCIOWA I CAŁKOWITE ZNIEKSZTAŁCENIA HARMONICZNE: [SA-NS410]**

Głośnik wysokotonowy L+R Obciążenie 5 omów, oba kanały sterowane, od 500-20 kHz; minimalna moc znamionowa RMS na kanał 10 W, przy maksymalnie 1% całkowitego zniekształcenia harmonicznego od 100 mW do mocy znamionowej.

### **[SA-NS310]**

Obciążenie 4 omy, sterowanie od 80- 20 kHz; minimalna moc znamionowa RMS 6 W, przy maksymalnie 1% całkowitego zniekształcenia harmonicznego od 100 mW do mocy znamionowej.

### **Moc wyjściowa (odniesienia):**

### **[SA-NS410]**

Głośnik wysokotonowy L+R  $15 W + 15 W$  (5 omów, 1 kHz, THD 10%)

Głośnik niskotonowy 15 W (6 omów, 100 Hz, THD 10%)

### **[SA-NS310]**

10 W (4 omy, 1 kHz, THD 10%)

### **Sekcja bezprzewodowej sieci LAN**

### **Zgodne standardy:**

IEEE 802.11 b/g (WEP 64-bitowy, WEP 128-bitowy, WPA/WPA2-PSK (AES), WPA/WPA2-PSK (TKIP))

### **Częstotliwość i kanał:**

2,4 GHz Stany Zjednoczone, Kanada: CH 1 - CH 11 Pozostałe: CH 1 - CH 13

## **Wejścia/wyjścia**

### **Głośniki**

**[SA-NS410]** Głośnik wysokotonowy: Średnica ok.  $30 \text{ mm} \times 4$ Głośnik niskotonowy: Średnica ok.  $110$  mm  $\times$  1 **[SA-NS310]**

Średnica ok. 50 mm  $\times$  1

**Gniazdo AUDIO IN:** Gniazdo stereofoniczne mini Napięcie: 1,0 V

**Port sieciowy:** 10BASE-T/100BASE-TX (automatyczna biegunowość)

## **Ogólne**

**Wymagania dotyczące zasilania: [SA-NS410]** Zasilacz sieciowy Wejście: 120 V-240 V AC, 50/60 Hz Wyjście: DC 18 V 2,6 A **[SA-NS310]** Zasilacz sieciowy Wejście: 100 V-240 V AC, 50/60 Hz Wyjście: DC 13 V 2 A

### **Pobór mocy:**

#### **[SA-NS410]**

Urządzenie włączone: DC 18 V, 0,9 A Urządzenie w trybie gotowości: maks. 0,5 W Urządzenie w sieciowym trybie gotowości: maks. 3,5 W **[SA-NS310]** Urządzenie włączone: DC 13 V, 0,4 A Urządzenie w trybie gotowości: maks. 0,5 W Urządzenie w sieciowym trybie gotowości: maks. 3,5 W

**Wymiary (szerokość/ wysokość/ długość) (z uwzględnieniem części wystających i przycisków):**

**[SA-NS410]** Ok. 240 mm  $\times$  273 mm  $\times$  185 mm **[SA-NS310]** Ok. 162 mm  $\times$  136 mm  $\times$  162 mm

#### **Masa**

**[SA-NS410]** Ok. 3,8 kg (8,4 funta) **[SA-NS310]** Ok. 1,1 kg (2,4 funta)

**Dołączone akcesoria: [SA-NS410]**

Patrz strona [17.](#page-124-0) **[SA-NS310]** Patrz strona [17.](#page-124-0)

Konstrukcja i dane techniczne mogą ulec zmianie bez uprzedzenia.

# **Środki ostrożności**

## **Bezpieczeństwo**

• Przed uruchomieniem systemu upewnij się, że jego napięcie robocze jest identyczne z napięciem w lokalnej sieci elektrycznej.

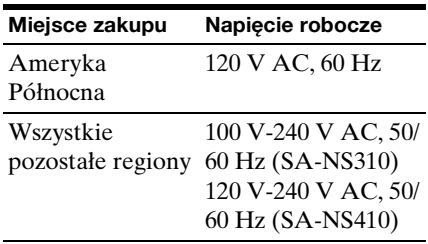

- Używaj tylko dostarczonego zasilacza sieciowego i sieciowego przewodu zasilającego.
- Przenosząc urządzenie, należy trzymać je od spodu. Nie należy trzymać go za tkaninę, ponieważ może się wyślizgnąć.

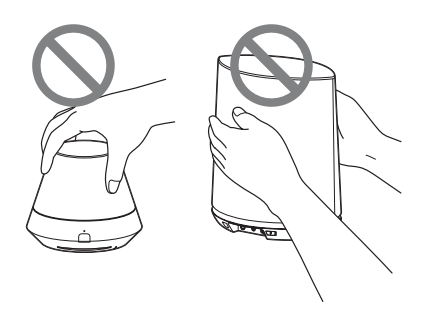

## **Praca**

- Nie otwieraj obudowy. Serwisowanie należy zlecać tylko wykwalifikowanemu personelowi.
- W razie dostania się jakichkolwiek ciał stałych lub cieczy do wnętrza urządzenia, przed dalszym użytkowaniem powinien je sprawdzić wykwalifikowany personel.
- Urządzenie nie jest magnetycznie ekranowane w związku z czym nie należy zostawiać przy nim na dłuższy czas nagranych taśm, zegarków, kart

kredytowych czy dyskietek z kodowaniem magnetycznym.

• Nie należy niczego kłaść na urządzeniu.

## **Umieszczenie**

- Nie stawiaj urządzenia w pochyłej pozycji.
- Nie zostawiaj urządzenia w pobliżu źródeł ciepła lub w miejscu narażonym na bezpośrednie działanie promieni słonecznych, nadmierny kurz, wilgoć, deszcz czy wstrząsy mechaniczne.
- Nie należy umieszczać metalowych przedmiotów przed przednim panelem. Mogą one ograniczać odbiór fal radiowych.
- Nie należy ustawiać urządzenia w miejscu, gdzie jest używany sprzęt medyczny. Może ono powodować nieprawidłowe działanie sprzętu medycznego.
- Używając rozrusznika serca lub innego urządzenia medycznego, należy skonsultować się z lekarzem lub producentem danego urządzenia przed użyciem funkcji bezprzewodowej sieci  $LAN$

## **Czyszczenie**

- Urządzenie należy czyścić miękką szmatką, na przykład taką, jakiej używa się do czyszczenia okularów.
- Nie czyść obudowy alkoholem, benzyną ani rozcieńczalnikiem.

## **Zniekształcenia magnetyczne obrazu TV lub monitora**

Ten system głośników nie jest magnetycznie ekranowany i może powodować zniekształcenia magnetyczne stojącego w pobliżu telewizora. W takim przypadku należy wyłączyć telewizor, odczekać 15-30 minut, po czym włączyć go ponownie. W razie braku poprawy odsuń głośniki od telewizora.

## **Rozwiązywanie problemów**

# **Rozwiązywanie problemów**

Jeśli podczas używania urządzenia wystąpi problem, przed skontaktowaniem się z lokalnym przedstawicielem firmy Sony zapoznaj się z czynnościami opisanymi poniżej. W przypadku wyświetlenia komunikatu o błędzie zaleca się zapisanie jego treści.

- **1 Sprawdź, czy problem jest opisany w niniejszej sekcji "Rozwiązywanie problemów".**
- <span id="page-151-0"></span>**2 Sprawdź poniższą witrynę internetową poświęconą obsłudze klienta.**

### **http://www.sony.net/sans**

Witryna zawiera najnowsze informacje dotyczące pomocy technicznej oraz sekcję Często zadawane pytania (FAQ).

**3 Jeśli po wykonaniu czynności opisanych w punktach 1 i 2 problem nie zniknął, skontaktuj się z lokalnym przedstawicielem firmy Sony.**

> Jeśli po wykonaniu wszystkich opisanych powyżej czynności problem nadal występuje, skontaktuj się z lokalnym przedstawicielem firmy Sony.

W przypadku przekazania produktu do naprawy należy się upewnić, że przekazany został cały system (urządzenie główne, pilot zdalnego sterowania, zasilacz sieciowy i sieciowy przewód zasilający). Jest to produkt systemowy, dlatego cały system jest potrzebny do

określenia części wymagającej naprawy.

## **Zasilanie**

### **Nie można włączyć urządzenia.**

- Upewnij się, że zasilacz sieciowy i sieciowy przewód zasilający są podłączone prawidłowo.
- Naciśnij przycisk  $I/\bigcup$  (WŁ./Tryb gotowości), aby włączyć urządzenie.
- Naciśnij przycisk  $I/\bigcup$  (WŁ./Tryb gotowości), aby przełączyć urządzenie w tryb gotowości, po czym naciśnij go ponownie, aby je włączyć.

#### **Sieć nie działa po naciśnięciu przycisku** ?**/**1 **(WŁ./Tryb gotowości), w celu włączenia urządzenia.**

• Urządzenie potrzebuje około 40 sekund, aby zakończyć uruchamianie.

#### **Urządzenie pozostaje ciepłe po wyłączeniu zasilania.**

• Kiedy urządzenie znajduje się w sieciowym trybie gotowości, niektóre części wewnętrznego systemu pozostają włączone. Naciśnij przycisk  $I/\bigcirc$  (WŁ./Tryb gotowości) po ustawieniu przełącznika NETWORK STANDBY/STANDBY w pozycji STANDBY, aby ograniczyć zużycie energii do minimum. Przy tym ustawieniu nie można jednak obsługiwać urządzenia za pomocą kontrolera w sieci.

### **Urządzenie automatycznie włącza się i rozpoczyna odtwarzanie.**

• Możliwe, że urządzenie jest sterowane przez kontroler w sieci. Jeśli urządzenie odbierze polecenie odtwarzania muzyki na serwerze, kiedy jest w sieciowym trybie gotowości, włączy się i rozpocznie odtwarzanie automatycznie. Aby ponownie przejść do sieciowego trybu gotowości, naciśnij przycisk  $\frac{1}{\binom{n}{2}}$  (WŁ./Tryb gotowości) na

pilocie zdalnego sterowania. Aby zapobiec automatycznemu włączaniu się urządzenia, ustaw przełącznik NETWORK STANDBY/STANDBY w pozycji STANDBY.

#### **Urządzenie automatycznie wyłącza się.**

• Po 30 minutach bezczynności urządzenie przechodzi do wybranego trybu gotowości.

## **Wyjście akustyczne**

### **Brak dźwięku.**

- Naciskaj przycisk VOL (VOLUME) +, aby zwiększyć głośność. Urządzenie mogło zostać wyciszone przez kontroler w sieci. Jeśli przez chwilę słychać dźwięk, który ponownie zostaje wyciszony, urządzenie mogło odebrać polecenie jego wyciszenia. Sprawdź ustawienie kontrolera i wyłącz wyciszenie dźwięku.
- Kiedy kontrolka PARTY STREAMING zaświeci się na bursztynowo, potwierdź format dźwięku utworów odtwarzanych przez hosta PARTY. Urządzenie przerywa odtwarzanie, kiedy host PARTY usiłuje odtworzyć utwór w formacie dźwięku, który nie jest przez nie obsługiwany.
- Dźwięk nie jest odtwarzany, kiedy urządzenie zostało wyciszone przez naciśnięcie przycisku MUTING. Podczas wyciszenia kontrolka podświetlenia z przodu urządzenia pulsuje na niebiesko. W takim przypadku, naciśnij przycisk MUTING lub VOL +/– na pilocie zdalnego sterowania, jeśli chcesz wyłączyć wyciszenie.

### <span id="page-152-1"></span>**Dźwięk przeskakuje.**

• Dźwięk może przeskakiwać, np. w zależności od otoczenia sieciowego, w przypadku korzystania z sieci

bezprzewodowej. W takim przypadku, spróbuj zmienić metodę zabezpieczeń na "WPA/WPA2-PSK (AES)". Może to poprawić prędkość przesyłania i odtwarzanie strumieniowe.

- Serwery są przeciążone. Zamknij wszystkie pozostałe aktualnie używane aplikacje.
- Przeprowadź aktualizację oprogramowania firmware punktu dostępowego (routera bezprzewodowej sieci LAN) do najnowszej wersji.

### **W głośnikach słychać głośne brzęczenie, szum lub zniekształcony dźwięk.**

• Podłącz prawidłowo to i inne urządzenia (strona 11 dla SA-NS410/ strona 13 dla SA-NS310).

## **Sieć**

#### <span id="page-152-0"></span>**Urządzenie nie może połączyć się z siecią. (Urządzenie nie może zostać znalezione lub rozpoznane przez inne urządzenia, które znajdują się w sieci domowej.)**

- Jeśli używasz urządzenia w otoczeniu sieciowym bez routera, uzyskanie przez nie adresu IP może potrwać około minutę od włączenia zasilania.
- Kiedy używasz stałego adresu IP, może się zdarzyć, że adres IP będzie używany przez inne urządzenie. W takim przypadku użyj innego adresu IP.

#### **Urządzenie nie może połączyć się z siecią przez połączenie bezprzewodowej sieci LAN.**

• Upewnij się, że do urządzenia nie jest podłączony kabel sieciowy (LAN). Kiedy do urządzenia jest podłączony kabel sieciowy (LAN), urządzenie automatycznie próbuje połączyć się z siecią przez połączenie przewodowej sieci LAN.

• Sprawdź, czy ustawienie punktu dostępowego (routera bezprzewodowej sieci LAN) jest prawidłowe. Kiedy identyfikator SSID punktu dostępowego jest ukryty, ustaw przełącznik trybu ukrytego SSID punktu dostępowego w pozycji OFF. Więcej informacji na temat ustawienia punktu dostępowego znajdziesz w jego instrukcji obsługi.

#### **Urządzenia nie można połączyć z siecią przez połączenie bezprzewodowej sieci LAN, wykorzystując przycisk WPS.**

• Jeśli punkt dostępowy został ustawiony w tryb WEP, nie będzie można połączyć się z siecią, wykorzystując przycisk WPS. Skonfiguruj sieć po wyszukaniu punktu dostępowego, wykorzystując wyszukiwanie punktów dostępowych.

#### <span id="page-153-4"></span>**Prędkość przesyłania w bezprzewodowej sieci LAN jest zauważalnie niższa.**

• W przypadku niektórych routerów/ punktów dostępowych bezprzewodowej sieci LAN, zgodnych ze standardem IEEE802.11n, wybór metody zabezpieczeń "WEP" lub "WPA/WPA2-PSK (TKIP)" może spowodować obniżenie prędkości przesyłania.

Konfiguracja szyfrowania (zabezpieczeń) różni się w poszczególnych modelach; patrz instrukcja obsługi routera/punktu dostępowego.

## **Przeglądarka**

### <span id="page-153-0"></span>**Nie pojawia się ekran przeglądarki.**

• Sprawdź konfigurację zapory sieciowej oprogramowania zabezpieczającego. Szczegółowe informacje można znaleźć na stronie internetowej poświęconej obsłudze klienta [\(strona 44\)](#page-151-0).

• Sprawdź ustawienie proxy przeglądarki. To urządzenie nie obsługuje serwerów proxy. Zmień ustawienie przeglądarki na takie, aby nie łączyć go przez serwer proxy.

## <span id="page-153-2"></span>**Sieć domowa**

### **Urządzenie nie może zostać znalezione z poziomu kontrolera. (Kontroler nie może przeglądać urządzenia.)**

- Patrz "Przeglądarka" "Nie pojawia [się ekran przeglądarki." \(strona 46\).](#page-153-0)
- Upewnij się, że kontrolka LINK świeci na zielono lub bursztynowo. Jeśli kontrolka LINK zgaśnie, pulsuje lub świeci na czerwono, patrz "Sieć" – "Urządzenie nie może połączyć się z siecią. (Urządzenie nie może zostać [znalezione lub rozpoznane przez inne](#page-152-0)  urządzenia, które znajdują się w sieci [domowej.\)" \(strona 45\).](#page-152-0)
- Upewnij się, że kontroler jest podłączony do sieci domowej.

### <span id="page-153-1"></span>**Utwory rozpoczynają się automatycznie.**

• Możliwe, że urządzeniem steruje inne urządzenie. Jeśli chcesz odrzucić te żądania, ustaw przełącznik NETWORK STANDBY/ STANDBY w pozycji STANDBY.

### **Dźwięk przeskakuje.**

• Patrz "Wyjście akustyczne" – "Dźwięk [przeskakuje." \(strona 45\).](#page-152-1)

#### <span id="page-153-3"></span>**Jeśli wystąpi ten błąd, urządzenie nie może odtwarzać (kontrolka podświetlenia [biała] ciągle szybko pulsuje).**

- Upewnij się, że pliki muzyczne nie są uszkodzone i że nie zostały usunięte z serwera. Patrz instrukcja obsługi serwera.
- Serwer próbuje odtwarzać nieobsługiwany format dźwięku na tym

urządzeniu. Sprawdź informacje o formacie, używając serwera.

• Wyłącz kontrolę rozsyłania grupowego w routerze/punkcie dostępowym bezprzewodowej sieci LAN, jeśli jest włączona. Więcej informacji można znaleźć w instrukcji obsługi routera/ punktu dostępowego bezprzewodowej sieci LAN.

#### **Urządzenie nie może odtwarzać przy takim wskazaniu (kontrolka podświetlenia [biała] ciągle pulsuje).**

- Rozpoczęcie odtwarzania dźwięku może zająć kilka minut. Zaczekaj, aż kontrolka przestanie pulsować.
- Serwer nie może zezwolić na dostęp z tego urządzenia. Zmień ustawienia serwera, aby zezwolić na dostęp z tego urządzenia. Patrz instrukcja obsługi serwera.

### **Funkcja pauzy nie działa.**

• To urządzenie nie ma funkcji pauzy.

## **AirPlay**

#### **Urządzenie nie może zostać znalezione z poziomu urządzenia iPhone, iPod touch lub iPad.**

- Patrz "Przeglądarka" "Nie pojawia [się ekran przeglądarki." \(strona 46\)](#page-153-0).
- Upewnij się, że kontrolka LINK świeci na zielono lub bursztynowo. Jeśli kontrolka LINK zgaśnie, pulsuje lub świeci na czerwono, patrz "Sieć" – "Urządzenie nie może połączyć się z siecią. (Urządzenie nie może zostać [znalezione lub rozpoznane przez inne](#page-152-0)  urządzenia, które znajdują się w sieci [domowej.\)" \(strona 45\)](#page-152-0).
- Upewnij się, że urządzenie z systemem iOS lub komputer PC z aplikacją iTunes są podłączone do sieci domowej.
- Zaktualizuj system iOS lub aplikację iTunes do najnowszej wersji przed ich użyciem w opisywanym urządzeniu [\(strona 34\).](#page-141-0)

#### **Utwory rozpoczynają się automatycznie.**

• Patrz "Sieć domowa" – "Utwory [rozpoczynają się automatycznie."](#page-153-1)  [\(strona 46\)](#page-153-1).

#### **Dźwięk przeskakuje.**

• Patrz "Wyjście akustyczne" – "Dźwięk [przeskakuje." \(strona 45\)](#page-152-1).

### **Nie można obsługiwać urządzenia.**

- Zaktualizuj oprogramowanie urządzenia iPhone, iPod touch lub iPad do najnowszej wersji [\(strona 34\)](#page-141-0).
- Upewnij się, że w tym samym czasie inne urządzenie nie przesyła muzyki do urządzenia z obsługą funkcji AirPlay.

## **PARTY STREAMING**

• Jeśli problem nie dotyczy jednego z poniższych przypadków – patrz "Sieć [domowa" \(strona 46\).](#page-153-2)

## **Podczas PARTY**

#### **Urządzenie nie może dołączyć do PARTY.**

- Upewnij się, że kontrolka LINK świeci na zielono lub bursztynowo. Jeśli kontrolka LINK zgaśnie, pulsuje lub świeci na czerwono, patrz "Sieć" – "Urządzenie nie może połączyć się z siecią. (Urządzenie nie może zostać [znalezione lub rozpoznane przez inne](#page-152-0)  urządzenia, które znajdują się w sieci [domowej.\)" \(strona 45\).](#page-152-0)
- Sprawdź status innych gości PARTY. Urządzenie nie może dołączyć do PARTY, jeśli inne urządzenia PARTY opuściły PARTY. Odtwarzaj za pomocą innego urządzenia PARTY, kiedy dołączysz do PARTY jako gość PARTY. Jeśli chcesz rozpocząć PARTY jako host PARTY, wciskaj przycisk PARTY przez co najmniej dwie sekundy.

• Patrz "Sieć domowa" – "Jeśli wystąpi ten błąd, urządzenie nie może [odtwarzać \(kontrolka podświetlenia](#page-153-3)  [biała] ciągle szybko pulsuje)." [\(strona 46\)](#page-153-3).

### **Połączenie urządzenia z hostem PARTY może potrwać kilka minut.**

• Sprawdź status kontrolki PARTY STREAMING. PARTY jest już zakończone, jeśli kontrolka PARTY STREAMING zgaśnie. Urządzenie jest hostem PARTY, jeśli kontrolka PARTY STREAMING świeci się na zielono. Odtwarzaj muzykę.

### **Dźwięk przeskakuje.**

• Patrz "Wyjście akustyczne" – "Dźwięk [przeskakuje." \(strona 45\)](#page-152-1).

#### **Prędkość przesyłania w bezprzewodowej sieci LAN jest zauważalnie niższa.**

• Patrz "Prędkość przesyłania w bezprzewodowej sieci LAN jest zauważalnie niższa". [\(strona 46\).](#page-153-4)

### **Używanie urządzenia jako hosta PARTY**

#### **Urządzenie nie może rozpocząć PARTY.**

• Upewnij się, że kontrolka LINK świeci na zielono lub bursztynowo. Jeśli kontrolka LINK zgaśnie, pulsuje lub świeci na czerwono, patrz "Sieć" – "Urządzenie nie może połączyć się z siecią. (Urządzenie nie może zostać [znalezione lub rozpoznane przez inne](#page-152-0)  urządzenia, które znajdują się w sieci [domowej.\)" \(strona 45\).](#page-152-0)

### **Urządzenie nie może opuścić PARTY.**

• Nie możesz opuścić PARTY, kiedy używasz tego urządzenia jako hosta PARTY.

### **Inne urządzenie nie może dołączyć do PARTY, które odbywa się na tym urządzeniu.**

• Liczba gości PARTY przekracza limit, kiedy kontrolka PARTY STREAMING pulsuje na przemian na zielono i czerwono. Usuń jednego z gości PARTY.

## **Korzystanie z Internet music streaming (Music Service)**

### **Nie można połączyć systemu z serwisem.**

- Upewnij się, że router/punkt dostępowy bezprzewodowej sieci LAN jest włączony.
- Sprawdź kontrolkę LINK, aby poznać stan sieci. Jeśli kontrolka LINK nie świeci się na zielono lub bursztynowo, ponownie przeprowadź konfigurację ustawień sieciowych [\(strona 22\).](#page-129-0)
- Jeśli system jest podłączony przez sieć bezprzewodową, zmniejsz odległość między urządzeniem i routerem/ punktem dostępowym bezprzewodowej sieci LAN i ponownie przeprowadź konfigurację.
- Jeśli umowa z dostawcą Internetu ogranicza połączenie z Internetem do jednego urządzenia na raz, opisywane urządzenie nie będzie mogło uzyskać dostępu do Internetu, kiedy inne urządzenie będzie już podłączone. Skontaktuj się z operatorem lub dostawcą usług.
- Ponownie uruchom aplikację Network Audio Remote po wyłączeniu i ponownym włączeniu urządzenia komórkowego (telefonu Android/ tabletu Sony/urządzeniaiPhone/iPod touch/iPad).

### **Dźwięk przeskakuje.**

• Szerokość pasma bezprzewodowej sieci LAN może być zbyt mała. Zmniejsz

odległość między urządzeniem i routerem/punktem dostępowym bezprzewodowej sieci LAN, usuwając wszelkie dzielące ich przeszkody.

## **Pozostałe informacje**

#### **Urządzenie nie działa prawidłowo.**

• Urządzenie jest podatne na wpływ elektryczności statycznej itp. Zresetuj urządzenie, jeśli nie działa prawidłowo. Odłącz i ponownie podłącz przewód sieciowy urządzenia.

#### **Urządzenie nie działa, kiedy naciskasz przyciski na urządzeniu lub na pilocie zdalnego sterowania.**

- Przyciski nie działają podczas inicjalizacji lub uruchamiania.
- Przyciski nie działają podczas aktualizacji oprogramowania.
- W sieciowym trybie gotowości działa tylko przycisk  $I/\bigcirc$  (WŁ./Tryb gotowości) na pilocie zdalnego sterowania.

#### **Pilot zdalnego sterowania nie działa.**

- W pobliżu urządzenia znajdują się świetlówki z inwerterami. Nie zbliżaj urządzenia do świetlówek z inwerterami.
- Upewnij się, że bateria została włożona prawidłowo.
- Sprawdź poziom naładowania baterii w pilocie zdalnego sterowania.
- Używaj pilota, kierując go na przycisk PARTY (czujnik zdalnego sterowania) na urządzeniu.

#### <span id="page-156-0"></span>**Kontrolka** ?**/**1 **(WŁ./Tryb gotowości) pulsuje na czerwono.**

• System jest w trybie ochrony. Odłącz przewód sieciowy urządzenia, po czym podłącz go ponownie po kilku sekundach. Następnie włącz urządzenie. Jeśli problem występuje nadal, skontaktuj się z lokalnym przedstawicielem firmy Sony.

**Urządzenie i zasilacz sieciowy nagrzewają się.**

• To nie jest usterka.

## **Kontrolki**

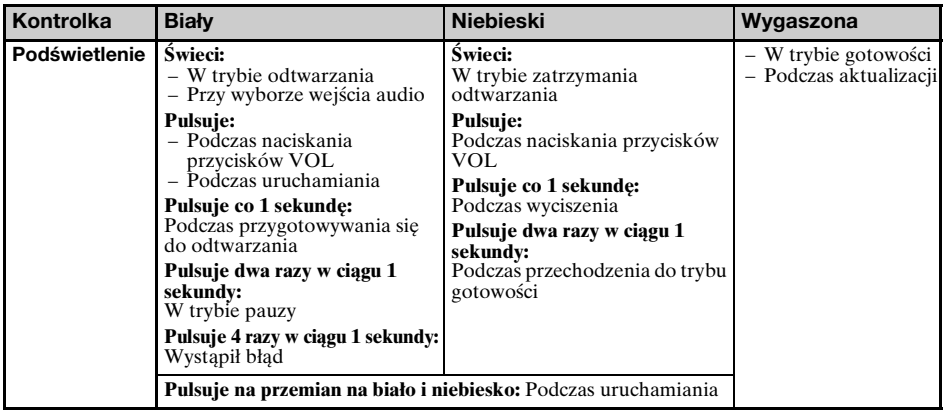

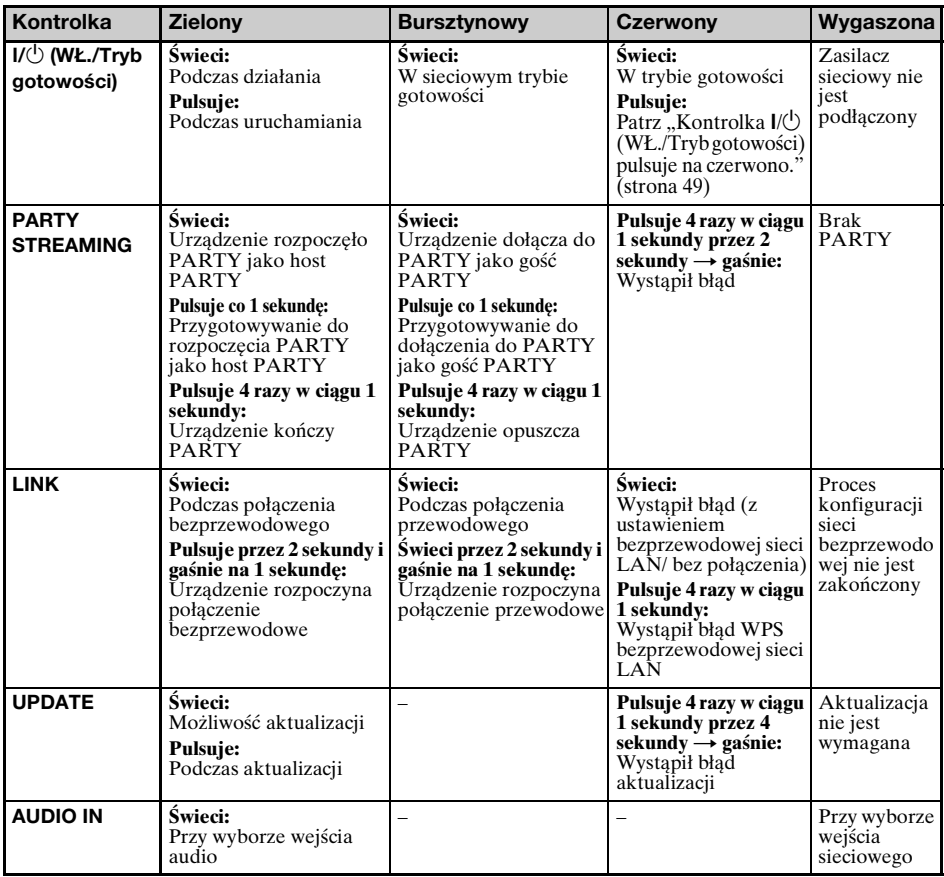

## **Znaki towarowe itp.**

- •PARTY STREAMING i logo PARTY STREAMING są znakami towarowymi Sony Corporation.
- •Microsoft, Windows, Windows Vista, Windows 7™ i Windows Media są znakami towarowymi lub zarejestrowanymi znakami towarowymi firmy Microsoft Corporation w Stanach Zjednoczonych i/lub w innych krajach.
- •Ten produkt jest chroniony przez pewne prawa własności intelektualnej firmy Microsoft Corporation. Używanie lub dystrybucja tego rodzaju technologii poza tym produktem jest zabroniona bez uzyskania licencji od firmy Microsoft lub upoważnionego przedstawiciela firmy Microsoft.
- •AirPlay, logo AirPlay, iPhone, iPod touch oraz iTunes są znakami towarowymi firmy Apple Inc., zarejestrowanymi w Stanach Zjednoczonych i innych krajach. iPad jest znakiem towarowym firmy Apple Inc.
- "**WHEI**" Logo Wi-Fi jest znakiem certyfikacyjnym organizacji Wi-Fi Alliance.
- •Wi-Fi®, Wi-Fi Protected Access® i Wi-Fi Alliance® są zastrzeżonymi znakami stowarzyszenia Wi-Fi Alliance.
- •Wi-Fi CERTIFIED™, WPA™, WPA2™ i Wi-Fi Protected Setup™ są znakami stowarzyszenia Wi-Fi Alliance.
- $\bullet$ DLNA $\degree$ , logo DLNA i DLNA CERTIFIED $\degree$ są znakami towarowymi, znakami usługowymi lub znakami certyfikacyjnymi organizacji Digital Living Network Alliance.
- •Windows Media jest zarejestrowanym znakiem towarowym lub znakiem towarowym firmy Microsoft Corporation w Stanach Zjednoczonych i/lub innych krajach. Ten produkt jest chroniony przez pewne prawa własności intelektualnej firmy Microsoft Corporation.

Używanie lub dystrybucja tego rodzaju technologii poza tym produktem jest zabroniona bez uzyskania licencji od firmy Microsoft lub upoważnionego przedstawiciela firmy Microsoft.

•Technologia kodowania dźwięku i patenty MPEG Layer-3 zostały wykorzystane na mocy licencji firm Fraunhofer IIS i Thomson.

## **WPA Supplicant**

Copyright © 2003-2006, Jouni Malinen <jkmaline@cc.hut.fi> oraz współtwórcy Wszelkie prawa zastrzeżone.

Ponowna dystrybucja i wykorzystanie w formie źródłowej i binarnej, z modyfikacjami lub bez, są dozwolone wyłącznie po spełnieniu następujących warunków:

- 1 Ponowna dystrybucja kodu źródłowego musi zawierać powyższe informacje o prawach autorskich, listę warunków i poniższą informację.
- 2 Ponowna dystrybucja w postaci binarnej musi umożliwiać odtworzenie powyższych informacji o prawach autorskich, listy warunków i poniższej informacji w dokumentacji i/lub innych materiałach dołączonych do dystrybucji.
- 3 Nazwy wymienionych powyżej właścicieli praw autorskich oraz nazwy współpracowników nie mogą być używane w celu promowania lub reklamowania produktów stworzonych przy użyciu tego oprogramowania bez uzyskania specjalnego pozwolenia na piśmie.

NINIEJSZE OPROGRAMOWANIE JEST DOSTARCZANE PRZEZ WŁAŚCICIELI PRAW AUTORSKICH ORAZ ICH WSPÓŁPRACOWNIKÓW W STANIE "TAKIM, JAKI JEST" Z WYŁĄCZENIEM WSZELKICH JAWNYCH LUB DOMNIEMANYCH GWARANCJI LUB PRZYDATNOŚCI DO SPRZEDAŻY ORAZ PRZYDATNOŚCI DO WYBRANEGO CELU. WŁAŚCICIEL PRAW AUTORSKICH NIE ODPOWIADA ZA ŻADNE BEZPOŚREDNIE, POŚREDNIE, PRZYPADKOWE, SPECJALNE, WYJĄTKOWE LUB WYNIKOWE USZKODZENIA (W TYM, ALE NIE TYLKO, WYMIANĘ TOWARÓW LUB USŁUG, UTRATĘ DANYCH, UTRATĘ PRZYDATNOŚCI DO UŻYCIA, UTRATĘ ZYSKÓW LUB PRZESZKODY W DZIAŁANIU FIRMY) POWSTAŁYCH W JAKIKOLWIEK SPOSÓB I NA PODSTAWIE JAKICHKOLWIEK PRZEPISÓW, ZAPISANYCH W KONTRAKCIE, ODPOWIEDZIALNOŚCI BEZPOŚREDNIEJ (W TYM WYNIKAJĄCE Z ZANIEDBANIA I INNE) WYNIKAJĄCE W JAKIKOLWIEK SPOSÓB Z UŻYWANIA

NINIEJSZEGO OPROGRAMOWANIA, NAWET W PRZYPADKU OSTRZEŻENIA O MOŻLIWOŚCI POWSTANIA TAKICH STRAT.

- •Występujące w niniejszej instrukcji nazwy systemów i produktów są znakami towarowymi lub zarejestrowanymi znakami towarowymi producentów.
- •W niniejszym podręczniku systemy Microsoft Windows XP Home Edition, Microsoft Windows XP Professional i Microsoft Windows XP Media Center Edition są określane nazwą Windows XP.
- •W niniejszym podręczniku systemy Microsoft Windows Vista Home Basic, Microsoft Windows Vista Home Premium, Microsoft Windows Vista Business i Microsoft Windows Vista Ultimate są określane nazwą Windows Vista.
- •W niniejszej instrukcji, systemy Microsoft Windows 7 Home Basic, Microsoft Windows 7 Home Premium, Microsoft Windows 7 Professional i Microsoft Windows 7 Ultimate są określane nazwą Windows 7.
- •W niniejszej instrukcji pominięto znaki ™ i ®.

## <span id="page-160-0"></span>**UMOWA LICENCYJNA UŻYTKOWNIKA KOŃCOWEGO OPROGRAMOWANIA FIRMY SONY**

Przed rozpoczęciem użytkowania OPROGRAMOWANIA FIRMY SONY (zdefiniowanego poniżej) należy dokładnie przeczytać niniejszą umowę. Rozpoczęcie użytkowania OPROGRAMOWANIA FIRMY SONY oznacza zaakceptowanie umowy. Bez akceptacji umowy nie można korzystać z OPROGRAMOWANIA FIRMY SONY.

**WAŻNE – PRZECZYTAJ DOKŁADNIE:** Niniejsza umowa licencyjna użytkownika końcowego ("EULA") jest wiążącą prawnie umową między użytkownikiem a firmą Sony Corporation ("SONY"), producentem urządzenia Sony ("PRODUKTU") i licencjodawca OPROGRAMOWANIA FIRMY SONY. Wszystkie programy firmy Sony oraz programy innych producentów (oprócz programów objętych osobną licencją) dołączone do PRODUKTU, a także wszelkie aktualizacje i nowe wersje, są nazywane w niniejszej umowie "OPROGRAMOWANIEM FIRMY SONY". OPROGRAMOWANIA FIRMY SONY można używać tylko wraz z PRODUKTEM.

Używanie OPROGRAMOWANIA FIRMY SONY oznacza zobowiązanie się do przestrzegania warunków niniejszej umowy EULA. Jeśli użytkownik nie zgadza się z warunkami niniejszej umowy EULA, firma SONY nie udziela takiej osobie licencji na OPROGRAMOWANIE FIRMY SONY. W takim przypadku nie można używać OPROGRAMOWANIA FIRMY SONY.

#### **LICENCJA NA OPROGRAMOWANIE FIRMY SONY**

OPROGRAMOWANIE FIRMY SONY jest chronione prawami autorskimi i międzynarodowymi traktatami dotyczącymi ochrony praw autorskich, a także innymi przepisami i traktatami dotyczącymi ochrony własności intelektualnej. OPROGRAMOWANIE FIRMY SONY jest licencjonowane, a nie sprzedawane.

#### **UDZIELENIE LICENCJI**

Wszystkie tytuły prawne, prawa autorskie i inne prawa do OPROGRAMOWANIA FIRMY SONY są własnością firmy SONY lub ich licencjodawców. Niniejsza umowa EULA udziela użytkownikowi prawa do używania OPROGRAMOWANIA FIRMY SONY wyłącznie na użytek własny.

#### **OPIS WYMAGAŃ, ZAKAZÓW, PRAW I OGRANICZEŃ**

**Ograniczenia.** Zabrania się całkowitego i częściowego kopiowania, modyfikacji, odtwarzania kodu, dekompilowania lub dezasemblowania OPROGRAMOWANIA FIRMY SONY.

**Rozdzielność składników.** Licencja jest udzielana na OPROGRAMOWANIE FIRMY SONY jako jeden produkt. Jego składników nie można rozdzielać.

**Używanie z jednym PRODUKTEM.** OPROGRAMOWANIA FIRMY SONY można używać tylko z jednym PRODUKTEM.

**Wypożyczanie.** Wypożyczanie i użyczanie OPROGRAMOWANIA FIRMY SONY jest zabronione.

**Przekazywanie oprogramowania.** Wszelkie prawa udzielone na mocy niniejszej umowy EULA można trwale przenieść tylko w wyniku przekazania OPROGRAMOWANIA FIRMY SONY razem z PRODUKTEM i jako jego część, pod warunkiem że nie zachowa się żadnych egzemplarzy, przekaże się całe OPROGRAMOWANIE FIRMY SONY (w tym m.in. wszystkie egzemplarze, składniki, nośniki, instrukcje obsługi, inne materiały drukowane, dokumenty elektroniczne, dyski odzyskiwania, a także niniejszą umowę EULA), a nowy użytkownik zaakceptuje warunki niniejszej umowy EULA.

**Wygaśnięcie lub rozwiązanie umowy.** Z zastrzeżeniem wszelkich innych praw, firma SONY może zerwać niniejszą umowę EULA, jeśli użytkownik nie będzie przestrzegać jej warunków i postanowień. W takim przypadku, po otrzymaniu informacji od firmy SONY, użytkownik musi wysłać PRODUKT na podany przez nią adres, a firma SONY odeśle do niego PRODUKT najszybciej, jak to możliwe, po usunięciu OPROGRAMOWANIA FIRMY SONY z PRODUKTU.

**Poufność.** Użytkownik zgadza się zachować poufność informacji zawartych w OPROGRAMOWANIU FIRMY SONY, które nie są powszechnie znane i zobowiązuje się do nieujawniania tych informacji innym osobom lub podmiotom bez uzyskania pisemnej zgody firmy SONY.

#### **WARUNKI NIEBEZPIECZNE**

OPROGRAMOWANIE FIRMY SONY nie jest odporne na błędy i nie zostało zaprojektowane, wyprodukowane, ani nie jest przeznaczone do użytku lub odsprzedaży jako narzędzie sterujące online w warunkach niebezpiecznych, w których wymagane jest bezawaryjne działanie, np. w obiektach nuklearnych, nawigacji lotniczej lub lotniczych systemach komunikacyjnych, w kontroli ruchu lotniczego, urządzeniach bezpośrednio podtrzymujących funkcje życiowe i systemach militarnych, gdzie usterka OPROGRAMOWANIA FIRMY SONY mogłaby doprowadzić do śmierci, obrażeń lub poważnych szkód fizycznych lub oddziałujących na środowisko ("warunki niebezpieczne"). Firma SONY i jej dostawcy nie udzielają żadnych gwarancji, jawnych ani domniemanych, przydatności do zastosowania w warunkach niebezpiecznych.

#### **WYŁĄCZENIE GWARANCJI NA OPROGRAMOWANIE FIRMY SONY**

Użytkownik jednoznacznie przyjmuje do wiadomości i zgadza się, że używa OPROGRAMOWANIA FIRMY SONY na własne ryzyko. OPROGRAMOWANIE FIRMY SONY jest dostarczane w stanie "TAKIM, JAKI JEST", bez żadnych gwarancji. Firma SONY, jej sprzedawcy oraz licencjodawcy (wyłącznie w tej SEKCJI określani wspólną nazwą "SONY") NINIEJSZYM NIE UDZIELAJĄ ŻADNYCH GWARANCJI, JAWNYCH LUB DOMNIEMANYCH, W TYM M.IN. DOMNIEMANYCH GWARANCJI PRZYDATNOŚCI DO SPRZEDAŻY I PRZYDATNOŚCI DO WYBRANEGO CELU. FIRMA SONY NIE GWARANTUJE, ŻE FUNKCJE ZAWARTE W JEJ OPROGRAMOWANIU SĄ WOLNE OD BŁĘDÓW I SPEŁNIĄ WYMAGANIA UŻYTKOWNIKA, ANI ŻE DZIAŁANIE OPROGRAMOWANIA FIRMY SONY ZOSTANIE POPRAWIONE. PONADTO, FIRMA SONY NIE GWARANTUJE ANI NIE SKŁADA ŻADNYCH DEKLARACJI ODNOŚNIE UŻYTKOWANIA LUB WYNIKÓW UŻYTKOWANIA SWOJEGO OPROGRAMOWANIA W ZAKRESIE PRAWIDŁOWOŚCI, DOKŁADNOŚCI, NIEZAWODNOŚCI ITD. ŻADNE INFORMACJE PRZEKAZYWANE USTNIE I PISEMNIE ANI PORADY PRZEKAZYWANE PRZEZ FIRMĘ SONY LUB JEJ AUTORYZOWANYCH PRZEDSTAWICIELI NIE STANOWIĄ GWARANCJI ANI W ŻADEN SPOSÓB NIE STANOWIĄ ROZSZERZENIA GWARANCJI. NIEKTÓRE SYSTEMY PRAWA NIE ZEZWALAJĄ NA WYŁĄCZENIE GWARANCJI DOMNIEMANYCH, DLATEGO POWYŻSZE WYŁĄCZENIE MOŻE NIE DOTYCZYĆ DANEGO PRZYPADKU.

Oprócz powyższego, należy szczególnie podkreślić, że OPROGRAMOWANIE FIRMY SONY nie zostało zaprojektowane, ani nie jest przeznaczone do użytku z jakimkolwiek produktem innym niż PRODUKT. Firma SONY nie gwarantuje, że jakikolwiek produkt, oprogramowanie, treść lub dane stworzone przez użytkownika lub osoby trzecie nie zostaną uszkodzone przez OPROGRAMOWANIE FIRMY SONY.

#### **OGRANICZENIE ODPOWIEDZIALNOŚCI**

FIRMA SONY, JEJ DOSTAWCY ORAZ LICENCJODAWCY (wyłącznie w tej SEKCJI określani wspólną nazwą "SONY") NIE PONOSZĄ ODPOWIEDZIALNOŚCI ZA ŻADNE SZKODY PRZYPADKOWE LUB WTÓRNE ZWIĄZANE Z OPROGRAMOWANIEM FIRMY SONY, BEDACE WYNIKIEM NARUSZENIA WARUNKÓW JAWNEJ LUB DOMNIEMANEJ GWARANCJI, NARUSZENIA WARUNKÓW UMOWY, ZANIEDBANIA, ODPOWIEDZIALNOŚCI BEZPOŚREDNIEJ LUB WYNIKAJĄCEJ Z INNEJ PODSTAWY PRAWNEJ. DO TAKICH SZKÓD NALEŻĄ M.IN. UTRATA ZYSKÓW, DOCHODÓW, DANYCH, MOŻLIWOŚCI KORZYSTANIA Z PRODUKTU LUB POWIĄZANEGO SPRZĘTU, PRZESTOJE ORAZ STRATA CZASU PRZEZ UŻYTKOWNIKA, NAWET JEŚLI FIRMA SONY ZOSTAŁA POWIADOMIONA O MOŻLIWOŚCI WYSTĄPIENIA TAKICH SZKÓD. W KAŻDYM PRZYPADKU PEŁNA ODPOWIEDZIALNOŚĆ FIRMY SONY NA MOCY KTÓREGOKOLWIEK Z POSTANOWIEŃ NINIEJSZEJ UMOWY EULA BĘDZIE OGRANICZONA DO RZECZYWISTEJ KWOTY ZAPŁACONEJ ZA OPROGRAMOWANIE.

#### **EKSPORT**

Użytkownik zobowiązuje się do przestrzegania wszystkich przepisów dotyczących eksportu, importu i przepisów celnych, jeśli używa lub przekazuje OPROGRAMOWANIE FIRMY SONY poza krajem swojego zamieszkania.

#### **OBOWIĄZUJĄCE PRAWO**

Niniejsza umowa EULA podlega, jest interpretowana i podlega wykładni prawa obowiązującego w Japonii, niezależnie od ewentualnych konfliktów przepisów prawa. Wszelkie wątpliwości powstałe w związku z tą umową EULA będą rozstrzygane przez japońskie sądy w Tokio. Strony niniejszym zgadzają się poddać niewyłącznej jurysdykcji sądów japońskich. UŻYTKOWNIK I FIRMA SONY ZRZEKAJĄ SIĘ PRAWA DO ROZPRAWY Z UDZIAŁEM PRZYSIĘGŁYCH W PRZYPADKU JAKICHKOLWIEK KWESTII WYNIKAJĄCYCH LUB ZWIĄZANYCH Z NINIEJSZĄ UMOWĄ EULA.

#### **ROZDZIELNOŚĆ POSTANOWIEŃ UMOWY**

Jeśli którakolwiek część niniejszej umowy EULA zostanie unieważniona lub stanie się nieegzekwowalna, pozostałe części tej umowy pozostają w mocy.

Jeśli użytkownik ma pytania związane z niniejszą umową EULA lub określonymi w niej zasadami ograniczonej gwarancji, może skontaktować się z firmą SONY, pisząc na adres kontaktowy firmy SONY określony na karcie gwarancyjnej dołączonej w opakowaniu produktu.

### **UMOWA LICENCYJNA Z UŻYTKOWNIKIEM KOŃCOWYM OPROGRAMOWANIA SONY**

(dotyczy aplikacji dołączonej na dostarczonej płycie CD-ROM)

PROSIMY O UWAŻNE ZAPOZNANIE SIĘ Z PONIŻSZYMI WARUNKAMI UMOWY PRZED ROZPOCZĘCIEM KORZYSTANIA Z OPROGRAMOWANIA. KORZYSTANIE Z OPROGRAMOWANIA OZNACZA WYRAŻENIE ZGODY NA WARUNKI NINIEJSZEJ UMOWY.

#### **UWAGA - PROSIMY O ZAPOZNANIE SIĘ Z PONIŻSZYMI INFORMACJAMI:**

Niniejsza Umowa Licencyjna z Użytkownikiem Końcowym ("EULA") jest wiążącą prawnie umową pomiędzy użytkownikiem a Sony Corporation ("SONY"), a jej przedmiotem jest (i) oprogramowanie dostarczane na nośniku CD-ROM/DVD-ROM wraz z urządzeniem sprzedawanym przez SONY lub podmioty powiązane SONY oraz (ii) oprogramowanie gotowe do pobrania i wykorzystania ze strony internetowej wskazanej przez SONY lub podmioty powiązane SONY ((i) oraz (ii) będą łącznie zwane "OPROGRAMOWANIEM").

Niezależnie od powyższego, oprogramowanie będące przedmiotem oddzielnej umowy licencyjnej z użytkownikiem końcowym będzie podlegało postanowieniom takiej oddzielnej umowy licencyjnej z użytkownikiem końcowego i zostanie wyraźnie wyłączone z zakresu OPROGRAMOWANIA. Instalowanie, kopiowanie, pobieranie lub używanie OPROGRAMOWANIA w inny sposób jest równoznaczne z wyrażeniem przez Użytkownika końcowego zgody na przyjęcie warunków określonych w niniejszej umowie EULA. Jeżeli użytkownik nie wyraża zgody na warunki umowy EULA, SONY odmówi udzielenia użytkownikowi licencji na OPROGRAMOWANIE. W takim wypadku użytkownik nie może używać ani kopiować OPROGRAMOWANIA i powinien niezwłocznie skontaktować się z SONY w celu uzyskania instrukcji.

#### **LICENCJA NA OPROGRAMOWANIE**

OPROGRAMOWANIE jest objęte ochroną przepisów o prawie autorskim i międzynarodowych traktatów o prawie autorskim oraz przepisów innych ustaw i traktatów dotyczących własności intelektualnej. OPROGRAMOWANIE jest licencjonowane, nie sprzedawane.

#### **PRZYZNANIE LICENCJI**

Na podstawie niniejszej umowy EULA użytkownik uzyskał następujące prawa na zasadzie braku wyłączności: **Oprogramowanie:** Użytkownik może zainstalować i użytkować jedną kopię OPROGRAMOWANIA na komputerze. Jeśli dokumentacja załączona do OPROGRAMOWANIA lub informacje znajdujące się na stronie wyznaczonej przez SONY nie stanowią inaczej, użytkownik może jednocześnie zainstalować oraz użytkować OPROGRAMOWANIE na jednym komputerze.

**Użytek Prywatny.** Niniejsze OPROGRAMOWANIE może być wykorzystywane wyłącznie do celów prywatnych. **Kopia Zapasowa.** Użytkownik może sporządzić jedną kopię zapasową OPROGRAMOWANIA do celów archiwalnych.

#### **OPIS WYMAGAŃ, RESTRYKCJI, PRAW I OGRANICZEŃ**

**Ograniczenia w Zakresie Inżynierii Wstecznej, Dekompilacji i Deasemblacji.** Użytkownik nie ma prawa modyfikować, stosować inżynierii wstecznej, dekompilować ani deasemblować całości ani części OPROGRAMOWANIA.

**Rozdzielenie Części Składowych.** OPROGRAMOWANIE jest licencjonowane jako całość. Zabronione jest stosowanie poszczególnych części składowych OPROGRAMOWANIA na więcej niż jednym komputerze, chyba że SONY jednoznacznie wyrazi na to zgodę.

**Pliki danych.** OPROGRAMOWANIE może automatycznie tworzyć pliki danych, które będą wykorzystywane wraz z OPROGRAMOWANIEM. Pliki te uważa się za część OPROGRAMOWANIA.

**Przechowywanie/Zastosowanie Sieciowe.** Użytkownik nie może korzystać z OPROGRAMOWANIA w sieci ani przesyłać OPROGRAMOWANIA na inne komputery za pośrednictwem sieci, chyba że dokumentacja załączona do OPROGRAMOWANIA wskazuje inaczej.

**Wypożyczanie.** Użytkownik nie może wypożyczyć ani wydzierżawić OPROGRAMOWANIA. **Cesja OPROGRAMOWANIA.** Użytkownik może dokonać trwałej cesji wszystkich praw przysługujących mu na

podstawie niniejszej umowy EULA, pod warunkiem że Użytkownik nie zachowa żadnej kopii OPROGRAMOWANIA, przeniesie całe OPROGRAMOWANIE (wraz z jego wszystkimi egzemplarzami, częściami składowymi, nośnikami i materiałami drukowanymi, wszelkimi wersjami i aktualizacjami OPROGRAMOWANIA oraz niniejszą umową EULA), a odbiorca zobowiąże się do przestrzegania postanowień niniejszej umowy EULA.

**Rozwiązanie.** Nie ograniczając innych praw przysługujących SONY, SONY może rozwiązać niniejszą umowę EULA w przypadku nieprzestrzegania przez użytkownika warunków i postanowień umowy EULA. W takim wypadku, użytkownik zniszczy i/lub skasuje wszystkie egzemplarze OPROGRAMOWANIA oraz jego części składowe w terminie dwóch tygodni i dostarczy SONY dowód takiego zniszczenia lub skasowania. Postanowienia następujących punktów pozostają w mocy po rozwiązaniu umowy EULA: Rozwiązanie,

PRAWA AUTORSKIE,

#### WYŁĄCZENIE GWARANCJI NA OPROGRAMOWANIE, OGRANICZENIE ODPOWIEDZIALNOŚCI, ZBIERANIE I MONITORING DANYCH POCHODZĄCYCH Z OPROGRAMOWANIA, ROZDZIELNOŚĆ POSTANOWIEŃ, i PRAWO WŁAŚCIWE I JURYSDYKCJA

**Oprogramowanie Zależne.** Istnieje możliwość, że oprogramowanie, usługi sieciowe oraz produkty inne niż OPROGRAMOWANIE, od których zależy działanie OPROGRAMOWANIA przestaną być czasowo lub trwale dostępne, wedle uznania ich dostawców (dostawcy oprogramowania, usługodawcy lub SONY). SONY oraz dostawcy SONY nie gwarantują stałej dostępności ani niezakłóconego i niezmodyfikowanego działania wyżej wymienionego oprogramowania, usług sieciowych lub innych produktów.

#### **PRAWA AUTORSKIE**

Tytuł prawny i prawa autorskie do OPROGRAMOWANIA (w tym do, między innymi, obrazów, zdjęć, animacji, nagrań video, dźwięku, muzyki, tekstu i małych programów użytkowych zawartych w OPROGRAMOWANIU) oraz do wszystkich egzemplarzy OPROGRAMOWANIA są własnością SONY lub dostawców SONY. Wszelkie prawa, które nie zostały w szczegółowy sposób przyznane na postawie umowy EULA są zastrzeżone dla SONY.

#### **KORZYSTANIE Z OPROGRAMOWANIA W POŁĄCZENIU Z MATERIAŁAMI OBJĘTYMI PRAWAMI AUTORSKIMI**

OPROGRAMOWANIE może być wykorzystywane przez użytkownika do przechowywania, przetwarzania oraz do korzystania z treści stworzonych przez Użytkownika i osoby trzecie. Treści takie mogą być chronione prawami autorskimi, innymi prawami własności intelektualnej i/lub na podstawie umów. Użytkownik zobowiązuje się korzystać z OPROGRAMOWANIA wyłącznie w sposób zgodny z przepisami prawa i z umowami, które mają zastosowanie do takich treści. Użytkownik przyjmuje do wiadomości, że SONY może zastosować odpowiednie środki w celu ochrony praw autorskich do treści przechowywanych, przetwarzanych lub wykorzystywanych przy pomocy OPROGRAMOWANIA. Środki takie obejmują, między innymi, zliczanie częstotliwości tworzenia kopii zapasowych lub przywracania danych użytkownika za pomocą pewnych funkcji OPROGRAMOWANIA, odmowę wyrażenia zgody na uruchomienie przywrócenia danych za pomocą pewnych cech OPROGRAMOWANIA oraz rozwiązanie niniejszej umowy EULA w przypadku nielegalnego korzystania z OPROGRAMOWANIA.

#### **DZIAŁANIA O WYSOKIM RYZYKU**

OPROGRAMOWANIE nie jest odporne na uszkodzenia, nie zostało opracowane i wyprodukowane jako urządzenie kontrolne dostępne w trybie on-line w wymagających bezawaryjnego działania warunkach niebezpiecznych, takich jak eksploatacja elektrowni jądrowych, nawigacja samolotów lub systemy łączności, kontrola ruchu powietrznego, urządzenia do intensywnej terapii lub systemy broni, w przypadku których awaria OPROGRAMOWANIA może spowodować śmierć, obrażenia cielesne lub poważne uszkodzenie fizyczne lub zagrożenie dla środowiska ("Działania o Wysokim Ryzyku"). W szczególności SONY i dostawcy SONY zrzekają się jakiejkolwiek wyraźnej lub dorozumianej gwarancji przydatności OPROGRAMOWANIA SONY do zastosowania w związku z Działaniami o Wysokim Ryzyku.

#### **OGRANICZONA GWARANCJA W ZAKRESIE NOŚNIKÓW CD-ROM/DVD-ROM**

W przypadku dostarczenia OPROGRAMOWANIA na płycie CD-ROM lub DVD-ROM, SONY gwarantuje, że przez okres dziewięćdziesięciu (90) dni od dostarczenia użytnikowi nośnika CD-ROM z DVD-ROM z OPROGRAMOWANIEM, nośnik taki będzie wolny od wad materiałowych oraz błędów w wykonaniu, przy jego standardowym wykorzystaniu. Ta ograniczona gwarancja ma zastosowanie wyłącznie do Użytkownika końcowego będącego początkowym licencjobiorcą. Całkowita odpowiedzialność SONY z tego tytułu i jedyny środek przysługujący użytnikowi w takim wypadku to wymiana nośnika CD-ROM lub DVD-ROM, który nie spełnia wymogów ograniczonej gwarancji SONY i który został zwrócony SONY z dowodem zakupu w postaci paragonu (będącym dowodem na to, że nośnik CD-ROM lub DVD-ROM jest objęty okresem gwarancyjnym). Spółka SONY nie jest zobowiązana do wymiany płyty uszkodzonej w wyniku wypadku, nadużycia lub niewłaściwego zastosowania. OKRES OBOWIĄZYWANIA WSZYSTKICH DOROZUMIANYCH GWARANCJI W ZAKRESIE NOŚNIKÓW CD-ROM LUB DVD-ROM, W TYM DOROZUMIANYCH GWARANCJI W ZAKRESIE ZBYWALNOŚCI LUB PRZYDATNOŚCI DO KONKRETNEGO CELU, PODLEGA OGRANICZENIU DO DZIEWIĘĆDZIESIĘCIU (90) DNI OD DATY DOSTAWY. W JURYSDYKCJACH, W KTÓRYCH OGRANICZENIE CZASU OBOWIĄZYWANIA DOROZUMIANYCH GWARANCJI JEST NIEDOPUSZCZALNE, POWYŻSZE OGRANICZENIE NIE MA ZASTOSOWANIA. W NINIEJSZEJ GWARANCJI UŻYTKOWNIKOWI PRZYZNANO OKREŚLONE PRAWA, PRZY CZYM UŻYTKOWNIKOWI MOGĄ RÓWNIEŻ PRZYSŁUGIWAĆ INNE PRAWA, KTÓRE BĘDĄ RÓŻNIŁY SIĘ W ZALEŻNOŚCI OD JURYSDYKCJI.

#### **WYŁĄCZENIE GWARANCJI NA OPROGRAMOWANIE**

Użytkownik jednoznacznie przyjmuje do wiadomości i akceptuje fakt, że używa OPROGRAMOWANIA SONY na własną odpowiedzialność. OPROGRAMOWANIE SONY jest przekazywane "TAK JAK JEST" i bez jakiejkolwiek gwarancji, a SONY i licencjodawcy SONY (SONY i licencjodawcy SONY będą dalej łącznie zwani "SONY") JEDNOZNACZNIE WYŁĄCZAJĄ WSZYSTKIE GWARANCJE, WYRA\_NE LUB

DOROZUMIANE, W TYM, MIĘDZY INNYMI, DOROZUMIANE GWARANCJE W ZAKRESIE ZBYWALNOŚCI LUB PRZYDATNOŚCI DO KONKRETNEGO CELU. SONY NIE GWARANTUJE, ŻE FUNKCJE ZAWARTE W OPROGRAMOWANIU BĘDĄ SPEŁNIAŁY WYMAGANIA UŻYTKOWNIKA, ANI ŻE DZIAŁANIE OPROGRAMOWANIA ZOSTANIE POPRAWIONE. PONADTO SONY NIE GWARANTUJE ANI NIE SKŁADA ŻADNYCH OŚWIADCZEŃ DOTYCZĄCYCH UŻYTKOWANIA LUB WYNIKÓW UŻYTKOWANIA OPROGRAMOWANIA POD WZGLĘDEM ICH PRAWIDŁOWOŚCI, DOKŁADNOŚCI, WIARYGODNOŚCI LUB POD INNYM KĄTEM. INFORMACJE LUB PORADY PRZEKAZANE NA PIŚMIE LUB USTNIE PRZEZ SONY LUB PRZEZ AUTORYZOWANEGO PRZEDSTAWICIELA SONY NIE BĘDĄ STANOWIŁY GWARANCJI ANI OGRANICZAŁY ZAKRESU NINIEJSZEGO ZASTRZEŻENIA. JEŻELI OKAŻE SIĘ, ŻE OPROGRAMOWANIE JEST WADLIWE, CAŁKOWITY KOSZT NIEZBĘDNEGO SERWISU, NAPRAW I KOREKT PONOSI UŻYTKOWNIK (A NIE SONY LUB AUTORYZOWANY PRZEDSTAWICIEL SONY). W JURYSDYKCJACH, W KTÓRYCH WYŁĄCZENIE DOROZUMIANYCH GWARANCJI JEST NIEDOPUSZCZALNE, POWYŻSZE WYŁĄCZENIE NIE MA ZASTOSOWANIA.

SONY nie udziela żadnej gwarancji, że sprzęt komputerowy lub oprogramowanie nie zostanie zniszczone przez OPROGRAMOWANIE lub przez dane pobierane przez użytkownika przy pomocy OPROGRAMOWANIA. Użytkownik wyraźnie przyjmuje do wiadomości i uznaje, że korzysta z OPROGRAMOWANIA na własne ryzyko i że jest odpowiedzialny za zainstalowanie OPROGRAMOWANIA i za korzystanie z niego.

#### **OGRANICZENIE ODPOWIEDZIALNOŚCI**

SONY, PODMIOTY STOWARZYSZONE SONY I ICH LICENCJODAWCY BEDA DALEJ ŁĄCZNIE ZWANI "SONY". SONY NIE PONOSI W ZWIĄZKU Z NINIEJSZYM PRODUKTEM ODPOWIEDZIALNOŚCI ZA JAKIEKOLWIEK SZKODY UBOCZNE LUB NASTĘPCZE, ZA NARUSZENIE JAKICHKOLWIEK WYRA\_NYCH LUB DOROZUMIANYCH GWARANCJI, ZA NARUSZENIE UMOWY, NIEDBALSTWO, NIE PONOSI RÓWNIEŻ ODPOWIEDZIALNOŚCI ZALEŻNEJ OD RODZAJU WINY ANI INNEJ ODPOWIEDZIALNOŚCI NIEZALEŻNIE OD TEORII ODPOWIEDZIALNOŚCI PRAWNEJ. SZKODY TAKIE OBEJMUJĄ MIĘDZY INNYMI UTRATĘ ZYSKÓW, UTRATĘ PRZYCHODÓW, UTRATĘ DANYCH, UTRATĘ MOŻLIWOŚCI UŻYTKOWANIA PRODUKTU LUB ZWIĄZANEGO Z NIM URZĄDZENIA, STRATY SPOWODOWANE PRZESTOJEM I CZASEM UŻYTKOWANIA, NAWET JEŻELI SPÓŁKA SONY ZOSTAŁA WCZEŚNIEJ POINFORMOWANA O MOŻLIWOŚCI WYSTĄPIENIA TAKIEJ SZKODY. W KAŻDYM WYPADKU, CAŁKOWITA ODPOWIEDZIALNOŚĆ SONY NA PODSTAWIE UMOWY EULA OGRANICZA SIĘ DO KWOTY RZECZYWIŚCIE ZAPŁACONEJ PRZEZ UŻYTKOWNIKA ZA ODPOWIEDNIE OPROGRAMOWANIE. W KRAJACH, W KTÓRYCH WYŁĄCZENIE LUB OGRANICZENIE W ZAKRESIE SZKÓD UBOCZNYCH I NASTĘPCZYCH JEST NIEDOPUSZCZALNE, POWYŻSZE WYŁĄCZENIE LUB OGRANICZENIE NIE MA ZASTOSOWANIA.

#### **ZBIERANIE I MONITORING DANYCH POCHODZĄCYCH Z OPROGRAMOWANIA**

OPROGRAMOWANIE zawiera funkcje, które mogą pozwolić SONY i/lub osobom trzecim pobierać dane z komputerów i urządzeń działających w połączeniu z OPROGRAMOWANIEM lub wchodzących z nimi w interakcję, kontrolować komputery i urządzenia i/lub je monitorować. Użytkownik wyraża zgodę na możliwość zaistnienia ww. zdarzeń. W celu uzyskania aktualnej polityki prywatności SONY, należy zwrócić się korzystając z odpowiedniego adresu podanego odpowiednio dla każdego państwa.

#### **FUNKCJA AUTOMATYCZNEJ AKTUALIZACJI**

Spółka SONY lub osoby trzecie mogą automatycznie aktualizować lub w inny sposób modyfikować OPROGRAMOWANIE, między innymi w celu, ulepszenia zabezpieczeń, poprawy błędów lub ulepszenia funkcji, w trakcie komunikowania się przez użytkownika z serwerami SONY lub z serwerami osób trzecich, lub w innym czasie. Takie aktualizacje lub modyfikacje mogą spowodować usunięcie lub zmianę charakteru funkcji lub innych aspektów OPROGRAMOWANIA, w tym funkcji, na których użytkownik może polegać. Użytkownik niniejszym uznaje, że takie działania mogą być prowadzone wedle wyłącznego uznania SONY i że SONY może uwarunkować dalsze korzystanie z OPROGRAMOWANIA od przeprowadzenia przez użytkownika pełnej instalacji takiej aktualizacji lub modyfikacji, lub od ich akceptacji. Wszelkie aktualizacje/modyfikacje są uznawane za OPROGRAMOWANIE dla celów niniejszej umowy EULA i będą stanowiły jego część. Akceptacja przez Użytkownika końcowego niniejszej umowy EULA, oznacza wyrażenie przez niego zgody na takie aktualizacje / modyfikacje.

#### **EKSPORT**

W przypadku korzystania z OPROGRAMOWANIA poza krajem zamieszkania Użytkownika końcowego, Użytkownik końcowy zobowiązany jest przestrzegać obowiązujących przepisów prawa w zakresie eksportu, importu oraz przepisów celnych.

#### **ROZDZIELNOŚĆ POSTANOWIEŃ**

Uznanie jakiejkolwiek części niniejszej umowy EULA za nieważną lub niewykonalną nie wpłynie na ważność pozostałej części umowy EULA.

### **PRAWO WŁAŚCIWE**

Niniejsza umowa EULA podlega prawu japońskiemu, bez względu na kolizję przepisów prawnych. Strony niniejszym poddają się niewyłącznej jurysdykcji sądów japońskich.

#### **MODYFIKAC.IA**

SONY ZASTRZEGA SOBIE PRAWO DO WPROWADZANIA WEDLE WŁASNEGO UZNANIA ZMIAN DO OKREŚLONYCH WARUNKÓW LICENCJI DOTYCZĄCYCH OPROGRAMOWANIA, POPRZEZ PRZESŁANIE UŻYTKOWNIKOWI KOŃCOWEMU POWIADOMIENIA NA ADRES E-MAIL PRZEKAZANY SONY W TRAKCIE REJESTRACJI, POPRZEZ UMIESZCZENIE NOWYCH WARUNKÓW NA STRONIE SONY LUB W JAKIKOLWIEK INNY SPOSÓB UZNAWANY PRZEZ PRAWO. Brak zgody na zmianę warunków, po otrzymaniu przez SONY stosownej informacji przed ich wejściem w życie, jest równoznaczny z koniecznością zaprzestania korzystania z OPROGRAMOWANIA. Dalsze korzystanie z OPROGRAMOWANIA po otrzymaniu powiadomienia, oznacza zgodę Użytkownika końcowego na przestrzeganie postanowień takiej zmiany.

#### **OSOBY TRZECIE - BENEFICJENCI**

Dla celów niniejszej umowy EULA, każdy z niezależnych licencjodawców SONY w zakresie OPROGRAMOWANIA będzie wyraźnie uznawany za osobę trzecią będącą beneficjentem niniejszej umowy EULA i będzie miał prawo do dochodzenia wykonania warunków niniejszej umowy EULA.

W przypadku jakichkolwiek pytań dotyczących niniejszej umowy EULA lub niniejszej gwarancji o ograniczonym zakresie, Użytkownik końcowy może zwrócić się do SONY na piśmie, na odpowiedni adres podany dla każdego państwa.

200904-19